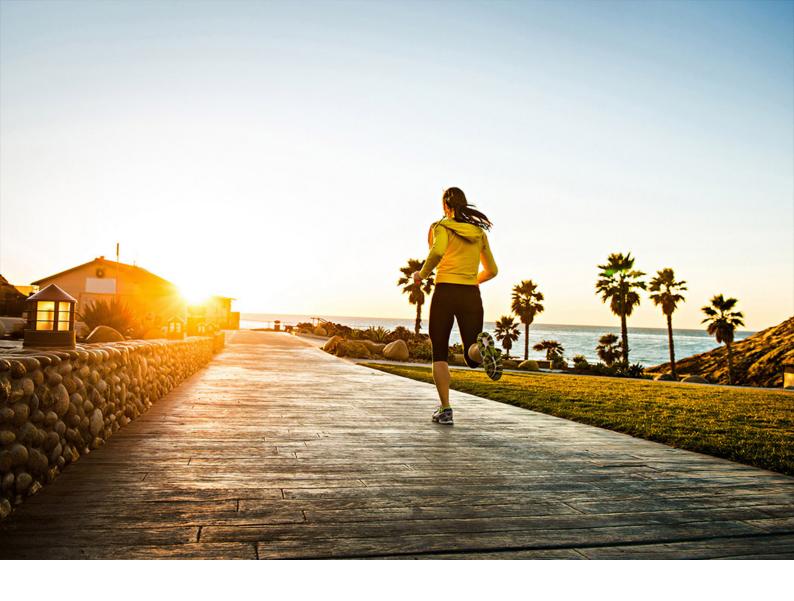

**PUBLIC** 2023-12-22

# **Conversion to SAP Transactional Banking for SAP S/4HANA**

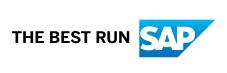

## **Content**

| 1   | SAP Transactional Banking for SAP S/4HANA4                                                                  |
|-----|----------------------------------------------------------------------------------------------------|
| 1.1 | Document History                                                                                            |
| 1.2 | Relocation of Functionality                                                                                 |
| 1.3 | Dependencies of Product Instances in the System Landscape                                                   |
| 1.4 | Getting Started                                                                                             |
|     | Documentation, Tools and SAP Notes                                                                          |
|     | Overview of the Conversion Process                                                                          |
|     | Conversion of a Simple System Landscape                                                                     |
|     | Transition Items                                                                                            |
|     | Runtime Optimization                                                                                        |
|     | ASU Toolbox                                                                                                 |
| 1.5 | Preparing the Conversion                                                                                    |
|     | Planning and System Requirements                                                                            |
|     | Application-Specific Transition Item-Based Conversion Preparation Activities                                |
|     | Maintenance Planner                                                                                         |
|     | Cross-Application Preparation Activities                                                                    |
| 1.6 | Realizing the Conversion                                                                                    |
|     | Software Update Manager (SUM)                                                                               |
|     | Application-Specific Transition Item-Based Adaptation Activities                                            |
|     | Application-Specific Transition Item-Based Conversion Follow-On Activities                                  |
|     | Cross Application Follow-On Activities                                                                      |
| 1.7 | Transition Item Catalog                                                                                     |
|     | Transition Topic: TRBK2.0-OBJ-DEL (General Deleted Objects)                                                 |
|     | Transition Topic: TRBK2.0-OBJ-CHG (General Changed Objects)                                                 |
|     | Transition Topic: TRBK2.0-SETTL (Settlement)                                                                |
|     | Transition Topic: TRBK2.0-DB-PK (Primary Key Change for Database Tables)                                    |
|     | Transition Topic: TRBK2.0-PROD (Product Attributes)                                                         |
|     | Transition Topic: TRBK2.0-BP (Business Partner)                                                             |
|     | Transition Topic: TRBK2.0-MCM (Simplified Integration of Master Contract Management and Account Management) |
|     | Transition Topic: TRBK2.0-PD (Payment Distribution)                                                         |
|     | Transition Topic: TRBK2.0-BL (Billing)                                                                      |
|     | Transition Topic: TRBK2.0-INS (Insurance Handler)                                                           |
|     | Transition Topic: TRBK2.0-GMR (Generic Mass Run for Order Events)                                           |
|     | Transition Topic: TRBK2.0-PAYMITEM (Payment Item)                                                           |
|     | Transition Topic: TRBK2.0-PRENOTE (Prenote)                                                                 |
|     | nanotion topic. There is a reliable (i reliate).                                                            |

|     | Transition Topic: TRBK2.0-FICAX (Offline FICAx - No Direct Interaction of Banking Services with FICAx) |
|-----|----------------------------------------------------------------------------------------------------|
|     | Transition Topic: TRBK2.0 EU-RESC (EU Rescission)                                                      |
|     | Transition Topic: TRBK2.0 INS-RESC (Insurance Rescission)                                              |
|     | Transition Topic: TRBK2.0 ORDERS (Orders)                                                              |
|     | Transition Topic: TRBK2.0-ILM (Archiving, Destruction, and Deletion of Data)                           |
|     | Transition Topic: TRBK2.0-CMS (Collateral Management System)                                           |
|     | Transition Topic: TRBK2.0-POT (Process Object Types)                                                   |
|     | Transition Topic: TRBK2.0-WIM (Work Item Management)                                                   |
|     | Transition Topic: TRBK2.0-PROD-FSLOCAL (Product Attributes for FSLOCAL)                                |
|     | Transition Topic: TRBK2.0-INSTALLMENT NUMBERING (Migration of Installment Numbering)                   |
|     |                                                                                                    |
|     | Transition Topic: EXTCB4H-200-OBJ-DEL (General Deleted Objects of Tax Manager Framework)               |
|     | Transition Topic: EXTCB4H-200-OBJ-CHG (General Changed Objects of Tax Manager Framework)               |
|     | Transition Topic: EXTCB4H-200-FICAx (Offline FICAx – Impact on Tax Manager Framework)                  |
|     |                                                                                                    |
| 2   | SAP S/4HANA Foundation                                                                                 |
| 2.1 | Documentation, Tools, and SAP Notes for the Conversion                                                 |
| 2.2 | Overview of the Conversion Process                                                                     |
|     | Preparing the Conversion                                                                               |
|     | Realizing the Conversion                                                                               |

## 1 SAP Transactional Banking for SAP S/ 4HANA

If you have one or more systems running on *banking services from SAP* (8.0 or 9.0) in your existing system landscape and would like to use the new product **SAP Transactional Banking for SAP S/4HANA** 2.0 in the future, you have different options for transferring your data and business functionality from the old to the new product. While the rest of this chapter discusses some general aspects regarding the transition from systems based on the old product to systems based on the new product, this guide essentially contains only details about system conversions from *banking services from SAP* (8.0 or 9.0) to **SAP Transactional Banking for SAP S/4HANA** 2.0.

#### **Brief Comparison of Products**

banking services from SAP (8.0 or 9.0) consists mainly of the product instances Banking Services (software component FSAPPL), Process Object Types (software component FSPOT), and Banking Services UI (software components FSXAL and FSUI), as well as additional product instances for integration content and the data model.

**SAP Transactional Banking for SAP S/4HANA** 2.0 consists mainly of the product instances *Transactional Banking* (software components S4FSFND and CB4HANA), *Process Orchestration* (software component POCB4H), and *Transactional Banking UI* (software component UICB4H), as well as an additional product instance for integration content.

You can also implement the product instance Extension TRBK (software component EXTCB4H).

With regard to the business scope of Transaction Banking (Deposits Management, Loans Management), the business functionality contained in **SAP Transactional Banking for SAP S/4HANA** 2.0 retains most of the business functionality contained in *banking services from SAP*. The majority of the application data and business processes remain unchanged to facilitate the transfer from the old to the new product.

The remaining business functionality contained in the product instance *Banking Services* has been moved to the product instance *Transactional Banking*. However, the other product instances and the corresponding software components containing process object types, OData services for Fiori apps, and the Fiori app UIs have been restructured.

Localizations for banking services from SAP (8.0 or 9.0) consists of globalization content (software component FSLOCAL) that is an optional add-on for banking services from SAP (8.0 or 9.0), including the Tax Manager Framework solution. In SAP Transactional Banking for SAP S/4HANA 2.0, the optional add-on Extension for Transactional Banking (software component EXTCB4H) provides the Indirect Tax Calculator.

For a detailed overview of the changes between the old and new product at the level of software components and service providers, see Relocation of Functionality [page 6].

A more detailed list of the known individual differences for each business area between the old and new product is contained in the Transition Item Catalog, see Transition Items [page 29].

#### **Options to Move from Old to New Product**

The following options are available for the transition from the old to the new product:

#### i Note

You should consider which option to choose for each individual system in your existing system landscape before you decide to start a system conversion.

SAP provides an engineered service (*Core banking transition service for SAP Transactional Banking for SAP S/4HANA*) to assist customers with an assessment of the transition to or implementation of SAP Transactional Banking for SAP S/4HANA. This service enables core banking customers to move to SAP Transactional Banking for SAP S/4HANA, covering the transition approach requirements and providing a comprehensive range of planning support, from a transition assessment and roadmap/journey creation to the planning of a specific transition scenario (such as system conversion) followed by the execution.

#### New Implementation of an Individual System

The new product **SAP Transactional Banking for SAP S/4HANA** 2.0 is installed on a new system (new hardware). SAP offers a transition service for **SAP Transactional Banking for SAP S/4HANA** to determine how customer developments and data can be transferred to the new system. For more information about this, please contact SAP Services for the financial services industry. The data could also be transferred in a customer project based on a data migration. Usually, the old system is eventually retired.

#### **System Conversion of an Individual System**

The conversion of an individual system is comparable to, but not identical to, the upgrade of a system because similar tools will be used to transfer your system from the software stack of the source product to the software stack of the target product. The main difference to an upgrade is that your system runs a completely new product after the conversion. A system conversion has technical restrictions, meaning that not all systems running *banking services from SAP* can be converted and not all potential deployment options of the new product **SAP Transactional Banking for SAP S/4HANA** 2.0 are supported.

The conversion of an individual system requires that SAP HANA database 2.0 is used as the database for **SAP Transactional Banking for SAP S/4HANA** 2.0. If you use a different database in the system before conversion, a database migration is mandatory.

#### ! Restriction

A system conversion is supported only for systems that have *banking services from SAP* 8.0 or 9.0 installed before conversion. For such systems, the conversion to **SAP Transactional Banking for SAP S/4HANA** 2.0 is only supported to a target stack based on **SAP S/4HANA foundation** 1909 or **SAP S/4HANA foundation** 2020 as the base product version (so-called standalone systems). It is not possible to convert a system that has **banking services from SAP** 8.0 or 9.0 installed to a system that is based on **SAP S/4HANA** 1909 or **SAP S/4HANA** 2020 as the base product version.

For further prerequisites and the restrictions for a system conversion, see Planning and System Requirements [page 36].

#### **Landscape Transformation**

Your intention to use **SAP Transactional Banking for SAP S/4HANA** 2.0 usually involves more than one individual system.

Even if you have only one productive system running *banking services from SAP*, you still need to consider how to establish the landscape stack of the corresponding development, test, quality, and productive system to run **SAP Transactional Banking for SAP S/4HANA** 2.0. In this case, you can choose from the options a) and b) for each individual system. For more information about how to deal with a system conversion in this environment, see Conversion of a Simple System Landscape [page 25].

If you have more than one productive system running *banking services from SAP*, maybe even with different product instances installed, you can find more information about what this means for an individual system in a system conversion under Dependencies of Product Instances in the System Landscape [page 8]. In this case, you should already think about whether you should reduce the number of systems in your target landscape running on **SAP Transactional Banking for SAP S/4HANA** 2.0 or if it is even technically necessary to move the data of a certain product instance of *banking services from SAP* to a different system.

You might even think about how to transform an existing system landscape containing systems running banking services from SAP and other SAP or non-SAP products.

### 1.1 Document History

#### i Note

Before you start the conversion, make sure you have the latest version of this document. You can find the latest version at https://help.sap.com/trbks4.

The following table provides an overview of the most important document changes.

| Version | Date              | Description                                                               |
|---------|-------------------|---------------------------------------------------------------------------|
| 1.0     | December 22, 2023 | Initial version for SAP Transactional<br>Banking for SAP S/4HANA 2.0 FP01 |

## 1.2 Relocation of Functionality

SAP Transactional Banking for SAP S/4HANA 2.0 consists of different software components other than banking services from SAP. SAP Transactional Banking for SAP S/4HANA 2.0 is the logical successor for the functionality in banking services from SAP because most of the functionality in banking services from SAP as regards the scope of Transaction Banking has been incorporated into SAP Transactional Banking for SAP S/4HANA 2.0. However, SAP Transactional Banking for SAP S/4HANA 2.0 is a new product that is based on a different software stack and needs to run on SAP HANA database 2.0. For information about the available product instances and deployment options, see the administration guide for SAP Transactional Banking for SAP S/4HANA 2.0 (see References).

The majority of the functionality in **banking services from SAP** that formed the scope of Transaction Banking also exists in **SAP Transactional Banking for SAP S/4HANA** 2.0. The existing technical ABAP artifacts in

**banking services from SAP** have been moved to new software components and adapted to the scope of the new product. For example:

- The layout of most of the database tables in Transaction Banking has remained the same.
- Most of the business processes in banking services from SAP run in the same way as in SAP Transactional Banking for SAP S/4HANA 2.0.
- Most of the business objects and most of the latest versions of SOAP services have been transferred to the new product.

However, some of the functionality has been redesigned and simplified. In some cases, the functionality available in the old product has been deleted in SAP Transactional Banking for SAP S/4HANA 2.0. The differences between the products are described in the Transition Item Catalog (see Transition Items [page 29]). New functionality that exists only in SAP Transactional Banking for SAP S/4HANA 2.0 is not contained in the Transition Item Catalog because it is not relevant for the conversion of data and processes in banking services from SAP. This information can be found in the product assistance for SAP Transactional Banking for SAP S/4HANA 2.0 (see SAP Transactional Banking for SAP S/4HANA).

The main changes can be summarized as follows:

- The functionalities *Installment Numbering* and *Tax Manager Framework* from *localizations for banking* services from SAP (FSLOCAL) have been incorporated into SAP Transactional Banking for SAP S/4HANA 2.0:
  - Installment Numbering has been adapted in Transactional Banking (CB4HANA) as a standard offering and renamed to Receivable Numbering.
  - Tax Manager Framework is offered in the optional add-on Extension for Transactional Banking (EXTCB4H) and renamed to Indirect Tax Calculator.

    Tax Manager Framework in Iocalizations for banking services from SAP provides the core framework that has the necessary functionality to calculate standard taxes and also contains country-specific tax content. Indirect Tax Calculator in Extension for Transactional Banking only provides the framework; no country-specific tax content is delivered by SAP. The differences between the products are described in the Transition Item Catalog Transition Topic: EXTCB4H-200-OBJ-DEL (General Deleted Objects of Tax Manager Framework) [page 180].
- New server product version SAP S/4HANA foundation
   The new product SAP Transactional Banking for SAP S/4HANA 2.0 is based on the new server product version SAP S/4HANA foundation 2022 or SAP S/4HANA foundation 2023, which comprises the software component S4FND (version 107 or 108, respectively) in addition to the ABAP platform (version 2022 or 2023).
- Business Suite foundation moved to SAP S/4HANA foundation
   The service providers previously contained in the Business Suite foundation (SAP\_BS\_FOUNDATION) have been moved to the new software component S4FND.
- Collateral Management moved to SAP S/4HANA foundation
   The business functionality of the logical component Collateral Management (deployment unit Collateral Agreement Management) and its service providers, as well as the service provider Individual Valuable Management in the former deployment unit Financial Services foundation belonging logically to this component, have been moved to the software component S4FND.
- Business functionality of FSAPPL and its service providers moved to S4FSFND and CB4HANA
   The business functionality and service providers of the software component FSAPPL (except the
   Collateral Management functionality see above), if still available in the new product, have been moved
   to the new software component CB4HANA, making up the business functionality layer (backend) of
   SAP Transactional Banking for SAP S/4HANA 2.0. In addition, some general parts of the business

functionality (but not service providers), like the Financial Calculator or Financial Condition Mapping, have been moved to the new software component S4FSFND, which is also part of other SAP products that require the same functionality.

- Business functionality of FSXAL and FSPOT moved to POCB4H
   The business functionality and service providers of both software components FSXAL and FSPOT, if still available in the new product, have been moved to the new software component POCB4H, making up the collaboration and process management layer of SAP Transactional Banking for SAP S/4HANA 2.0.
   This layer mainly contains the functionality needed to support the SAP Fiori apps of SAP Transactional Banking for SAP S/4HANA 2.0.
- SOAP service namespaces remain unchanged
   For the sake of simplicity, the technical namespaces for all SOAP services have remained the same.
- SAP Fiori app user interfaces of FSUI moved to UICB4H The SAP Fiori apps (the functionality of the newest version) that are delivered with software component FSUI, if still available in the new product, have been moved to the new software component UICB4H. The SAP Fiori apps of SAP Transactional Banking for SAP S/4HANA 2.0 are always new SAP Fiori apps, recreated based on SAP S/4HANA naming conventions, but if similar predecessor versions were available in banking services from SAP, the corresponding entity data models and OData services have been reused and adapted to the new software stack.

The software component FSAPPL also contained the logical component Bank Analyzer. However, this is not shown in the diagram because no functionality belonging to Bank Analyzer is contained in or has been moved to **SAP Transactional Banking for SAP S/4HANA** 2.0.

## 1.3 Dependencies of Product Instances in the System Landscape

This chapter deals with various example setups of individual systems running *banking services from SAP* and the possibilities for converting the systems to **SAP Transactional Banking for SAP S/4HANA** 2.0. The following considerations are independent of the start release in *banking services from SAP*.

If you are planning to use the functionality of all of the four product instances *Transactional Banking*, *Process Orchestration*, *Transactional Banking UI*, and *Extension TRBK* in your future system landscape running **SAP Transactional Banking for SAP S/4HANA** 2.0, we recommend that you install and use all of them in one system. This corresponds to the embedded deployment of SAP Fiori apps.

This means that we recommend you retire existing systems running *banking services from SAP* in which only one or both of the product instances *Process Object Types* and *Banking Services UI* are installed. SAP provides the functionality to start using process object types and work items of work item management based on existing open posting control orders, which might be subject to conversion in a system running the product instance *Banking Services* of *banking services from SAP*. For more information about process object types and work item management, see the Transition Item Catalog (see Transition Items [page 29]).

The following statements hold true for an individual system running banking services from SAP:

#### Only the product instance Banking Services is installed before conversion

| Туре      | Condition                                                     | Consequences                                                                                                    |
|-----------|---------------------------------------------------------------|----------------------------------------------------------------------------------------------------|
| Mandatory | Product instance <i>Transactional Banking</i> is installed    | The application data is converted according to transition items.                                                                                                    |
| Optional  | Product instance <i>Process Orchestration</i> is installed    | Existing process object types are not converted.                                                                                                    |
|           |                                                               | When you start using the SAP Fiori apps of SAP Transactional Banking for SAP S/4HANA this results in new instances of process object types (POTs) in this system.                  |
|           |                                                               | This is the case if you just start using POTs in this system now or if POTs have been used previously in a different system (then the POTs in the other system should be retired). |
|           |                                                               | Existing work items are not converted.                                                                                                    |
|           |                                                               | Work items in work item management (WIM) can be created with the status<br>New from converted open posting control orders in Transactional Banking.                                |
|           |                                                               | This is the case if you just start using WIM in this system now or if WIM has been used previously in a different system (then the WIM in the other system should now be retired). |
| Optional  | Product instance <i>Transactional Banking UI</i> is installed | Existing SAP Fiori app UIs are not converted.                                                                                                    |
|           |                                                               | The new SAP Fiori apps of SAP  Transactional Banking for SAP S/  4HANA can be used after configuration.                                                                            |

| Туре     | Condition                                           | Consequences                                                                                                    |
|----------|-----------------------------------------------------|----------------------------------------------------------------------------------------------------|
| Optional | Product instance <i>Extension TRBK</i> is installed | Tax Manager Framework is converted according to transition items.                                                                                                    |
|          |                                                     | All other existing data from localization for banking services from SAP is not converted (except the Installment Number functionality that has been adapted in SAP Transactional Banking for SAP S/4HANA 2.0 as Receivable Numbering). |

## **Product instances** Banking Services and Process Object Types are installed

| Туре      | Condition                                                  | Consequences                                                                                                    |
|-----------|------------------------------------------------------------|----------------------------------------------------------------------------------------------------|
| Mandatory | Product instance <i>Transactional Banking</i> is installed | The application data is converted according to transition items.                                                                                                    |
| Optional  | Product instance <i>Process Orchestration</i> is installed | Instances of process object types (POTs) are converted according to transition items.                                                                                                    |
|           |                                                            | Only process object types with a final status in the start release are allowed.                                                                                                    |
|           |                                                            | When you start using the SAP Fiori apps of SAP Transactional Banking for SAP S/4HANA this results in new instances of process object types (POTs) in this system.                         |
|           |                                                            | Existing work items are not converted.  Work items in work item management (WIM) can be created with the status  New from converted open posting control orders in Transactional Banking. |
|           |                                                            | This is the case if you just start using WIM in this system now or if WIM has been used previously in a different system (then the WIM in the other system should now be retired).        |

| Туре     | Condition                                                     | Consequences                                                                                                    |
|----------|---------------------------------------------------------------|----------------------------------------------------------------------------------------------------|
| Optional | Product instance <i>Transactional Banking UI</i> is installed | Existing SAP Fiori app UIs are not converted.                                                                                                    |
|          |                                                               | The new SAP Fiori apps of SAP  Transactional Banking for SAP S/  4HANA can be used after configuration.                                                                                                    |
| Optional | Product instance Extension TRBK is installed                  | Tax Manager Framework is converted according to transition items.                                                                                                    |
|          |                                                               | All other existing data from localization for banking services from SAP is not converted (except the Installment Number functionality that has been adapted in SAP Transactional Banking for SAP S/4HANA 2.0 as Receivable Numbering). |

## **Product instances** *Banking Services*, *Process Object Types*, **and** *Banking Services UI* **are installed**

| Туре      | Condition                                                  | Consequences                                                                                                    |
|-----------|------------------------------------------------------------|----------------------------------------------------------------------------------------------------|
| Mandatory | Product instance <i>Transactional Banking</i> is installed | The application data is converted according to transition items.                                                                                                  |
| Optional  | Product instance <i>Process Orchestration</i> is installed | Instances of process object types (POTs) are converted according to transition items.                                                                             |
|           |                                                            | Only process object types with a final status in the start release are allowed.                                                                                   |
|           |                                                            | When you start using the SAP Fiori apps of SAP Transactional Banking for SAP S/4HANA this results in new instances of process object types (POTs) in this system. |

| Туре     | Condition                                                     | Consequences                                                                                                    |
|----------|---------------------------------------------------------------|----------------------------------------------------------------------------------------------------|
|          |                                                               | Work items are converted according to transition items.                                                                                                    |
|          |                                                               | Work items in work item management (WIM) with the status <i>In Process</i> or <i>Reserved</i> are reset to the status <i>New</i> .                                                                                                    |
| Optional | Product instance <i>Transactional Banking UI</i> is installed | SAP Fiori app UIs are not converted.  The new SAP Fiori apps of SAP  Transactional Banking for SAP S/  4HANA can be used after configuration.                                                                                                    |
| Optional | Product instance Extension TRBK is installed                  | Tax Manager Framework is converted according to transition items.  All other existing data from localization for banking services from SAP is not converted (except the Installment Number functionality that has been adapted in SAP Transactional Banking for SAP S/4HANA 2.0 as Receivable Numbering). |

#### Only the product instance Banking Services UI is installed

We recommend the embedded deployment of SAP Fiori apps and do not recommend the conversion of the current system running only *Banking Services UI*. Instead, convert the system that contains the product instance *Banking Services* and also install the product instances *Process Orchestration* and *Transactional Banking UI* on the target stack.

#### i Note

- See above for information about how to create work items from converted open posting control orders in *Transactional Banking*.
- We recommend you retire this system after the system that contains the product instance *Banking Services* has been converted.

If you want to start using the SAP Fiori apps of **SAP Transactional Banking for SAP S/4HANA** 2.0 with the hub deployment you need to build a new system that has SAP Fiori front-end server 6.0 installed. The current system cannot be converted to a system for hub deployment.

However, it is technically possible to convert this system to a system running all the product instances of **SAP Transactional Banking for SAP S/4HANA** 2.0 and only actively use the product instances *Process Orchestration* and *Transactional Banking UI*.

The following options exist for the target stack when this type of system is converted:

| Туре      | Condition                                                     | Consequences                                                                                                    |
|-----------|---------------------------------------------------------------|----------------------------------------------------------------------------------------------------|
| Mandatory | Product instance <i>Transactional Banking</i> is installed    | You do not actively use this product instance.                                                                                                    |
| Optional  | Product instance <i>Process Orchestration</i> is installed    | Existing process object types are not converted.                                                                                                    |
|           |                                                               | When you start using the SAP Fiori apps of SAP Transactional Banking for SAP S/4HANA this results in new instances of process object types (POTs) in this system.                  |
|           |                                                               | This is the case if you just start using POTs in this system now or if POTs have been used previously in a different system (then the POTs in the other system should be retired). |
|           |                                                               | Work items are converted according to transition items.                                                                                                    |
|           |                                                               | Work items in work item management (WIM) with the status <i>In Process</i> or <i>Reserved</i> are reset to the status <i>New</i> .                                                 |
| Optional  | Product instance <i>Transactional Banking UI</i> is installed | SAP Fiori app UIs are not converted.  The new SAP Fiori apps of SAP  Transactional Banking for SAP S/  4HANA can be used after configuration.                                      |
| Optional  | Product instance <i>Extension TRBK</i> is installed           | You do not actively use this product instance.                                                                                                    |

#### Only the product instance Process Object Types is installed

We recommend the embedded deployment of SAP Fiori apps and do not recommend the conversion of the current system running only *Process Object Types*. Instead, convert the system that contains the product instance *Banking Services* and also install the product instances *Process Orchestration* and *Transactional Banking UI* on the target stack.

#### i Note

- See above for information about how to create work items from converted open posting control orders in *Transactional Banking*.
- We recommend you retire this system after the system that contains the product instance *Banking Services* has been converted.

However, it is technically possible to convert this system to a system running all the product instances of **SAP Transactional Banking for SAP S/4HANA** 2.0 and only actively use the product instances *Process Orchestration* and *Transactional Banking UI*.

The following options exist for the target stack when this type of system is converted:

| Туре      | Condition                                                  | Consequences                                                                                                    |
|-----------|------------------------------------------------------------|----------------------------------------------------------------------------------------------------|
| Mandatory | Product instance <i>Transactional Banking</i> is installed | You do not actively use this product instance.                                                                                                    |
| Optional  | Product instance <i>Process Orchestration</i> is installed | Instances of process object types (POTs) are converted according to transition items.                                                                                              |
|           |                                                            | Only process object types with a final status in the start release are allowed.                                                                                                    |
|           |                                                            | When you start using the SAP Fiori apps of SAP Transactional Banking for SAP S/4HANA this results in new instances of process object types (POTs) in this system.                  |
|           |                                                            | Existing work items are not converted.                                                                                                    |
|           |                                                            | Work items in work item management (WIM) can be created with the status New from converted open posting control orders in Transactional Banking.                                   |
|           |                                                            | This is the case if you just start using WIM in this system now or if WIM has been used previously in a different system (then the WIM in the other system should now be retired). |
| Optional  | Product instance Transactional Banking                     | SAP Fiori app UIs are not converted.                                                                                                    |
|           | <i>UI</i> is installed                                     | The new SAP Fiori apps of SAP  Transactional Banking for SAP S/  4HANA can be used after configuration.                                                                            |
| Optional  | Product instance <i>Extension TRBK</i> is installed        | You do not actively use this product instance.                                                                                                    |

#### Product instances Process Object Types and Banking Services UI are installed

We recommend the embedded deployment of SAP Fiori apps and do not recommend the conversion of the current system running only *Process Object Types* and *Banking Services UI*. Instead, convert the system that contains the product instance *Banking Services* and also install the product instances *Process Orchestration* and *Transactional Banking UI* on the target stack.

#### i Note

- See above for information about how to create work items from converted open posting control orders in *Transactional Banking*.
- We recommend you retire this system after the system that contains the product instance *Banking Services* has been converted.

However, it is technically possible to convert this system to a system running all the product instances of **SAP Transactional Banking for SAP S/4HANA** 2.0 and only actively use the product instances *Process Orchestration* and *Transactional Banking UI*.

| Туре      | Condition                                                     | Consequences                                                                                                    |
|-----------|---------------------------------------------------------------|----------------------------------------------------------------------------------------------------|
| Mandatory | Product instance <i>Transactional Banking</i> is installed    | You do not actively use this product instance.                                                                                                    |
| Optional  | Product instance <i>Process Orchestration</i> is installed    | Instances of process object types (POTs) are converted according to transition items.                                                                             |
|           |                                                               | Only process object types with a final status in the start release are allowed.                                                                                   |
|           |                                                               | When you start using the SAP Fiori apps of SAP Transactional Banking for SAP S/4HANA this results in new instances of process object types (POTs) in this system. |
|           |                                                               | Work items are converted according to transition items.                                                                                                    |
|           |                                                               | Work items in work item management (WIM) with the status "In Process" or "Reserved" are reset to the status "New".                                                |
| Optional  | Product instance <i>Transactional Banking UI</i> is installed | SAP Fiori app UIs are not converted.  The new SAP Fiori apps of SAP  Transactional Banking for SAP S/  4HANA can be used after configuration.                     |
| Optional  | Product instance Extension TRBK is installed                  | You do not actively use this product instance.                                                                                                    |

## 1.4 Getting Started

## 1.4.1 Documentation, Tools and SAP Notes

#### **SAP Notes for the Conversion**

| SAP Note  | Title                                                                        |
|-----------|------------------------------------------------------------------------------|
| 2706813   | Release strategy and Maintenance Information for the ABAP add-on CB4HANA     |
| 3238110   | Release strategy and Maintenance Information for the ABAP add-on S4FSFND     |
| 2706776   | Release strategy and Maintenance Information for the ABAP add-on POCB4H      |
| 2844529   | Release strategy and Maintenance Information for the ABAP add-on UICB4H      |
| 3012590   | Release strategy and Maintenance Information for the ABAP add-on EXTCB4H 100 |
| 3344575   | Release information for CB4HANA 200 Support Packages                         |
| 3344554   | Release information for POCB4H 200 Support Packages                          |
| 3343137   | Release information for UICB4H 200 Support Packages                          |
| 3343024   | Release information for EXTCB4H 200 Support Packages                         |
| 2918656   | Uninstalling FSPOT- Plugin Class                                             |
| 2806224   | Uninstalling FSAPPL                                                          |
| 2792120   | Uninstalling FSAPPL (Plugin Class)                                           |
| 2922076   | Uninstalling FSLOCAL                                                         |
| 2906843/2 | Uninstalling FSLOCAL - Plugin Class                                          |

| 29186556 Uninstalling FSXAL - Plugin Class Uninstalling FSXAL - Plugin Class 28069317 Uninstalling FSXAL - Plugin Class Uninstalling FSXAL - Plugin Class 28069317 Technical note - uninstallation callback classes for FINBASIS and SEM-BW 33444567 Performance SAP Transactional Banking for SAP S/ 4HANA 32266787 SAP FIORI FOR SAP S/4HANA 2022: Release Information Note 33368257 SAP FIORI FOR SAP S/4HANA 2023: Release Information Note 33067667 SAP S/4HANA FOUNDATION 2022: Release Information Note 33067668 SAP S/4HANA FOUNDATION 2023: Release Information Note 33067669 Add-ons: Conditions and upgrade planning 3345869 3345869 3346869 SAP Process Integration and SAP Process Orchestration: Release Recommendation 3376239 Customizing after installation or upgrade Information and instruction how to take over sample configuration of the SAP standard (client 000). ASU Toolbox 2008 33440301 ASU Toolbox 2008 33440301 Registration of Source and target product versions in the ASU Toolbox for a system conversion from banking services from SAP S(A) 07 9.0) to SAP Transactional Banking for SAP S/4HANA 2922771 ASU Toolbox Logical filename does not exist                                                                                                    | SAP Note | Title                                                                                                    |
|----------------------------------------------------------------------------------------------------|----------|----------------------------------------------------------------------------------------------------|
| 28069317  2493117  Technical note - uninstallation callback classes for FINBASIS and SEM-BW  33444567  Performance SAP Transactional Banking for SAP S/ 4HANA  32266789  SAP FIORI FOR SAP S/4HANA 2022: Release Information Note  33368231  SAP FIORI FOR SAP S/4HANA 2023: Release Information Note  3446300  SAP S/4HANA FOUNDATION 2022: Release Information Note  33067660  SAP S/4HANA FOUNDATION 2023: Release Information Note  33067660  SAP S/4HANA FOUNDATION 2023: Release Information Note  34580  376226  Add-ons: Conditions and upgrade planning  834580  SAP Process Integration and SAP Process Orchestration: Release Recommendation  Customizing after installation or upgrade  Information and instruction how to take over sample configuration of the SAP standard (client 000).  ASU Toolbox 2008  ASU content for conversion to SAP Transactional Banking for SAP S/4HANA  SEtablish the usage of the ASU Toolbox during a conversion from SAP S/4HANA  PRESIstation of Source and target product versions in the ASU toolbox for a system conversion from banking services from SAP S/4HANA  PRESIstation of Source and target product versions in the ASU toolbox for a system conversion from banking services from SAP S/4HANA  PRESIstation of Source and target product versions in the ASU toolbox for a system conversion from banking services from SAP S/4HANA  PRESIstation of Source and target product versions in the ASU toolbox for a system conversion from banking services from SAP S/4HANA  ASU toolbox for a system conversion from banking services from SAP S/4HANA  ASU toolbox for a system conversion from banking services from SAP S/4HANA  ASU toolbox for a system conversion from banking services from SAP S/4HANA | 2806933  | Uninstalling FSXAL                                                                                                    |
| 2493117  Technical note - uninstallation callback classes for FINBASIS and SEM-BW  Performance SAP Transactional Banking for SAP S/ 4HANA  3226678  SAP FIORI FOR SAP S/4HANA 2022: Release Information Note  SAP FIORI FOR SAP S/4HANA 2023: Release Information Note  3336823  SAP FIORI FOR SAP S/4HANA 2023: Release Information Note  343630  SAP S/4HANA FOUNDATION 2022: Release Information Note  3306766  SAP S/4HANA FOUNDATION 2023: Release Information Note  3446-ons: Conditions and upgrade planning  2919@OCS Info: Patch download from SAP Service Market- place  35152237  SAP Process Integration and SAP Process Orchestration: Re- lease Recommendation  Customizing after installation or upgrade Information and instruction how to take over sample config- uration of the SAP standard (client 000).  ASU Toolbox 2008  344030  ASU content for conversion to SAP Transactional Banking for SAP S/4HANA  Establish the usage of the ASU Toolbox during a conver- sion from banking services from SAP (8.0 or 9.0) to SAP Transactional Banking for SAP S/4HANA  Registration of source and target product versions in the ASU toolbox for a system conversion from banking services from SAP (8.0 or 9.0) to SAP Transactional Banking for SAP S/4HANA  ASI Toolbox: Lexical Blanama does not exist.                                                                                                    | 2918655  | Uninstalling FSXAL - Plugin Class                                                                                       |
| and SEM-BW  Performance SAP Transactional Banking for SAP S/ 4HANA  32266788  SAP FIORI FOR SAP S/4HANA 2022: Release Information Note  SAP FIORI FOR SAP S/4HANA 2023: Release Information Note  33368239  SAP FIORI FOR SAP S/4HANA 2023: Release Information Note  33067669  SAP S/4HANA FOUNDATION 2022: Release Information Note  33067669  SAP S/4HANA FOUNDATION 2023: Release Information Note  4dd-ons: Conditions and upgrade planning  834589  Ø19@OCS Info: Patch download from SAP Service Market- place  15152239  SAP Process Integration and SAP Process Orchestration: Re- lease Recommendation  Customizing after installation or upgrade Information and instruction how to take over sample config- uration of the SAP standard (client 000).  ASU Toolbox 2008  33440300  ASU content for conversion to SAP Transactional Banking for SAP S/4HANA  Establish the usage of the ASU Toolbox during a conver- sion from banking services from SAP (8.0 or 9.0) to SAP Transactional Banking for SAP S/4HANA  Registration of source and target product versions in the ASU toolbox for a system conversion from banking services from SAP (8.0 or 9.0) to SAP Transactional Banking for SAP S/4HANA  ASU Londow Longer all flan amendages and exist.                                                                                                    | 2806931  | Uninstalling FSPOT                                                                                                    |
| 322667872  SAP FIORI FOR SAP S/4HANA 2022: Release Information Note  SAP FIORI FOR SAP S/4HANA 2023: Release Information Note  314363072  SAP S/4HANA FOUNDATION 2022: Release Information Note  330676672  SAP S/4HANA FOUNDATION 2023: Release Information Note  330676672  SAP S/4HANA FOUNDATION 2023: Release Information Note  0702287  Add-ons: Conditions and upgrade planning  8345872  @19@OCS Info: Patch download from SAP Service Market-place  15152237  SAP Process Integration and SAP Process Orchestration: Release Recommendation  Customizing after installation or upgrade Information and instruction how to take over sample configuration of the SAP standard (client 000).  ASU Toolbox 2008  334403072  ASU Content for conversion to SAP Transactional Banking for SAP S/4HANA  Establish the usage of the ASU Toolbox during a conversion from banking services from SAP (8.0 or 9.0) to SAP Transactional Banking for SAP S/4HANA  Registration of source and target product versions in the ASU toolbox for a system conversion from banking services from SAP (8.0 or 9.0) to SAP Transactional Banking for SAP S/4HANA                                                                                                    | 2493117  |                                                                                                    |
| Note  33368237  SAP FIORI FOR SAP S/4HANA 2023: Release Information Note  31436307  SAP S/4HANA FOUNDATION 2022: Release Information Note  33067667  SAP S/4HANA FOUNDATION 2023: Release Information Note  33067667  Add-ons: Conditions and upgrade planning  834587  Add-ons: Conditions and upgrade planning  834587  SAP Process Integration and SAP Process Orchestration: Release Recommendation  Customizing after installation or upgrade Information and instruction how to take over sample configuration of the SAP standard (client 000).  ASU Toolbox 2008  33440307  ASU content for conversion to SAP Transactional Banking for SAP S/4HANA  Establish the usage of the ASU Toolbox during a conversion from banking services from SAP (8.0 or 9.0) to SAP Transactional Banking for SAP S/4HANA  Registration of source and target product versions in the ASU toolbox for a system conversion from banking services from SAP S/4HANA  Registration of source and target product versions in the ASU toolbox for a system conversion from banking services from SAP (8.0 or 9.0) to SAP Transactional Banking for SAP S/4HANA                                                                                                    | 3344456  |                                                                                                    |
| Note  SAP S/4HANA FOUNDATION 2022: Release Information Note  SAP S/4HANA FOUNDATION 2023: Release Information Note  Add-ons: Conditions and upgrade planning  @19@OCS Info: Patch download from SAP Service Market-place  SAP Process Integration and SAP Process Orchestration: Release Recommendation  Customizing after installation or upgrade  Information and instruction how to take over sample configuration of the SAP standard (client 000).  ASU Toolbox 2008  33440301  ASU content for conversion to SAP Transactional Banking for SAP S/4HANA  Establish the usage of the ASU Toolbox during a conversion from banking services from SAP (8.0 or 9.0) to SAP Transactional Banking for SAP S/4HANA  Registration of source and target product versions in the ASU toolbox for a system conversion from banking services from SAP (8.0 or 9.0) to SAP Transactional Banking for SAP S/4HANA                                                                                                    | 3226678  |                                                                                                    |
| Note  SAP S/4HANA FOUNDATION 2023: Release Information Note  Add-ons: Conditions and upgrade planning  834587  Add-ons: Conditions and upgrade planning  8345887  SAP Process Integration and SAP Process Orchestration: Release Recommendation  SAP Process Integration and SAP Process Orchestration: Release Recommendation  Customizing after installation or upgrade Information and instruction how to take over sample configuration of the SAP standard (client 000).  ASU Toolbox 2008  33440307  ASU Content for conversion to SAP Transactional Banking for SAP S/4HANA  Establish the usage of the ASU Toolbox during a conversion from banking services from SAP (8.0 or 9.0) to SAP Transactional Banking for SAP S/4HANA  2923711  Registration of source and target product versions in the ASU toolbox for a system conversion from banking services from SAP (8.0 or 9.0) to SAP Transactional Banking for SAP S/4HANA                                                                                                    | 3336823  |                                                                                                    |
| Note  Add-ons: Conditions and upgrade planning  83458  @19@OCS Info: Patch download from SAP Service Market- place  SAP Process Integration and SAP Process Orchestration: Re- lease Recommendation  Customizing after installation or upgrade  Information and instruction how to take over sample config- uration of the SAP standard (client 000).  ASU Toolbox 2008  3344030  ASU content for conversion to SAP Transactional Banking for SAP S/4HANA  Establish the usage of the ASU Toolbox during a conver- sion from banking services from SAP (8.0 or 9.0) to SAP Transactional Banking for SAP S/4HANA  2923711  Registration of source and target product versions in the ASU toolbox for a system conversion from banking services from SAP (8.0 or 9.0) to SAP Transactional Banking for SAP S/4HANA                                                                                                    | 3143630  |                                                                                                    |
| ### Support of the Sap Standard (client 000).  ### Support of the Sap Standard (client 000).  ### Support of the Sap Standard (client 000).  ### ASU content for conversion to Sap Transactional Banking for Sap S/4Hana  ### Support of the Sap Sap SydHana  ### Support of the Sap Sap SydHana  ### Support of the Sap Sap Sap Sap Sap Sap Sap Sap Sap Sap                                                                                                    | 3306766  |                                                                                                    |
| place  SAP Process Integration and SAP Process Orchestration: Release Recommendation  Customizing after installation or upgrade Information and instruction how to take over sample configuration of the SAP standard (client 000).  ASU Toolbox 2008  ASU Toolbox 2008  ASU content for conversion to SAP Transactional Banking for SAP S/4HANA  Establish the usage of the ASU Toolbox during a conversion from banking services from SAP (8.0 or 9.0) to SAP Transactional Banking for SAP S/4HANA  29237117  Registration of Source and target product versions in the ASU toolbox for a system conversion from banking services from SAP (8.0 or 9.0) to SAP Transactional Banking for SAP S/4HANA  ASU Toolbox: Logical filename does not exist.                                                                                                    | 070228   | Add-ons: Conditions and upgrade planning                                                                                |
| Customizing after installation or upgrade Information and instruction how to take over sample configuration of the SAP standard (client 000).  ASU Toolbox 2008  ASU Content for conversion to SAP Transactional Banking for SAP S/4HANA  Establish the usage of the ASU Toolbox during a conversion from banking services from SAP (8.0 or 9.0) to SAP Transactional Banking for SAP S/4HANA  Registration of source and target product versions in the ASU toolbox for a system conversion from banking services from SAP (8.0 or 9.0) to SAP Transactional Banking for SAP S/4HANA  ASU Toolbox: Lorgical filename does not exist.                                                                                                    | 83458    |                                                                                                    |
| Information and instruction how to take over sample configuration of the SAP standard (client 000).  ASU Toolbox 2008  ASU content for conversion to SAP Transactional Banking for SAP S/4HANA  2922184  Establish the usage of the ASU Toolbox during a conversion from banking services from SAP (8.0 or 9.0) to SAP Transactional Banking for SAP S/4HANA  Registration of source and target product versions in the ASU toolbox for a system conversion from banking services from SAP (8.0 or 9.0) to SAP Transactional Banking for SAP S/4HANA  ASU Toolbox: Logical filename does not exist.                                                                                                    | 1515223  |                                                                                                    |
| uration of the SAP standard (client 000).  ASU Toolbox 2008  ASU content for conversion to SAP Transactional Banking for SAP S/4HANA  Establish the usage of the ASU Toolbox during a conversion from banking services from SAP (8.0 or 9.0) to SAP Transactional Banking for SAP S/4HANA  Registration of source and target product versions in the ASU toolbox for a system conversion from banking services from SAP (8.0 or 9.0) to SAP Transactional Banking for SAP S/4HANA  ASU Toolbox: Logical filename does not exist                                                                                                    | 337623 🎓 | Customizing after installation or upgrade                                                                               |
| ASU content for conversion to SAP Transactional Banking for SAP S/4HANA  Establish the usage of the ASU Toolbox during a conversion from banking services from SAP (8.0 or 9.0) to SAP Transactional Banking for SAP S/4HANA  Registration of source and target product versions in the ASU toolbox for a system conversion from banking services from SAP (8.0 or 9.0) to SAP Transactional Banking for SAP S/4HANA  ASU Toolbox: Logical filename does not exist.                                                                                                    |          | · -                                                                                                    |
| for SAP S/4HANA  Establish the usage of the ASU Toolbox during a conversion from banking services from SAP (8.0 or 9.0) to SAP  Transactional Banking for SAP S/4HANA  Registration of source and target product versions in the ASU toolbox for a system conversion from banking services from SAP (8.0 or 9.0) to SAP Transactional Banking for SAP S/4HANA  ASU Toolbox: Logical filename does not exist.                                                                                                    | 1000009🌬 | ASU Toolbox 2008                                                                                                    |
| sion from banking services from SAP (8.0 or 9.0) to SAP Transactional Banking for SAP S/4HANA  Registration of source and target product versions in the ASU toolbox for a system conversion from banking services from SAP (8.0 or 9.0) to SAP Transactional Banking for SAP S/4HANA  ASU Toolbox: Logical filename does not exist                                                                                                    | 3344030  | _                                                                                                    |
| ASU toolbox for a system conversion from banking services from SAP (8.0 or 9.0) to SAP Transactional Banking for SAP S/4HANA  ASU Toolbox: Logical filename does not exist                                                                                                    | 2922184  | sion from banking services from SAP (8.0 or 9.0) to <b>SAP</b>                                                          |
| 2922277 ASU Toolbox: Logical filename does not exist                                                                                                    | 2923711  | ASU toolbox for a system conversion from banking services from SAP (8.0 or 9.0) to <b>SAP Transactional Banking for</b> |
|                                                                                                    | 2922277  | ASU Toolbox: Logical filename does not exist                                                                            |

| SAP Note | Title                                                                                                    |
|----------|----------------------------------------------------------------------------------------------------|
| 2924928  | Configuration of logical file name to access ASU content for a system conversion from banking services from SAP (8.0 or 9.0) to SAP Transactional Banking for SAP S/4HANA 1.0                    |
| 1556353  | BP_AID: Checklist for migration of "Additional Partner Numbers"                                                                                                    |
|          | Use transaction $/\text{N/ASU/START}$ to start the ASU Toolbox, import the XML file attached in the SAP Note into the ASU Toolbox, and execute the necessary steps as given in the ASU XML file. |
|          | i Note  You have to execute the ASU steps in every client of your system.                                                                                                    |

#### **More Information**

| Link                                                                                              |
|---------------------------------------------------------------------------------------------------|
| See SAP Note 3143630 .                                                                            |
| https://apps.support.sap.com/sap/support/pam?<br>hash=pvnr=73555000100900005543                   |
| https://apps.support.sap.com/sap/support/pam?<br>hash=pvnr=73554900100900007081                   |
| https://help.sap.com/s4hana                                                                       |
| https://apps.support.sap.com/sap/support/pam?<br>hash=pvnr=73554900100900005331                   |
| https://apps.support.sap.com/sap/support/pam?<br>hash=pvnr=73554900100900005332                   |
| https://help.sap.com/doc/<br>03b4ec8f439342de8ffb17eb37386e31/latest/en-US/Ad-<br>minGuide_EN.pdf |
| https://apps.support.sap.com/sap/support/pam?<br>hash=pvnr=73555000100900004083                   |
| https://help.sap.com/viewer/product/MAINTE-<br>NANCE_PLANNER/Latest/en-US                         |
|                                                                                                   |

| Document                                      | Link                                                                                                    |
|-----------------------------------------------|----------------------------------------------------------------------------------------------------|
| Software Provisioning Manager                 | https://support.sap.com/sltoolset/                                                                                                    |
|                                               | Choose System Provisioning System Provisioning                                                                                                    |
|                                               | Scenarios > Installation Option of Software Provisioning                                                                                                    |
|                                               | Manager 2.0 SP 00 (or higher) > Installation Guides -                                                                                                    |
|                                               | Application Server Systems . These installation guides are sorted by database, technical stack (ABAP), and operating system platform. For the installation of SAP S/4HANA foundation, choose the SAP HANA Database guide for your operating system (UNIX, IBM, or Windows), the ABAP Stack and the SAP HANA Database. |
| Software Update Manager (SUM)                 | http://help.sap.com/disclaimer?site=https://sup-<br>port.sap.com/en/tools/software-logistics-tools/software-<br>update-manager.html                                                                                                    |
| SAP Add-On Installation Tool (SAINT)          | https://help.sap.com/viewer/product/SAP_ADD-ON_IN-STALLATION_TOOL_AND_SUPPORT_PACKAGE_MAN-AGER/LATEST/en-US                                                                                                    |
| SAP Fiori Implementation Information          | https://help.sap.com/viewer/product/FIORI_IMPLEMEN-<br>TATION/1909.00/en-US                                                                                                    |
| SAP HANA Server Installation and Update Guide | https://help.sap.com/doc/<br>e9702d76c3284623b02de196c0e79e49/latest/en-US/<br>SAP_HANA_Server_Installation_Guide_en.pdf                                                                                                    |

#### 1.4.2 Overview of the Conversion Process

The figure below gives an overview of the tools, phases, and activities involved in the overall conversion process. It shows the conversion process for more than one system. The reason for this is that the conversion of a development system follows a slightly different process than the conversion of a test or productive system.

A conversion of one single system is always divided into a "prepare" and a "realize" phase. The prepare and realize phase in the yellow (top) part of the figure refer to the conversion of a development system and the prepare and realize phase in the green (bottom) part of the figure refer to the conversion of a test or productive system.

The whole conversion process is arranged in the sequence marked by the black arrow. On a larger scale, you can see that the conversion of a development system should be executed before the conversion of a test or productive system. On a smaller scale, you can see several subphases and execution points within the main phases for one system, as this is the sequence in which the conversion process is expected to be executed for each individual system.

The prepare phase has the same sequence of subphases and execution points for development, test, or productive systems. However, the realize phase differs between the development system and the other types of systems because it is expected that you have recorded the work you have done based on the new product

in a development system (such as code adaptation) in transport requests and then integrate this work in a customer transport during conversion.

#### → Recommendation

If you decide to convert the respective system type in your system landscape, we recommend that you perform the activities in the sequence shown in the figure and explained in the sections below.

#### → Recommendation

We recommend that you perform a test conversion with a copy of your productive system in a dedicated system in your system landscape before you convert the real productive system.

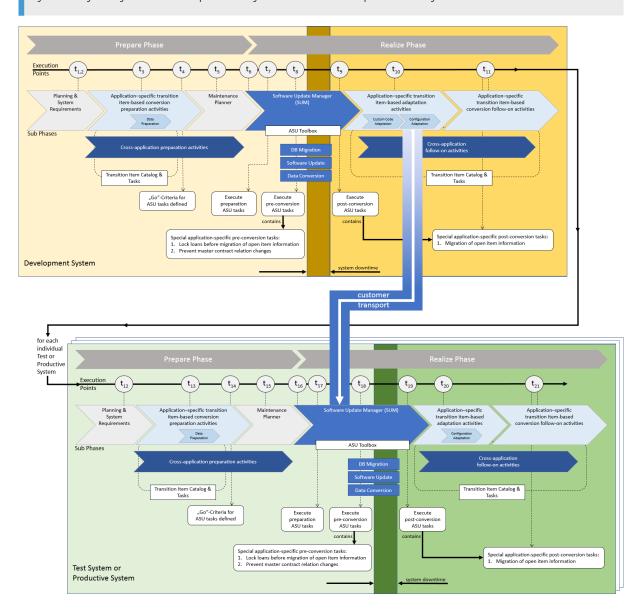

#### **Information About Application-Specific Tasks**

In a system conversion, the system running **SAP Transactional Banking for SAP S/4HANA** 2.0 will always be based only on **SAP S/4HANA foundation**. For this reason, the simplification item check (SI check) and its tool set available for S/4HANA cannot be used because the target system does not contain S/4HANA.

To prepare you for a system conversion, we provide the Transition Item Catalog for SAP Transactional Banking for SAP S/4HANA. Please study the complete collection of transition items grouped by functional area. Each transition item has valuable information about the differences between banking services from SAP and SAP Transactional Banking for SAP S/4HANA. The transition items also link to individual tasks to support you during conversion. The tasks are assigned to the sequence of the various subphases and execution points introduced in the figure above to show you when they are relevant during the conversion of an individual system. Read the description of all relevant transition items carefully so that you understand the impact they might have on your system, business processes, or custom code, and find out which activities you might have to perform in your conversion project.

In addition to the activities in the prepare phase for an individual system, there is also a subset of individual application-specific update tasks, which are executed before or after system downtime during the conversion of an individual system in alignment with the phases of the Software Update Manager (SUM). These steps are grouped together in separate files of application-specific update (ASU) tasks and can be executed using the ASU toolbox (see ASU Toolbox [page 31]).

#### **Handling of Application Data**

In addition to the adaptation of custom code and configuration, which are tasks to be applied after or during technical conversion, another important aspect during the conversion of an individual system is to prepare and handle the application data in the system. The majority of the application data remains unchanged during the conversion to **SAP Transactional Banking for SAP S/4HANA** 2.0. However, there are also cases in which the application data is affected and your involvement is needed.

Some application data should be reduced or removed before conversion because after conversion this data cannot be handled by the standard functionality because the functionality has been deleted in the new product. SAP provides some functionality to check how much of this application data is in your system. There are transition tasks for these checks (see the Transition Item Catalog), which are assigned to multiple phases or execution points before system downtime. Most of the time you can use the available reports and transactions well in advance of the start of the SUM process. If you run them on a regular basis and work on the application data, you can ensure as far as possible that none of this application data exists before the SUM process is started. In cases in which this data cannot be avoided during the normal processing of your business, you should also use the execution points corresponding to ASU tasks (see ASU Toolbox [page 31]) during the SUM process to check and work on this data so that ideally none of this data exists before you enter system downtime. These tasks are optional in the sense that the conversion process will not abort if you do not remove all of this application data. However, SAP recommends that you remove all of this type of application data before system downtime.

There are also specific topics that require special treatment, which are shown as "Special application-specific conversion tasks" in the figure above:

Migration of open item information in loans
 This topic is only relevant if you use loans in the system. SAP provides a multi-step migration process
 based on several specific ABAP reports. This special topic involves special preparation tasks that should

be run well in advance of the SUM process, but also preparation tasks that must be run based on the ASU toolbox during the SUM process shortly before system downtime. After system downtime, the actual migration is carried out based on further tasks, which can be run directly based on the ASU toolbox during the SUM process or at a later point in time during the application-specific follow-on activities, as your business requires it. For more information, see Transition Topic: TRBK2.0-FICAX (Offline FICAx - No Direct Interaction of Banking Services with FICAx) [page 145] (transition item TRBK2.0-FICAX-1).

- Changes to master contract relations
  This topic is only relevant if you use master contracts in the system. SAP provides preparation steps based on the ASU toolbox during the SUM process. As long as business is still running in the system, the standard business processes may still temporarily create some application data that can no longer be processed after conversion. Therefore, it is possible to block this type of business shortly before system downtime so that you still have time to fully process this application data to the final status before the start of system downtime. For more information, see Transition Topic: TRBK2.0-MCM (Simplified Integration of Master Contract Management and Account Management) [page 97] (transition item TRBK2.0-MCM-1).
- Changes to the Customizing of indirect tax calculation
   This topic is only relevant if you used the *Tax Manager Framework* from *localization for banking services* from *SAP* (software component FSLOCAL). Since SAP does not deliver any tax localization content in SAP Transactional Banking for SAP S/4HANA 2.0, you need to configure your tax localization content accordingly. For more information, see Customizing of Indirect Tax Calculator.

## 1.4.2.1 Preparing the Conversion of a Development, Test, or Productive System

Preparation activities are required before you start the realize phase for the conversion of an individual system. The prepare phase can be split into several subphases and is similar for development, test, or productive systems. For a detailed description of the individual conversion phases and execution points in the prepare phase of the conversion process, see Preparing the Conversion [page 36].

#### **Planning and System Requirements**

It all starts with a planning phase. The conversion of a *banking services from SAP* system is a complex project. There are technical requirements for the system conversion due to the change in base product version and the required database version SAP HANA database 2.0. Application-specific prerequisites in *banking services from SAP* must be fulfilled. From an application perspective, this phase must include a detailed assessment of the Transition Item Catalog to figure out the relevant transition items for your systems under conversion and the subsequent tasks that you must perform within the conversion project. For more detailed information, see Planning and System Requirements [page 36].

#### **Maintenance Planner**

You need to run the maintenance planner tool as a mandatory step in the conversion process. It checks your installed components including add-ons and provides the possible conversion paths to **SAP Transactional** 

**Banking for SAP S/4HANA** 2.0. It also creates the stack file used for the actual conversion process (done by the Software Update Manager tool). For more detailed information, see Maintenance Planner [page 42].

#### i Note

This step is mandatory because the Software Update Manager requires the stack file for the conversion process.

#### **Cross-Application Preparation Activities**

In addition to the steps described above, you also need to perform some general cross-application preparation activities. For more detailed information, see Cross-Application Preparation Activities [page 44].

#### **Application-Specific Transition Item-Based Conversion Preparation Activities**

• In addition to the cross-application preparation activities, you will very likely also need to perform some application-specific preparation activities related specifically to *banking services from SAP*. Follow these steps to make sure that your system is ready for conversion and that the application data within your system is of the right quality to ensure that the data can be converted as smoothly as possible.

#### i Note

The majority of your application data remains intact and completely unchanged during conversion. However, please read the Transition Item Catalog to ensure that you avoid the unwanted loss of data and to minimize the footprint of data in which the functionality is deleted in **SAP Transactional Banking for SAP S/4HANA**, with the result that data related to this functionality can no longer be processed after conversion.

Look for the relevant transition items and the tasks that refer to this phase. For more detailed information, see Application-Specific Transition Item-Based Conversion Preparation Activities [page 41].

### 1.4.2.2 Realizing the Conversion of a Development System

After you have performed the steps in the prepare phase, you can continue with the activities in the realize phase. For a detailed description of the individual conversion phases and execution points in the realize phase of the conversion process, see Realizing the Conversion [page 45].

#### **Software Update Manager**

After you have completed the steps in the prepare phase to ensure that your system and custom code is suitable for conversion to **SAP Transactional Banking for SAP S/4HANA**, you run the Software Update

Manager (SUM). The SUM performs the database migration (if required), the actual software update, and the data conversion. For more detailed information, see Software Update Manager (SUM) [page 45]. The ASU toolbox is called several times during the SUM process at specific events and you are required to execute the ASU tasks that are relevant for your system. For more detailed information, see ASU Toolbox [page 31].

#### **Application-Specific Transition Item-Based Adaptation Activities**

The custom code is adapted in your development systems, where you record all the necessary changes to your custom code (customer business processes, BAdl implementations, and so on) in transport requests. In addition, most of the custom client configuration is also created in development systems and is eventually transported to your productive system. Due to the changes between *banking services from SAP* and **SAP**Transactional Banking for SAP S/4HANA, you will probably have to adapt some custom code or custom configuration so that your business processes can run again as required in the new product. Please read the Transition Item Catalog and perform the relevant tasks in this phase. This should also include the deletion of custom code or configuration where the functionality of the standard SAP system has been deleted in the new product or where the custom code or configuration is no longer needed. All these software changes to the custom code and custom client configuration should be recorded in transport requests so that they can be incorporated later as customer transports in the SUM process for the conversions of other systems based on the same new product. For more detailed information, see Application-Specific Transition Item-Based Adaptation Activities [page 49].

#### **Cross-Application Follow-On Activities**

Other general cross-application activities may also be required. For more detailed information, see Cross Application Follow-On Activities [page 51].

#### **Application-Specific Transition Item-Based Conversion Follow-On Activities**

In addition to the cross-application follow-on activities, you may also need to perform some application-specific follow-on activities. Please read the Transition Item Catalog and perform the relevant tasks in this phase in your system after conversion to ensure that all supported business processes can continue to run with the converted application data. For more detailed information, see Application-Specific Transition Item-Based Conversion Follow-On Activities [page 50].

## 1.4.2.3 Realizing the Conversion of a Test or Productive System

The realize phase for a test or productive system differs from the realize phase for a development system. These differences are described below. For a detailed description of the individual conversion phases,

milestones, and execution points in the realize phase of the conversion process, see Realizing the Conversion [page 45].

#### **Software Update Manager**

The Software Update Manager runs through the same SUM phases as in the development system. However, the technical setup and application data in your system might be different. In addition, you should also apply all the necessary software changes recorded in your development system by incorporating a customer transport into the SUM process to reduce the overall conversion time.

#### **Application-Specific Transition Item-Based Adaptation Activities**

You should not need to perform any custom code changes in a test or productive system. Only the custom client configuration may be different in a test system for test purposes.

#### i Note

In the case of the conversion of a productive system, you have ideally recorded in addition to the changes to the custom code and customer configuration in your development system all further necessary changes to the application-specific configuration in your productive system in transport requests during test conversions based on a copy of your productive system.

This means that you do not have to perform any manual adaptation activities in this phase as all necessary changes have already been applied automatically by the SUM process with the import of the customer transport.

## 1.4.3 Conversion of a Simple System Landscape

When you plan your conversion project, you should be aware that you need new systems in addition to your existing system landscape. The figures below illustrate an example of a simple version of a starting system landscape for *banking services from SAP* comprising only one development and productive system.

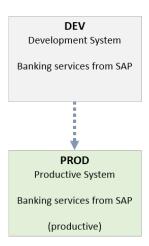

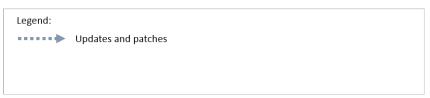

Starting System Landscape

The figure above shows that there is a development system (DEV) used to apply updates and patches to the productive system (PROD) and that both systems are running *banking services from SAP* at the start of the conversion project.

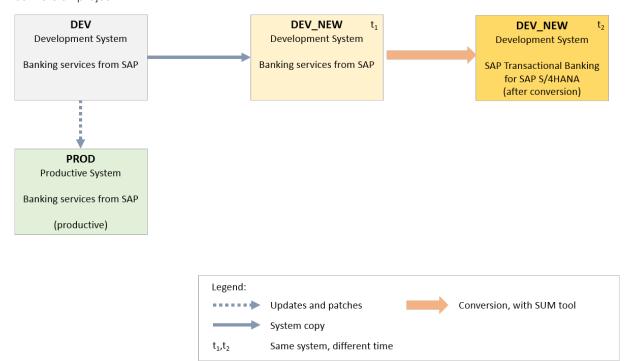

Establish New Development System

You then set up a second development system (DEV\_NEW) with the goal of eventually having a system running SAP Transactional Banking for SAP S/4HANA. You adapt the custom code and custom client configuration in this system so that your business processes can run in the new product.

#### i Note

The development system DEV usually continues to exist as you must still be able to apply changes and fixes to your productive system, which is still running on *banking services from SAP*.

As you record your changes in transport requests, the new development system DEV\_NEW can serve as the source to supply the necessary software changes to your custom code and configuration to another system, which should be converted at a later point in time.

• One option for the setup of DEV\_NEW is a system copy of the original DEV system (shown in the figure above). You use the second development system to perform and test all phases of the conversion. After conversion, the existing custom code and configuration must be adapted in the event of changes between the old and new product. You can collect all the necessary software changes (including the necessary deletions of custom code or custom client configuration) during the test conversion in transport requests, including those that can only be done after a conversion. Note that DEV\_NEW at t1 and DEV\_NEW at t2 in the figure above represent the same system before (t1) and after (t2) conversion.

#### i Note

In this option, the application data created in DEV in development tests, which is copied to DEV\_NEW via the system copy, still resides in DEV\_NEW after conversion. As some of the functions and features of *banking services from SAP* no longer exist in **SAP Transactional Banking for SAP S/4HANA** (see Transition Items), the application data in these cases may continue to exist and can no longer be processed after conversion if you do not clean up this data prior to or during conversion.

• You can create DEV\_NEW as a new installation of **SAP Transactional Banking for SAP S/4HANA**. You then collect all your relevant custom code and custom client configuration in the system landscape running *banking services from SAP* and apply them as merge transports to the new development system DEV\_NEW. You can then work on adapting your code and configuration in the new product as needed and record all the software changes (including the necessary deletions of custom code or custom client configuration). This option allows for a clean start with respect to the application data in the development system DEV\_NEW.

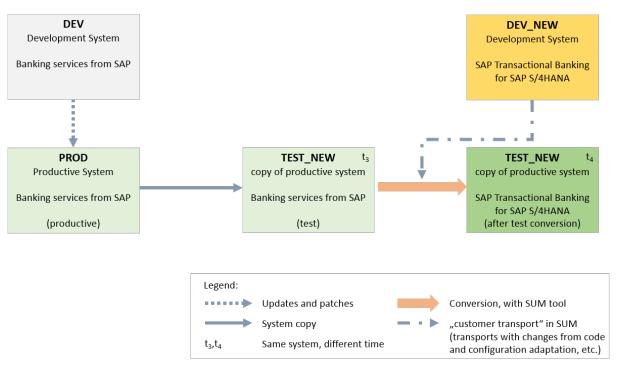

Test Conversion for Copy of Productive System

The collected transport requests with the required software changes in the development system DEV\_NEW can be handed over to the Software Update Manager (SUM) tool and applied as customer transports during the conversion of another system. We recommend that you also test the conversion of the productive system in advance of the final conversion process using a system copy of the productive system PROD to test how the conversion handles your code and data in the productive environment. In the figure above, the system TEST\_NEW represents this system copy of the productive system still running on *banking services from SAP*. This could be a new test system or an existing test system in your system landscape, it just needs to fulfill the requirements to act technically as the target for the system copy of your productive system. Note that TEST\_NEW at t3 and TEST\_NEW at t4 in the figure above also represent the same system before (t3) and after (t4) conversion. You could carry out this test conversion multiple times to practice the whole conversion process.

#### i Note

You usually have additional test and quality systems in your existing system landscape for *banking services from SAP* and you may also want to convert these systems. However, as you still need to be able to apply changes and fixes to your productive system, you should keep the systems needed for the quality assurance of your productive system available in your existing landscape for as long as the productive system is still running on *banking services from SAP*. Therefore, as long as the productive system is not converted, you should use the same algorithm as for the test conversion of the productive system, using an additional system and a system copy of the source system to convert this system. In contrast, you can also always establish new test or quality systems in your system landscape for SAP Transactional Banking via a new installation.

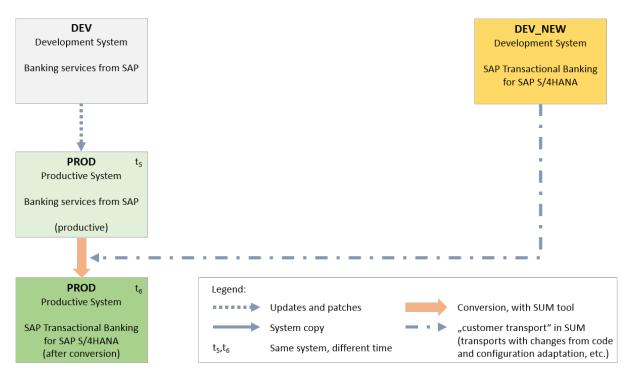

Conversion of Real Productive System

The real conversion of the productive system PROD is eventually carried out, where PROD at t5 and at t6 represent the same productive system before (t5) and after (t6) conversion.

The use of additional new systems in your system landscape for your conversion allows you to take as long as needed to identify and process the software changes required by the conversion and then apply these changes efficiently during the conversion of your productive system to minimize downtime.

#### i Note

If you also established a test or quality system running on SAP Transactional Banking for SAP S/4HANA in your system landscape and use it as a source for the configuration of the productive system running on SAP Transactional Banking for SAP S/4HANA, you should also record the necessary configuration in transport requests and apply these transports after the conversion.

#### i Note

The development system DEV is no longer needed once the productive system has been converted successfully and you could either dismantle or convert it. The same is true for any remaining test or quality systems still running on *banking services from SAP*.

#### 1.4.4 Transition Items

During a system conversion the system running **SAP Transactional Banking for SAP S/4HANA** 2.0 will always be based only on **SAP S/4HANA foundation**. For this reason, the simplification item check (SI check) available for S/4HANA cannot be used because the system does not contain S/4HANA.

The Transition Item Catalog [page 51] is provided with SAP Transactional Banking for SAP S/4HANA 2.0 to document the differences between banking services from SAP (release 8.0 or 9.0) and SAP Transactional Banking for SAP S/4HANA 2.0. These differences are grouped into transition topics. Each transition topic can contain one or more transition items. The transition items are linked to one or more individual change items, which are classified according to their potential to affect the source system and its data during the transition.

SAP Transactional Banking for SAP S/4HANA is based on the same database model as banking services from SAP and, for the business processes that are still supported, the content of the database tables is identical to the previous product. However, some unused, very rarely used, obsolete, or deprecated functionality of banking services from SAP has been removed and is no longer available in SAP Transactional Banking for SAP S/4HANA, which sometimes also means that the corresponding database tables or database fields no longer exist in the new product. This functionality is removed on purpose to simplify the new product.

The transition items inform you about the differences between the source and target product, for example, about the removed functionality, changed external interfaces, or changed business processes. Often, SAP either forces or expects you to change or adapt something (such as configuration, application handling, customer enhancements, custom code) according to the individual change items.

#### i Note

Transition items are relevant for any customer who chooses to move the functionality from a system running **banking services from SAP** to a system running **SAP Transactional Banking for SAP S/4HANA**, independent of the methodology for the transition.

Individual change items linked to transition items may refer to specific tasks. The tasks are written under the assumption that the customer system is subject to a system conversion. However, they may also be useful in other methodologies for the transition. The tasks are assigned to one or more specific subphases or execution points of the conversion process so that you get an indication of when the task should be executed. In addition, the tasks are classified to indicate what type of action is expected when the task is executed.

#### i Note

Please read and study all transition items thoroughly and prepare your system and data accordingly before you start any transition. The number of transition items that are relevant to you depends on the business scope of your current installation of **banking services from SAP** and the functions that you use. You may need to adapt the technical implementation of your existing business processes if you enhanced the standard processes or even coded customer-specific processes.

Disclaimer: The list of transition items may not be complete and there may be further change items that you experience after a transition. The transition items do not contain any description of new functions. For this, you can refer to the product assistance and the What's New information for **SAP Transactional Banking for SAP S/4HANA**.

## 1.4.5 Runtime Optimization

The system conversion process and tools already include many optimizations to reduce the overall runtime of the conversion as well as the technical downtime.

In addition to these optimizations, you can apply additional runtime optimizations that may, however, not be applicable to all scenarios. For more information on boundary conditions and the implications for any of these

optimization options or available services for the conversion, please contact SAP Services for the financial services industry.

The following approaches optimize the downtime in the Software Update Manager (SUM):

• Standard

Using SUM

For information about how to optimize the standard system conversion approach with the SUM, see SAP Note 1616401 (Parallelism in the Upgrades, EhPs and Support Packages implementations).

Downtime optimized

Using SUM and reducing the downtime by moving data conversion partly to uptime

For information about whether the downtime-optimized approach is available for your system (e.g. hardware constellation, integration of database migration into the conversion, etc.), please contact SAP Services for the financial services industry.

#### 1.4.6 ASU Toolbox

You use the ASU toolbox to manage manual pre- and post-conversion tasks. For more information about the ASU toolbox, see SAP Note 1000009. ASU content files are provided for each supported start release of banking services from SAP for a system conversion to SAP Transactional Banking for SAP S/4HANA 2.0. The ASU content files are available in SAP Note 3344030. The ASU toolbox provides two use cases and both are used during the conversion.

#### Integration into SUM

The first use case is the direct integration into the SUM process. At specific events, the SUM process will stop and ask you to log on to your system and start transaction /N/ASU/UPGRADE to show and process the relevant ASU content for the event in the conversion process.

#### i Note

Please always log on to client 000 to start transaction /ASU/UPGRADE when a SUM event asks you to start the ASU toolbox.

This transaction will automatically create a task list for the ASU steps in the client in which you started the ASU toolbox in this use case, which is client 000.

#### Standalone Use Case

The second use case is the manual start and processing of the ASU toolbox. Transaction /ASU/START is used to import relevant ASU files, which can be downloaded from SAP Note 3344030. After the ASU file has been imported, you need to log on to every client in which a respective ASU task has to be executed. Then a task list needs to be created once in each client that is used during the conversion.

#### Using the ASU Toolbox During Conversion with SUM

The main purpose of the use case "Integration into SUM" is to ensure that all of the steps that are relevant for the system are executed and that the customer is guided to execute the respective ASU content at this point in time.

Specifically, when it comes to the adaptation of custom configuration and checks or the conversion of customer data, a lot of the ASU tasks of the standalone use case must be executed in the clients in which the customer data exists. The ASU steps provided for **SAP Transactional Banking for SAP S/4HANA** 2.0 often use frameworks that cannot be accessed in a client-independent manner and, therefore, the ASU steps require manual execution in each client containing the relevant data. The description of each individual ASU step clearly states where the ASU step needs to be executed. The ASU tasks are linked to transition items, so you can also check the relevant chapter in this guide to find out if this functionality is relevant for your system (see Transition Items [page 29]). If the step is client-independent, then it needs to be executed in only one client. Otherwise, it is stated that the step must be executed in every client in which relevant data exists. The following use of the ASU toolbox is recommended during the overall conversion process:

1. Preparation to work with the ASU content

You need to download the specific ASU content from SAP Note 3344030. Choose the two XML files that correspond to your start release.

Download the following files for banking services from SAP 8.0:

- ASU\_CONV\_S4TRBK100\_FROM\_FSAPPL400.xml
- ASU CONV S4TRBK100 FROM FSAPPL400 BEFORE DT.xml

Download the following files for banking services from SAP 9.0:

- ASU\_CONV\_S4TRBK100\_FROM\_FSAPPL500\_FSXAL500\_FSPOT500.xml
- ASU CONV S4TRBK100 FROM FSAPPL500 FSXAL500 FSPOT500 BEFORE DT.xml

Use transaction /ASU/START to import both relevant ASU files. You can use any client to import the files. You can create a task list in any client. Make yourself familiar with the ASU content and its tasks so that you are prepared and know what to do during conversion when the SUM process is started. Please ensure that you use the latest version of the ASU content. Make sure the users who are executing the ASU steps during your conversion are authorized to execute the ASU transactions. The relevant role for such activities delivered by SAP is SAP\_CA\_ASU\_ADMINISTRATOR. In addition, further authorizations may be necessary depending on the individual ASU step.

2. Preparation to react to the results of the ASU tasks

Individual ASU tasks, if they are relevant for your system, usually represent some hands-on activity, like starting a program. You need to define for your system which results of individual ASU tasks will lead you to abort or continue your conversion process. Of course, in an ideal case all the ASU tasks are completed successfully and you can continue with the conversion process. However, each customer system is different. You need to define the conditions for your system under which a conversion process will be aborted. For example, the ASU tasks that should be executed before system downtime (the execution points "Execute preparation ASU tasks" and "Execute pre-conversion ASU tasks") contain a lot of checks that will show you which data in your system would remain "not processible" in your system after conversion if it is not processed any further or deleted before technical conversion because the functionality may no longer be available in the new product. You need to define the criteria for each individual ASU task that decide if the conversion process can be continued. For example, how much of this data is still acceptable or what state should the system be in after a certain ASU task for you to continue the conversion process. We call these the "go" criteria for the ASU tasks.

Please define the "go" criteria for each individual ASU task (this may be required for each client) before you start the SUM process so that the users that are executing the relevant ASU tasks during conversion can decide on potential follow-up actions or determine if the conversion process needs to be aborted.

#### i Note

It is important that you make all "go" criteria available to the users that will eventually execute the ASU tasks

#### A special note on ASU tasks marked as "Data Preparation":

For check programs, most of the time you can use the available programs and transactions well in advance of the start of the SUM process, run them on a regular basis, and work on the data (that would be "not processible" after conversion) so that ideally none of this data exists before you start the SUM process. In cases in which such data cannot be avoided during the normal processing of your business, you should use the ASU tasks containing these check programs in the SUM events to control the amount of data and use the business processes available in the old product to remove the data during the preparation phases of the SUM so that again ideally none of this data exists before you enter system downtime. These ASU tasks are marked as "Data Preparation".

- 3. Creation of task lists in every client before SUM
  Before you start the SUM process, please ensure that a task list is available that can be used during
  conversion in each client of the system in which ASU tasks need to be executed. You need to check there is
  a task list that can be used during conversion for each client or create this task list. You will use these task
  lists for each client later in the conversion process.
- 4. Execution of ASU tasks

During conversion, the SUM will ask you to start the ASU toolbox using transaction /ASU/UPGRADE. The ASU content that is used by the SUM process will automatically create the following ASU scenario and corresponding task list:

- banking services from SAP 8.0
  - ASU scenario "BS8.0-S4TRBK2.0-SUM"
- banking services from SAP 9.0
  - ASU scenario "BS9.0-S4TRBK2.0-SUM"

In this ASU content, you should find one ASU task for each SUM event that asks you to use the standalone use case (/N/ASU/START) and process the relevant ASU content for each SUM event in each relevant client.

This will be the following ASU tasks for each SUM event:

#### SUM Event REQ\_ASU\_RUN in SUM Phase PREP\_PREPROC

This SUM event is reached quite early in the overall SUM process as a preparation step. This SUM event coincides with the execution point "Execute preparation ASU tasks" shown in the overview diagram of the conversion process (see Overview of the Conversion Process [page 19]).

A task list will be created when you start transaction /N/ASU/UPGRADE and will lead to the following ASU scenario:

- Start release banking services from SAP 8.0: "BS8.0-S4TRBK2.0-SUM"
- Start release banking services from SAP 9.0: "BS9.0-S4TRBK2.0-SUM"

In this ASU scenario, you find one ASU task corresponding to the current SUM event that asks you to start transaction /N/ASU/START to process the following ASU tasks for this SUM event:

Start release banking services from SAP 8.0:

- Preparation steps of ASU scenario "BS8.0-S4TRBK2.0-Prep". This corresponds to ASU file ASU\_CONV\_S4TRBK100\_FROM\_FSAPPL400.xml.
- Start release banking services from SAP 9.0:
  - Preparation steps of ASU scenario "BS9.0-S4TRBK2.0-Prep". This corresponds to ASU file ASU\_CONV\_S4TRBK100\_FROM\_FSAPPL500\_FSXAL500\_FSPOT500.xml.

During this execution point, the ASU content consists mainly of tasks of the step type *data preparation*. These tasks are usually some checks that help you to ensure the data in your system is prepared for conversion.

In addition, the ASU content during this execution point contains some tasks of the step type *conversion prerequisite* that need to be executed during this SUM event right away at the point in time when the SUM event brings up the ASU content, if the task is relevant for your system.

#### SUM Event REQ\_ASU\_RUN\_BEFORE\_DT in SUM Phase MAIN\_PREDTCHECKS

This SUM event is reached as one of the last events before the system enters downtime in the overall SUM process. This SUM event coincides with the execution points "Execute pre-conversion ASU tasks" and "Special application-specific pre-conversion tasks" shown in the overview diagram of the conversion process (see Overview of the Conversion Process [page 19]).

Starting transaction /N/ASU/UPGRADE will again lead to the following ASU scenario:

- Start release banking services from SAP 8.0: "BS8.0-S4TRBK2.0-SUM"
- Start release banking services from SAP 9.0: "BS9.0-S4TRBK2.0-SUM"

In this ASU scenario, you find one ASU task corresponding to the current SUM event that asks you to start transaction /N/ASU/START to process the following ASU tasks for this SUM event:

- Start release banking services from SAP 8.0:
   Preparation steps of ASU scenario "BS8.0-S4TRBK2.0-Main". This corresponds to ASU file
   ASU\_CONV\_S4TRBK100\_FROM\_FSAPPL400\_BEFORE\_DT.xml.
- Start release banking services from SAP 9.0:
   Preparation steps of ASU scenario "BS9.0-S4TRBK2.0-Main". This corresponds to ASU file
   ASU\_CONV\_S4TRBK100\_FROM\_FSAPPL500\_FSXAL500\_FSPOT500\_BEFORE\_DT.xml.

During this execution point, the ASU content consists mainly of tasks of the step type *data preparation* These tasks are usually some checks that help you to ensure the data in your system is prepared for conversion.

In addition, the ASU content during this execution point contains some tasks of the step type *conversion prerequisite* that need to be executed during this SUM event right away at the point in time when the SUM event brings up the ASU content, if the task is relevant for your system. Furthermore, the ASU content during this execution point contains some tasks of the step type *application-specific task* that need to be executed before the system enters downtime, if the task is relevant for your system. Since these tasks will eventually and on purpose block some business processes in your system to ensure a consistent conversion of the affected data, it is expected that you have planned at which point in time you want to execute these tasks. However, you need to ensure that these tasks (and the potentially dependent subsequent postprocessing of business processes) are executed before entering system downtime.

#### SUM Event REQ\_POST\_ASU\_RUN in SUM Phase MAIN\_POSTPROC

This SUM event is reached after system downtime in the overall SUM process, when the system and the code have already been technically converted to the new product. This SUM event coincides with the execution point

"Execute post-conversion ASU tasks" shown in the overview diagram of the conversion process (see Overview of the Conversion Process [page 19]).

Starting transaction /N/ASU/UPGRADE will again lead to the following ASU scenario:

- Start release banking services from SAP 8.0: "BS8.0-S4TRBK2.0-SUM"
- Start release banking services from SAP 9.0: "BS9.0-S4TRBK2.0-SUM"

In this ASU scenario, you find one ASU task corresponding to the current SUM event that asks you to start transaction /N/ASU/START to process the following ASU tasks for this SUM event:

- Start release banking services from SAP 8.0:
  - Follow-up steps of ASU scenario "BS8.0-S4TRBK2.0-Main". This corresponds to ASU file ASU\_CONV\_S4TRBK100\_FROM\_FSAPPL400\_BEFORE\_DT.xml.
- Start release banking services from SAP 9.0:
  - Follow-up steps of ASU scenario "BS8.0-S4TRBK2.0-Main". This corresponds to ASU file ASU\_CONV\_S4TRBK100\_FROM\_FSAPPL500\_FSXAL500\_FSPOT500\_BEFORE\_DT.xml.

During this execution point, the ASU content consists mainly of tasks of the step type *conversion prerequisite* that need to be executed during this SUM event right away at the point in time when the SUM event brings up the ASU content, if the task is relevant for your system. Furthermore, the ASU content during this execution point contains some tasks of the step type "APPLICATION-SPECIFIC TASK" that need to be executed after system downtime, if the task is relevant for your system. These tasks will migrate the open item information for loans. It is expected that you have planned at which point in time you want to execute these tasks. You can even execute these tasks after the SUM process has finished. However, business processes for loans may not run in the system as long as the overall migration procedure has not finished.

During a specific SUM event you should process only the respective tasks that are relevant for the respective SUM event in the presented order (top to bottom) and do the following for each task, if the task is relevant for your system (the task description should state if the task is client-independent):

- 1. The task is client-independent: The current task needs to be executed in one specific client of your system, which also allows for the recording of transport requests for customer code changes (such as BAdl implementations). Check the result of your executed task using the "go" criteria for ASU tasks that should be available at this point in time and react accordingly.
- 2. The task is to be executed in every client in which the functionality is used (except client 000): You should execute the current task in every client in which the functionality is used. Document the status of the ASU task in the respective task list for the client. Check the result of your executed task using the "go" criteria for ASU tasks that should be available at this point in time and react accordingly.
- 3. After you have executed the current task, document its overall status.

#### i Note

The ASU toolbox allows you to set a processing status and store a reason for the status change for each ASU task for documentation purposes.

After you have set the processing status for all tasks in all clients processed based on the standalone scenario (/N/ASU/START), you can also set the processing status for the ASU task in the ASU content triggered by transaction /N/ASU/UPGRADE.

### 1.5 Preparing the Conversion

Before conversion to **SAP Transactional Banking for SAP S/4HANA** 2.0, you have to prepare an overall project plan and schedule the tasks. The preparation activities described in this section give you an idea of what is involved. For a short overview of the process and tools, see Overview of the Conversion Process [page 19].

#### i Note

Please also read the planning section of the Software Update Manager guide. For more information, see Documentation, Tools, and SAP Notes for the Conversion [page 190] (System Conversion to SAP S/4HANA using SUM 2.0 SP <latest version> (with DMO)). The general information provided in this guide is also relevant for the conversion of SAP Transactional Banking for SAP S/4HANA.

### 1.5.1 Planning and System Requirements

Please also check the system requirements for **SAP S/4HANA foundation** (see System Requirements [page 192]).

#### Unicode

As a prerequisite for the conversion, your system needs to be a Unicode system. If your system is still non-Unicode, you can follow a two-step conversion approach. First, perform a combined upgrade and Unicode conversion with one of the supported start releases as the target. Then perform the conversion to SAP Transactional Banking for SAP S/4HANA 2.0.

## 1.5.1.1 What's the Impact on Your System Landscape?

When you convert your system to **SAP Transactional Banking for SAP S/4HANA**, you may have to adapt further systems or components in your system landscape.

#### **SAP Fiori**

There are two possible deployment options for SAP Fiori applications contained in the product instance Transactional Banking UI of **SAP Transactional Banking for SAP S/4HANA** 2.0: the embedded or the hub deployment option.

#### i Note

SAP recommends the embedded deployment option for SAP Transactional Banking for SAP S/4HANA.

For more information about the deployment options of the SAP Fiori apps of **SAP Transactional Banking for SAP S/4HANA**, see Installing SAP Transactional Banking for SAP S/4HANA. Please also check the Product Availability Matrix at https://apps.support.sap.com/sap/support/pam for a technical overview of the deployment options.

# **Embedded Deployment**

If you run a system conversion for a system on which SAP Fiori apps for *banking services from SAP* were installed, then this generally requires you to uninstall the existing SAP Fiori apps for *banking services from SAP* and install the new SAP Fiori apps for **SAP Transactional Banking for SAP S/4HANA**. If the system being converted did not have any SAP Fiori apps installed before conversion, then you can simply install the required ABAP add-ons during conversion. For the system conversion, you must use the Maintenance Planner to define the ABAP add-ons for *banking services from SAP* to be uninstalled, choose the new base product version, and define the ABAP add-ons for **SAP Transactional Banking for SAP S/4HANA** to be installed. For more information, see Maintenance Planner [page 42].

## **Hub Deployment**

Hub deployment is possible for **SAP Transactional Banking for SAP S/4HANA** 2.0. However, this cannot be achieved via a system conversion of an existing front-end server. This can be achieved via a new installation of the product instance Transactional Banking UI of **SAP Transactional Banking for SAP S/4HANA** based on a supported version of the SAP Fiori front-end server. Please note that certain restrictions apply to hub deployment and that upgrade dependencies exist between the front-end and back-end product versions of the SAP Fiori apps. For more information, see SAP Notes 2590653 , 3191581 , and 3340880 .

# 1.5.1.2 Supported Start Releases

For a one-step conversion, your system needs to have a minimum release level. The following start releases are supported:

- banking services from SAP 8.0
  - Only the conversion of a system that has the product instance *Banking Services* (software component FSAPPL) installed is supported.

#### i Note

The conversion of a system that has the product instances *Process Object Types* or *Banking Services UI* installed is technically not possible. For more information, see Application-Specific Restrictions [page 39].

- banking services from SAP 9.0
  - The conversion of a system that has only the product instance *Banking Services* (software component FSAPPL) installed is supported.
  - The conversion of a system that has the product instance *Banking Services* installed and, in addition, one or all of the product instances *Process Object Types* or *Banking Services UI* is also supported.
  - We do not recommend the conversion of a system that does **not** have the product instance *Banking Services* installed, although it may be technically possible. For more information, see Dependencies of Product Instances in the System Landscape [page 8].

#### i Note

SAP recommends that you start the conversion to **SAP Transactional Banking for SAP S/4HANA** from the highest possible support package level of *banking services from SAP*.

The conversion to **SAP Transactional Banking for SAP S/4HANA** is based on the de-installation of the ABAP artifacts and table entries of *banking services from SAP* and subsequent installation of the new product. The collection of the ABAP artifacts for *banking services from SAP* is based on the piece lists of its initial shipment stack and support packages. However, table entries that only come into the system via SAP Notes cannot be seen by this algorithm, which may lead to a low number of table entries that are not handled correctly in the conversion. Starting from a high support package level minimizes this effect.

# 1.5.1.3 Application-Specific Prerequisites

Before you start the realize phase and the technical conversion process of a system using the Software Update Manager (SUM) 2.0, the following prerequisites must be fulfilled:

- You must use SUM 2.0 SP17 or a later version for the conversion, otherwise the triggers to start the ASU toolbox are not integrated into the conversion process.
- You must use SPAM855 or a later version, otherwise the conversion to **SAP Transactional Banking for SAP S/4HANA** 2.0 is not supported.
- You must prepare the ASU toolbox before the conversion. Follow the steps in SAP Notes 2923711 and 2924928.
- You should be familiar with the transition items relevant for your system and should have executed
  the transition tasks relevant for the subphase "Application-specific transition item-based conversion
  preparation activities". For more information, see Transition Items [page 29].
   You should have implemented the relevant SAP Notes or support packages to enable the use of the
  relevant programs in the start release.
- You should already be familiar with the upcoming ASU content during the conversion. For more information, see ASU Toolbox [page 31]. You should have defined the "go" criteria for the upcoming ASU tasks.
  - You should have implemented the relevant SAP Notes or support packages to enable the use of the relevant programs in the start release.
- You must prepare the de-installation of the software components FSAPPL, FSPOT, and FSXAL of *banking* services from SAP, otherwise the conversion to **SAP Transactional Banking for SAP S/4HANA** 2.0 is not supported. For more information, see SAP Notes 2806224 , 2806933 , and 2806931 .

• You must prepare the de-installation of the software components FINBASIS and SEM-BW, otherwise the conversion to **SAP Transactional Banking for SAP S/4HANA** 2.0 is not supported. For more information, see SAP Note 2493117.

In addition, as a preparation for the conversion process after system downtime, you should either choose a support package level of SP14 or greater for software component version ST-PI 740 in the target stack or integrate the implementation of SAP Note 2922277 (in a modification adjustment transport) into the SUM process if possible (in conversions of test or productive systems).

# 1.5.1.4 Application-Specific Restrictions

Further requirements must be fulfilled for a one-step conversion:

### Bank Analyzer must not be used in the system before conversion

The conversion of a system that has **banking services from SAP** installed and in which any functionality belonging to Bank Analyzer has been activated or used is not supported. Functionality belonging to Bank Analyzer could be transactions, Customizing activities, or reports that can be reached via any entry in the SAP Menu or SAP Implementation Guide (IMG) under the node "Bank Analyzer" below the node "Financial Services". If the conversion process detects any Bank Analyzer functionality, the conversion process may be aborted with a corresponding error message. However, there is no guarantee that the conversion process will be aborted. It is the responsibility of the customer to ensure that the system being converted does not contain any data and generated artifacts due to the use of Bank Analyzer functionality.

### i Note

Any development object belonging to a namespace of Bank Analyzer (all namespaces starting with "/BA" or "/1BA", for example) and contained in the software component FSAPPL is physically deleted during the conversion to **SAP Transactional Banking for SAP S/4HANA**. Therefore, any data contained in the database tables of this software component within these namespaces is deleted and lost during conversion. In addition, any artifact that is generated by the use of Bank Analyzer functionality (such as database tables of the Result Data Layer) and that is usually created in local packages or customer namespaces cannot be handled during conversion and the state of these objects is unknown after conversion.

# Product instances Process Object Types and Banking Services UI of banking services from SAP 8.0 are not supported

The conversion of a system based on **banking services from SAP** 8.0 that has the product instance **Process Object Types** or **Banking Services UI** installed is technically not supported. No technical conversion path based on **SAP NetWeaver** 7.4 and **banking services from SAP** 8.0 can be offered by SAP.

# Zero Downtime Option is not supported during a system conversion

The conversion definitely requires a system downtime. For this reason, the Zero Downtime Option (ZDO) is not supported for a system conversion to SAP Transactional Banking for SAP S/4HANA.

# A conversion to a target stack based on SAP S/4HANA foundation 2022 requires at least FP01

If the target stack of the conversion is based on SAP S/4HANA foundation 2022 or 2023, the target stack must contain at least feature package 01 of SAP S/4HANA foundation 2022 or 2023. All the main features of Collateral Management in its version of banking services from SAP are included in the product version of Collateral Management contained in SAP S/4HANA foundation 2022 or 2023 as of feature package 01. Therefore, no data will be lost during conversion for customers that used Collateral Management in banking services from SAP.

## Required de-installation of localizations for banking services from SAP

For localizations for **banking services from SAP**, only a de-installation is supported. For more information, see Handling of Further Add-Ons [page 44].

However, the functionalities *Installment Numbering* and *Tax Manager Framework* from *localizations for banking* services from SAP (FSLOCAL) have been incorporated into SAP Transactional Banking for SAP S/4HANA 2.0:

- Installment Numbering has been adapted in Transactional Banking (CB4HANA) as a standard offering and renamed to Receivable Numbering.
- Tax Manager Framework is offered in the optional add-on Extension for Transactional Banking (EXTCB4H) and renamed to Indirect Tax Calculator.
   Tax Manager Framework in localizations for banking services from SAP provides the core framework that has the necessary functionality to calculate standard taxes and also contains country-specific tax content.
   Indirect Tax Calculator in Extension for Transactional Banking only provides the framework; no country-

#### i Note

specific tax content is delivered by SAP.

Data created by or in database tables of this add-on is not migrated automatically during the conversion to **SAP Transactional Banking for SAP S/4HANA** 2.0 and this data is either lost or can no longer be processed after conversion. However, conversion is supported for *Installment Numbering*. For *Tax Manager Framework*, already posted taxes will still exist after conversion, but no country-specific localization content (customizing) is delivered in *Extension for Transactional Banking*.

Please contact SAP if you have localizations for **banking services from SAP** installed in your system being converted in order to evaluate the prerequisites and consequences of a conversion to **SAP Transactional Banking for SAP S/4HANA** 2.0.

# 1.5.2 Application-Specific Transition Item-Based Conversion Preparation Activities

The Transition Item Catalog contains transition items and tasks relevant for the execution point *Application-specific transition item-based conversion preparation activities*. Please check the Transition Item Catalog for these tasks and, if they are relevant, check whether you need to carry out these tasks in your system in this phase before the SUM process is started. The respective tasks are classified as *Data preparation* and describe how you should prepare the data in your system prior to conversion. As there are some changes in functionality between the old and new product and some functionality is deleted in the new product, you need to minimize the footprint of data that can either no longer be processed in the new product or is lost during conversion. In an ideal case, no such data exists in your system before you enter system downtime during the SUM process and the new product is installed.

In the phase Application-specific transition item-based conversion preparation activities, you can use the available reports and transactions in the old product well in advance of the start of the SUM process, run them on a regular basis, and work on this data so that ideally none of this data exists before the SUM process is started.

In cases where such data cannot be fully avoided during the normal processing of your business, you should still reduce the data as much as possible before you start the SUM process so that during this process you only need to work on the data that is created while running your business during this time.

#### i Note

The majority of your application data remains intact and completely unchanged during conversion. However, study the Transition Item Catalog so that you avoid the unwanted loss of data and so that you can minimize the footprint of data in which the functionality is deleted in **SAP Transactional Banking for SAP S/4HANA** 2.0 and that can, therefore, no longer be processed after conversion.

Later in the upcoming ASU tasks in the SUM events, the same check reports also help you to control the amount of data and use the business processes available in the old product to remove the problematic data during the preparation phases of the SUM so that you are well prepared for system downtime.

# 1.5.2.1 Enablement of the ASU Toolbox Prior to Conversion

The conversion process described in this document is based on the ASU toolbox. Certain prerequisites apply for the use of the ASU toolbox as described in this document. You must use SUM SP08 or a later version and SPAM version 75 or a later version for the conversion, which should be part of the same delivery of the software logistics toolset (SL toolset).

In addition, you must execute the following steps:

- 1. Register the software component versions relevant for the conversion before you start the SUM using program RFSTB\_CONV\_ASU\_COMP\_UPD\_100. For more information about how to use this program, see SAP Note 2923711.
- 2. Configure the logical file name for the accessing of ASU content within the ASU toolbox before you start the SUM. For more information about how to configure this logical file name, see SAP Note 2924928.

If you do not meet these prerequisites, you may experience the following problems during the conversion:

- If you use a lower version of the SUM, you are not triggered by the SUM to start transaction /N/ASU/UPGRADE at the given SUM events.
- The transaction /N/ASU/UPGRADE may not work correctly.

# 1.5.2.2 Execution Point: "Go" Criteria Defined for ASU Tasks

During the phase "Application-specific transition item-based conversion preparation activities", you should also study the ASU content relevant for your system. For more information, see ASU Toolbox [page 31]. The ASU tasks are application-specific and many of them also relate to the preparation of, or change to, your data in your system. Some of the ASU tasks ask you to run exactly the same check or monitor reports again in your system as in the current phase to check the data quality and if your system is prepared for conversion. You should try to prepare your data as much as possible before you start the SUM process so that you can save time and system resources during the SUM process. For all the ASU content, you need to define the criteria for each individual ASU task that determine if the conversion process can be continued after the respective ASU task has been executed. For example, how much problematic data is still acceptable or what state should the system be in after a certain ASU task for you to continue the conversion process. We call these the "go" criteria for the ASU tasks. You should have all the "go" criteria for ASU tasks defined by the end of the phase "Application-specific transition item-based conversion preparation activities".

It is also important that you make the "go" criteria for ASU tasks available to the users that will execute the ASU tasks.

## 1.5.3 Maintenance Planner

This chapter deals with the specifics regarding the use of the Maintenance Planner in the context of SAP Transactional Banking for SAP S/4HANA 2.0.

#### i Note

For more basic information about the Maintenance Planner in the context of SAP S/4HANA foundation, which is also valid for a conversion to SAP Transactional Banking for SAP S/4HANA 2.0, see Maintenance Planner [page 193].

You must use the Maintenance Planner for a conversion to **SAP Transactional Banking for SAP S/4HANA** 2.0. The planning of your changes has to follow a certain sequence: You must first plan the uninstallation of the existing product instances for *banking services from SAP*, then you need to plan the update of the base server release to a supported version of **SAP S/4HANA foundation**, and finally you have to plan the installation of the new required product instances of **SAP Transactional Banking for SAP S/4HANA** 2.0 within the same Maintenance Planner transaction.

#### i Note

A system conversion is supported only for systems that have *banking services from SAP* 8.0 or 9.0 installed. For such systems, the conversion process is only supported to a system that has **SAP Transactional** 

**Banking for SAP S/4HANA** 2.0 installed on **SAP S/4HANA foundation** as the base product version (so-called standalone systems). It is not possible to convert a system that has *banking services from SAP* 8.0 or 9.0 installed to a system that is based on SAP S/4HANA as the base product version.

Below you will find the detailed steps of how to plan the conversion of a system that has only an instance of *banking services from SAP* installed as the source product version and that should be converted to **SAP Transactional Banking for SAP S/4HANA** 2.0.

#### i Note

The complete planning process of uninstalling product instances (including Handling of Further Add-Ons [page 44]), updating the base server release, and installing new product instances in the Maintenance Planner must be executed in one Maintenance Planner transaction.

#### **Uninstall** banking services from SAP

In your planning sequence, you first need to select "Uninstall Add-Ons". Mark the existing installed product version *BANKING SERVICES FROM SAP* 8.0 or *BANKING SERVICES FROM SAP* 9.0, then the Maintenance Planner will automatically select all installed product instances contained in the product version of *banking services from SAP* (such as Banking Services, Process Object Types, and Banking Services UI).

#### **Update the Base Server Release**

In your planning sequence, you next need to select "Update SAP NetWeaver". Then select the following product version of **SAP S/4HANA foundation**:

- SAP S/4HANA FOUNDATION 2022
- SAP S/4HANA FOUNDATION 2023

SAP recommends you select the highest available support package stack for the chosen product version.

#### Install SAP Transactional Banking for SAP S/4HANA 2.0

In your planning sequence, you next need to select "Install or Maintain an Add-On". Then select the product version SAP S/4HANA TRBK 2.0. You then need to select at least the product instance *Transactional Banking*. The selection of the other product instances *Process Orchestration*, *Transactional Banking UI*, and *Extension Transactional Banking* is optional.

For more information about the dependencies and consequences for combinations of existing product instances in *banking services from SAP* and selected new product instances in **SAP Transactional Banking for SAP S/4HANA** 2.0 for a system conversion, see the chapters "Relocation of Functionality" and "Dependencies of Product Instances in System Landscapes".

For detailed information about the product instances and contained software components of SAP Transactional Banking for SAP S/4HANA 2.0, see also the "Administration Guide for SAP Transactional Banking for SAP S/4HANA 2.0" or the Product Availability Matrix for SAP Transactional Banking for SAP S/4HANA 2.0.

# 1.5.3.1 Handling of Further Add-Ons

#### **Localization for** banking services from SAP

If you have the following, you need to also select the product version BANKING SERVICES LOC 8.0 or BANKING SERVICES LOC 9.0 during the first step (Uninstall Add-Ons) of the planning sequence:

- Localizations for banking services from SAP 8.0 installed on a system running banking services from SAP 8.0
- Localizations for banking services from SAP 9.0 installed on a system running banking services from SAP
   9.0

If you do not plan the uninstallation of the respective localization add-on, you will not be able to continue with the system conversion. You should consider installing the optional product instance *Extension Transactional Banking* in product version SAP S/4HANA TRBK 2.0. However, not all data created by or in database tables of the add-on *Localizations for banking services from SAP* can be migrated automatically during the conversion to **SAP Transactional Banking for SAP S/4HANA** 2.0. Most of this data is either lost or can no longer be processed after conversion. For a detailed explanation about which functions within *Localizations for banking services from SAP* are further supported, see also Application-Specific Restrictions [page 39] and Relocation of Functionality [page 6].

### **SAP Capital Yield Tax**

If you have the following, a successor product version called SAP Capital Yield Tax for Banking for S/4HANA 1.0 is available that can be installed in addition to **SAP Transactional Banking for SAP S/4HANA** 2.0:

- SAP Capital Yield Tax Management 7.0 installed on a system running banking services from SAP 8.0
- SAP Capital Yield Tax Management for Banking 8.0 installed on a system running banking services from SAP 9.0

You can plan an upgrade to this new product version during the conversion to **SAP Transactional Banking for SAP S/4HANA** 2.0.

To do this, after selecting SAP S/4HANA TRBK 2.0 in the planning step "Install or Maintain an Add-On", you need to select "Install or Maintain an Add-On" again and select the product version SAP S/4HANA CYT 1.0.

# 1.5.4 Cross-Application Preparation Activities

Before you start the conversion activities, you need to carry out the general preparation activities needed for a conversion to a system based on **SAP S/4HANA foundation**. For more information, see Cross-Application Preparations [page 194].

# 1.6 Realizing the Conversion

After the preparation phase, you start with the realization of the conversion to SAP S/4HANA using the Software Update Manager (SUM) tool. For an overview of the entire process, see Overview of the Conversion Process [page 19].

# 1.6.1 Software Update Manager (SUM)

The Software Update Manager (SUM) is the technical tool used for the system conversion to SAP Transactional Banking for SAP S/4HANA.

#### i Note

You must use at least SUM 2.0 SP 08 and always use the latest available patch version. Otherwise, the integration of the ASU toolbox into the SUM process is not complete for a conversion to **SAP Transactional Banking for SAP S/4HANA** 2.0.

The following steps are carried out within the SUM process in a one-step procedure (for dedicated start releases):

- Database migration (optional)
   If your source system is not yet running on the SAP HANA database, use the database migration option (DMO) of the Software Update Manager to migrate your database to SAP HANA during the conversion.
- 2. Installation of the software stack of SAP Transactional Banking for SAP S/4HANA
- Conversion of your data into the new data structures used by SAP Transactional Banking for SAP S/ 4HANA (this is the automated part)

For more information about using the SUM, see the available guides for Software Update Manager 2.0. You can find these guides under the link provided in Documentation, Tools, and SAP Notes for the Conversion [page 190].

# 1.6.1.1 Execution Point: Execute Preparation ASU Tasks

During the SUM process, you are asked to start transaction /N/ASU/UPGRADE of the ASU toolbox at SUM event REQ\_ASU\_RUN, which coincides with this execution point shown in the diagram in Overview of the Conversion Process [page 19]. This SUM event is reached quite early in the overall SUM process as a preparation step.

#### i Note

Each ASU task is linked to a specific transition item. For a detailed description of the transition item, see the Transition Item Catalog [page 51]. You should also find the corresponding transition task assigned to this execution point.

During this execution point, the ASU content consists mainly of tasks of the step type *data preparation* These tasks are usually some checks that show you how much data is still in your system that can no longer be processed after conversion. Continue to use the functionality of the old product to prepare your system for the conversion and remove as much of this data as possible. In addition, the ASU content during this execution point contains some tasks of the step type *conversion prerequisite* that need to be executed during this SUM event right away at the point in time when the SUM event brings up the ASU content, if the task is relevant for your system.

The "go" criteria for ASU tasks should be available for users executing the ASU tasks so that they know which tasks are relevant for execution in the given system and in which clients the ASU tasks need to be executed. They can then trigger any parallel or subsequent actions that you have defined in your conversion project and can decide if the conversion process can continue. For more information about how to execute the ASU tasks, see ASU Toolbox [page 31].

At this execution point, you need to execute the preparation steps relevant for SUM event REQ\_ASU\_RUN.

# 1.6.1.2 Execution Point: Execute Pre-Conversion ASU Tasks

During the SUM process, you are asked to start transaction /N/ASU/UPGRADE of the ASU toolbox at SUM event REQ\_ASU\_RUN\_BEFORE\_DT, which coincides with this execution point shown in the diagram in Overview of the Conversion Process [page 19]. The ASU tasks of this execution point also contain tasks with regard to the "Special application-specific pre-conversion tasks". This SUM event is reached as one of the last events in the overall SUM process before the system enters downtime.

### i Note

Each ASU task is linked to a specific transition item. For a detailed description of the transition item, see the Transition Item Catalog. You should also find the corresponding transition task assigned to this execution point.

During this execution point, the ASU content consists mainly of tasks of the step type *data preparation*. These tasks are usually some checks that show you how much data is still in your system that can no longer be processed after conversion. Continue to use the functionality of the old product to prepare your system for the conversion and remove as much of this data as possible. In addition, the ASU content during this execution point contains some tasks of the step type *conversion prerequisite* that need to be executed during this SUM event right away at the point in time when the SUM event brings up the ASU content, if the task is relevant for your system.

Furthermore, the ASU content during this execution point contains some tasks of the step type *application-specific task* that need to be executed before the system enters downtime, if the task is relevant for your system. Since these tasks will eventually and on purpose block some business processes in your system to ensure the consistent conversion of the affected data, it is expected that you have planned at which point in time you want to execute these tasks. However, you need to ensure that these tasks (and the potential dependent subsequent postprocessing of business processes) are executed before the system enters downtime. For more details, see Lock Loans Before Migration of Open Item Information [page 47] and Prevent Master Contract Relation Changes [page 47].

The "go" criteria for ASU tasks should be available for users executing the ASU tasks so that they know which tasks are relevant for execution in the given system and in which clients the ASU tasks need to be executed.

They can then trigger any parallel or subsequent actions that you have defined in your conversion project and can decide if the conversion process can continue.

For more information about how to execute the ASU tasks, see ASU Toolbox [page 31].

At this execution point, you need to execute the preparation steps relevant for SUM event REQ\_ASU\_RUN\_BEFORE\_DT.

# 1.6.1.2.1 Lock Loans Before Migration of Open Item Information

This chapter is only relevant if you use loans in your system. As of **SAP Transactional Banking for SAP S/4HANA** 2.0, the functionality for loans has been enhanced so that the information about whether a billed receivable is open or whether parts or all of it are cleared is now stored in the loans management part of **SAP Transactional Banking for SAP S/4HANA**. SAP provides a migration process to transfer the open item information from a Business Suite-based application of Contract Accounts Receivable and Payable Extended (FI-CAX) to **SAP Transactional Banking for SAP S/4HANA** during the conversion. In this execution point, you should execute the relevant ASU tasks before system downtime. The consistency of the loan is checked and the process locks the loans for any further processing that would alter the billing information for loans. This prepares the loans for the eventual migration of open item information, which is to be carried out after conversion.

For more information about this process, see the transition item TRBK2.0-FICAX-1 and SAP Note 2854342 / 2016.

# 1.6.1.2.2 Prevent Master Contract Relation Changes

This chapter is only relevant if you use master contracts in your system. As of **SAP Transactional Banking** for **SAP S/4HANA** 2.0, the member accounts of a master contract must be located in the same system as the master contract. The interaction between master contracts and member accounts has been changed to direct local access and is no longer based on any enterprise services or RFC. The SOAP services as well as the RFC function module that supported the asynchronous interaction upon insertion or deletion of a member account or upon the change of contract relation attributes have been deleted. Any remaining unprocessed asynchronous messages based on this process can no longer be processed in **SAP Transactional Banking** for **SAP S/4HANA** 2.0. SAP provides a process to activate a check that prevents changes to master contract relations. This prohibits the further creation of such asynchronous messages and customers can then process all the remaining messages of this kind before system downtime. You should execute the relevant ASU tasks that activate this check before system downtime.

For more information, see the transition item TRBK2.0-MCM-1.

# 1.6.1.3 System Downtime

At some point, the SUM process will shut down the system to apply the new software stack and subsequently apply all necessary technical follow-up processes. No business runs during system downtime.

# 1.6.1.4 XPRAs Executed During Conversion

The following table contains all the application-specific XPRAs that will be started during the conversion to **SAP Transactional Banking for SAP S/4HANA** 2.0. Each XPRA contains checks to determine whether it really needs to convert or migrate any data based on the current data in the system. For a detailed description of the purpose and the prerequisites of the XPRA, see the documentation provided for the XPRA. The documentation can be accessed with the XPRA name in transaction SE38 (choose *Goto Documentation Display*).

The table also specifies the release with which the XPRA was first delivered. If you upgrade from a start release that is higher or the same as the release in which the XPRA was delivered, you can expect that the XPRA is executed faster and without any data transfer as the data in your system is already in the desired final state.

There may be additional XPRAs delivered with the underlying release of SAP NetWeaver that are not listed here.

| XPRA                                | Released                      | Short Description                          |
|-------------------------------------|-------------------------------|--------------------------------------------|
| RBCA_SEPA_TRANSFER_STA-<br>TUS_XPRA | Banking services from SAP 9.0 | Data conversion for locks on SEPA mandates |

# 1.6.1.5 Execution Point: Execute Post-Conversion ASU Tasks

During the SUM process, you are asked to start transaction /N/ASU/UPGRADE of the ASU toolbox at SUM event REQ\_POST\_ASU\_RUN, which coincides with this execution point shown in the diagram in Overview of the Conversion Process [page 19].

#### i Note

If the support package level for software component version ST-PI 740 is lower than SP 14 in your target stack, you may experience problems when starting transaction /N/ASU/UPGRADE. Please implement SAP Note 2922277 . This will allow you to start transaction /N/ASU/UPGRADE after conversion to SAP Transactional Banking for SAP S/4HANA 2.0.

The ASU tasks of this execution point also contain tasks with regard to the "Special application-specific post-conversion tasks". This SUM event is reached after the system downtime in the overall SUM process, when the system and the code have already been technically converted to the new product.

#### i Note

Each ASU task is linked to a specific transition item. For a detailed description of the transition item, see the Transition Item Catalog. You should also find the corresponding transition task assigned to this execution point.

During this execution point, the ASU content consists mainly of tasks of the step type *conversion prerequisite* that need to be executed during this SUM event right away at the point in time when the SUM event brings up the ASU content, if the task is relevant for your system. Furthermore, the ASU content during this execution point contains some tasks of the step type *application-specific task* that need to be executed after system downtime, if the task is relevant for your system. These tasks will migrate the open item information for loans. It is expected that you have planned at which point in time you want to execute these tasks. You can even execute these tasks after the SUM process has finished. However, business processes for loans may not run in the system as long as the overall migration procedure has not finished.

The "go" criteria for ASU tasks should be available for users executing the ASU tasks so that they know which tasks are relevant for execution in the given system and in which clients the ASU tasks need to be executed. They can then trigger any parallel or subsequent actions that you have defined in your conversion project and can decide if the conversion process can continue.

For more information about how to execute the ASU tasks, see ASU Toolbox [page 31].

At this execution point, you need to execute the follow-up steps relevant for SUM event REQ\_POST\_ASU\_RUN.

# 1.6.2 Application-Specific Transition Item-Based Adaptation Activities

Once the SUM process has finished and the system is available to work with the new product SAP Transactional Banking for SAP S/4HANA 2.0, you need to adapt any custom code or custom configuration so that all your business processes run in the new product as desired. If none of these adaptations was integrated in the SUM process in a customer transport, as it would be in the development system for your custom code, for example, you may now need to react to the changes between banking services from SAP and SAP Transactional Banking for SAP S/4HANA 2.0. You can study the Transition Item Catalog to find the relevant differences between the products where you need to take action and execute the relevant tasks of this phase. The transition tasks are either classified as "Custom code adaptation", when it is expected that you have to work on ABAP development objects, or "Configuration adaptation", when it is expected that you need to work on the configuration of the system.

#### i Note

The majority of your application data remains intact and completely unchanged during conversion. In addition, most business processes still available in **SAP Transactional Banking for SAP S/4HANA** 2.0 behave in the same way as in the old product, as the starting point for the development of the new product was the code and configuration of the old product.

However, the business processes might have been re-implemented, code existing in the old product has been changed and or deleted, and new functionality has been created, all of this making up the new product **SAP Transactional Banking for SAP S/4HANA** 2.0. In addition, you may want to use new functionality available in SAP Transactional Banking for SAP S/4HANA 2.0 and, for this reason, change business processes in the

new product. Eventually, you need to test whether all your business processes run as you require in the new product. This is especially true for any customer business process aside from the SAP standard or any modifications you had made in the code of *banking services from SAP*.

Please check whether you must work on one or more of the following aspects to make your business processes run in the new product:

#### Custom code adaptation:

- Modification-free enhancements of SAP business processes, such as:
  - · BAdl implementations and other types of public code exits
  - SOAP service enhancements
  - Database or DDIC structure appends
  - Enhancements options in SAP standard code
- Modifications in SAP standard code
- Customer-built processes using re-implemented SAP standard code
- Reaction to deleted standard functionality, such as:
  - Deleted SOAP services or RFC function modules
    - Switch to the newest version of existing SOAP service
    - Use of alternative SOAP service in different namespace
  - Deletion of obsolete customer code
- Use of new functionality
- · Adaptation to deprecated or deleted functionality
- Adaptation to re-implemented business processes

All software changes to the custom code and custom configuration should be recorded in transport requests so that they can later be incorporated as a customer transport in the SUM process for conversions of other systems based on the same new product.

In an ideal case, all or as much as possible of the necessary adaptations to custom code or configuration during the conversion of the productive system should be included in the customer transport. Therefore, all of the changes are already automatically applied during the SUM process and no, or only minor, manual work is required in this phase.

# 1.6.3 Application-Specific Transition Item-Based Conversion Follow-On Activities

Study the Transition Item Catalog and execute the relevant tasks of this phase in your system after conversion to ensure that all supported business processes can continue to run with the converted application data.

The special application-specific post-conversion tasks for the topic "Migration of open item information" are also assigned to this phase. These tasks are only relevant if you use loans in your system. These tasks are also contained in the post-conversion ASU tasks, but you can choose when you want to execute and finalize the migration process. If some parts of the business in your system need to be up and running again as soon as possible after conversion, you might not run the migration process during the execution point "Execute post-conversion ASU tasks". For example, the business of loans management may not be as time critical as the business of current accounts so the migration of open item information can be postponed to this later phase while the current account business is already running again productively.

# 1.6.4 Cross Application Follow-On Activities

### **Adapt Authorizations**

You need to review your existing PFCG role menus for obsolete transactions as well as for transaction code replacements. One option for doing this is to use the postprocessing capabilities in transaction SU25.

### **SAP Fiori Apps**

During conversion, any potentially old SAP Fiori apps are uninstalled and the new SAP Fiori apps are installed again.

To use the new SAP Fiori apps in **SAP Transactional Banking for SAP S/4HANA** 2.0, you need to check and follow the corresponding setup procedures (see UI Technology Information for SAP Transactional Banking for SAP S/4HANA).

# 1.7 Transition Item Catalog

The Transition Item Catalog uses the following items and attributes:

## **Transition Topic**

A transition topic groups transition items. It can contain overview information that is relevant across the whole set of transition items.

One transition topic can contain one or more transition items, hence it is a collection of transition items that belong to the same transition topic.

#### **Transition Item**

A transition item contains a description of the difference between *banking services from SAP* and **SAP Transactional Banking for SAP S/4HANA**.

One transition item can be linked to one or more change items.

# **Change Item**

A change item contains a more detailed description of the difference between *banking services from SAP* and **SAP Transactional Banking for SAP S/4HANA**. A transition item is split into several change items to describe

the basic reason for and the impact of individual changes. For more information, see the attributes that classify each individual change item.

One change item can be linked to one or more transition tasks. Change items contain the following attributes:

### **Impact Classification**

This attribute gives an indication of circumstances under which the individual change becomes relevant (when there is an effect) for the customer, based on the extent to which a customer is using the described functionality. This attribute could be used by the customer to determine if a change item is relevant for the customer or not. The attribute value should be interpreted as a sequence of limits at which the individual change item becomes relevant. This means that if a customer is using a certain functionality up to this level, then all lower levels are also relevant. The value of the attribute could be interpreted by the expression "this change item is relevant as soon as a <value>".

| Value                                                                          | Description                                                                                                    |
|--------------------------------------------------------------------------------|----------------------------------------------------------------------------------------------------|
| Always                                                                         | This is the lowest limit and means that the change item is always relevant and the customer should look at this change item even though they might not explicitly use this functionality.                                                                                                    |
| Standard processes are used                                                    | This means that the change item is relevant for the customer as soon as standard processes are used for the functionality. This means that if a customer is only using the functionality (e.g. the business process) via the programs, transactions, standard configuration, and so on delivered by SAP, and has not made any enhancements of any kind, this change item is already relevant for the customer.                                      |
| Enhancement options (BAdl, BTE, frameworks (e.g. APMG), and so on) are used    | This means that the change item is relevant for the customer as soon as standard enhancement options (BAdI, BTE, frameworks (e.g. APMG), and so on) are used. However, if the customer is just using the standard processes of the described functionality and has not implemented any enhancement (e.g. BAdI implementation) offered by the standard enhancement options delivered by SAP, then this change item is not relevant for the customer. |
| Modification-free extensions were created outside standard enhancement options | This means that the change item is relevant for the customer as soon as the customer created their own processes based on development objects delivered by SAP for the described functionality but has not modified any SAP standard code.                                                                                                    |

#### **Change Classification**

This attribute indicates the main reason behind the described changes in the change item.

| Value     | Description                                                                                                    |
|-----------|----------------------------------------------------------------------------------------------------|
| No change | This means that there is some functionality in the context of the transition item that does not actually change in the new product. |

| Value                        | Description                                                                                                    |
|------------------------------|----------------------------------------------------------------------------------------------------|
| Added value                  | This means that the change item contains changes that are made to add functionality to the new product that did not exist in <i>banking services from SAP</i> . |
| Change of architecture       | This means that the change item contains changes that are made to the changed internal application architecture in the new product.                             |
| Deprecation of functionality | This means that the change item contains changes that were the result of deprecated or deleted functionality in the new product.                                |

## **Transition Task**

A transition task contains a description of the expected actions for a customer, if the change item is relevant for the customer. The transition task is assigned to one or more execution points so that the customer knows at which point in time during the conversion process they are expected to execute the task. An execution point is a subphase or another event or milestone during the conversion process. If there is a corresponding ASU task in the ASU toolbox for the transition task, then the title of the ASU task is given in the corresponding attribute. In addition, the task classification gives details about the type of actions that are to be taken at the specified execution points. Change items contain the following attributes:

### **Execution Point for Specific Task Pre- or Post-Conversion**

This attribute states at which point in time during the conversion process the task is expected to be executed. One or more of the following execution points of the overall conversion process are assigned:

- · Application-specific transition item-based conversion preparation activities
- "Go" criteria for ASU tasks defined
- Special application-specific pre-conversion tasks
- Execution of preparation ASU tasks
- Execution of pre-conversion ASU tasks
- Execution of post-conversion ASU tasks
- Application-specific transition item-based adaptation activities
- Special application-specific post-conversion tasks
- Application-specific transition item-based conversion follow-on activities

#### **Corresponding ASU Task**

If the task corresponds to an ASU task in the ASU toolbox, then the title of the ASU task is given in this attribute.

#### **Task Classification**

This attribute gives information about the type of actions that are expected during task execution.

| Value                             | Description                                                                                                    |
|-----------------------------------|----------------------------------------------------------------------------------------------------|
| Custom code adaptation            | This is used when the task is only assigned to the execution point "Application-specific transition item-based adaptation activities" and when the action is to adapt customer code (such as the adjustment of development artifacts).                                            |
| Configuration adaptation          | This is used when the task is only assigned to the execution point "Application-specific transition item-based adaptation activities" and when the action is to adapt customer configuration (such as the content of Customizing activities).                                     |
| Data preparation                  | This is used for tasks that are expected to be executed prior to system downtime and that mainly contain actions to prevent the accidental loss of data or to ensure the data quality in the system so that data that can no longer be processed in the new product is minimized. |
| "Go" criteria verification        | This is used for tasks that remind the customer to define "go" criteria for ASU tasks of the ASU toolbox.                                                                                                    |
| Preparation ASU task              | This is used for tasks that are expected to be executed at the execution point "Execution of preparation ASU tasks".                                                                                                    |
| Conversion ASU task               | This is used for tasks that are expected to be executed at one or more execution points for ASU task execution.                                                                                                    |
| Special application-specific task | This is used for tasks that correspond to the two special application-specific processes "Migration of open item information" or "Prevent master contract relation changes".                                                                                                    |
| Follow-on activity                | This is used when the task is only assigned to the execution point "Application-specific transition item-based conversion follow-on activities".                                                                                                    |

# **Relevant SAP Notes for Transition Items**

| SAP Note | Title                                                                                          |
|----------|------------------------------------------------------------------------------------------------|
| 2923924  | Deleted Change Pointer Settings in <b>SAP Transactional Banking for SAP S/4HANA</b> (CB4HANA)  |
| 2923124  | Changed BAdIs and BTEs in <b>SAP Transactional Banking for SAP S/4HANA</b> (CB4HANA)           |
| 2923058/ | Changed or Deleted BW extractors in <b>SAP Transactional Banking for SAP S/4HANA</b> (CB4HANA) |
| 2920386  | Changed Process Object Types in <b>SAP Transactional Banking for SAP S/4HANA</b> (POCB4H)      |
| 2920382/ | Changed OData Services in <b>SAP Transactional Banking for SAP S/4HANA</b> (CB4HANA)           |

| SAP Note  | Title                                                                                                    |
|-----------|----------------------------------------------------------------------------------------------------|
| 2920340%  | Changed OData Services in SAP Transactional Banking for SAP S/4HANA (POCB4H)                                    |
| 2920090/2 | Changed RFC Function Modules in <b>SAP Transactional Banking for SAP S/4HANA</b> (CB4HANA)                      |
| 2920085   | Changed SOAP Services in <b>SAP Transactional Banking for SAP S/4HANA</b> (POCB4H)                              |
| 2920064   | Changed SOAP Services in <b>SAP Transactional Banking for SAP S/4HANA</b> (CB4HANA)                             |
| 2919780   | Deleted Fiori Apps in <b>SAP Transactional Banking for SAP S/4HANA</b> (UICB4H)                                 |
| 2894371   | Deleted Process Object Types in SAP Transactional Banking for SAP S/4HANA (POCB4H)                              |
| 2894330🆢  | Deleted Capitals in <b>SAP Transactional Banking for SAP S/4HANA</b> (CB4HANA)                                  |
| 2894319   | Deleted CDS Views in <b>SAP Transactional Banking for SAP S/4HANA</b> (CB4HANA)                                 |
| 2894266   | Deleted BAdIs and BTEs in <b>SAP Transactional Banking for SAP S/4HANA</b> (CB4HANA)                            |
| 2894252   | Deleted OData services in SAP Transactional Banking for SAP S/4HANA (POCB4H)                                    |
| 2894221   | Deleted RFCs in <b>SAP Transactional Banking for SAP S/ 4HANA</b> (CB4HANA)                                     |
| 2894180 🏕 | Deleted OData services in <b>SAP Transactional Banking for SAP S/4HANA</b> (CB4HANA)                            |
| 2894106   | Deleted SOAP services in <b>SAP Transactional Banking for SAP S/4HANA</b> (CB4HANA)                             |
| 2890070 🏂 | Deleted RFCs used as tRFC in <b>SAP Transactional Banking</b> for <b>SAP S/4HANA</b> (CB4HANA)                  |
| 2889754   | Deleted Business Processes for PPO and ECH Orders in <b>SAP Transactional Banking for SAP S/4HANA</b> (CB4HANA) |
| 2824577   | Conversion - prevention of changes to participation in master policies                                          |
| 2924631   | Check for correct BAdl implementation added to program RBCA_CNSP_ACPOOL_CONV_SET                                |
| 2824727   | Conversion report RFSTB_CONV_ASU_CHK_CP                                                                         |
| 2822176   | Conversion report: RBCA_MCCH_CONV_READ_OBSOLETE                                                                 |
| 2854342   | Consulting Note for Migration of Open Items from FICAx to S4TRBK                                                |
| 2883716   | Conversion report: RBCA_CN_REL_CHK_MEMB_RUN_PP - Determining unconfirmed participants in master contracts       |
| 2928543 🖢 | Missing CMS DDIC elements after conversion                                                                      |
|           |                                                                                                    |

| SAP Note  | Title                                                                                                    |
|-----------|----------------------------------------------------------------------------------------------------|
| 2892562/  | Conversion report: RBCA_LINK_CONV_ASU_CHK_INS                                                                        |
| 2933113🏂  | Changed/Deleted BAdIs in CMS during conversion to SAP<br>Transactional Banking for SAP S/4HANA                       |
| 2933095🏞  | Deleted RFCs in Collateral Management System during conversion to SAP Transactional Banking for SAP S/4HANA          |
| 2933087   | Changed SOAP services in Collateral Management System during conversion to SAP Transactional Banking for SAP S/4HANA |
| 2933084 🏂 | Deleted SOAP services in Collateral Management System during conversion to SAP Transactional Banking for SAP S/4HANA |
| 2933075   | Changed/Deleted BW extractors in CMS during conversion to SAP Transactional Banking for SAP S/4HANA                  |
| 2975514   | Deletion of Product attributes and Feature cleanup Reports                                                           |
| 3015943🎓  | Receivable number - Initial Load and Main migration report                                                           |
| 3025832   | Consulting Note for conversion of Tax manager framework(FSLOCAL) to indirect tax calculator(EXTCB4H)                 |

# 1.7.1 Transition Topic: TRBK2.0-OBJ-DEL (General Deleted Objects)

This transition topic is a collection of items related to the deletion of important development objects.

# Transition Item: TRBK2.0-OBJ-DEL-1 (List of Deleted SOAP Services)

| Relevant source release | All supported start releases |  |
|-------------------------|------------------------------|--|
|-------------------------|------------------------------|--|

SOAP services are deleted in **SAP Transactional Banking for SAP S/4HANA** 2.0 due to one of the following reasons:

- The SOAP service version was deprecated or revoked as of SP11 of banking services from SAP 9.0.
- A similar SOAP service is available in a different software component (for example, for business object *Business Partner*).
- The SOAP service was solely designed for use between different logical components of Transaction Banking in *banking services from SAP* and it is no longer needed because the communication between the components was changed to direct calls.

## Change Item: TRBK2.0-OBJ-DEL-1-1 (Deletion of a SOAP Service)

| Impact classification | Always                       |
|-----------------------|------------------------------|
| Change classification | Deprecation of functionality |

The deletion of a SOAP service includes the following changes:

- The SOAP service definition has been deleted from the XI content.
- The ABAP artifacts that can be generated by transaction SPROXY and specific to the service have been deleted.
- The service implementation artifacts generated by the Service Implementation Workbench (including specific BAdIs and PPO business processes) and further code only used by or to call the specific service implementation have been deleted.

#### Task: TRBK2.0-OBJ-DEL-1-1-T1

| Execution point for specific task pre- or post-conversion | Application-specific transition item-based adaptation activities |
|-----------------------------------------------------------|------------------------------------------------------------------|
| Corresponding ASU task                                    | None                                                             |
| Task classification                                       | Custom code adaptation                                           |

#### You need to do the following:

Adapt your customer-specific process implementation. You need to replace all occurrences where a deleted SOAP service is consumed (even in client applications).

You either need to switch to a newer version of the required functional interface (such as the successor SOAP service version) or re-design your business process. For a list of deleted SOAP services, see SAP Note 2894106.

## Task: TRBK2.0-OBJ-DEL-1-1-T2

| Execution point for specific task pre- or post-conversion | <ul> <li>Application-specific transition item-based conversion preparation activities</li> <li>Execution of preparation ASU tasks</li> <li>Execution of pre-conversion ASU tasks</li> </ul> |
|-----------------------------------------------------------|----------------------------------------------------------------------------------------------------|
| Corresponding ASU task                                    | Check open inbound and outbound SOAP messages                                                                                                    |
| Task classification                                       | Data preparation                                                                                                    |

#### You need to do the following:

Check for open inbound and outbound SOAP messages: Use report RSXMB\_SELECT\_MESSAGES to check for any open inbound or outbound SOAP messages in your *banking services from SAP* system. Before the start of downtime you should not have any messages in status group '3' (*Scheduled*), '4' (*Errors*), '5' (*Application Error*), or '6' (System Error) in your system. They can no longer be processed after conversion: They are deleted in **SAP Transactional Banking for SAP S/4HANA** 2.0. For a list of deleted SOAP services, see SAP Note 2894106.

#### Task: TRBK2.0-OBJ-DEL-1-1-T3

| Execution point for specific task pre- or post-conversion | <ul> <li>Application-specific transition item-based conversion preparation activities</li> <li>Execution of preparation ASU tasks</li> <li>Execution of pre-conversion ASU tasks</li> </ul> |
|-----------------------------------------------------------|----------------------------------------------------------------------------------------------------|
| Corresponding ASU task                                    | Check message monitoring in process integration middleware                                                                                                    |
| Task classification                                       | Data preparation                                                                                                    |

#### You need to do the following:

- Check the message monitoring in process integration middleware: If you are using a process integration system to process mediated messages (such as SOAP services) that are eventually processed in your banking services from SAP 9.0 system, you should check that there are no open messages (messages that have not been completely processed) in your process integration system.
   If you are using SAP Process Integration you can use the Process Integration Tools (under Configuration and Monitoring) to check for such open messages.
- Before the start of downtime you should not have any open messages in your process integration system that are deleted in **SAP Transactional Banking for SAP S/4HANA** 2.0 because they can no longer be processed after conversion.
  - For a list of deleted SOAP services, see SAP Note 2894106.

#### Task: TRBK2.0-OBJ-DEL-1-1-T4

"Go" criteria for ASU tasks related to transition tasks TRBK2.0-OBJ-DEL-1-1-T2 and TRBK2.0-OBJ-DEL-1-1-T3

| Execution point for specific task pre- or post-conversion | "Go" criteria for ASU tasks defined |
|-----------------------------------------------------------|-------------------------------------|
| Corresponding ASU task                                    | None                                |
| Task classification                                       | "Go" criteria verification          |

Transition tasks TRBK2.0-OBJ-DEL-1-1-T2 and TRBK2.0-OBJ-DEL-1-1-T3 describe how to check for certain open SOAP messages. You need to define what should be done if the check for these open SOAP messages is executed during ASU tasks and open SOAP messages are found. You should make this information available to the users that will eventually execute the ASU tasks so that they can take the appropriate action. Below are some guiding questions that may help you to define the "go" criteria for the corresponding ASU task:

Is there something that users should do to process these open SOAP messages to a final status?

#### i Note

Asynchronous SOAP services are usually processed based on a scheduler so if the SOAP message is recorded for execution just some minutes ago, the next scheduler run should pick it up for processing automatically. However, if the SOAP message is unprocessed for some time and there is an issue that prevents it from being processed (for example, an exception is raised), the issue preventing the successful execution of the SOAP message should be fixed. This is especially true for productive systems. As soon as the issue is fixed (configuration, correction, system settings, and so on), the scheduler should pick it up for processing automatically. The user can run the check multiple times and monitor the results until the results satisfy the "go" criteria for the ASU tasks and the conversion can continue.

• Is it acceptable for your system if these open SOAP messages remain in the system?

#### i Note

The answer to this question probably depends on various conditions:

- The consequence of this open SOAP message remaining in the system is that the corresponding business process can no longer be completed after the conversion. Therefore, you need to decide if the affected application data corresponding to the individual SOAP message can stay as inconsistent as it is after conversion or not. In development or test systems, it may be possible to live with such inconsistent data as you may be able to ignore the inconsistent data in future tests or developments. In productive systems, you should avoid this kind of inconsistent or incomplete data. However, we recommend one of this data is in the system after conversion.
- In addition, it also depends on the point in time at which the check is executed. This check is expected to be executed at more than one execution point. If the business running within the system is constantly producing new SOAP messages, at least for some SOAP services, you might find an unavoidable baseline of this open SOAP message data at the earlier execution points. However, at the latest execution point ("Execution of pre-conversion ASU tasks"), right before system downtime, you should cool down the business in your system prior to system downtime to such an extent that you can process all of these open SOAP messages to a final status before system downtime.
- If you find SOAP services used in the system where you could use a different successor SOAP
  service with similar functionality instead, you can replace the use of such SOAP services well in
  advance of the upcoming conversion. Therefore, you should not find any open SOAP messages for
  these replaced SOAP services when you execute the check during ASU tasks.

# Transition Item: TRBK2.0-OBJ-DEL-2 (List of Deleted RFCs (Incl. BAPIs))

Relevant source release

All supported start releases

RFC function modules are deleted in **SAP Transactional Banking for SAP S/4HANA** 2.0 due to one of the following reasons:

- A SOAP service with similar functionality is available.
- The RFC was designed for use between different logical components of Transaction Banking in *banking* services from SAP and it is no longer needed because the communication between the components was changed to direct calls.

## Change Item: TRBK2.0-OBJ-DEL-2-1 (Deletion of RFCs)

| Impact classification | Always                       |
|-----------------------|------------------------------|
| Change classification | Deprecation of functionality |

The deletion of an RFC includes the following changes:

- The function module and further code only used by or to call the specific RFC function module has been deleted.
- If all function modules in the corresponding function group were deleted, the function group is also deleted.

#### Task: TRBK2.0-OBJ-DEL-2-1-T1

| Execution point for specific task pre- or post-conversion | Application-specific transition item-based adaptation activities |
|-----------------------------------------------------------|------------------------------------------------------------------|
| Corresponding ASU task                                    | None                                                             |
| Task classification                                       | Custom code adaptation                                           |

#### You need to do the following:

Adapt your customer-specific process implementation. You need to replace all occurrences where a deleted RFC function module service is called (even in client applications).

You either need to switch to a newer version of the required functional interface (use a SOAP service instead, for example) or re-design your business process. For a list of deleted RFCs, see SAP Note 2894221.

#### Task: TRBK2.0-OBJ-DEL-2-1-T2

| Execution point for specific task pre- or post-conversion | <ul> <li>Application-specific transition item-based conversion preparation activities</li> </ul> |
|-----------------------------------------------------------|--------------------------------------------------------------------------------------------------|
|                                                           | <ul> <li>Execution of preparation ASU tasks</li> </ul>                                           |
|                                                           | Execution of pre-conversion ASU tasks                                                            |
| Corresponding ASU task                                    | Check open transactional RFCs                                                                    |
| Task classification                                       | Data preparation                                                                                 |

Check for open transactional RFCs: Several RFC function modules used as transactional RFCs (tRFC) in banking services from SAP no longer exist in the new product SAP Transactional Banking for SAP S/4HANA 2.0.

You can check for existing open tRFCs in your system using transaction SM58. For convenience, the list of function modules used in tRFCs that are deleted in **SAP Transactional Banking for SAP S/4HANA** 2.0 is provided in SAP Note 2890070. This SAP Note also describes which selection parameters you should use for this check in transaction SM58 and how to save these parameters in a variant.

#### 

After conversion to **SAP Transactional Banking for SAP S/4HANA** 2.0 any individual tRFC that is found with the above criteria and that has not been processed to a final status in *banking services from SAP* can no longer be processed in **SAP Transactional Banking for SAP S/4HANA** 2.0. You must process all of these tRFCs to a final status before you start the downtime via the SUM during a conversion to **SAP Transactional Banking for SAP S/4HANA** 2.0.

You can use the given transaction well before the start of the SUM process during the conversion subphase "Application-specific transition item-based conversion preparation activities". In addition, the transaction is included in the ASU content.

#### Task: TRBK2.0-OBJ-DEL-2-1-T3

"Go" criteria for ASU tasks related to transition task TRBK2.0-OBJ-DEL-2-1-T2

Execution point for specific task pre- or post-conversion

"Go" criteria for ASU tasks defined

Task classification

"Go" criteria verification

Transition task TRBK2.0-OBJ-DEL-2-1-T2 describes how to check for certain open transactional RFCs (tRFCs). You need to define what should be done if the check for these open tRFCs is executed during ASU tasks and open tRFCs are found. You should make this information available to the users that will eventually execute the ASU tasks so that they can take the appropriate action. Below are some guiding questions that may help you to define the "go" criteria for the corresponding ASU task:

• Is there something that users should do to process these open tRFCs to a final status?

#### i Note

tRFCs are usually processed based on a scheduler so if the tRFC is recorded for execution just some minutes ago, the next scheduler run should pick it up for processing automatically. However, if the tRFC is unprocessed for some time and there is an issue that prevents it from being processed (for example, an exception is raised), the issue preventing the successful execution of the tRFC should be fixed. This is especially true for productive systems. As soon as the issue is fixed (configuration, correction, system settings, and so on), the scheduler should pick it up for processing automatically. The user can run the check multiple times and monitor the results until the results satisfy the "go" criteria for the ASU tasks and the conversion can continue.

• Is it acceptable for your system if these open tRFCs remain in the system?

#### i Note

The answer to this question probably depends on various conditions:

- As the consequence of this open tRFC remaining in the system is that the corresponding business process can no longer be completed after the conversion, you need to decide if the affected application data corresponding to the individual tRFC can stay as inconsistent as it is after conversion or not. In development or test systems, it may be possible to live with such inconsistent data as you may be able to ignore the inconsistent data in future tests or developments. In productive systems, you should avoid this kind of inconsistent or incomplete data. However, we recommend none of this data is in the system after conversion.
- In addition, it also depends on the point in time at which the check is executed. This check is expected to be executed at more than one execution point. If the business running within the system is constantly producing new tRFCs, at least for some RFC function modules, you might find an unavoidable baseline of this open tRFC data at the earlier execution points. However, at the latest execution point ("Execution of pre-conversion ASU tasks"), right before system downtime, you should cool down the business in your system prior to system downtime to such an extent that you can process all of these open tRFCs to a final status before system downtime.
- If you find tRFCs used in the system where you could use a different successor message with similar functionality instead (such as SOAP services), you can replace the use of such tRFCs well in advance of the upcoming conversion. Therefore, you should not find any open tRFCs for these replaced tRFCs when you execute the check during ASU tasks.

## Transition Item: TRBK2.0-OBJ-DEL-3 (List of Deleted OData Services)

Relevant source release

All supported start releases

OData services are deleted in **SAP Transactional Banking for SAP S/4HANA** 2.0 due to one of the following reasons:

- There are newer versions of OData services available for the same purpose.
- The corresponding SAP Fiori app using the OData service has been deleted.

## Change Item: TRBK2.0-OBJ-DEL-3-1 (Deletion of OData Services)

| Impact classification | Always                       |
|-----------------------|------------------------------|
| Change classification | Deprecation of functionality |

The deletion of an OData service includes the following changes:

- The OData service definition has been deleted.
- The ABAP artifacts that can be generated by transaction SEGW and specific to the service have been deleted.
- Further code only used by or to call the specific service implementation has been deleted.

#### Task: TRBK2.0-OBJ-DEL-3-1-T1

| Execution point for specific task pre- or post-conversion | Application-specific transition item-based adaptation activities |
|-----------------------------------------------------------|------------------------------------------------------------------|
| Corresponding ASU task                                    | None                                                             |
| Task classification                                       | Custom code adaptation                                           |

You need to adapt your customer-specific process implementation by removing or replacing all occurrences where the OData service is called (even in clients).

For a list of deleted OData services, see SAP Notes 2894180 and 2894252.

# Transition Item: TRBK2.0-OBJ-DEL-4 (List of Deleted BAdIs and BTEs)

Relevant source release

All supported start releases

Business Add-Ins (BAdIs) and Business Transaction Events (BTEs) are deleted in **SAP Transactional Banking for SAP S/4HANA** 2.0 due to one of the following reasons:

- There is a successor version available (usually a BAdl).
- The surrounding business process is no longer supported or is deleted.
- The corresponding SOAP service, OData service, or RFC is deleted.

#### Change Item: TRBK2.0-OBJ-DEL-4-1 (Deletion of BAdIs and BTEs)

| Impact classification | Always                       |
|-----------------------|------------------------------|
| Change classification | Deprecation of functionality |

The deletion of a BAdl or a BTE includes the following changes:

- The BAdI or BTE definition has been deleted.
- The ABAP artifacts that implement the BAdI/BTE have been deleted.
- Further code only used by or to call the specific BAdI/BTE has been deleted.

#### Task: TRBK2.0-OBJ-DEL-4-1-T1

| Execution point for specific task pre- or post-conversion | Application-specific transition item-based adaptation activities |
|-----------------------------------------------------------|------------------------------------------------------------------|
| Corresponding ASU task                                    | None                                                             |
| Task classification                                       | Custom code adaptation                                           |

You need to adapt your customer-specific process implementation by replacing any existing implementation (and implementing the successor BAdl instead, if available) or by removing the implementation.

For a list of deleted BAdIs and BTEs, see SAP Note 2894266.

# Transition Item: TRBK2.0-OBJ-DEL-5 (List of Deleted Business Processes for PPO/ECH Orders)

| Relevant source release | All supported start releases |
|-------------------------|------------------------------|
|                         |                              |

The business processes of Postprocessing Office (PPO) and Error and Conflict Handler (ECH) are deleted in **SAP Transactional Banking for SAP S/4HANA** 2.0 due to one of the following reasons:

- The surrounding business process is not supported anymore or deleted.
- The corresponding SOAP service, OData service, or RFC is deleted.

# Change Item: TRBK2.0-OBJ-DEL-5-1 (Deletion of Business Processes for Postprocessing Orders (PPO))

| Impact classification | Always                       |
|-----------------------|------------------------------|
| Change classification | Deprecation of functionality |

The deletion of a business process for PPO includes the following changes:

- The ID of the business process has been deleted from the system customizing for PPO/ECH orders.
- The SAP standard programs and transactions can no longer process data for this business process.

#### Task: TRBK2.0-OBJ-DEL-5-1-T1

Several business processes of Postprocessing Office (PPO) and Error and Conflict Handler (ECH) no longer exist in the new product SAP Transactional Banking for SAP S/4HANA 2.0.

| Execution point for specific task pre- or post-conversion | <ul> <li>Application-specific transition item-based conversion preparation activities</li> </ul> |
|-----------------------------------------------------------|--------------------------------------------------------------------------------------------------|
|                                                           | <ul> <li>Execution of preparation ASU tasks</li> </ul>                                           |
|                                                           | Execution of pre-conversion ASU tasks                                                            |
| Corresponding ASU task                                    | Check open PPO/ECH orders                                                                        |
| Task classification                                       | Data preparation                                                                                 |

#### You need to do the following:

• Check for open orders in PPO/ECH that no longer exist in **SAP Transactional Banking for SAP S/4HANA** 2.0 but still exist in your system before conversion using transaction /N/SAPPO/PPO3.

#### 

After conversion to **SAP Transactional Banking for SAP S/4HANA** 2.0, any individual order of PPO/ECH for these business processes that has not been processed to a final status in *banking services from SAP* can no longer be processed in **SAP Transactional Banking for SAP S/4HANA** 2.0. You must process all of these orders in PPO/ECH to a final status before you start the downtime via the SUM during a conversion to **SAP Transactional Banking for SAP S/4HANA** 2.0.

You can use the given transaction well before the start of the SUM process during the conversion subphase "Application-specific transition item-based conversion preparation activities". In addition, the transaction is also included in the ASU content.

### Task: TRBK2.0-OBJ-DEL-5-1-T2

"Go" criteria for ASU tasks related to transition task TRBK2.0-OBJ-DEL-5-1-T1

| Execution point for specific task pre- or post-conversion | "Go" criteria for ASU tasks defined |
|-----------------------------------------------------------|-------------------------------------|
| Corresponding ASU task                                    | None                                |
| Task classification                                       | "Go" criteria verification          |

Transition task TRBK2.0-OBJ-DEL-5-1-T1 describes how to check for certain open orders of Postprocessing Office (PPO) or Error and Conflict Handler (ECH). You need to define what should be done if the check for these open PPO/ECH orders is executed during ASU tasks and open PPO/ECH orders are found. You should make this information available to the users that will eventually execute the ASU tasks so that they can take the appropriate action. Below are some guiding questions that may help you to define the "go" criteria for the corresponding ASU task:

Is there something that users should do to process these open PPO/ECH orders to a final status?

#### i Note

PPO orders are created in business processes and should be processed regularly by assigned business users during normal housekeeping activities in *banking services from SAP*. This also needs to continue for PPO orders that are created shortly before the system downtime. Checking the transition task simply helps to monitor the critical PPO orders. In addition, the processing of asynchronous RFCs or SOAP messages can result in the creation of ECH orders, which is an extension of the PPO but can be monitored by the same check of the transition task. ECH orders should also be processed regularly by assigned users during normal housekeeping activities in *banking services from SAP*. In both cases,

if the PPO/ECH order is unprocessed for some time and there is an issue that prevents it from being processed (for example, an exception is raised), the issue preventing the successful execution of the PPO/ECH order should be fixed. This is especially true for productive systems. Prior to a conversion as soon as the issue is fixed (configuration, correction, system settings, and so on) an assigned user should process the respective order. The check for open PPO/ECH orders can run multiple times until the results satisfy the "go" criteria for the ASU tasks and the conversion can continue.

• Is it acceptable for your system if such these PPO/ECH orders remain in the system?

#### i Note

The answer to this question probably depends on various conditions:

- The consequence of this open PPO/ECH order remaining in the system is that it can no longer be processed after the conversion. Therefore, you need to decide if the affected application data corresponding to the individual PPO/ECH order can stay as it is after conversion or not. In development or test systems, it may be possible to live with this data as you may be able to ignore the PPO/ECH orders in future tests or developments. In productive systems, you should avoid this kind of inconsistent or incomplete data. However, we recommend none of this data is in the system after conversion.
- In addition, it also depends on the point in time at which the check is executed. This check is expected to be executed at more than one execution point. If the business running within the system is constantly producing new PPO/ECH orders, at least for some business processes, you might find an unavoidable baseline of these open PPO/ECH orders at the earlier execution points. However, at the latest execution point ("Execution of pre-conversion ASU tasks"), right before system downtime, you should cool down the business in your system prior to system downtime to such an extent that you can process all of these open PPO/ECH orders to a final status before system downtime.

## Transition Item: TRBK2.0-OBJ-DEL-6 (List of Deleted Change Pointers)

Relevant source release All supported start releases

Change pointers are deleted in **SAP Transactional Banking for SAP S/4HANA** 2.0 due to one of the following reasons:

- The surrounding business process is no longer supported or is deleted.
- The corresponding SOAP service or RFC (that is triggered by the change pointer) is deleted.

## **Change Item: TRBK2.0-OBJ-DEL-6-1 (Deletion of Change Pointers)**

| Impact classification | Always                       |
|-----------------------|------------------------------|
| Change classification | Deprecation of functionality |

The deletion of a change pointer includes the following changes:

• All or part of the combinations for application ID, export object type, and receiver ID have been deleted from the system customizing for change pointers.

• The SAP standard programs and transactions for the Change Notification Service (CNS) can no longer process data for these change pointers in the new product.

Any business functionality that is based on these change pointers is no longer supported in the new product. For change pointers that eventually triggered messages (RFCs or SOAP services), the corresponding message and its implementation is usually also deleted (see other transition items).

For a list of deleted change pointer settings, see SAP Note 2923924.

#### Task: TRBK2.0-OBJ-DEL-6-1-T1

Several export object types and receivers for change pointers of *banking services from SAP* no longer exist in the new product **SAP Transactional Banking for SAP S/4HANA** 2.0.

| Execution point for specific task pre- or post-conversion | <ul> <li>Application-specific transition item-based conversion preparation activities</li> </ul> |
|-----------------------------------------------------------|--------------------------------------------------------------------------------------------------|
|                                                           | <ul> <li>Execution of preparation ASU tasks</li> </ul>                                           |
|                                                           | Execution of pre-conversion ASU tasks                                                            |
| Corresponding ASU task                                    | Check open change pointers                                                                       |
| Task classification                                       | Data preparation                                                                                 |

You need to do the following:

Check for open change pointers that no longer exist in SAP Transactional Banking for SAP S/4HANA 2.0 but still exist in your system before conversion using program RFSTB\_CONV\_ASU\_CHK\_CP.
 The program is provided with SAP Note 2824727 .

## ⚠ Caution

After conversion to **SAP Transactional Banking for SAP S/4HANA** 2.0, any individual change pointer that is found by this program and that has not been processed to a final status in *banking services from SAP* can no longer be processed in **SAP Transactional Banking for SAP S/4HANA** 2.0. You must process all of these change pointers to a final status before you start the downtime via the SUM during a conversion to **SAP Transactional Banking for SAP S/4HANA** 2.0.

You can use the given program well before the start of the SUM process during the conversion subphase "Application-specific transition item-based conversion preparation activities". In addition, the program is also included in the ASU content.

#### Task: TRBK2.0-OBJ-DEL-6-1-T2

| Execution point for specific task pre- or post-conversion | Application-specific transition item-based conversion preparation activities |
|-----------------------------------------------------------|------------------------------------------------------------------------------|
| Corresponding ASU task                                    | None                                                                         |
| Task classification                                       | Configuration adaptation                                                     |

You need to adapt your customer-specific configuration by removing configuration based on deleted change pointers in your clients.

You may need to adapt your configuration based on the existing change pointers in the new product.

Review all your existing configurations for the Change Pointer Service in Customizing for Cross-Application Components under General Application Functions Change Pointer Service.

#### Task: TRBK2.0-OBJ-DEL-6-1-T3

| Execution point for specific task pre- or post-conversion | Application-specific transition item-based conversion preparation activities |
|-----------------------------------------------------------|------------------------------------------------------------------------------|
| Corresponding ASU task                                    | None                                                                         |
| Task classification                                       | Custom code adaptation                                                       |

You need to adapt your customer-specific process implementation by adapting all occurrences where your business process depends on a change pointer that is deleted. Check if you can use other change pointers (that trigger newer versions of SOAP services, for example) in your business process.

#### Task: TRBK2.0-OBJ-DEL-6-1-T4

"Go" criteria for ASU tasks related to transition task TRBK2.0-OBJ-DEL-6-1-T1

| Execution point for specific task pre- or post-conversion | "Go" criteria for ASU tasks defined |
|-----------------------------------------------------------|-------------------------------------|
| Corresponding ASU task                                    | None                                |
| Task classification                                       | "Go" criteria verification          |

Transition task TRBK2.0-OBJ-DEL-6-1-T1 describes how to check for certain open change pointers. You need to define what should be done if the check for these open change pointers is executed during ASU tasks and open change pointers are found. You should make this information available to the users that will eventually execute the ASU tasks so that they can take the appropriate action. Below are some guiding questions that may help you to define the "go" criteria for the corresponding ASU task:

• Is there something that users should do to process these open change pointers to a final status?

#### i Note

Change pointers are usually processed based on scheduled jobs so if the change pointer is recorded for execution just some minutes ago the next scheduled job should pick it up for processing automatically. However, if the change pointer is unprocessed for some time and there is an issue that prevents it from being processed (for example, an exception is raised), the issue preventing the successful execution of the change pointers should be fixed. This is especially true for productive systems. As soon as the issue is fixed (configuration, correction, system settings, and so on), the scheduled job should pick it up for processing automatically. You can run the check multiple times and monitor the results until the results satisfy the "go" criteria for the ASU tasks and the conversion can continue.

• Is it acceptable for your system if these open change pointers remain in the system?

#### i Note

The answer to this question probably depends on various conditions:

• The consequence of this open change pointer remaining in the system is that the corresponding business process can no longer be completed after the conversion. Therefore, you need to decide if the affected application data corresponding to the individual change pointer can stay as it is after conversion or not. In development or test systems, it may be possible to live with this data as you may be able to ignore the data in future tests or developments. In productive systems, you should

- avoid this kind of inconsistent or incomplete data. However, we recommend none of this data is in the system after conversion.
- In addition, it also depends on the point in time at which the check is executed. This check is expected to be executed at more than one execution point. If the business running within the system is constantly producing new change pointers, at least for some export object types or receivers, you might find an unavoidable baseline of these open change pointers at the earlier execution points. However, at the latest execution point ("Execution of pre-conversion ASU tasks"), right before system downtime, you should cool down the business in your system prior to system downtime to such an extent that you can process all of these open change pointers to a final status before system downtime.
- If you find change pointers used in the system where you could use a different successor change pointer with similar functionality instead (such as by triggering a successor SOAP service), you can replace the use of these change pointers well in advance of the upcoming conversion. Therefore, you should not find any open change pointers for these replaced change pointers when you execute the check during ASU tasks.

# Transition Item: TRBK2.0-OBJ-DEL-7 (List of Deleted CDS Views)

| Relevant source release | All supported start releases |  |
|-------------------------|------------------------------|--|

CDS views are deleted in **SAP Transactional Banking for SAP S/4HANA** 2.0 because there are newer CDS views available for the same purpose.

### Change Item: TRBK2.0-OBJ-DEL-7-1 (Deletion of CDS Views)

| Impact classification | Always                       |
|-----------------------|------------------------------|
| Change classification | Deprecation of functionality |

The deletion of a CDS view includes the following changes:

- The CDS view definition (DDLS) and its access control list (DCLS) have been deleted.
- Further code only used by or to call the specific CDS view has been deleted.

## Task: TRBK2.0-OBJ-DEL-7-1-T1

| Execution point for specific task pre- or post-conversion | Application-specific transition item-based adaptation activities |
|-----------------------------------------------------------|------------------------------------------------------------------|
| Corresponding ASU task                                    | None                                                             |
| Task classification                                       | Custom code adaptation                                           |

You need to adapt your customer-specific process implementation by replacing all occurrences where the CDS view is called (even in clients).

For a list of deleted CDS views, see SAP Note 2894319.

# Transition Item: TRBK2.0-OBJ-DEL-8 (List of Deleted Capitals)

Relevant source release All supported start releases

Capitals are deleted in **SAP Transactional Banking for SAP S/4HANA** 2.0 because they are not used within the SAP standard system.

### Change Item: TRBK2.0-OBJ-DEL-8-1 (Deletion of Capitals)

| Impact classification | Always                       |
|-----------------------|------------------------------|
| Change classification | Deprecation of functionality |

The deletion of capitals includes the following changes:

- The capital definition within table TBCA\_CAPITAL\_DEF has been deleted.
- The ABAP artefacts specific to these capitals have been removed.

#### Task: TRBK2.0-OBJ-DEL-8-1-T1

| Execution point for specific task pre- or post-conversion | Application-specific transition item-based adaptation activities |
|-----------------------------------------------------------|------------------------------------------------------------------|
| Corresponding ASU task                                    | None                                                             |
| Task classification                                       | Configuration adaptation                                         |

Please adapt your customer-specific configuration.

You need to remove configuration based on deleted capitals in your clients.

The following removed capital amounts can be defined as customer-specific capital amounts in the existing Customizing activity *Define Customer-Specific Capital Amounts*. This applies for the following capitals:

- 2400 Cumulative Charges
- 2500 Accrued Interest on Arrears
- 3280 Posted Outstanding Interest
- 3500 Posted Interest on Arrears
- 5400 Charges Paid

For a list of deleted capitals, see SAP Note 2894330.

#### Task: TRBK2.0-OBJ-DEL-8-1-T2

| Execution point for specific task pre- or post-conversion | Application-specific transition item-based adaptation activities |
|-----------------------------------------------------------|------------------------------------------------------------------|
| Corresponding ASU task                                    | None                                                             |
| Task classification                                       | Custom code adaptation                                           |

Please adapt your customer code implementation.

You need to remove or replace all occurrences where the capital is used.

For a list of deleted capitals, see SAP Note 2894330.

# Transition Item: TRBK2.0-OBJ-DEL-9 (List of Deleted Process Object Types (POTs))

Relevant source release All supported start releases

Process object types are deleted in **SAP Transactional Banking for SAP S/4HANA** 2.0 because the surrounding business process implementation is no longer supported.

#### Change Item: TRBK2.0-OBJ-DEL-9-1 (Deletion of Process Object Types)

| Impact classification | Always                       |
|-----------------------|------------------------------|
| Change classification | Deprecation of functionality |

The deletion of a process object type includes the following changes:

- The SOAP service definitions for all service interfaces of the process object type have been deleted from the XI content
- The ABAP artifacts that can be generated by the Process Object Builder and specific to the process object type have been deleted.
- The service implementation artifacts generated by the Service Implementation Workbench corresponding to the process object type (including specific BAdIs and PPO business processes) and further code only used by or to call the specific process object type implementation have been deleted.

#### Task: TRBK2.0-OBJ-DEL-9-1-T1

| Execution point for specific task pre- or post-conversion | Application-specific transition item-based adaptation activities |
|-----------------------------------------------------------|------------------------------------------------------------------|
| Corresponding ASU task                                    | None                                                             |
| Task classification                                       | Custom code adaptation                                           |

Please adapt your customer-specific process implementation.

You need to replace all occurrences where the SOAP services of the process object type are consumed (even in client applications). If you have used the process object type you need to redesign your business process.

For a list of deleted process object types, see SAP Note 2894371.

## Transition Item: TRBK2.0-OBJ-DEL-10 (List of Deleted SAP Fiori Apps)

Relevant source release All supported start releases

SAP Fiori apps are deleted in **SAP Transactional Banking for SAP S/4HANA** 2.0 due to one of the following reasons:

- The business process implementation is no longer supported.
- A successor version of the SAP Fiori app is available.

## Change Item: TRBK2.0-OBJ-DEL-10-1 (Deletion of SAP Fiori Apps)

| Impact classification | Always                       |
|-----------------------|------------------------------|
| Change classification | Deprecation of functionality |

The deletion of a process object type includes the following changes:

- All JavaScript source code and the related ABAP artifacts for delivery of this source code (such as Business Server Pages) belonging to the SAP Fiori app are deleted.
- All OData services and process object types used by the SAP Fiori app are deleted (see corresponding transition items).
- All other artifacts (SAP Fiori launchpad configuration, business roles, and so on) only needed for the SAP Fiori app are deleted.

#### Task: TRBK2.0-OBJ-DEL-10-1-T1

| Execution point for specific task pre- or post-conversion | Application-specific transition item-based adaptation activities |
|-----------------------------------------------------------|------------------------------------------------------------------|
| Corresponding ASU task                                    | None                                                             |
| Task classification                                       | Custom code adaptation                                           |

Please adapt your customer-specific process implementation.

You need to remove or replace all occurrences where you used or enhanced the deleted SAP Fiori app.

For a list of deleted SAP Fiori apps, see SAP Note 2919780.

# 1.7.2 Transition Topic: TRBK2.0-OBJ-CHG (General Changed Objects)

This transition topic is a collection of items related to the change of important development objects.

# Transition Item: TRBK2.0-OBJ-CHG-1 (List of Changed SOAP Services)

| Relevant source release | All supported start releases |  |
|-------------------------|------------------------------|--|
|-------------------------|------------------------------|--|

Some SOAP services are incompatibly changed in **SAP Transactional Banking for SAP S/4HANA** 2.0 because the SOAP service definition was changed (due to the regeneration of process object types, for example) or the behavior of the SOAP service was changed (due to the deprecation of functionality in the product, for example).

#### Change Item: TRBK2.0-OBJ-CHG-1-1 (Change of SOAP Services in POCB4H)

| Impact classification | Always                 |
|-----------------------|------------------------|
| Change classification | Change of architecture |

In software component POCB4H, the process object types already existing in *banking services from SAP* have been re-generated based on Process Object Builder 2.0. While the majority of the functionality and SOAP service definitions stays unchanged, the technical SOAP service definition for some service interfaces did change incompatibly (such as the new technical internal name of the service interface). In addition, there are new fields available in the area of system administrative data for the root node of the process object type. If the SOAP services are used within the SAP standard system the code has already been adapted to work with the new service interfaces.

#### Task: TRBK2.0-OBJ-CHG-1-1-T1

| Execution point for specific task pre- or post-conversion | Application-specific transition item-based adaptation activities |
|-----------------------------------------------------------|------------------------------------------------------------------|
| Corresponding ASU task                                    | None                                                             |
| Task classification                                       | Custom code adaptation                                           |

If you have used the process object types in customer business processes you can adapt these to use the new available fields in the SOAP services. For a list of the changed SOAP services for software component РОСВ4Н, see SAP Note 2920085.

#### Task: TRBK2.0-OBJ-CHG-1-1-T2

| Execution point for specific task pre- or post-conversion | Application-specific transition item-based adaptation activities |
|-----------------------------------------------------------|------------------------------------------------------------------|
| Corresponding ASU task                                    | None                                                             |
| Task classification                                       | Configuration adaptation                                         |

If you have used the process object types in *banking services from SAP* you will likely have to configure the runtime for SOAP services again (endpoints, logical ports, and so on; using transaction SOAMANAGER, for example) after conversion due to the change to the internal technical name of the service interfaces. For a list of the changed SOAP services for software component POCB4H, see SAP Note 2920085.

#### Change Item: TRBK2.0-OBJ-CHG-1-2 (Change of SOAP Services in CB4HANA)

| Impact classification | Always                 |
|-----------------------|------------------------|
| Change classification | Change of architecture |

In software component CB4HANA, some SOAP services existing in *banking services from SAP* have been changed incompatibly with regard to their behavior as part of the back-end functionality has been deleted. The SOAP service interfaces remain the same and are not changed incompatibly. If the SOAP services are used within the SAP standard system the code has already been adapted to work with the new behavior of the service interface.

#### Task: TRBK2.0-OBJ-CHG-1-2-T1

| Execution point for specific task pre- or post-conversion | Application-specific transition item-based adaptation activities |
|-----------------------------------------------------------|------------------------------------------------------------------|
| Corresponding ASU task                                    | None                                                             |
| Task classification                                       | Custom code adaptation                                           |

If you have used one of the listed SOAP services in customer business processes, you should adapt your custom code to the changed behavior. The reason for the incompatible change is listed together with the SOAP service. For a list of the changed SOAP services for software component CB4HANA, see SAP Note 2920064.

#### Transition Item: TRBK2.0-OBJ-CHG-2 (List of Changed RFCs (Incl BAPIs))

Relevant source release

All supported start releases

Some RFC function modules already existing in *banking services from SAP* are changed in **SAP Transactional Banking for SAP S/4HANA** 2.0 because some of the back-end functionality changed, was deprecated, or even deleted.

#### Change Item: TRBK2.0-OBJ-CHG-2-1 (Change of RFCs)

| Impact classification | Always                 |
|-----------------------|------------------------|
| Change classification | Change of architecture |

Some RFC function modules already existing in *banking services from SAP* were changed because some of the back-end functionality changed, was deprecated, or even deleted. If the RFCs are used within the SAP standard system the code has already been adapted to work with the new behavior of the function module.

#### Task: TRBK2.0-OBJ-CHG-2-1-T1

| Execution point for specific task pre- or post-conversion | Application-specific transition item-based adaptation activities |
|-----------------------------------------------------------|------------------------------------------------------------------|
| Corresponding ASU task                                    | None                                                             |
| Task classification                                       | Custom code adaptation                                           |

If you have used one of the listed RFC function modules in customer business processes you should adapt your custom code to the changed behavior and/or changed interface. The reason for the change is listed together with the RFC function module. For a list of the changed RFCs, see SAP Note 2920090.

#### Transition Item: TRBK2.0-OBJ-CHG-3 (List of Changed OData Services)

Relevant source release

All supported start releases

Some OData services already existing in *banking services from SAP* are changed in **SAP Transactional Banking for SAP S/4HANA** 2.0 because some of the back-end functionality changed, was deprecated, or even deleted.

#### Change Item: TRBK2.0-OBJ-CHG-3-1 (Change of OData Services in POCB4H)

| Impact classification | Always                 |
|-----------------------|------------------------|
| Change classification | Change of architecture |

In software component POCB4H, some OData services existing in *banking services from SAP* have been changed because some corresponding objects of the product instance *Process Orchestration* have been changed. If the OData services are used within the SAP standard system the code has already been adapted to work with the new service interface.

#### Task: TRBK2.0-OBJ-CHG-3-1-T1

| Execution point for specific task pre- or post-conversion | Application-specific transition item-based adaptation activities |
|-----------------------------------------------------------|------------------------------------------------------------------|
| Corresponding ASU task                                    | None                                                             |
| Task classification                                       | Custom code adaptation                                           |

If you have used one of the listed OData services in customer business processes or enhanced client applications that use the listed OData services, you should adapt your custom code to the changed behavior. The reason for the change is listed together with the OData service. For a list of the changed OData services for software component POCB4H, see SAP Note 2920340.

#### Change Item: TRBK2.0-OBJ-CHG-3-2 (Change of OData Services in CB4HANA)

| Impact classification | Always                 |
|-----------------------|------------------------|
| Change classification | Change of architecture |

In software component CB4HANA, some OData services existing in *banking services from SAP* have been changed because some of the back-end functionality has been changed. If the OData services are used within the SAP standard system the code has already been adapted to work with the new service interface.

#### Task: TRBK2.0-OBJ-CHG-3-2-T1

| Execution point for specific task pre- or post-conversion | Application-specific transition item-based adaptation activities |
|-----------------------------------------------------------|------------------------------------------------------------------|
| Corresponding ASU task                                    | None                                                             |
| Task classification                                       | Custom code adaptation                                           |

If you have used one of the listed OData services in customer business processes or enhanced client applications that use the listed OData services you should adapt your custom code to the changed behavior. The reason for the change is listed together with the OData service. For a list of the changed OData services for software component CB4HANA, see SAP Note 2920382.

# Transition Item: TRBK2.0-OBJ-CHG-4 (List of Changed Process Object Types)

| Relevant source release | All supported start releases |
|-------------------------|------------------------------|
|-------------------------|------------------------------|

All process object types are changed in **SAP Transactional Banking for SAP S/4HANA** 2.0 because the SOAP service definition was changed due to the regeneration of process object types with a higher version of the Process Object Builder. In addition, some process object types are changed because of changed business functionality in the product instance *Process Orchestration*.

#### Change Item: TRBK2.0-OBJ-CHG-4-1 (Change of Process Object Types)

| Impact classification | Always                 |
|-----------------------|------------------------|
| Change classification | Change of architecture |

The process object types already existing in *banking services from SAP* have been re-generated based on Process Object Builder 2.2. While the majority of the functionality and SOAP service definitions stays unchanged the technical SOAP service definition for some service interfaces did change incompatibly (such as the new technical internal name of the service interface). In addition, there are new fields available in the area of system administrative data for the root node of the process object types. If the SOAP services are used within the SAP standard system the code has already been adapted to work with the new service interfaces.

In addition, some process object types have been changed because of changed business functionality in the product instance *Process Orchestration*.

#### Task: TRBK2.0-OBJ-CHG-4-1-T1

| Execution point for specific task pre- or post-conversion | Application-specific transition item-based adaptation activities |
|-----------------------------------------------------------|------------------------------------------------------------------|
| Corresponding ASU task                                    | None                                                             |
| Task classification                                       | Custom code adaptation                                           |

If you have used one of the listed process object types in customer business processes you should adapt these to use the changed available functionality, like fields in the area of system administrative data or other changed business functionality. The reason for the change is listed together with the process object type. For a list of the changed process object types, see SAP Note 2920386.

#### Transition Item: TRBK2.0-OBJ-CHG-5 (List of Changed BAdIs and BTEs)

| Relevant source release | All supported start releases |
|-------------------------|------------------------------|
|-------------------------|------------------------------|

Some Business Add-Ins (BAdls) and Business Transaction Events (BTEs) already existing in *banking services* from SAP are changed in **SAP Transactional Banking for SAP S/4HANA** 2.0 because some of the back-end functionality changed, was deprecated, or even deleted.

#### Change Item: TRBK2.0-OBJ-CHG-5-1 (Change of BAdIs and BTEs)

| Impact classification | Enhancement options (BAdl, BTE, frameworks (such as APMG), and so on) are used |
|-----------------------|--------------------------------------------------------------------------------|
| Change classification | Change of architecture                                                         |

Some Business Add-Ins (BAdls) and Business Transaction Events (BTEs) already existing in *banking services from SAP* are changed in **SAP Transactional Banking for SAP S/4HANA** 2.0 because some of the back-end functionality changed, was deprecated, or even deleted.

#### Task: TRBK2.0-OBJ-CHG-5-1-T1

| Execution point for specific task pre- or post-conversion | Application-specific transition item-based adaptation activities |
|-----------------------------------------------------------|------------------------------------------------------------------|
| Corresponding ASU task                                    | None                                                             |
| Task classification                                       | Custom code adaptation                                           |

You need to adapt your customer-specific process implementation if you have implemented the listed BAdIs or BTEs. You need to react to the changed interface or behavior of the BAdI or BTE. For a list of changed BAdIs and BTEs, see SAP Note 2923124.

# Transition Item: TRBK2.0-OBJ-CHG-6 (List of Incompatible Changed BW Extractors)

| Relevant source release | All supported start releases |
|-------------------------|------------------------------|
| Neievant source release | All supported start releases |

Some BW extractors already existing in *banking services from SAP* are changed or deleted in **SAP Transactional Banking for SAP S/4HANA** 2.0 because some of the back-end functionality changed, was deprecated, or even deleted.

#### **Change Item: TRBK2.0-OBJ-CHG-6-1 (Change of BW Extractors)**

| Impact classification | Always                 |
|-----------------------|------------------------|
| Change classification | Change of architecture |

Some BW extractors already existing in *banking services from SAP* are changed or deleted in **SAP Transactional Banking for SAP S/4HANA** 2.0 because some of the back-end functionality changed, was deprecated, or even deleted.

#### Task: TRBK2.0-OBJ-CHG-6-1-T1

| Execution point for specific task pre- or post-conversion | Application-specific transition item-based adaptation activities |
|-----------------------------------------------------------|------------------------------------------------------------------|
| Corresponding ASU task                                    | None                                                             |
| Task classification                                       | Custom code adaptation                                           |

You need to adapt follow-up processes in your Business Warehouse for the listed BW extractors. The reason for the change or deletion is listed together with the BW extractor. For a list of changed BW extractors, see SAP Note 2923058.

#### 1.7.3 Transition Topic: TRBK2.0-SETTL (Settlement)

This transition topic is a collection of items related to settlement.

#### **Transition Item: TRBK2.0-SETTL-1 (Settlement Field Length Extension)**

Relevant source release

All supported start releases

In banking services from SAP, several database tables (size category = 9) have a field with type NUMC(3) (in one case it is NUMC(4)). The fields are used as a counter and are part of the table key.

In very rare cases, customers have reached constellations where the counter value '999' ('9999' respectively) is not sufficient and the system terminated the process. This led to inconsistent data that cannot be fixed and had to be accepted by customers to some extent.

Therefore, the type of these fields will be now CHAR(6) in order to support higher values for the counters in SAP Transactional Banking for SAP S/4HANA 2.0.

The following fields are in scope for this change:

| Table          | Field Name    | Туре | Length |
|----------------|---------------|------|--------|
| BKK92_POSTINGS | AMOUNT_NUMBER | NUMC | 3      |
| BCA96          | CLOS_NRADD    | NUMC | 3      |
| BCA96          | NUMB          | NUMC | 4      |

#### Change Item: TRBK2.0-SETTL-1-1 (Changes to Database Tables)

| Impact classification | Always      |
|-----------------------|-------------|
| Change classification | Added value |

The following fields are changed to CHAR(6):

| Table            | Field Name    | Туре | Length |
|------------------|---------------|------|--------|
| BKK92_POSTINGS   | AMOUNT_NUMBER | NUMC | 3      |
| BKK92_POSTINGS   | CLOS_NRADD    | NUMC | 3      |
| BCA96            | CLOS_NRADD    | NUMC | 3      |
| BCA96            | NUMB          | NUMC | 4      |
| BCA92            | CLOS_NRADD    | NUMC | 3      |
| BCA92_REST_INS   | AMOUNT_NUMBER | NUMC | 3      |
| BCA92_RESTART    | CLOS_NRADD    | NUMC | 3      |
| BCA_CAR_FORW_INS | AMOUNT_NUMBER | NUMC | 3      |
| BCA_CN_EV_ACBAL  | CLOS_NRADD    | NUMC | 3      |
| BCA_IDAY_BALANCE | CLOS_NRADD    | NUMC | 3      |
| BKK92_SIM        | CLOS_NRADD    | NUMC | 3      |
| BKK92_SUMS       | CLOS_NRADD    | NUMC | 3      |
| BKK92_SUMS       | AMOUNT_NUMBER | NUMC | 3      |
| BKK92_SUMS_SIM   | CLOS_NRADD    | NUMC | 3      |

| Table          | Field Name    | Туре | Length |
|----------------|---------------|------|--------|
| BKK92_SUMS_SIM | AMOUNT_NUMBER | NUMC | 3      |
| BKK96_SIM      | CLOS_NRADD    | NUMC | 3      |
| BKK96_SIM      | NUMB          | NUMC | 4      |

#### Task: TRBK2.0-SETTL-1-1-T1

| Execution point for specific task pre- or post-conversion | Application-specific transition item-based adaptation activities |
|-----------------------------------------------------------|------------------------------------------------------------------|
| Corresponding ASU task                                    | None                                                             |
| Task classification                                       | Custom code adaptation                                           |

Please adapt your customer-specific process implementation if you have used the database tables directly in any code.

#### Change Item: TRBK2.0-SETTL-1-2 (Incompatible Changes in BAPIs)

| Impact classification | Always      |
|-----------------------|-------------|
| Change classification | Added value |

The following BAPIs are changed incompatibly because the data elements are not decoupled:

- BAPI\_BCA\_ACC\_SETTLE\_STRTSINGLE
- BAPI\_BCA\_ACC\_SETTLE\_GETDETAIL
- BAPI\_BCA\_SETTLE\_GET\_EVENT
- BAPI\_BCA\_TOC\_GET\_DETAIL
- BAPI\_BCA\_TOC\_INQUIRE
- BAPI\_BCA\_TOC\_INQUIRE\_ACCOUNT
- BAPI\_BCA\_ACBAL\_INTFEECALC\_SNG
- BAPI\_BCA\_BANKSTATEMENT\_EXECUTE
- BAPI\_BCA\_BANKSTMT\_ADD\_EVENT

They will all support the extended data types. Make sure your calling application can handle longer data types.

For details please see the list of changed RFCs in SAP Note 2920090 .

#### Task: TRBK2.0-SETTL-1-2-T1

| Execution point for specific task pre- or post-conversion | Application-specific transition item-based adaptation activities |
|-----------------------------------------------------------|------------------------------------------------------------------|
| Corresponding ASU task                                    | None                                                             |
| Task classification                                       | Custom code adaptation                                           |

If you have used one of the listed BAPI function modules in customer business processes you should adapt your custom code to the changed behavior and changed interface.

#### Change Item: TRBK2.0-SETTL-1-3 (BW Integration)

| Impact classification | Always      |
|-----------------------|-------------|
| Change classification | Added value |

The following BW extractors are changed incompatibly because the data elements are not decoupled:

- OTB\_SETTLE\_01\_TRAN
- OTB\_SETTLE\_02\_TRAN
- OTB\_SETTLE\_03\_TRAN

For details please see the list of changed BW extractors in SAP Note 2923058 ...

#### Task: TRBK2.0-SETTL-1-3-T1

| Execution point for specific task pre- or post-conversion | Application-specific transition item-based adaptation activities |
|-----------------------------------------------------------|------------------------------------------------------------------|
| Corresponding ASU task                                    | None                                                             |
| Task classification                                       | Custom code adaptation                                           |

Please adapt the follow-up processes in your Business Warehouse for the listed BW extractors.

#### Change Item: TRBK2.0-SETTL-1-4 (Capital Yield Tax (CYT) Integration)

| Impact classification | Always      |
|-----------------------|-------------|
| Change classification | Added value |

The CYT integration is based on the BTEs 4020 and 4021. Since these BTEs have changed the CYT integration is also affected.

For details please see change item TRBK2.0-SETTL-1-5.

#### i Note

The new SAP product for CYT, SAP Capital Yield Tax Management for Banking 1.0 for SAP S/4HANA, will be able to handle the extended fields properly.

#### Change Item: TRBK2.0-SETTL-1-5 (Changes to BAdIs and BTEs)

| Impact classification | Always      |
|-----------------------|-------------|
| Change classification | Added value |

The following BAdIs and BTEs are changed incompatibly because the data elements are not decoupled:

- BAdls:
  - BCA\_ACBAL\_POSTING\_CUST\_POSTING
  - BCA\_CYT\_POST\_PAM
  - BCA\_POST\_PAM\_MERGE
  - BCA\_POST\_PAM\_MERGE2
  - BCA\_SETTLEMENT\_DATA\_PREFETCH

- BCA\_SETTLEMENT\_PREFETCH
- BCA\_CALC\_WHT
- BCA\_CALC\_WHT
- BCA\_CALC\_WHT
- CONDITION\_DETERMINATION

#### • BTEs:

- OBCA4400
- OBCA4050
- OBCA4300
- OBCA4350
- OBCA4355
- OBCA4020
- OBCA4021
- OBCA4500
- OBCA4010
- OBCA4060
- OBCA4065
- OBCA4180

They will all support the extended data types. Make sure your calling application can handle longer data types.

For details please see the list of changed BAdIs and BTEs in SAP Note 2923124 .

#### Task: TRBK2.0-SETTL-1-5-T1

| Execution point for specific task pre- or post-conversion | Application-specific transition item-based adaptation activities |
|-----------------------------------------------------------|------------------------------------------------------------------|
| Corresponding ASU task                                    | None                                                             |
| Task classification                                       | Custom code adaptation                                           |

Please adapt your customer-specific process implementation if you have implemented the listed BAdIs and BTEs.

#### Change Item: TRBK2.0-SETTL-1-6 (SOAP Services)

| Impact classification | Always      |
|-----------------------|-------------|
| Change classification | Added value |

The field NUMB is mapped to ORDINAL\_NUMBER with length 10.

The field AMOUNT\_NUMBER is mapped to ORDINAL\_NUMBER with length 10.

No risk is expected because the field length of  ${\tt ORDINAL\_NUMBER}$  is sufficient.

The field CLOS\_NRADD is not used in services directly.

#### Change Item: TRBK2.0-SETTL-1-7 (Customer Code)

| Impact classification | Always      |
|-----------------------|-------------|
| Change classification | Added value |

When you access the changed fields in your code, you must be aware of the technical changes of the public interfaces as described above. Additionally, please be aware of the content change of the fields. Since the field length is higher, the values are longer. For example, the NUMC field with length 3 had values like '001' before the field length extension. Afterwards, the same field with length 6 will be filled with '000001'. Existing values will not be changed so an entry that was created before the field length extension will stay "001" (3 spaces as suffix). If you interpreted these values in your code, such as via hard-coded values or constants, you need to consider the new value length. Please also be aware that the fields are character fields and you therefore need to explicitly specify the leading zeros in literals.

#### Task: TRBK2.0-SETTL-1-7-T1

| Execution point for specific task pre- or post-conversion | Application-specific transition item-based adaptation activities |
|-----------------------------------------------------------|------------------------------------------------------------------|
| Corresponding ASU task                                    | None                                                             |
| Task classification                                       | Custom code adaptation                                           |

Please adapt your customer-specific process implementation if you have used the affected fields.

# 1.7.4 Transition Topic: TRBK2.0-DB-PK (Primary Key Change for Database Tables)

This transition topic is a collection of items related to the change of the primary key for database tables to better support the partitioning of data.

# Transition Item:TRBK2.0-DB-PK-1 (Add Existing Field to Primary Key of Database Tables)

Relevant source release All supported start releases

The primary key of some existing database tables has been changed to better support partitioning according to the internal identification of contract data (GUID of contract or GUID of account proxy).

The changes always refer to adding an existing field of the database table to the primary key. In SAP HANA DB, a partitioning can only be carried out for fields that are part of the primary key.

#### i Note

If there is no change to the database during conversion (for example, SAP HANA DB is used before and after conversion) this does not lead to a conversion of the whole database table. However, the index for the

primary key will be dropped and re-created, which leads to a smaller increase in system downtime in the order of minutes (database tables are processed in parallel).

If a database is migrated during conversion, the database tables in the new product are already built up according to the new setup of the primary key at the time at which the data is migrated to SAP HANA DB.

#### Change Item: TRBK2.0-DB-PK-1-1 (Change of Primary Key in Business Area Contract)

| Impact classification | Modification-free extensions were created outside standard enhancement options |
|-----------------------|--------------------------------------------------------------------------------|
| Change classification | Change of architecture                                                         |

The existing field CONTRACT\_INT has been moved to be the first field of the primary key in the following database tables:

- BCA\_CN\_LINK
- BCA\_CN\_EVENT
- BCA\_CN\_TDLK
- BCA\_CN\_TDLK\_HIST

If the database tables are used within the SAP standard system the code has already been adapted to work with the new setup of the database tables.

#### Task: TRBK2.0-DB-PK-1-1-T1

| Execution point for specific task pre- or post-conversion | Application-specific transition item-based adaptation activities |
|-----------------------------------------------------------|------------------------------------------------------------------|
| Corresponding ASU task                                    | None                                                             |
| Task classification                                       | Custom code adaptation                                           |

You need to adapt your customer-specific process implementation if you have used the database tables directly in any code. Please also check if you provide all necessary data to any used lower-level standard API (such as the DB layer), which may now require more data due to the enhanced key of the database table.

### Change Item: TRBK2.0-DB-PK-1-2 (Change of Primary Key in Business Area Payment Distribution)

| Impact classification | Modification-free extensions were created outside standard enhancement options |
|-----------------------|--------------------------------------------------------------------------------|
| Change classification | Change of architecture                                                         |

The existing field GROUP\_OBJECT has been moved to be the first field of the primary key in the following database tables:

- /FSPD/ITEM
- /FSPD/RESULT
- /FSPD/DIRECTIVE

If the database tables are used within the SAP standard system the code has already been adapted to work with the new setup of the database tables.

#### Task: TRBK2.0-DB-PK-1-2-T1

| Execution point for specific task pre- or post-conversion | Application-specific transition item-based adaptation activities |
|-----------------------------------------------------------|------------------------------------------------------------------|
| Corresponding ASU task                                    | None                                                             |
| Task classification                                       | Custom code adaptation                                           |

You need to adapt your customer-specific process implementation if you have used the database tables directly in any code. Please also check if you provide all necessary data to any used lower-level standard API (such as the DB layer), which may now require more data due to the enhanced key of the database table.

#### Change Item: TRBK2.0-DB-PK-1-3 (Change of Primary Key in Business Area Billing)

| Impact classification | Modification-free extensions were created outside standard enhancement options |
|-----------------------|--------------------------------------------------------------------------------|
| Change classification | Change of architecture                                                         |

The existing field ACCNT has been moved to be the first field of the primary key in the following database tables:

- BCA\_BL\_SCHED (field was already part of the existing primary key but now it is the first field)
- BCA\_BL\_SCHED\_H (field was already part of the existing primary key but now it is the first field)
- BCA\_BL\_ITEM

The existing field CONTRACT\_INT has been moved to be the first field of the primary key in the following database table:

• BCA\_BL\_CALC\_DET

If the database tables are used within the SAP standard system the code has already been adapted to work with the new setup of the database tables.

#### Task: TRBK2.0-DB-PK-1-3-T1

| Execution point for specific task pre- or post-conversion | Application-specific transition item-based adaptation activities |
|-----------------------------------------------------------|------------------------------------------------------------------|
| Corresponding ASU task                                    | None                                                             |
| Task classification                                       | Custom code adaptation                                           |

You need to adapt your customer-specific process implementation if you have used the database tables directly in any code. Please also check if you provide all necessary data to any used lower-level standard API (such as the DB layer), which may now require more data due to the enhanced key of the database table.

### Change Item: TRBK2.0-DB-PK-1-4 (Change of Primary Key in Business Area Bank and Balance Statements)

| Impact classification | Modification-free extensions were created outside standard enhancement options |
|-----------------------|--------------------------------------------------------------------------------|
| Change classification | Change of architecture                                                         |

The existing field CONTRACT\_INT has been moved to be the first field of the primary key in the following database tables:

- BCA BANO EVT
- BCA\_BCAS\_EVBST

If the database tables are used within the SAP standard system the code has already been adapted to work with the new setup of the database tables.

#### Task: TRBK2.0-DB-PK-1-4-T1

| Execution point for specific task pre- or post-conversion | Application-specific transition item-based adaptation activities |
|-----------------------------------------------------------|------------------------------------------------------------------|
| Corresponding ASU task                                    | None                                                             |
| Task classification                                       | Custom code adaptation                                           |

You need to adapt your customer-specific process implementation if you have used the database tables directly in any code. Please also check if you provide all necessary data to any used lower-level standard API (such as the DB layer), which may now require more data due to the enhanced key of the database table.

# Change Item: TRBK2.0-DB-PK-1-5 (Change of Primary Key in Business Area Posting Control Order)

| Impact classification | Modification-free extensions were created outside standard enhancement options |
|-----------------------|--------------------------------------------------------------------------------|
| Change classification | Change of architecture                                                         |

The existing field CONTRACT\_INT has been moved to be the first field of the primary key in the following database table:

BAPC\_ORDER

The existing field <code>OBJECTID1</code> has been moved to be the first field of the primary key in the following database table:

• BAPC\_ACTION\_LOG

If the database tables are used within the SAP standard system the code has already been adapted to work with the new setup of the database tables.

#### Task: TRBK2.0-DB-PK-1-5-T1

| Execution point for specific task pre- or post-conversion | Application-specific transition item-based adaptation activities |
|-----------------------------------------------------------|------------------------------------------------------------------|
| Corresponding ASU task                                    | None                                                             |
| Task classification                                       | Custom code adaptation                                           |

You need to adapt your customer-specific process implementation if you have used the database tables directly in any code. Please also check if you provide all necessary data to any used lower-level standard API (such as the DB layer), which may now require more data due to the enhanced key of the database table.

#### Change Item: TRBK2.0-DB-PK-1-6 (Change of Primary Key in Business Area Payment Order)

| Impact classification | Modification-free extensions were created outside standard enhancement options |
|-----------------------|--------------------------------------------------------------------------------|
| Change classification | Change of architecture                                                         |

The existing field CONTRACT\_INT has been moved to be the first field of the primary key in the following database table:

• BCA\_FO\_OPEN

If the database tables are used within the SAP standard system the code has already been adapted to work with the new setup of the database tables.

#### Task: TRBK2.0-DB-PK-1-6-T1

| Execution point for specific task pre- or post-conversion | Application-specific transition item-based adaptation activities |
|-----------------------------------------------------------|------------------------------------------------------------------|
| Corresponding ASU task                                    | None                                                             |
| Task classification                                       | Custom code adaptation                                           |

You need to adapt your customer-specific process implementation if you have used the database tables directly in any code. Please also check if you provide all necessary data to any used lower-level standard API (such as the DB layer), which may now require more data due to the enhanced key of the database table.

#### Change Item: TRBK2.0-DB-PK-1-7 (Change of Primary Key in Business Area Settlement)

| Impact classification | Modification-free extensions were created outside standard enhancement options |
|-----------------------|--------------------------------------------------------------------------------|
| Change classification | Change of architecture                                                         |

The existing field CONTRACT\_INT has been moved to be the first field of the primary key in the following database table:

• BCA\_CN\_EV\_ACBAL

If the database tables are used within the SAP standard system the code has already been adapted to work with the new setup of the database tables.

#### Task: TRBK2.0-DB-PK-7-T1

| Execution point for specific task pre- or post-conversion | Application-specific transition item-based adaptation activities |
|-----------------------------------------------------------|------------------------------------------------------------------|
| Corresponding ASU task                                    | None                                                             |
| Task classification                                       | Custom code adaptation                                           |

You need to adapt your customer-specific process implementation if you have used the database tables directly in any code. Please also check if you provide all necessary data to any used lower-level standard API (such as the DB layer), which may now require more data due to the enhanced key of the database table.

#### Change Item: TRBK2.0-DB-PK-1-8 (Change of Primary Key in Business Area Payment Advice)

| Impact classification | Modification-free extensions were created outside standard enhancement options |
|-----------------------|--------------------------------------------------------------------------------|
| Change classification | Change of architecture                                                         |

The existing field PRTKEY has been moved to be the first field of the primary key in the following database table:

• /FSPAM/\_PYMT\_ADV

If the database tables are used within the SAP standard system the code has already been adapted to work with the new setup of the database tables.

#### Task: TRBK2.0-DB-PK-1-8-T1

| Execution point for specific task pre- or post-conversion | Application-specific transition item-based adaptation activities |
|-----------------------------------------------------------|------------------------------------------------------------------|
| Corresponding ASU task                                    | None                                                             |
| Task classification                                       | Custom code adaptation                                           |

You need to adapt your customer-specific process implementation if you have used the database tables directly in any code. Please also check if you provide all necessary data to any used lower-level standard API (such as the DB layer), which may now require more data due to the enhanced key of the database table.

### 1.7.5 Transition Topic: TRBK2.0-PROD (Product Attributes)

This transition topic is a collection of items related to product attributes.

#### Transition Item: TRBK2.0-PROD-1 (Deletion of Obsolete Product Attributes)

| Relevant source release | All supported start releases |
|-------------------------|------------------------------|
|                         |                              |

Due to the removal of some BO attributes and the deprecation of some functionality, several product attributes have become obsolete. The product attributes are deleted and a report to adapt the product attribute hierarchy and the corresponding products is provided to the customer.

# Change Item: TRBK2.0-PROD-1-1 (Adaptation of Account and Master Contract Product Hierarchy and Products)

| Impact classification | Standard processes are used  |
|-----------------------|------------------------------|
| Change classification | Deprecation of functionality |

The program FSPR\_ATTRIBUTE\_DELETE\_Y\_S4HANA adapts the product attribute hierarchy and the corresponding products for all relevant specializations (account, master contract).

Eventually products and attribute hierarchies must be adapted in all clients of a system. Use the program to adapt the data directly and to record the changes in transport requests that can be used to adapt other systems. For more details, see the documentation for the report or the corresponding task.

#### Task: TRBK2.0-PROD-1-1-T1

| Execution point for specific task pre- or post-conversion | Execution of post-conversion ASU tasks                |
|-----------------------------------------------------------|-------------------------------------------------------|
| Corresponding ASU task                                    | Repair account and master contract product attributes |
| Task classification                                       | Conversion ASU task                                   |

Repair account and master contract product attributes:

In **SAP Transactional Banking for SAP S/4HANA** 2.0, some product attributes of account and master contract products have been physically deleted compared to *banking services from SAP* 8.0 or 9.0 (the deleted product attributes are listed in the documentation for report FSPR\_ATTRIBUTE\_DELETE\_Y\_S4HANA).

Therefore, the product attribute hierarchies as well as the use of the product attributes in products **must** be adapted so that the deleted product attributes are no longer contained in this data. To perform this adaptation, you can execute report FSPR\_ATTRIBUTE\_DELETE\_Y\_S4HANA. Please see the documentation for this report for information about how to use it.

#### 

This report can run in a mode to adapt the data in all clients. If there are Customizing clients in your system where Customizing changes are recorded and products are allowed to be created or changed, then you need to run the report in these clients as the recording in Customizing transport requests only works when the report is executed locally (in the same client).

If the changes made by the report are recorded in a transport request in a client of a system (usually a development system) that serves as the source client of all products in a client of a successor system (such as a productive system) and products cannot be created or changed in the client of the successor system, it is sufficient to import the transport request into the client of the successor system to make all products consistent. Nevertheless, additional execution of the report in the client of the successor system does no harm.

- Example 1 (a development system): If you have only one Customizing client in your system, which acts as the source client for all your products, and the products are transported from this client to subsequent clients or systems and the Customizing recording into transport requests is switched off in all other clients in this system, then you could run this report in the ONE Customizing client in a mode to change all clients.
- Example 2 (a test system): If you have several Customizing clients in your system, where the recording of Customizing is switched on and products can be created or changed, then you need to run the report in all these Customizing clients separately.
- **Example 3** (productive system): If the creation or change of products is not allowed in any client in the system, then you can either import a transport request containing all recorded corrections into all clients or run the report once for all clients.

### Change Item: TRBK2.0-PROD-1-2 (Adaptation of Account and Master Contract Product Features)

| Impact classification | Standard processes are used  |
|-----------------------|------------------------------|
| Change classification | Deprecation of functionality |

The program FS\_FEATURE\_CLEAN\_UP\_S4HANA adapts the product feature and the corresponding products for all relevant specializations (account, master contract).

Eventually products features must be adapted in all clients of every system with transactional data. Use the program to adapt the data directly. For more details, see the documentation for the report or the corresponding task.

#### Task: TRBK2.0-PROD-1-2-T1

| Execution point for specific task pre- or post-conversion | Execution of post-conversion ASU tasks              |
|-----------------------------------------------------------|-----------------------------------------------------|
| Corresponding ASU task                                    | Repair account and master contract product features |
| Task classification                                       | Conversion ASU task                                 |

In **SAP Transactional Banking for SAP S/4HANA** 2.0, some product features of account and master contract products have been physically deleted compared to *banking services from SAP* 9.0 (the deleted product features are listed in the documentation for report FS\_FEATURE\_CLEAN\_UP\_S4HANA).

Therefore, the product features and the use of the product features in contracts must be adapted so that the deleted product features are no longer contained in this data. To perform this adaptation, you can execute report FS\_FEATURE\_CLEAN\_UP\_S4HANA.. For more information, see the documentation for this report in the system.

# Transition Item: TRBK2.0-PROD-2 (Synchronization of Product Attribute Hierarchy)

| Relevant source release | All supported start releases |  |
|-------------------------|------------------------------|--|
|-------------------------|------------------------------|--|

To transfer new product attributes or changes in product attributes from the template client 000 to the product attribute hierarchies in other clients you need to synchronize the product attribute hierarchy between clients. The synchronization of the product attribute hierarchy is a prerequisite for the use of new or changed product attributes in existing or new contracts.

#### Change Item: TRBK2.0-PROD-2-1 (Synchronization of Product Attribute Hierarchy)

| Impact classification | Standard processes are used |
|-----------------------|-----------------------------|
| Change classification | Added value                 |

To transfer new product attributes or changes in product attributes from the template client 000 to the product attribute hierarchies in other clients you need to synchronize the product attribute hierarchy between clients. The synchronization of the product attribute hierarchy is a prerequisite for the use of new or changed product attributes in existing or new contracts.

#### Task: TRBK2.0-PROD-2-1-T1

| Execution point for specific task pre- or post-conversion | Application-specific transition item-based adaptation activities |
|-----------------------------------------------------------|------------------------------------------------------------------|
| Corresponding ASU task                                    | None                                                             |

In **SAP Transactional Banking for SAP S/4HANA** 2.0, some new product attributes are delivered and some product attributes may have changed compared to *banking services from SAP* 8.0 or 9.0.

You need to execute the Customizing activity *Synchronize Attribute Hierarchy* (\_AM\_PR\_SYNCH\_TREE) to transfer new product attributes or changes in product attributes from the template client 000 to the product attribute hierarchies of the client in which you execute this activity. Within this activity, you can also compare the attribute hierarchies of both clients by choosing *Compare Attribute Hierarchies*. For more information, see the documentation for the Customizing activity in the system.

You should execute this activity in your system in the Customizing client that serves as the source client for your products in other systems or clients and record the changes in a Customizing transport request.

You can then import this transport request to correct or change the attribute hierarchies in other systems and clients.

If there are clients in your system to which the transport request will not be imported, you need to use the same Customizing activity to make the changes locally in this client.

#### Task: TRBK2.0-PROD-2-1-T2

| Execution point for specific task pre- or post-conversion | Application-specific transition item-based adaptation activities |
|-----------------------------------------------------------|------------------------------------------------------------------|
| Corresponding ASU task                                    | None                                                             |
| Task classification                                       | Follow-on activity                                               |

To use the new or extended functions in existing contracts based on new product attributes after product attribute hierarchy synchronization, we recommend that you proceed as follows:

- 1. Create a new product.
  - You can either make additions by creating a new version of the old product or you can create a new product with all the required functions.
- 2. Change the product or the product version.
  - You can either change a product or product version for one contract or for multiple contracts in a mass run.

# Transition Item: TRBK2.0-PROD-3 (Account Product: Changed Feature Check)

| Relevant source release | All supported start releases |
|-------------------------|------------------------------|
|                         |                              |

The check for allowed features in an account product has been reworked. The account category defines which feature can be active in a product and which are not allowed..

#### Change Item: TRBK2.0-PROD-3-1 (Account Product: Changed Feature Check)

| Impact classification | Standard processes are used |
|-----------------------|-----------------------------|
| Change classification | No change                   |

The implementation for the check for allowed features in account products is based on the new system table TBCA\_PC\_FE\_CK\_AC.

#### Task: TRBK2.0-PROD-3-1-T1

| Execution point for specific task pre- or post-conversion | Application-specific transition item-based adaptation activities |
|-----------------------------------------------------------|------------------------------------------------------------------|
| Corresponding ASU task                                    | None                                                             |
| Task classification                                       | Configuration adaptation                                         |

If you used features in account products that are no longer allowed, you need to adapt these account products.

You need to execute the report RBCA\_PROD\_PC\_AC\_FEAT\_CHECK to analyze your products before conversion in your conversion project.

For more information, see SAP Note 3118700.

#### 1.7.6 Transition Topic: TRBK2.0-BP (Business Partner)

This transition topic is a collection of items related to the business partner.

# Transition Item: TRBK2.0-BP-1 (No Remote Access to Business Partner via Business Partner Proxy)

Business partner data cannot be modified in or read from a remote system or client using the business partner proxy (class FSBP\_PROXY). The technical implementation pattern to access business partner data and the use of the BAdIs in enhancement spot FSBP\_PROXY\_EVENTS\_V1 remains the same but the implementation for local calls is always executed. The following relevant Customizing activities have been removed from the standard Customizing:

- FSBPV\_PRX\_CPATH
- FSBPV\_PRX\_CACHE

#### Change Item: TRBK2.0-BP-1-1 (Always Local Access for Business Partner)

| Impact classification | Standard processes are used  |
|-----------------------|------------------------------|
| Change classification | Deprecation of functionality |

When methods of the business partner proxy are called, the data is always accessed in the same local client or system. When business partner data is changed and the corresponding event BAdIs (enhancement spot FSBP\_PROXY\_EVENTS\_V1) are called, the BAdI implementations will only be called in the same local client or system.

All existing standard processes are already working in this way.

# Change Item: TRBK2.0-BP-1-2 (Always Local Access for Business Partner for Customer Processes)

| Impact classification | Modification-free extensions were created outside standard enhancement options |
|-----------------------|--------------------------------------------------------------------------------|
| Change classification | Deprecation of functionality                                                   |

As business partner access is always local, any existing customer processes that are expecting that data is called remotely must be adapted.

#### Task: TRBK2.0-BP-1-2-T1

| Execution point for specific task pre- or post-conversion | Application-specific transition item-based adaptation activities |
|-----------------------------------------------------------|------------------------------------------------------------------|
| Corresponding ASU task                                    | None                                                             |
| Task classification                                       | Custom code adaptation                                           |

Please adapt any customer-specific process implementation.

#### Change Item: TRBK2.0-BP-1-3 (Obsolete Business Partner Outbound Services Are Deleted)

| Impact classification | Modification-free extensions were created outside standard enhancement options |
|-----------------------|--------------------------------------------------------------------------------|
| Change classification | Deprecation of functionality                                                   |

As business partner access is always local, the outbound SOAP services that call the business partner from the business partner proxy in a different system or client are deleted because they are no longer needed.

#### Task: TRBK2.0-BP-1-3-T1

| Execution point for specific task pre- or post-conversion | Application-specific transition item-based adaptation activities |
|-----------------------------------------------------------|------------------------------------------------------------------|
| Corresponding ASU task                                    | None                                                             |
| Task classification                                       | Custom code adaptation                                           |

Please adapt any customer-specific process implementation

#### **Transition Item: TRBK2.0-BP-2 (Business Partner Role Validity Restriction)**

| Relevant source release All supported start releases | Relevant source release | All supported start releases |  |
|------------------------------------------------------|-------------------------|------------------------------|--|
|------------------------------------------------------|-------------------------|------------------------------|--|

All business partner roles that are used to assign business partners to contracts of **SAP Transactional Banking for SAP S/4HANA** must now be actively configured in the Customizing activity *Define Use and Validity Period* of *Role Categories* (\_AM\_BP\_ROLECATG).

In this activity, all role categories existing in the system were displayed by default and handled in the following way if no manual change for the role category was configured:

- Attribute "BP Role Category Can Be Used in AM" was set to "true"
- Attribute "Validity of BP Role Category Can Have Time Restriction" was set to "false"

In **SAP Transactional Banking for SAP S/4HANA**, the default behavior has changed for this Customizing activity. You now need to explicitly maintain all role categories that are used already or will be used in future to add business partners to contracts (such as as the account holder, correspondence recipient, or as an additional business partner with another role).

# Change Item: TRBK2.0-BP-2-1 (Maintain All Role Categories for Business Partners Needed for Assignment of a Business Partner in Contracts)

| Impact classification | Standard processes are used |
|-----------------------|-----------------------------|
| Change classification | Change of architecture      |

Maintain all role categories for business partners needed for assignment of a business partner in contracts

#### i Note

Maintain the configuration in the Customizing client of your development system for the new product SAP Transactional Banking for SAP S/4HANA and record the changes in a transport request. You can include it as a customer transport in the conversion using the SUM to update the configuration automatically in test or productive systems.

#### Task: TRBK2.0-BP-2-1-T1

| Execution point for specific task pre- or post-conversion | Application-specific transition item-based adaptation activities |
|-----------------------------------------------------------|------------------------------------------------------------------|
| Corresponding ASU task                                    | None                                                             |
| Task classification                                       | Data preparation                                                 |

In this task, you determine which role categories must be configured after conversion in the Customizing activity *Define Use and Validity Period of Role Categories* (\_AM\_BP\_ROLECATG) in your system.

Please document the expected settings for this Customizing activity for your system subject to conversion as "go" criteria for the conversion and make this document available to the person that executes the ASU tasks (post-conversion) in the system after conversion. This person must execute an ASU task to verify that the settings of the Customizing activity are as expected.

The program RBCA\_LINK\_CONV\_ASU\_CHK\_BP\_ROLE selects and displays the list of all business partner role categories that are referenced in contracts of **SAP Transactional Banking for SAP S/4HANA**. This program is already available in FSAPPL and you can run it prior to conversion. You can use this program to find out which role categories are already referenced in the system in which you run the report. This information is needed to later configure the Customizing activity *Define Use and Validity Period of Role Categories* (\_AM\_BP\_ROLECATG).

#### i Note

After the conversion, the Customizing activity should contain all the role categories that are allowed to be referenced in a contract of **SAP Transactional Banking for SAP S/4HANA**. At least all the role categories listed by the program within a given system should be configured in this Customizing activity, otherwise the respective contracts may not be editable.

#### Task: TRBK2.0-BP-2-1-T2

| Execution point for specific task pre- or post-conversion | "Go" criteria for ASU tasks defined |
|-----------------------------------------------------------|-------------------------------------|
| Corresponding ASU task                                    | None                                |
| Task classification                                       | "Go" criteria verification          |

Verify that the expected settings for the Customizing activity *Define Use and Validity Period of Role Categories* (\_AM\_BP\_ROLECATG) are documented as "go" criteria for the ASU tasks and that the document is made available to the person executing the ASU tasks after conversion.

#### Task: TRBK2.0-BP-2-1-T3

| Execution point for specific task pre- or post-conversion | Execution of post-conversion ASU tasks                            |
|-----------------------------------------------------------|-------------------------------------------------------------------|
| Corresponding ASU task                                    | Check and adapt configuration of business partner role categories |
| Task classification                                       | Conversion ASU task                                               |

Check if the settings in the Customizing activity *Define Use and Validity Period of Role Categories* (\_AM\_BP\_ROLECATG) are already equal to the expected settings as defined in the "go" criteria for the ASU tasks. Otherwise, maintain the configuration as defined in the "go" criteria for the ASU tasks.

#### i Note

In a test or productive system, it is recommended that the transport request containing the desired configuration is included as a customer transport into the conversion via the SUM. Therefore, the Customizing activity should be in the desired state already.

Potential consequences if the Customizing activity is not in the desired state: If the configuration does not contain the role categories that are in fact referenced in contracts of **SAP Transactional Banking for SAP S/4HANA** then these contracts may not be editable.

#### Task: TRBK2.0-BP-2-1-T4

| Execution point for specific task pre- or post-conversion | Application-specific transition item-based adaptation activities |
|-----------------------------------------------------------|------------------------------------------------------------------|
| Corresponding ASU task                                    | None                                                             |
| Task classification                                       | Configuration adaptation                                         |

After the conversion, the Customizing activity *Define Use and Validity Period of Role Categories* (\_AM\_BP\_ROLECATG) should contain all the business partner role categories that are allowed to be referenced in a contract of **SAP Transactional Banking for SAP S/4HANA**.

Check if the current configuration fulfills the requirements of the system or adapt it otherwise.

The program RBCA\_LINK\_CONV\_ASU\_CHK\_BP\_ROLE selects and displays the list of all the business partner role categories that are referenced in existing contracts of **SAP Transactional Banking for SAP S/4HANA**.

#### i Note

At least all the role categories listed by the report within a given system should be configured in this Customizing activity, otherwise the respective contracts may not be editable.

#### Transition Item: TRBK2.0-BP-3 (Use of Business Partner Services)

Relevant source release

All supported start releases

An active implementation of BAdl BUPA\_GENERAL\_IMPORT is necessary to use business partner SOAP services.

#### Change Item: TRBK2.0-BP-3-1 (Provide Active Implementation for BAdI

BUPA\_GENERAL\_IMPORT)

| Impact classification | Standard processes are used |
|-----------------------|-----------------------------|
| Change classification | Change of architecture      |

You need an active implementation of BAdl BUPA\_GENERAL\_IMPORT, otherwise the execution of business partner services will fail with an error message.

The BAdl implementation BCA\_BP\_BUT000\_GET is delivered with software component CB4HANA of SAP Transactional Banking for SAP S/4HANA.

After conversion, you need to activate the BAdl implementation so that you can use business partner services. To do this, you can start transaction S\_F8B\_67000001 or execute the Customizing activity *Implementation:* Forward Central Data to SAP Business Partner (BUPA\_GENERAL\_IMPORT). For more information, see the documentation for the Customizing activity BUPA\_GENERAL\_IMPORT.

#### Task: TRBK2.0-BP-3-1-T1

| Execution point for specific task pre- or post-conversion | Execution of post-conversion ASU tasks                   |
|-----------------------------------------------------------|----------------------------------------------------------|
| Corresponding ASU task                                    | Activation of BAdl implementation for use of BP services |
| Task classification                                       | Conversion ASU task                                      |

The central BAdl BUPA\_GENERAL\_IMPORT must have an active implementation for business partner SOAP services to work.

After a system conversion you must activate the BAdl implementation using transaction S\_F8B\_67000001 if you want to use SOAP services for the business object "Business Partner".

For more information, see the documentation for the Customizing activity BUPA\_GENERAL\_IMPORT.

#### Transition Item: TRBK2.0-BP-4 (Business Partner as Employee)

Relevant source release

All supported start releases

In **SAP Transactional Banking for SAP S/4HANA**, information about business partners as employees can be stored at different locations.

In the Customizing activity VBCA\_BP\_EMP\_CONF, you must define where the user data is stored for bank employees in your system.

#### Change Item: TRBK2.0-BP-4-1 (Changed Implementation for Authorization Check)

| Impact classification | Standard processes are used |
|-----------------------|-----------------------------|
| Change classification | Change of architecture      |

In banking services from SAP, the database table BP001 was used to store the flag "employee" and the technical ABAP user name for the business partner.

As of **SAP Transactional Banking for SAP S/4HANA**, the information about whether a business partner is an employee of the bank and the user name for this employee can also be stored in the central user data (in database table USER21).

This information is used in authority checks to derive whether or not a user can view or manipulate data of other employees or do something on contracts owned by the user itself.

In the Customizing activity VBCA\_BP\_EMP\_CONF, you must define where the user data is stored for bank employees in your system. This is a mandatory configuration in **SAP Transactional Banking for SAP S/4HANA**, otherwise the authority checks that check for the employee and user information will fail.

#### Task: TRBK2.0-BP-4-1-T1

| Execution point for specific task pre- or post-conversion | Execution of post-conversion ASU tasks                  |
|-----------------------------------------------------------|---------------------------------------------------------|
| Corresponding ASU task                                    | Define storage location for user data of bank employees |
| Task classification                                       | Conversion ASU task                                     |

Define the storage location for the user data of bank employees:

In the Customizing activity VBCA\_BP\_EMP\_CONF, you define where the user data is stored for bank employees. The user data is used in authorization checks to determine whether or not the current user belongs to a bank employee, where restrictions to the data of other bank employees or own data might apply. In *banking services from SAP*, the user data has always been stored in the business partner. As of **SAP Transactional Banking for SAP S/4HANA**, it must also be possible to only use the central user data that is also relevant for employees. You must configure which option should be used. In a conversion, it is recommended to keep the authorization checks as in *banking services from SAP*. In this case, you should set the value to "Business Partner".

#### Task: TRBK2.0-BP-4-1-T2

| Execution point for specific task pre- or post-conversion | Execution of post-conversion ASU tasks |
|-----------------------------------------------------------|----------------------------------------|
| Corresponding ASU task                                    | Editable user name in business partner |
| Task classification                                       | Conversion ASU task                    |

You need to implement SAP Note 288285 to make the user name editable in the business partner in case you set the value of Customizing activity VBCA\_BP\_EMP\_CONF to "Business Partner". If the SAP Note is not visible for you, please open a ticket on component FS-AM and state that you want to implement this SAP Note, then SAP will register you in it so you can implement it.

#### Task: TRBK2.0-BP-4-1-T3

| Execution point for specific task pre- or post-conversion | Application-specific transition item-based adaptation activities |
|-----------------------------------------------------------|------------------------------------------------------------------|
| Corresponding ASU task                                    | None                                                             |

In the Customizing activity VBCA\_BP\_EMP\_CONF, you must define where the user data is stored for bank employees in your system. This is a mandatory configuration in **SAP Transactional Banking for SAP S/4HANA**, otherwise the authority checks that check for the employee and user information will fail.

For more information, see the documentation for the Customizing activity.

# Transition Item: TRBK2.0-BP-5 (Migration of Additional Business Partner Numbers)

The migration of additional business partner numbers is mandatory in **SAP Transactional Banking for SAP S/4HANA**. You can find more information in SAP Note 1556353.

#### Change Item: TRBK2.0-BP-5-1 (Changed Implementation for Authorization Check )

| Impact classification | Standard processes are used |
|-----------------------|-----------------------------|
| Change classification | Change of architecture      |

A migration of the additional business partner numbers is required. Please see SAP Note 1556353 and carry out application-specific update (ASU) steps with regard to the migration of additional business partner numbers. The SAP Note contains all the relevant information and an individual ASU file that can be used in the ASU toolbox.

#### Task: TRBK2.0-BP-5-1-T1

| Execution point for specific task pre- or post-conversion | Execution of post-conversion ASU tasks                    |
|-----------------------------------------------------------|-----------------------------------------------------------|
| Corresponding ASU task                                    | Execute separate ASU steps for additional partner numbers |
| Task classification                                       | Conversion ASU task                                       |

During a system conversion, the ASU toolbox is used to carry out application-specific upgrade (ASU) tasks. This transition task corresponds to the task *Execute separate ASU steps for additional partner numbers* during the execution of the follow-up steps after conversion (SUM event REQ\_POST\_ASU\_RUN in phase MAIN\_POSTPROC).

Please see SAP Note 1556353 to determine which ASU steps you have to carry out with regard to the migration of additional business partner numbers. The SAP Note contains all the relevant information and an individual ASU file that can be used in the ASU toolbox. Please execute any necessary steps of this separate ASU file.

# 1.7.7 Transition Topic: TRBK2.0-MCM (Simplified Integration of Master Contract Management and Account Management)

This transition topic is a collection of items related to the simplified integration of Master Contract Management and Account Management.

In SAP Transactional Banking for SAP S/4HANA 2.0, the member accounts of a master contract must always exist in the same local client of the system (the only exception being shadow accounts in the Master Contract Management application *Effective Cash Pooling*). In addition, all message-based communication (SOAP services or RFCs) is changed to direct local calls and all previously existing message-based communication is no longer supported, unless stated otherwise.

# Transition Item: TRBK2.0-MCM-1 (Centralized Handling of Participant Accounts for Insertion and Removal of Accounts for All MCM Applications)

Relevant source release

All supported start releases

In SAP Transactional Banking for SAP S/4HANA, the processing of an insertion or a removal of accounts into those from a master contract with all the necessary master data changes on the master contract and the account for MCM applications is now executed in one logical unit of work (LUW) for all master contract applications based on local API calls. For the integrated update of master data for accounts and master contracts, all previously existing message-based communication (SOAP/RFC) has been replaced by local API calls.

In *banking services from SAP*, the insertion or removal of an account was executed in three LUWs for master contract applications with state-based contract relationships:

• LUW 1 contained the setting of the respective contract relationship to a pending state (pending for insertion (PFI), pending for change (PFC), or pending for removal (PFR)) in the master contract and any MCM application-specific reaction to this pending state via executed callbacks in the Additional Process Manager (APMG).

#### i Note

APMG is a contract-specific framework to change transaction data dependent on the recently changed master data of the contract.

In LUW 1, an asynchronous request message (SOAP/RFC) was also sent to the respective account to adapt the necessary master data and transaction data.

- LUW 2 executed the request message to the account and changed the account master data and transaction data. In LUW 2, an asynchronous confirmation message (SOAP/RFC) was also sent back to the master contract to notify the master contract that the account master data and transaction data is now changed.
- LUW 3 executed the confirmation message to the master contract and changed the contract relationship to a final state (active (' ') or removed (restriction of validity)). LUW 3 also processed any MCM application-specific reaction to this final state via executed callbacks in the Additional Process Manager (APMG).

The new logic in **SAP Transactional Banking for SAP S/4HANA** processes all the necessary master data and transaction data changes in one LUW. For details, see below.

#### i Note

The state concept for contract relationships, where it was supported previously, is still valid. All created database entries are identical to those created in *banking services from SAP*, thus allowing data to be easily converted with regard to the master data model without any data migration steps.

The new logic in SAP Transactional Banking for SAP S/4HANA is based upon the following sequence:

#### i Note

The description is given on the level of the standard logical contract manipulation events (OPEN, SET, CHECK, PREPARE, SAVE) and the contained execution of the events of the APMG (AFTER\_OPEN, AFTER\_CHECK, AFTER\_PREPARE, BEFORE\_SAVE, AFTER\_SAVE).

- Start LUW
  - 1. Master contract OPEN
  - 2. Master contract SET
  - 3. Master contract CHECK
    - 1. Master contract CHECK also executes master contract AFTER\_CHECK
    - 2. NEW: The accounts to be changed are locked (account OPEN) in master contract AFTER\_CHECK
  - 4. Master contract PREPARE
    - 1. Master contract PREPARE also executes master contract AFTER\_PREPARE
    - 2. NEW: The change sequence of the accounts is executed in master contract AFTER\_PREPARE
      - 1. Account SET
      - 2. Account CHECK
        - 1. Account CHECK also executes account AFTER\_CHECK
      - 3. Account PREPARE
        - 1. Account PREPARE also executes account AFTER\_PREPARE
    - 3. NEW: The state of the contract relationship to the account is set to a final state
    - 4. NEW: A second sequence for master contract changes is executed (allowing MCM applications to process the logic of the former confirmation LUW in *banking services from SAP*)
      - 1. Master contract SET
      - 2. Master contract CHECK
        - 1. Master contract CHECK also executes master contract AFTER\_CHECK
      - 3. Master contract PREPARE
        - 1. Master contract PREPARE also executes master contract AFTER PREPARE
  - 5. Contract instance independent SAVE
    - 1. Master contract SAVE also executes master contract BEFORE\_SAVE
    - 2. Account SAVE also executes account BEFORE\_SAVE
    - 3. Master contract SAVE also executes master contract AFTER\_SAVE
    - 4. Account SAVE also executes account AFTER\_SAVE
- End LUW

# Change Item: TRBK2.0-MCM-1-1 (Standard Processes Continue to Run with the Same Business Results If Not Noted Otherwise)

| Impact classification | Standard processes are used |
|-----------------------|-----------------------------|
| Change classification | No change                   |

The default behavior of the system after conversion is that standard processes continue to run with the same business results as long as standard processes have been used before conversion (without any enhancements or modifications, for example) even though the underlying architecture (such as communication patterns) has changed. Known differences to this default behavior for standard processes are given by further changes based on the impact classification "Standard processes are used".

# Change Item: TRBK2.0-MCM-1-2 (Processes for Insertion or Removal of Accounts As Well As for Changes of Contract Relation Data Attributes That Result in an Update of Accounts Must Be Finished Before Conversion)

| Impact classification | Standard processes are used |
|-----------------------|-----------------------------|
| Change classification | Change of architecture      |

All standard asynchronous messages (SOAP/RFC) that are created due to changes to master contract master data for insertion or removal of an account or for changes to contract relationship data attributes (that result in the update of account data) must be processed completely before you convert to **SAP Transactional Banking for SAP S/4HANA** 2.0. You must finish these processes before conversion.

#### i Note

This also includes any change pointers that trigger these messages or business processes for Error and Conflict Handling that handle application errors and could process the inbound messages again.

The relevant artifacts that implement the above processes no longer exist in **SAP Transactional Banking for SAP S/4HANA** 2.0. Therefore, if this kind of process is not put to a final state in *banking services from SAP* it is not possible to process it further in **SAP Transactional Banking for SAP S/4HANA** 2.0.

The messages (SOAP/RFC), the business processes for Postprocessing Office and Error and Conflict Handler, and the export object types and receivers of change pointers that are relevant for this change item and that are all deleted in **SAP Transactional Banking for SAP S/4HANA** are included in the respective set of development artifacts, which comprises all deleted objects:

- Deleted SOAP services are listed in SAP Note 2894106.
- Deleted RFCs are listed in SAP Notes 2894221 and 2890070.
- Deleted business processes are listed in SAP Note 2889754.
- Deleted change pointer settings are listed in SAP Note 2923924 //-

There are also corresponding transition items for each type of deleted object, which also provide transition tasks to help you avoid having unprocessed instances of the respective objects in your system.

#### Task: TRBK2.0-MCM-1-2-T1

| Execution point for specific task pre- or post-conversion | <ul> <li>Application-specific transition item-based conversion preparation activities</li> </ul> |
|-----------------------------------------------------------|--------------------------------------------------------------------------------------------------|
|                                                           | <ul> <li>Execution of preparation ASU tasks</li> </ul>                                           |
|                                                           | Execution of pre-conversion ASU tasks                                                            |
| Corresponding ASU task                                    | Check pending contract relation status in master contracts                                       |
| Task classification                                       | Data preparation                                                                                 |

Check the pending contract relation status in master contracts by running program RBCA\_CN\_REL\_CHK\_MEMB\_RUN\_PP. You use this program to check if master contracts exist in your system that have member accounts where the contract relation status is still pending (*PFI* - pending for insertion, *PFC* - pending for change, *PFR* - pending for removal). The program is provided with SAP Note 2883716.

After conversion to **SAP Transactional Banking for SAP S/4HANA** 2.0, any pending state for a contract relation that is found by the program and that has not been processed to a final status in *banking services from SAP* can no longer be processed in **SAP Transactional Banking for SAP S/4HANA** 2.0. You must process all of these pending states in contract relations to a final status before you start the downtime via the SUM during a conversion to **SAP Transactional Banking for SAP S/4HANA** 2.0.

You can use the specified program well before the start of the SUM process during the conversion subphase "Application-specific transition item-based conversion preparation activities". In addition, the program is also included in the ASU content.

#### Task: TRBK2.0-MCM-1-2-T2

| Execution point for specific task pre- or post-conversion | "Go" criteria for ASU tasks defined |
|-----------------------------------------------------------|-------------------------------------|
| Corresponding ASU task                                    | None                                |
| Task classification                                       | "Go" criteria verification          |

Transition task TRBK2.0-MCM-1-2-T1 describes how to check for certain pending states in contract relations of master contracts. You need to define what should be done if the check for these pending states in contract relations is executed during ASU tasks and if pending states are found in contract relations. You should make this information available to the users that will eventually execute the ASU tasks so that they can take the appropriate action. Below are some guiding questions that may help you to define the "go" criteria for the corresponding ASU task:

• Is there something that users should do to process these pending states in contract relations to a final status?

#### i Note

Pending states of contract relations usually only exist temporarily in the system due to the asynchronous messaging between master contract and member accounts. Eventually, LUW 3 should complete the business process automatically (set the contract relation status to "active" or remove the account member from the master contract) and result in a final state of the contract relation after a small amount of time.

The pending status remains in the system for some time only if the execution of a message (tRFC or SOAP service) runs into problems (an exception, for example) and only until the problem for processing the corresponding message is resolved. If a message is stuck somewhere it can be found either in

the usual monitoring transactions for messages (see transition tasks TRBK2.0-OBJ-DEL-1-1-T2, TRBK2.0-OBJ-DEL-1-1-T3, and TRBK2.0-OBJ-DEL-2-1-T2) or in the Error and Conflict Handler (see transition task TRBK2.0-OBJ-DEL-5-1-T1) and can also be resolved via these tools.

Is it acceptable for your system if these pending states in contract relations remain in the system?

#### i Note

The answer to this question probably depends on various conditions:

- The consequence of these pending states in contract relations remaining in the system is that the corresponding business process for insertion of accounts into master contracts, removal of accounts from master contracts, or changes to the contract relationship data of account members in master contracts can no longer be completed after the conversion. Therefore, you need to decide if the affected application data corresponding to the individual contract relation can stay as it is after conversion or not. In development or test systems, it may be possible to live with this data as you may be able to ignore the data in future tests or developments. In productive systems, you should avoid this kind of inconsistent or incomplete data. However, we recommend none of this data is in the system after conversion.
- In addition, it depends on the point in time at which the check is executed. This check is expected to be executed at more than one execution point. If the business running within the system is constantly producing new pending states in contract relations, at least for some master contracts, then you might find an unavoidable baseline of these pending states in contract relations at the earlier execution points. However, at the latest execution point ("Execution of pre-conversion ASU tasks"), right before system downtime, you should cool down the business in your system prior to system downtime to such an extent that you can process all of these pending states in contract relations to a final status before system downtime.

For this purpose, you can use the program RBCA\_CNSP\_ACPOOL\_CONV\_SET (see transition task TRBK2.0-MCM-1-2-T4). You can use this program to control as of which point in time in your system the creation of new pending states of contract relations is prevented so that the system can subsequently process the pending states automatically to final states. After this point in time, you can run the check program multiple times and monitor the results until the results satisfy the "go" criteria for the ASU tasks and the conversion can continue.

#### Task: TRBK2.0-MCM-1-2-T3

| Execution point for specific task pre- or post-conversion | Execution of preparation ASU tasks          |
|-----------------------------------------------------------|---------------------------------------------|
| Corresponding ASU task                                    | Implement BAdI BD_BCA_CNSP_AP_CHK_RELA_CONV |
| Task classification                                       | Conversion ASU task                         |

Please provide an active implementation of BAdl BD\_BCA\_CNSP\_AP\_CHK\_RELA\_CONV if at some point in time before conversion you would like to prevent the insertion of accounts into master contracts, removal of accounts from master contracts, or changes to the contract relationship data of account members in master contracts. Activation of the corresponding check (see report RBCA\_CNSP\_ACPOOL\_CONV\_SET) will also prevent the creation of new asynchronous messages (SOAP or tRFCs) with regard to the participation of accounts in master contracts (messages due to the insertion of accounts, removal of accounts, or changes to contract relationship data) in the system.

#### 

You cannot use this check and prevent new messages without an active BAdl implementation.

The BAdl implementation must use class CL\_BCA\_EX\_CN\_AP\_CHK\_RELA\_CONV as the implementing class. Otherwise, the program RBCA\_CNSP\_ACPOOL\_CONV\_SET cannot be used during the execution point "Execution of pre-conversion ASU tasks" to activate the check that prevents changes to master contract relations. As a test, you can run program RBCA\_CNSP\_ACPOOL\_CONV\_SET in simulation mode and see if you can activate the check. If you have implemented the BAdl with a different implementing class, a corresponding error message is raised in the log.

To make the BAdI and the program available within the system, you need to implement SAP Note 2924631/2.

#### Task: TRBK2.0-MCM-1-2-T4

| Execution point for specific task pre- or post-conversion | Special application-specific pre-conversion tasks |
|-----------------------------------------------------------|---------------------------------------------------|
| Corresponding ASU task                                    | Prevent master contract relation changes          |
| Task classification                                       | Application-specific task                         |

To prevent master contract relation changes, you need to do the following:

Run program RBCA\_CNSP\_ACPOOL\_CONV\_SET to activate a check that prevents the insertion of accounts into master contracts, removal of accounts from master contracts, or changes to the contract relationship data of account members in master contracts. This will also prevent the creation of new asynchronous messages (SOAP or tRFCs) with regard to the participation of accounts in master contracts (messages due to the insertion of accounts, removal of accounts, or changes to contract relationship data) in the system. This program should be executed shortly before system downtime. After the program has been executed and the check is activated, you should plan for users in the system to check if all master contract relation changes have been processed to a final (not pending) status.

As a prerequisite, there must be an active implementation of BAdl BD\_BCA\_CNSP\_AP\_CHK\_RELA\_CONV in the system.

To make the program available within the system, you need to implement SAP Note 2924631/2.

# Change Item: TRBK2.0-MCM-1-3 (Sometimes Two LUWs for Insertion or Removal of Account Needed If MCM Applications Charge and Interest Compensation and Facilities Are Active in the Same Master Contract)

| Impact classification | Standard processes are used |
|-----------------------|-----------------------------|
| Change classification | Change of architecture      |

If an account is inserted or removed into or from a master contract that has both MCM applications *Charge* and *Interest Compensation* and *Facilities* active, and the insertion or removal date is different than the contract present for the master contract or the account (the insertion or removal is in the past, for example), the insertion or removal cannot be processed within the same LUW and the system will abort the process with an error message. The changes can be made to the master contract but the insertion or removal on this specific date has to be executed in two LUWs, one LUW for each MCM application and its related changes.

For example, insert an account into the MCM application *Facilities* and save the changes, then change the master contract again and insert the same account into the MCM application *Charge and Interest Compensation* and save the changes.

#### Task: TRBK2.0-MCM-1-3-T1

| Execution point for specific task pre- or post-conversion | Application-specific transition item-based adaptation activities |
|-----------------------------------------------------------|------------------------------------------------------------------|
| Corresponding ASU task                                    | None                                                             |
| Task classification                                       | Custom code adaptation                                           |

You need to adapt your customer-specific process implementation if you execute changes to contract relations in master contracts for both MCM applications, *Charge and Interest Compensation* and *Facilities* in one LUW.

### Change Item: TRBK2.0-MCM-1-4 (Affected Enhancement Options to React to Master Data Changes in General)

| Impact classification | Enhancement options (BAdl, BTE, frameworks (such as APMG), and so on) are used |
|-----------------------|--------------------------------------------------------------------------------|
| Change classification | Change of architecture                                                         |

There are enhancement options available that can be used to enhance the processing of contract master data. Especially if the specific data constellations of master data changes to master contracts or accounts, which occurred in the old request/confirmation messages, were used to trigger additional master data or transaction data changes, the implementation has to be reviewed and adapted so that the process can cope with the new architecture. The following enhancement options could be relevant:

- BAdl BCa\_CN\_ADDPROCMAN
- Customer APMG implementation

#### Task: TRBK2.0-MCM-1-4-T1

| Execution point for specific task pre- or post-conversion | Application-specific transition item-based adaptation activities |
|-----------------------------------------------------------|------------------------------------------------------------------|
| Corresponding ASU task                                    | None                                                             |
| Task classification                                       | Custom code adaptation                                           |

You need to review and adapt your customer-specific process implementation within the standard enhancement options (such as BAdIs, BTEs) you are using to process contract master data.

# Change Item: TRBK2.0-MCM-1-5 (Affected Enhancement Options for Creation of Charges for Insertion/Removal of Account)

| Impact classification | Enhancement options (BAdl, BTE, frameworks (such as APMG), and so on) are used |
|-----------------------|--------------------------------------------------------------------------------|
| Change classification | Change of architecture                                                         |

The application logic for the creation of charges in a master contract for inserted or removed accounts is now included in one LUW for the insertion or removal of accounts. You need to adapt your customer code if the changed behavior affects the customer logic. The functionality for the creation of charges is available for the MCM applications *Balance Transfer* and *Facilities*. The following BAdIs are involved in the creation of charges:

- FS\_MCM\_DIRECT\_CHARGE\_ACC\_GET
- FS\_MCM\_DIRECT\_CHARGE\_NOTES\_GET

- FS\_MCM\_DIRECT\_CHARGE\_RCVA\_DIFF
- FS\_MCM\_DIRECT\_CHARGE\_SUPPRESS

#### Task: TRBK2.0-MCM-1-5-T1

| Execution point for specific task pre- or post-conversion | Application-specific transition item-based adaptation activities |
|-----------------------------------------------------------|------------------------------------------------------------------|
| Corresponding ASU task                                    | None                                                             |
| Task classification                                       | Custom code adaptation                                           |

You need to review and adapt your customer-specific process implementation within the standard enhancement options (such as BAdIs, BTEs) you are using for creation of charges in a master contract for inserted or removed accounts.

#### Change Item: TRBK2.0-MCM-1-6 (Deletion of SOAP Services and RFCs)

| Impact classification | Modification-free extensions were created outside standard enhancement options |
|-----------------------|--------------------------------------------------------------------------------|
| Change classification | Change of architecture                                                         |

All SOAP services contained in the following service interfaces have been deleted:

- BankAccountContractProcessingBankAccountContractMasterContractParticipationIn
- $\bullet \quad \mathsf{Bank} \mathsf{Account} \mathsf{Contract} \mathsf{Processing} \mathsf{Bank} \mathsf{Account} \mathsf{Contract} \mathsf{Master} \mathsf{Contract} \mathsf{Participation} \mathsf{Out}$
- $\bullet \quad \mathsf{BankAccountContractProcessingManageBankAccountContractMasterContractParticipationIn}$
- BankMasterContractProcessingManageBankAccountContractMasterContractParticipationOut
- $\bullet \quad \mathsf{BankMasterContractProcessingManageCurrentAccountContractOut}$
- BankMasterContractProcessingManageDepositAccountContractOut
- BankMasterContractProcessingManageLoanContractOut

These SOAP services are also listed in SAP Note 2894106 for deleted SOAP services.

The following RFC has been deleted:

• BCA\_IN\_RFC\_MEMBER\_CONFIRM

This RFC is also listed in SAP Note 2894221 for deleted RFCs.

#### Task: TRBK2.0-MCM-1-6-T1

| Execution point for specific task pre- or post-conversion | Application-specific transition item-based adaptation activities |
|-----------------------------------------------------------|------------------------------------------------------------------|
| Corresponding ASU task                                    | None                                                             |
| Task classification                                       | Custom code adaptation                                           |

You need to adapt any customer-specific process implementation if you use any of the deleted messages (SOAP services or RFCs).

# Change Item: TRBK2.0-MCM-1-7 (Deletion of Methods in the Account Proxy and Master Contract Proxy)

| Impact classification | Modification-free extensions were created outside standard enhancement options |
|-----------------------|--------------------------------------------------------------------------------|
| Change classification | Change of architecture                                                         |

Account proxy methods (such as access via class CL\_BCA\_AC\_PROXY\_ACCESS) or master contract proxy methods (such as access via class CL\_BCA\_MC\_PROXY\_ACCESS) corresponding to the specific SOAP services (that may point to more than one version of a SOAP service or RFCs) and that were only used by MCM have been deleted. New account proxy methods, which implement the communication based on direct local calls, have been created if they are still needed by the standard SAP processes. The cut and signature of these new methods may be different than for the old account proxy methods, especially if the old message-based communication was asynchronous.

#### Task: TRBK2.0-MCM-1-7-T1

| Execution point for specific task pre- or post-conversion | Application-specific transition item-based adaptation activities |
|-----------------------------------------------------------|------------------------------------------------------------------|
| Corresponding ASU task                                    | None                                                             |
| Task classification                                       | Configuration adaptation                                         |

You need to adapt your customer-specific configuration. You need to remove any configuration based on deleted account proxy or master contract methods in your clients. You may need to adapt your configuration based on existing methods in the new product.

Review all your existing configurations for the proxy settings in Customizing for *Transactional Banking* under *Communication Between Logical Systems*.

#### Task: TRBK2.0-MCM-1-7-T2

| Execution point for specific task pre- or post-conversion | Application-specific transition item-based adaptation activities |
|-----------------------------------------------------------|------------------------------------------------------------------|
| Corresponding ASU task                                    | None                                                             |
| Task classification                                       | Custom code adaptation                                           |

You need to adapt any customer-specific process implementation if you use any of the deleted account proxy or master contract proxy methods.

#### Transition Item: TRBK2.0-MCM-2 (Master Contract Participation Conditions)

| D.I. I. I.              | All I I I I I                |
|-------------------------|------------------------------|
| Relevant source release | All supported start releases |

As the master contract hierarchy and its participant accounts are now always contained within the same system, the processes to ensure that participation conditions between master contracts and accounts are met have been reworked. The goal is to check for potential violations of participation conditions directly within the LUW where respective data is changed either on the master contract or on the account side and if a change on

the account side needs to result in an update in MCM so that this change is executed directly within the same LUW.

### Change Item: TRBK2.0-MCM-2-1 (Standard Processes Continue to Run with the Same Business Results If Not Noted Otherwise)

| Impact classification | Standard processes are used |
|-----------------------|-----------------------------|
| Change classification | No change                   |

The default behavior of the system after conversion is that standard processes continue to run with the same business results as long as standard processes have been used before conversion (without any enhancements or modifications, for example) even though the underlying architecture (such as communication patterns) has changed. Known differences to this default behavior for standard processes are given by further changes based on the impact classification *Standard processes are used*.

### Change Item: TRBK2.0-MCM-2-2 (Check of Participation Conditions in Account Holder Change)

| Impact classification | Standard processes are used |
|-----------------------|-----------------------------|
| Change classification | Added value                 |

During the execution of the order for account holder change, the check for participation conditions in the superordinate master contracts is executed directly in the LUW in which the order is processed. If errors occur, the execution of the order is aborted with an error message.

## Change Item: TRBK2.0-MCM-2-3 (Check of Participation Conditions in Account Product Change)

| Impact classification | Standard processes are used |
|-----------------------|-----------------------------|
| Change classification | Added value                 |

During the execution of the order for account product change, the check for participation conditions in the superordinate master contracts is executed directly in the LUW in which the order is processed. If errors occur, the execution of the order is aborted with an error message.

### Change Item: TRBK2.0-MCM-2-4 (Check of Participation Conditions During Account Changes)

| Impact classification | Standard processes are used |
|-----------------------|-----------------------------|
| Change classification | Added value                 |

During the change of an account contract, if one of the following attributes changed the check for participation conditions in the superordinate master contracts is executed directly in the LUW in which the order is processed. If errors occur, the process is aborted with an error message.

- Processing Group (relevant for Effective Cash Pooling)
- Capital Yield Tax Calculation (relevant for Charge and Interest Compensation)
- Agreement or Condition Fixing (relevant if the feature Agreement is used in master contracts)

# Change Item: TRBK2.0-MCM-2-5 (Account Termination Executes Relevant Participation Condition Checks and Removes Account Directly from Master Contract)

| Impact classification | Standard processes are used |
|-----------------------|-----------------------------|
| Change classification | Added value                 |

In the order for an account closure, some checks for participation conditions in the superordinate master contracts are executed before the account is closed. If the check fails, the process is aborted with an error message.

In addition, a new configuration has been introduced that allows you to configure whether or not an account can be removed directly from a certain MCM application. If it is allowed, the account will be removed from the master contract directly in the same LUW in which the order is processed. For more information, see the new Customizing activity *Define Account Closure for Master Contract Participants* in Customizing for *Transactional Banking*.

#### Change Item: TRBK2.0-MCM-2-6 (Read Lock on Superordinate Master Contract)

| Impact classification | Standard processes are used |
|-----------------------|-----------------------------|
| Change classification | Added value                 |

For consistency, any process that triggers a check of participation conditions on the account as well as on master contract side will now set a read lock (SAP enqueue) on the superordinate master contract. This means that the superordinate master contract cannot be changed concurrently and this does not lead to violations of the participation conditions that have just been checked.

### Change Item: TRBK2.0-MCM-2-7 (Report to Check and Correct Participation Condition No Longer Offers Updates Based On Account Data)

| Impact classification | Standard processes are used |
|-----------------------|-----------------------------|
| Change classification | Change of architecture      |

In SAP Transactional Banking for SAP S/4HANA 2.0, the program RBCA\_MCCH\_RUN\_PP does not process any data for accounts if evaluation mode 0 (evaluation based on messages) is used. In addition, accounts will no longer send any asynchronous messages (RFCs or SOAP services) to Master Contract Management (MCM) when the data for participation conditions has changed.

However, the program can still be used with evaluation mode 0 (evaluation based on messages) to process changes made for business partners as the implementation for business partner changes with regard to participation conditions in master contracts has not changed.

Furthermore, the program can still be used with evaluation mode 1 (evaluation based on master contracts) to check the participation conditions of master contracts.

Below are some example processes in *banking services from SAP* that lead to the sending of asynchronous messages to MCM:

- Account termination
- Account product change
- Account holder change

#### Task: TRBK2.0-MCM-2-7-T1

| Execution point for specific task pre- or post-conversion | <ul> <li>Application-specific transition item-based conversion preparation activities</li> </ul> |
|-----------------------------------------------------------|--------------------------------------------------------------------------------------------------|
|                                                           | <ul> <li>Execution of preparation ASU tasks</li> </ul>                                           |
|                                                           | Execution of pre-conversion ASU tasks                                                            |
| Corresponding ASU task                                    | Check workload of Check and Correct Participation<br>Conditions                                  |
| Task classification                                       | Data preparation                                                                                 |

Run program RBCA\_MCCH\_CONV\_READ\_OBSOLETE to display the existing open workload for evaluation mode 0 (evaluation based on messages) for the program *Check and Correct Participation Conditions* (RBCA\_MCCH\_RUN\_PP). The program is provided with SAP Note 2822176.

After conversion to **SAP Transactional Banking for SAP S/4HANA** 2.0, any workload that is found by the program and that has not been processed in *banking services from SAP* can no longer be processed in **SAP Transactional Banking for SAP S/4HANA** 2.0. You must process all the workload before you start the downtime via the SUM during a conversion to **SAP Transactional Banking for SAP S/4HANA** 2.0.

You can use the specified program well before the start of the SUM process during the conversion subphase "Application-specific transition item-based conversion preparation activities". In addition, the program is also included in the ASU content.

#### Task: TRBK2.0-MCM-2-7-T2

| Execution point for specific task pre- or post-conversion | "Go" criteria for ASU tasks defined |
|-----------------------------------------------------------|-------------------------------------|
| Corresponding ASU task                                    | None                                |
| Task classification                                       | "Go" criteria verification          |

Transition task TRBK2.0-MCM-2-7-Tl describes how to use a check program to check for workload for the program "Check and Correct Participation Conditions" (RBCA\_MCCH\_RUN\_PP). You need to define what should be done if the check program for this workload is executed during ASU tasks and workload is found. You should make this information available to the users that will eventually execute the ASU tasks so that they can take the appropriate action. Below are some guiding questions that may help you to define the "go" criteria for the corresponding ASU task:

Is there something that users should do to process the workload?

#### i Note

The workload for the program "Check and Correct Participation Conditions" is created by changes to accounts that result in asynchronous messages (RFCs or SOAP services) being sent to Master Contract Management. The individual content of these messages is temporarily stored in the workload. The workload can be processed by running the program "Check and Correct Participation Conditions" for evaluation mode 0 (evaluation based on messages). For more information about the business functionality, see the program documentation. If the program cannot process some of the workload due to error messages in the application log and some of the workload remains unprocessed, users may need to react manually in the system based on the respective data constellation so that the workload can eventually be processed.

• Is it acceptable for your system if workload remains in the system?

### i Note

The answer to this question probably depends on various conditions:

- The consequence of this remaining workload is that the corresponding business process in Master Contract Management can no longer be completed after the conversion due to its reaction to the messages about changes from accounts. Therefore, you need to decide if the affected application data corresponding to the individual workload can stay as it is after conversion or not. In development or test systems, it may be possible to live with this data as you may be able to ignore the data in future tests or developments. In productive systems, you should avoid this kind of inconsistent or incomplete data. However, we recommend none of this data is in the system after conversion.
- In addition, it also depends on the point in time at which the check program is executed. This check is expected to be executed at more than one execution point. If the business running within the system is constantly producing new workload, at least for some master contracts, then you might find an unavoidable baseline of this workload at the earlier execution points. However, at the latest execution point ("Execution of pre-conversion ASU tasks"), right before system downtime, you should cool down the business in your system prior to system downtime to such an extent that you can process all of the workload before system downtime. After this point in time, you can run the check program multiple times and monitor the results until the results satisfy the "go" criteria for the ASU tasks and the conversion can continue.

### Change Item: TRBK2.0-MCM-2-8 (Account Termination Results in Direct Removal of Account from Master Contract)

| Impact classification | Enhancement options (BAdl, BTE, frameworks (such as APMG), and so on) are used |
|-----------------------|--------------------------------------------------------------------------------|
| Change classification | Change of architecture                                                         |

As the master contract is changed in the same LUW in which the account is terminated, the customer enhancements (such as BAdIs) relevant for the processing of master contract changes need to be reviewed to be able to cope with this use case.

The relevant BAdIs are:

- BCA\_CN\_ADDPROCMAN
- BCA\_CN\_MCM\_CNS\_COLLECTOR

In addition, you should review any customer implementation of the Additional Process Manager (APMG).

### Task: TRBK2.0-MCM-2-8-T1

| Execution point for specific task pre- or post-conversion | Application-specific transition item-based adaptation activities |
|-----------------------------------------------------------|------------------------------------------------------------------|
| Corresponding ASU task                                    | None                                                             |
| Task classification                                       | Custom code adaptation                                           |

You need to review and adapt your customer-specific process implementation within the standard enhancement options (BAdIs, BTEs) you are using.

### Change Item: TRBK2.0-MCM-2-9 (Refactoring of Check Function Modules in the Master Contract Check Framework for Participation Conditions)

| Impact classification | Enhancement options (BAdl, BTE, frameworks (such as APMG), and so on) are used |
|-----------------------|--------------------------------------------------------------------------------|
| Change classification | Change of architecture                                                         |

If you have registered customer check function modules in the master contract check framework (Customizing activity *Define Check Types and Modules and Assign Applications* (\_MCM\_AP\_CHK)), you will likely have to adapt your code.

The following use cases have been found relevant for the adaptation of check function modules in the SAP standard system and any check function module may now also be able to cope with these:

- An instance of an account contract (such as a member account) is open with or without an instance of the master contract being open
- The check function module may now also be processed during direct local calls from the account side
- As the check function module may be processed during LUWs in which the account is changed, the data relevant for checking the participation conditions may only exist in the application buffers of the account

#### Task: TRBK2.0-MCM-2-9-T1

| Execution point for specific task pre- or post-conversion | Application-specific transition item-based adaptation activities |
|-----------------------------------------------------------|------------------------------------------------------------------|
| Corresponding ASU task                                    | None                                                             |
| Task classification                                       | Custom code adaptation                                           |

You need to adapt your customer-specific process implementation if you registered check function modules in the master contract check framework.

### Change Item: TRBK2.0-MCM-2-10 (Update of Process Locks)

| Impact classification | Modification-free extensions were created outside standard enhancement options |
|-----------------------|--------------------------------------------------------------------------------|
| Change classification | Change of architecture                                                         |

In **SAP Transactional Banking for SAP S/4HANA** 2.0, process locks in Master Contract Management are now directly updated during the LUW in which the account is changed due to the creation or the cancellation of a posting lock (PLM) document.

In *banking services from SAP*, the process locks were updated by asynchronous messages (RFCs or SOAP services).

### Task: TRBK2.0-MCM-2-10-T1

| Execution point for specific task pre- or post-conversion | Application-specific transition item-based adaptation activities |
|-----------------------------------------------------------|------------------------------------------------------------------|
| Corresponding ASU task                                    | None                                                             |
| Task classification                                       | Custom code adaptation                                           |

You need to adapt any customer-specific process implementation if you use process locks.

### Change Item: TRBK2.0-MCM-2-11 (Change of Processing Group Leads to Direct Update of Master Contract Transaction Data)

| Impact classification | Modification-free extensions were created outside standard enhancement options |
|-----------------------|--------------------------------------------------------------------------------|
| Change classification | Change of architecture                                                         |

Processing group data in the transaction data of the application *Effective Cash Pooling* in Master Contract Management is now directly updated during the LUW in which the processing group on the account is changed.

#### Task: TRBK2.0-MCM-2-11-T1

| Execution point for specific task pre- or post-conversion | Application-specific transition item-based adaptation activities |
|-----------------------------------------------------------|------------------------------------------------------------------|
| Corresponding ASU task                                    | None                                                             |
| Task classification                                       | Custom code adaptation                                           |

You need to adapt any customer-specific process implementation if you use the processing group.

# Change Item: TRBK2.0-MCM-2-12 (Specific SOAP Services and RFCs to Send Notification/Information Messages to Master Contract Management or to Read Data from Accounts for the Governance of Participation Conditions in Master Contract Management Are Deleted)

| Impact classification | Modification-free extensions were created outside standard enhancement options |
|-----------------------|--------------------------------------------------------------------------------|
| Change classification | Change of architecture                                                         |

All SOAP services contained in the following service interfaces have been deleted:

- BankMasterContractProcessingCurrentAccountContractEventIn
- BankMasterContractProcessingDepositAccountContractEventIn
- BankMasterContractProcessingLoanContractEventIn
- $\bullet \quad \mathsf{BankAccountContractProcessingBankAccountContractMasterContractParticipationOut}$
- BankMasterContractProcessingBankAccountContractMasterContractParticipationIn
- $\bullet \quad \mathsf{BankMasterContractProcessingManageBankAccountContractMasterContractParticipationOut}$
- BankAccountContractProcessingManageBankAccountContractMasterContractParticipationIn

These SOAP services are also listed in SAP Note 2894106 for deleted SOAP services.

The following RFCs have been deleted:

- FS\_MCM\_APLH\_IN\_AC\_LK\_NOTIFY
- FS\_MCM\_IN\_BACE\_INFORM\_CANCEL
- FS\_MCM\_IN\_BACE\_INFORM\_CURR\_CHG
- FS\_MCM\_IN\_BACE\_INFORM\_HOLD\_CHG
- FS MCM IN BACE INFORM PRGR CHG
- FS\_MCM\_IN\_BACE\_INFORM\_PROD\_CHG
- FS\_MCM\_IN\_BACE\_INFORM\_REACTIV

These RFCs are also listed in SAP Note 2894221 for deleted RFCs.

### Task: TRBK2.0-MCM-2-12-T1

| Execution point for specific task pre- or post-conversion | Application-specific transition item-based adaptation activities |
|-----------------------------------------------------------|------------------------------------------------------------------|
| Corresponding ASU task                                    | None                                                             |
| Task classification                                       | Custom code adaptation                                           |

You need to adapt any customer-specific process implementation if you use any of the deleted messages (SOAP services or RFCs).

### Change Item: TRBK2.0-MCM-2-13 (Deletion of Methods in the Account Proxy and Master Contract Proxy)

| Impact classification | Modification-free extensions were created outside standard enhancement options |
|-----------------------|--------------------------------------------------------------------------------|
| Change classification | Change of architecture                                                         |

Account proxy methods (such as access via class CL\_BCA\_AC\_PROXY\_ACCESS) or master contract proxy methods (such as access via class CL\_BCA\_MC\_PROXY\_ACCESS) corresponding to the specific SOAP services (that may point to more than one version of a SOAP service or RFCs) and that were only used by MCM have been deleted. New account proxy methods that implement the communication based on direct local calls have been created if they are still needed by the standard SAP processes. The cut and signature of these new methods may be different than for the old proxy methods, especially if the old message-based communication was asynchronous.

### Task: TRBK2.0-MCM-2-13-T1

| Execution point for specific task pre- or post-conversion | Application-specific transition item-based adaptation activities |
|-----------------------------------------------------------|------------------------------------------------------------------|
| Corresponding ASU task                                    | None                                                             |
| Task classification                                       | Configuration adaptation                                         |

You need to adapt your customer-specific configuration:

 You need to remove any configuration based on deleted account proxy or master contract methods in your clients. You may need to adapt your configuration based on existing methods in the new product.
 Review all your existing configurations for the proxy settings in Customizing for *Transactional Banking* under *Communication Between Logical Systems*.

### Task: TRBK2.0-MCM-2-13-T2

| Execution point for specific task pre- or post-conversion | Application-specific transition item-based adaptation activities |
|-----------------------------------------------------------|------------------------------------------------------------------|
| Corresponding ASU task                                    | None                                                             |
| Task classification                                       | Custom code adaptation                                           |

You need to adapt any customer-specific process implementation if you use any of the deleted account proxy or master contract proxy methods.

### Change Item: TRBK2.0-MCM-2-14 (Deletion of Change Pointers)

| Impact classification | Modification-free extensions were created outside standard enhancement options |
|-----------------------|--------------------------------------------------------------------------------|
| Change classification | Change of architecture                                                         |

Change pointers specifically relevant only for handling asynchronous communications between MCM and AM and where the communication in processes has been replaced by direct local calls have been deleted.

This includes, for example, the following sets of application ID and export object types:

- FSAD 00206
- FSAD 00234
- FSAD 00500
- FSAD 00501
- FSAD 00511
- FSAD 00512
- FSAD 00521
- FSAD 00522
- FSAD 00532
- FSAD 00542
- FSAD 00551
- FSAD 00552
- FSAD 00700
- FSAD 00710
- FSAD 00800
- FSAM 00245

For a list of all deleted change pointer settings in **SAP Transactional Banking for SAP S/4HANA** 2.0, see SAP Note 2923924.

### Task: TRBK2.0-MCM-2-14-T1

| Execution point for specific task pre- or post-conversion | Application-specific transition item-based adaptation activities |
|-----------------------------------------------------------|------------------------------------------------------------------|
| Corresponding ASU task                                    | None                                                             |
| Task classification                                       | Configuration adaptation                                         |

You need to adapt your customer-specific configuration. You need to remove any configuration based on deleted change pointers in your clients. You may need to adapt your configuration based on the existing change pointers in the new product. Review all your existing configurations for the change pointer service in Customizing for *Cross-Application Components* under General Application Functions Change Pointer Service .

### Task: TRBK2.0-MCM-2-14-T2

| Execution point for specific task pre- or post-conversion | Application-specific transition item-based adaptation activi- |
|-----------------------------------------------------------|---------------------------------------------------------------|
|                                                           | ties                                                          |

| Corresponding ASU task | None                   |
|------------------------|------------------------|
| Task classification    | Custom code adaptation |

You need to adapt your customer-specific process implementation. You need to adapt all occurrences where your business process depends on a change pointer that is deleted.

## Transition Item: TRBK2.0-MCM-3 (Master Contract Participation Conditions: Changed Feature Check)

| Relevant source release | All supported start releases |
|-------------------------|------------------------------|
|-------------------------|------------------------------|

The check for allowed combinations of applications of Master Contract Management for account members participating in several master contracts has been reworked.

The allowed combinations within the same master contract continues to be based on the product feature check. For account members participating in several master contracts with different applications, similar considerations have to be made as for the allowed combinations within the same master contract. However, this check is now based on a new implementation. Now it is ensured that forbidden combinations for account members participating in several master contracts are checked independent of which master contract with a different application first contained the account as a member.

#### Change Item: TRBK2.0-MCM-3-1 (Changed Feature Check)

| Impact classification | Standard processes are used |
|-----------------------|-----------------------------|
| Change classification | Change of architecture      |

The implementation for the check for allowed combinations of applications of Master Contract Management for account members participating in several master contracts is now based on the new system table TBCA\_AP\_APL\_APL. A symmetric behavior is now ensured so it is independent of which master contract the account was added first.

The following check function modules of the master contract check framework have been reimplemented for this purpose:

- BCA\_API\_CN\_ODP\_RELA\_ASGN\_CHK
- BCA\_API\_CN\_ACPOOL\_CHK\_ACN

#### Task: TRBK2.0-MCM-3-1-T1

| Execution point for specific task pre- or post-conversion | Application-specific transition item-based adaptation activities |
|-----------------------------------------------------------|------------------------------------------------------------------|
| Corresponding ASU task                                    | None                                                             |
| Task classification                                       | Custom code adaptation                                           |

You need to adapt your customer-specific process implementation if you used combinations of applications of Master Contract Management that are forbidden in the standard SAP system.

# Transition Item: TRBK2.0-MCM-PCD-1 (Master Contract Management Application "Pricing Criteria Determination" Is Deleted)

Relevant source release

All supported start releases

In **SAP Transactional Banking for SAP S/4HANA** 2.0, the entire *Pricing Criteria Determination* application has been deleted from Master Contract Management (MCM). However, the product attributes and master data fields in the account contract that stored information related to the business processes for the MCM application, belonging to contract element *Pricing Criteria Determined*, remain in the system and the data stored in the corresponding database tables remains. Nevertheless, the business processes of the standard SAP system that filled the related master data fields in the account are also deleted.

### Change Item: TRBK2.0-MCM-PCD-1-1 (Deletion of Pricing Criteria Determination)

| Impact classification | Standard processes are used |
|-----------------------|-----------------------------|
| Change classification | Change of architecture      |

All data and code for the MCM application *Pricing Criteria Determination* is deleted. All business processes and related coding of the MCM application *Pricing Criteria Determination* are deleted.

Only the product attributes, master data fields, and local APIs in the account contract belonging to contract element *Pricing Criteria Determined* are still available (such as package BCA\_CN\_PRICING\_CRIT\_RESULT).

### Task: TRBK2.0-MCM-PCD-1-1-T1

| Execution point for specific task pre- or post-conversion | Application-specific transition item-based adaptation activities |
|-----------------------------------------------------------|------------------------------------------------------------------|
| Corresponding ASU task                                    | None                                                             |
| Task classification                                       | Custom code adaptation                                           |

You need to adapt your customer-specific process implementation if you used the application *Pricing Criteria Determination* of Master Contract Management.

# Transition Item: TRBK2.0-MCM-FAC-1 (Master Contract Management Application Facilities)

Relevant source release

All supported start releases

In SAP Transactional Banking for SAP S/4HANA 2.0, next to the transition items TRBK2.0-MCM-1 and TRBK2.0-MCM-2 that contain central changes to Master Contract Management (MCM) and are applicable to each individual MCM application, there are specific changes for the MCM application "Facilities" that are dealt with by this transition item.

One major part is due to the re-implementation of the application due to the central changes above, another major part is due to the fact that communication between the business objects and processes of MCM and Account Management (AM) is now based on local calls (no message-based interaction). In addition, some further changes have been introduced.

### Change Item: TRBK2.0-MCM-FAC-1-1 (Standard Processes Continue to Run with the Same Business Results If Not Noted Otherwise)

| Impact classification | Standard processes are used |
|-----------------------|-----------------------------|
| Change classification | No change                   |

The default behavior of the system after conversion is that standard processes continue to run with the same business results as long as standard processes have been used before conversion (without any enhancements or modifications, for example) even though the underlying architecture (such as communication patterns) has changed. Known differences to this default behavior for standard processes are given by further changes based on the impact classification "Standard processes are used".

### Change Item: TRBK2.0-MCM-FAC-1-2 (Account Termination Process Changed)

| Impact classification | Standard processes are used |
|-----------------------|-----------------------------|
| Change classification | Added value                 |

The termination of an account that is a member of a master contract with the MCM application *Facilities* now leads to the execution of a facility check and, if successful, the automatic removal of the account from the facility. (In *banking services from SAP*, the execution of an account termination is aborted with an error message if the account is a member of a master contract with the MCM application Facilities.)

### Change Item: TRBK2.0-MCM-FAC-1-3 (Handling of Credit Utilizations During Account Insertion)

| Impact classification | Standard processes are used |
|-----------------------|-----------------------------|
| Change classification | Added value                 |

During the insertion of an account into a master contract, any credit utilization on the account is fully calculated into the overall utilization (if applicable according to the product configuration).

#### Change Item: TRBK2.0-MCM-FAC-1-4 (Account Balance Lock)

| Impact classification | Standard processes are used |
|-----------------------|-----------------------------|
| Change classification | Added value                 |

The account balance of the participant account is now locked (at event AFTER\_CHECK) during the insertion of an account into a master contract.

### Change Item: TRBK2.0-MCM-FAC-1-5 (Reimplementation of the Process for Creating or Changing Master Contract Master Data)

| Impact classification | Standard processes are used |
|-----------------------|-----------------------------|
| Change classification | Added value                 |

Reaction to transition item TRBK2.0-MCM-1:

The Additional Process Manager (APMG) implementation, which initializes and updates the facility utilization and executes a facility check, has been reworked resulting in the following changes:

• The account balance of the participant account is locked at event AFTER\_CHECK.

- An insertion of an account no longer creates an explicit reservation (visible in transaction *Display Facility*) but immediately results in the full update of the utilization.
- Any credit utilization on the account is fully calculated into the overall utilization (if applicable according to the product configuration).

### Change Item: TRBK2.0-MCM-FAC-1-6 (Initialization of UCBs)

| Impact classification | Standard processes are used |
|-----------------------|-----------------------------|
| Change classification | Change of architecture      |

The relevant UCBs for which changes are tracked in a facility is now also stored on the account. The data should be initialized after conversion by running report RBCA\_DRAW\_UCB\_UPD\_PP.

#### Task: TRBK2.0-MCM-FAC-1-6-T1

| Execution point for specific task pre- or post-conversion | Application-specific transition item-based conversion follow-<br>on activities |
|-----------------------------------------------------------|--------------------------------------------------------------------------------|
| Corresponding ASU task                                    | None                                                                           |
| Task classification                                       | Follow-on activity                                                             |

You need to run program RBCA\_DRAW\_UCB\_UPD\_PP to update the information about relevant utilization calculation bases (UCBs) for accounts that are members of a master contract with the active Master Contract Management application *Facilities*. For more information, see the program documentation in the system.

### Change Item: TRBK2.0-MCM-FAC-1-7 (Message-Based Communication Pattern for Effective Utilization for Processes Running on Account Side That Update the Facility Utilization)

| Impact classification | Standard processes are used |
|-----------------------|-----------------------------|
| Change classification | Change of architecture      |

In SAP Transactional Banking for SAP S/4HANA, the communication pattern for processes that update the effective utilization when changes are made to the account master or transaction data is now based on local calls (same LUW), except for the synchronous update of the utilization in Facilities due to the change of a utilization calculation base in AM. As of SAP Transactional Banking for SAP S/4HANA, only the following communication scenarios exist for effective utilization:

- Synchronous update of utilization plus synchronous (local) status update
- Explicit reservation plus update of utilization through prenotes

Details per process:

- (A) Create/reverse payment item:
- Previous process: synchronous update of utilization plus asynchronous status update
- Changed to: synchronous update of utilization plus synchronous (local) status update
- (B) Create/change/cancel prenote
- Previous process: synchronous update of utilization plus asynchronous status update
- Changed to: synchronous update of utilization plus synchronous (local) status update
- (C) Create item split

- · Previous process: synchronous update of utilization plus asynchronous status update
- Changed to: synchronous update of utilization plus synchronous (local) status update

### (D) Direct turnover class update:

- Previous process: asynchronous update of utilization
- Changed to: synchronous update of utilization plus synchronous (local) status update (like (A) (C))
- (E) Order disbursement, order capitalization:
- Previous process: explicit reservation plus update of utilization through prenotes
- No change, but "prenote" changed (see (B))

Change of account product (with and without order):

- Previous process: explicit reservation asynchronous update of utilization
- Changed to: synchronous update of utilization plus synchronous (local) status update (like (A) (C))

### Change Item: TRBK2.0-MCM-FAC-1-8 (Message-Based Communication Pattern for Nominal Utilization for Processes Running on Account Side That Update the Facility Utilization)

| Impact classification | Standard processes are used |
|-----------------------|-----------------------------|
| Change classification | No change                   |

The message-based interaction between accounts and master contracts for nominal utilization has not been changed.

### Change Item: TRBK2.0-MCM-FAC-1-9 (Message-Based Communication Pattern for Processes Running on Master Contract Side That Update the Facility Utilization)

| Impact classification | Standard processes are used |
|-----------------------|-----------------------------|
| Change classification | Change of architecture      |

All previous calls from Master Contract Management (MCM) to accounts in the business processes of the MCM application *Facilities* have been changed to local calls.

### Change Item: TRBK2.0-MCM-FAC-1-10 (Enhancement Options That Are Not Affected)

| Impact classification | Enhancement options (BAdI, BTE, frameworks (such as APMG), and so on) are used |
|-----------------------|--------------------------------------------------------------------------------|
| Change classification | No change                                                                      |

The following BAdIs are not affected and any existing implementation can stay unchanged as the scope and influence of a corresponding BAdI implementation has not changed:

- /FSFAC/BD\_AL\_CALC
- /FSFAC/BD\_AL\_SKIP\_LIMIT\_CHECK
- BCA\_AMC\_CALC\_EXP\_TMSTMP

### Change Item: TRBK2.0-MCM-FAC-1-11 (Changed Behavior for Customer Processes)

| Impact classification | Modification-free extensions were created outside standard enhancement options |
|-----------------------|--------------------------------------------------------------------------------|
| Change classification | Change of architecture                                                         |

As the behavior of the *Facilities* application in Master Contract Management (MCM) has changed, you need to adapt any customer processes that involve the business processes of this MCM application. For example, standard processes have changed according to the individual changes classified as "standard process are used". In addition, the message-based interaction between MCM and accounts has changed.

#### Task: TRBK2.0-MCM-FAC-1-11-T1

| Execution point for specific task pre- or post-conversion | Application-specific transition item-based adaptation activities |
|-----------------------------------------------------------|------------------------------------------------------------------|
| Corresponding ASU task                                    | None                                                             |
| Task classification                                       | Custom code adaptation                                           |

You need to adapt any customer-specific process implementation if you use any functionality of the standard business processes

### Change Item: TRBK2.0-MCM-FAC-1-12 (Deletion of RFCs)

| Impact classification | Modification-free extensions were created outside standard enhancement options |
|-----------------------|--------------------------------------------------------------------------------|
| Change classification | Change of architecture                                                         |

The following RFCs are deleted as they are not needed for the new architecture:

- BCA\_IN\_CM\_BAC\_SET\_FAC\_MEMB
- BCA\_IN\_CM\_BAC\_SET\_FAC\_MEMB\_V2
- BCA\_IN\_CM\_BAC\_READ\_UCB\_CURRENT
- BCA\_IN\_CM\_BAC\_READ\_UCB\_LOAN
- BCA\_IN\_ACC\_IM\_FAC\_FBT\_VERIF\_V2
- BCA\_IN\_ACC\_IM\_GET\_BALANCE\_MLT
- /FSFAC/IN\_RFC\_MD\_DRAW\_CONF\_AV2
- /FSFAC/IN\_RFC\_XPL\_EFF\_CANCEL\_A
- /FSFAC/IN\_RFC\_RES\_EFF\_CANCEL\_A
- /FSFAC/IN\_RFC\_RES\_EFF\_CONF\_A/FSFAC/IN\_RFC\_UTIL\_EFF\_CHNG\_A

These RFCs are also listed in SAP Note 2894221.

### Task: TRBK2.0-MCM-FAC-1-12-T1

| Execution point for specific task pre- or post-conversion | Application-specific transition item-based adaptation activities |
|-----------------------------------------------------------|------------------------------------------------------------------|
| Corresponding ASU task                                    | None                                                             |

Please adapt any customer-specific process implementation if you use any of the deleted RFCs.

### Change Item: TRBK2.0-MCM-FAC-1-13 (Account Proxy and Master Contract Proxy Methods Have Been Deleted)

| Impact classification | Modification-free extensions were created outside standard enhancement options |
|-----------------------|--------------------------------------------------------------------------------|
| Change classification | Change of architecture                                                         |

Account proxy and master contract proxy methods, where the corresponding message-based interactions (that may point to more than one version of an RFC) were changed to direct local calls, have been deleted. New account and master contract proxy methods, which implement the communication based on direct local calls, have been created if they are still needed by the standard SAP processes. The cut and signature of these new methods may be different than for the old account and master contract proxy methods, especially if the old message-based communication was asynchronous.

#### Task: TRBK2.0-MCM-FAC-1-13-T1

| Execution point for specific task pre- or post-conversion | Application-specific transition item-based adaptation activities |
|-----------------------------------------------------------|------------------------------------------------------------------|
| Corresponding ASU task                                    | None                                                             |
| Task classification                                       | Configuration adaptation                                         |

You need to adapt your customer-specific configuration. You need to remove any configuration based on deleted account proxy or master contract methods in your clients. You may need to adapt your configuration based on existing methods in the new product.

Review all your existing configurations for the proxy settings in Customizing for *Transactional Banking* under *Communication Between Logical Systems*.

#### Task: TRBK2.0-MCM-FAC-1-13-T2

| Execution point for specific task pre- or post-conversion | Application-specific transition item-based adaptation activities |
|-----------------------------------------------------------|------------------------------------------------------------------|
| Corresponding ASU task                                    | None                                                             |
| Task classification                                       | Custom code adaptation                                           |

You need to adapt any customer-specific process implementation if you use any of the deleted account proxy or master contract proxy methods.

### Change Item: TRBK2.0-MCM-FAC-1-14 (Deletion of Change Pointers)

| Impact classification | Modification-free extensions were created outside standard enhancement options |
|-----------------------|--------------------------------------------------------------------------------|
| Change classification | Change of architecture                                                         |

Change pointers specifically relevant only for handling asynchronous communications between Master Contract Management (MCM) and Account Management (AM), and where the communication in processes has been replaced by direct local calls, have been deleted.

The following combination of application ID and export object type specific to this MCM application has been deleted: FSAM EFFCO.

#### Task: TRBK2.0-MCM-FAC-1-14-T1

| Execution point for specific task pre- or post-conversion | Application-specific transition item-based adaptation activities |
|-----------------------------------------------------------|------------------------------------------------------------------|
| Corresponding ASU task                                    | None                                                             |
| Task classification                                       | Configuration adaptation                                         |

You need to adapt your customer-specific configuration. You need to remove any configuration based on deleted change pointers in your clients. You may need to adapt your configuration based on the existing change pointers in the new product. Review all your existing configurations for the change pointer service in Customizing for *Cross-Application Components* under *General Application Functions Change Pointer Service*.

#### Task: TRBK2.0-MCM-FAC-1-14-T2

| Execution point for specific task pre- or post-conversion | Application-specific transition item-based adaptation activities |
|-----------------------------------------------------------|------------------------------------------------------------------|
| Corresponding ASU task                                    | None                                                             |
| Task classification                                       | Custom code adaptation                                           |

You need to adapt your customer-specific process implementation. You need to adapt all occurrences where your business process depends on a change pointer that is deleted.

# **Transition Item: TRBK2.0-MCM-CSL-1 (Master Contract Management Applications** *Charge and Interest Compensation and Bundle Pricing*)

In **SAP Transactional Banking for SAP S/4HANA** 2.0, next to the transition items TRBK2.0-MCM-1 and TRBK2.0-MCM-2, which contain central changes to Master Contract Management (MCM) and are applicable to each individual MCM application, there are specific changes for the MCM applications *Charge and Interest Compensation* and *Bundle Pricing* that are dealt with by this transition item.

### Change Item: TRBK2.0-MCM-CSL-1-1 (Standard Processes Continue to Run with the Same Business Results If Not Noted Otherwise)

| Impact classification | Standard processes are used |
|-----------------------|-----------------------------|
| Change classification | No change                   |

The default behavior of the system after conversion is that standard processes continue to run with the same business results as long as standard processes have been used before conversion (without any enhancements or modifications, for example) even though the underlying architecture (such as communication patterns) has changed. Known differences to this default behavior for standard processes are given by further changes based on the impact classification "Standard processes are used".

### Change Item: TRBK2.0-MCM-CSL-1-2 (Usage of Internal Payment Order)

| Impact classification | Standard processes are used |
|-----------------------|-----------------------------|
| Change classification | Added value                 |

As master contracts can only have internal accounts (accounts existing in the local client of the system) as member accounts, the processes creating payment orders that previously called the payment order proxy and message-based communication can now use direct local calls to create internal payment orders in Account Management.

### Change Item: TRBK2.0-MCM-CSL-1-3 (Changed Behavior for Customer Processes)

| Impact classification | Modification-free extensions were created outside standard enhancement options |
|-----------------------|--------------------------------------------------------------------------------|
| Change classification | Change of architecture                                                         |

As the behavior of the *Charge and Interest Compensation* and *Bundle Pricing* applications in Master Contract Management (MCM) have changed, you need to adapt any customer processes that involve the business processes of this MCM application.

For example, standard processes have changed according to the individual changes classified as "standard process are used". In addition, the message-based interaction between MCM and accounts has changed.

#### Task: TRBK2.0-MCM-CSL-1-3-T1

| Execution point for specific task pre- or post-conversion | Application-specific transition item-based adaptation activities |
|-----------------------------------------------------------|------------------------------------------------------------------|
| Corresponding ASU task                                    | None                                                             |
| Task classification                                       | Custom code adaptation                                           |

You need to adapt any customer-specific process implementation if you use any functionality of the standard business processes.

### Change Item: TRBK2.0-MCM-CSL-1-4 (Deletion of SOAP Services)

| Impact classification | Modification-free extensions were created outside standard enhancement options |
|-----------------------|--------------------------------------------------------------------------------|
| Change classification | Change of architecture                                                         |

As message-based communication changed to direct local calls, outbound SOAP service calls from Master Contract Management (MCM) to Account Management (AM) are no longer necessary. Therefore, the consumer SOAP services in MCM have been deleted. Most of the time, however, the provider services still exist in AM.

For a complete list of deleted SOAP services see SAP Note 2894106.

### Task: TRBK2.0-MCM-CSL-1-4-T1

| ties | Execution point for specific task pre- or post-conversion | Application-specific transition item-based adaptation activities |
|------|-----------------------------------------------------------|------------------------------------------------------------------|
|------|-----------------------------------------------------------|------------------------------------------------------------------|

| Corresponding ASU task | None                   |
|------------------------|------------------------|
| Task classification    | Custom code adaptation |

You need to adapt any customer-specific process implementation if you use any of the deleted SOAP services.

### Change Item: TRBK2.0-MCM-CSL-1-5 (Account Proxy and Master Contract Proxy Methods Have Been Deleted)

| Impact classification | Modification-free extensions were created outside standard enhancement options |
|-----------------------|--------------------------------------------------------------------------------|
| Change classification | Change of architecture                                                         |

Account proxy and master contract proxy methods, where the corresponding message-based interactions (that may point to more than one version of a SOAP service or RFC) were changed to direct local calls,, have been deleted. New account and master contract proxy methods, which implement the communication based on direct local calls, have been created if they are still needed by the standard SAP processes. The cut and signature of these new methods may be different than for the old account and master contract proxy methods, especially if the old message-based communication was asynchronous.

#### Task: TRBK2.0-MCM-CSL-1-5-T1

| Execution point for specific task pre- or post-conversion | Application-specific transition item-based adaptation activities |
|-----------------------------------------------------------|------------------------------------------------------------------|
| Corresponding ASU task                                    | None                                                             |
| Task classification                                       | Configuration adaptation                                         |

You need to adapt your customer-specific configuration. You need to remove any configuration based on deleted account proxy or master contract methods in your clients. You may need to adapt your configuration based on existing methods in the new product.

Review all your existing configurations for the proxy settings in Customizing for *Transactional Banking* under *Communication Between Logical Systems*.

### Task: TRBK2.0-MCM-CSL-1-5-T2

| Execution point for specific task pre- or post-conversion | Application-specific transition item-based adaptation activities |
|-----------------------------------------------------------|------------------------------------------------------------------|
| Corresponding ASU task                                    | None                                                             |
| Task classification                                       | Custom code adaptation                                           |

You need to adapt any customer-specific process implementation if you use any of the deleted account proxy or master contract proxy methods.

## **Transition Item: TRBK2.0-MCM-ODP-1 (Master Contract Management Application** *Overdraft Protection*)

Relevant source release All supported start releases

In **SAP Transactional Banking for SAP S/4HANA** 2.0, next to the transition items TRBK2.0-MCM-1 and TRBK2.0-MCM-2, which contain central changes to Master Contract Management (MCM) and are applicable to each individual MCM application, there are specific changes for the MCM application *Overdraft Protection* that are dealt with by this transition item.

### Change Item: TRBK2.0-MCM-ODP-1-1 (Standard Processes Continue to Run with the Same Business Results If Not Noted Otherwise)

| Impact classification | Standard processes are used |
|-----------------------|-----------------------------|
| Change classification | No change                   |

The default behavior of the system after conversion is that standard processes continue to run with the same business results as long as standard processes have been used before conversion (without any enhancements or modifications, for example) even though the underlying architecture (such as communication patterns) has changed. Known differences to this default behavior for standard processes are given by further changes based on the impact classification "Standard processes are used".

### Change Item: TRBK2.0-MCM-ODP-1-2 (Affected Enhancement Options)

| Impact classification | Enhancement options (BAdl, BTE, frameworks (such as APMG), and so on) are used |
|-----------------------|--------------------------------------------------------------------------------|
| Change classification | Change of architecture                                                         |

As the new paradigm in Master Contract Management (MCM) is to use direct local calls for communication and the BAdls available in this application are cut around potentially introduced message-based calls within customer BAdl implementations, you should review your BAdl implementations and adapt your customer business process if required.

The following BAdIs exist in MCM application *Overdraft Protection*:

- /FSODP/AL\_ALL\_STEPS\_SUCCESSFUL
- /FSODP/AL\_FUNDED\_ACC\_AMOUNT
- /FSODP/AL\_FUNDING\_ACC\_AMOUNT
- /FSODP/AL\_FUNDING\_ACC\_RESERVE

### Task: TRBK2.0-MCM-ODP-1-2-T1

| Execution point for specific task pre- or post-conversion | Application-specific transition item-based adaptation activities |
|-----------------------------------------------------------|------------------------------------------------------------------|
| Corresponding ASU task                                    | None                                                             |
| Task classification                                       | Custom code adaptation                                           |

You need to review and adapt your customer-specific process implementation within the standard enhancement options (such as BAdIs).

### Change Item: TRBK2.0-MCM-ODP-1-3 (Deletion of SOAP Services)

| Impact classification | Modification-free extensions were created outside standard enhancement options |
|-----------------------|--------------------------------------------------------------------------------|
| Change classification | Change of architecture                                                         |

As message-based communication changed to direct local calls, outbound SOAP service calls from Master Contract Management (MCM) to Account Management (AM) are no longer necessary. Therefore, the consumer SOAP services in MCM have been deleted. Most of the time, however, the provider services still exist in AM.

For a complete list of deleted SOAP services, see SAP Note 2894106.

#### Task: TRBK2.0-MCM-ODP-1-3-T1

| Execution point for specific task pre- or post-conversion | Application-specific transition item-based adaptation activities |
|-----------------------------------------------------------|------------------------------------------------------------------|
| Corresponding ASU task                                    | None                                                             |
| Task classification                                       | Custom code adaptation                                           |

You need to adapt any customer-specific process implementation if you use any of the deleted SOAP services.

### Change Item: TRBK2.0-MCM-ODP-1-4 (Account Proxy and Master Contract Proxy Methods Have Been Deleted)

| Impact classification | Modification-free extensions were created outside standard enhancement options |
|-----------------------|--------------------------------------------------------------------------------|
| Change classification | Change of architecture                                                         |

Account proxy and master contract proxy methods, where the corresponding message-based interactions (that may point to more than one version of a SOAP service or RFC) were changed to direct local calls, have been deleted. New account and master contract proxy methods, which implement the communication based on direct local calls, have been created if they are still needed by the standard SAP processes. The cut and signature of these new methods may be different than for the old account and master contract proxy methods, especially if the old message-based communication was asynchronous.

#### Task: TRBK2.0-MCM-ODP-1-4-T1

| Execution point for specific task pre- or post-conversion | Application-specific transition item-based adaptation activities |
|-----------------------------------------------------------|------------------------------------------------------------------|
| Corresponding ASU task                                    | None                                                             |
| Task classification                                       | Configuration adaptation                                         |

You need to adapt your customer-specific configuration. You need to remove any configuration based on deleted account proxy or master contract methods in your clients. You may need to adapt your configuration based on existing methods in the new product.

Review all your existing configurations for the proxy settings in Customizing for *Transactional Banking* under *Communication Between Logical Systems*.

### Task: TRBK2.0-MCM-ODP-1-4-T2

| Execution point for specific task pre- or post-conversion | Application-specific transition item-based adaptation activities |
|-----------------------------------------------------------|------------------------------------------------------------------|
| Corresponding ASU task                                    | None                                                             |
| Task classification                                       | Custom code adaptation                                           |

Please adapt any customer-specific process implementation if you use any of the deleted account proxy or master contract proxy methods.

# **Transition Item: TRBK2.O-MCM-PDM-1 (Master Contract Management Application** *Payment Distribution and Monitoring*)

Relevant source release

All supported start releases

In **SAP Transactional Banking for SAP S/4HANA** 2.0, next to the transition items TRBK2.0-MCM-1 and TRBK2.0-MCM-2, which contain central changes to Master Contract Management (MCM) and are applicable to each individual MCM application, there are specific changes for the MCM application *Payment Distribution and Monitoring* that are dealt with by this transition item.

# **Transition Item: TRBK2.0-MCM-BT-1 (Master Contract Management Application** *Balance Transfer*)

Relevant source release

All supported start releases

In **SAP Transactional Banking for SAP S/4HANA** 2.0, next to the transition items TRBK2.0-MCM-1 and TRBK2.0-MCM-2, which contain central changes to Master Contract Management (MCM) and are applicable to each individual MCM application, there are specific changes for the MCM application *Balance Transfer* that are dealt with by this transition item.

### Change Item: TRBK2.0-MCM-BT-1-1 (Standard Processes Continue to Run with the Same Business Results If Not Noted Otherwise)

| Impact classification | Standard processes are used |
|-----------------------|-----------------------------|
| Change classification | No change                   |

The default behavior of the system after conversion is that standard processes continue to run with the same business results as long as standard processes have been used before conversion (without any enhancements or modifications, for example) even though the underlying architecture (such as communication patterns) has changed. Known differences to this default behavior for standard processes are given by further changes based on the impact classification "Standard processes are used".

### Change Item: TRBK2.0-MCM-BT-1-2 (Account Closure for Funding Account)

| Impact classification | Standard processes are used |
|-----------------------|-----------------------------|
| Change classification | Added value                 |

In **SAP Transactional Banking for SAP S/4HANA** 2.0, it is possible to execute an order for account closure for the funding account. During the account closure, the funding account is removed from the master contract.

### Change Item: TRBK2.0-MCM-BT-1-3 (Synchronous Update of Transaction Data During Balance Transfer)

| Impact classification | Standard processes are used |
|-----------------------|-----------------------------|
| Change classification | Added value                 |

As master contracts can only have internal accounts (accounts existing in the local client of the system) as member accounts, the business process for balance transfer execution (program /FSOFA/AL\_PP\_BALDIST) that previously contained asynchronous message-based communication now uses direct local calls to change the transaction data (such as turnover classes) in the account.

### Change Item: TRBK2.0-MCM-BT-1-4 (Mandatory Use of New BAdI for Interest Reduction)

| Impact classification | Enhancement options (BAdl, BTE, frameworks (such as APMG), and so on) are used |
|-----------------------|--------------------------------------------------------------------------------|
| Change classification | Change of architecture                                                         |

If a funding account is part of a master contract with the MCM application *Balance Transfer*, it is possible to skip or reduce the interest calculation on the funding account. The implementation for the interest reduction, such as no interest calculation or no interest calculation only on transferred balances, must be done in a BAdl.

In banking services from SAP, you needed to implement all methods of BAdl BCA\_CN\_ADDPROCMAN for this purpose. It was required to follow the message-based request/confirm pattern for the changes to the account. Eventually, the function module BCA\_MAP\_CN\_BCRD\_SET was used to set the interest reduction at the account.

In SAP Transactional Banking for SAP S/4HANA 2.0, you must now implement BAdl FSMCM\_PARTICIP\_CTRL\_ACCT. If an implementation is only relevant for Balance Transfer, you register your implementation with a filter (OBJECT\_TYP = "REOF"). All master contract data for all MCM applications is available in the importing parameter of the BAdl. In your implementation, you can directly call BCA MAP\_CN\_BCRD\_SET to set the interest reduction (no request/confirm pattern needed) in the account.

#### i Note

You must remove the old implementation of BAdl BCA\_CN\_ADDPROCMAN as it is no longer needed in **SAP Transactional Banking for SAP S/4HANA**.

#### Task: TRBK2.0-MCM-BT-1-4-T1

| Execution point for specific task pre- or post-conversion | Application-specific transition item-based adaptation activities |
|-----------------------------------------------------------|------------------------------------------------------------------|
| Corresponding ASU task                                    | None                                                             |
| Task classification                                       | Custom code adaptation                                           |

You need to review and adapt your customer-specific process implementation for interest reduction within the standard enhancement options (such as BAdI).

### Change Item: TRBK2.0-MCM-BT-1-5 (Changed Behavior for Customer Processes)

| Impact classification | Modification-free extensions were created outside standard enhancement options |
|-----------------------|--------------------------------------------------------------------------------|
| Change classification | Change of architecture                                                         |

The behavior of the *Balance Transfer* application in Master Contract Management (MCM) has changed, therefore you need to adapt any customer processes that involve the business processes of this MCM application.

For example, standard processes have changed according to the individual changes classified as "standard process are used". In addition, the message-based interaction between MCM and accounts has changed.

#### Task: TRBK2.0-MCM-BT-1-5-T1

| Execution point for specific task pre- or post-conversion | Application-specific transition item-based adaptation activities |
|-----------------------------------------------------------|------------------------------------------------------------------|
| Corresponding ASU task                                    | None                                                             |
| Task classification                                       | Custom code adaptation                                           |

You need to adapt any customer-specific process implementation if you use any functionality of the standard business processes.

### Change Item: TRBK2.0-MCM-BT-1-6 (Deletion of SOAP Services/RFCs)

| Impact classification | Modification-free extensions were created outside standard enhancement options |
|-----------------------|--------------------------------------------------------------------------------|
| Change classification | Change of architecture                                                         |

As message-based communication changed to direct local calls, outbound SOAP service calls from Master Contract Management (MCM) to Account Management (AM) are no longer necessary. Therefore, the consumer SOAP services in MCM have been deleted. Most of the time, however, the provider services still exist in AM.

For a complete list of deleted SOAP services, see SAP Note 2894106.

In addition, RFC function modules only used in this MCM application are deleted.

For a complete list of deleted RFCs, see SAP Note 2894221.

### Task: TRBK2.0-MCM-BT-1-6-T1

| Execution point for specific task pre- or post-conversion | Application-specific transition item-based adaptation activities |
|-----------------------------------------------------------|------------------------------------------------------------------|
| Corresponding ASU task                                    | None                                                             |
| Task classification                                       | Custom code adaptation                                           |

You need to adapt any customer-specific process implementation if you use any of the deleted SOAP services or RFCs.

### Change Item: TRBK2.0-MCM-BT-1-7 (Account Proxy and Master Contract Proxy Methods Have Been Deleted)

| Impact classification | Modification-free extensions were created outside standard enhancement options |
|-----------------------|--------------------------------------------------------------------------------|
| Change classification | Change of architecture                                                         |

Account proxy and master contract proxy methods, where the corresponding message-based interactions (that may point to more than one version of a SOAP service or RFC) were changed to direct local calls, have been deleted. New account and master contract proxy methods, which implement the communication based on direct local calls, have been created if they are still needed by the standard SAP processes. The cut and signature of these new methods may be different than for the old account and master contract proxy methods, especially if the old message-based communication was asynchronous.

#### **Task: TRBK2.0-MCM-BT-1-7-T1**

| Execution point for specific task pre- or post-conversion | Application-specific transition item-based adaptation activities |
|-----------------------------------------------------------|------------------------------------------------------------------|
| Corresponding ASU task                                    | None                                                             |
| Task classification                                       | Configuration adaptation                                         |

You need to adapt your customer-specific configuration. You need to remove any configuration based on deleted account proxy or master contract methods in your clients. You may need to adapt your configuration based on existing methods in the new product.

Review all your existing configurations for the proxy settings in Customizing for *Transactional Banking* under *Communication Between Logical Systems*.

### Task: TRBK2.0-MCM-BT-1-7-T2

| Execution point for specific task pre- or post-conversion | Application-specific transition item-based adaptation activities |
|-----------------------------------------------------------|------------------------------------------------------------------|
| Corresponding ASU task                                    | None                                                             |
| Task classification                                       | Custom code adaptation                                           |

You need to adapt any customer-specific process implementation if you use any of the deleted account proxy or master contract proxy methods.

# **Transition Item: TRBK2.0-MCM-CST-1 (Master Contract Management Application** *Combined Statement*)

| Relevant source release | All supported start releases |
|-------------------------|------------------------------|
|-------------------------|------------------------------|

In **SAP Transactional Banking for SAP S/4HANA** 2.0, next to the transition items TRBK2.0-MCM-1 and TRBK2.0-MCM-2, which contain central changes to Master Contract Management (MCM) and are applicable to each individual MCM application, there are specific changes for the MCM application *Combined Statement* that are dealt with by this transition item.

### Change Item: TRBK2.0-MCM-CST-1-1 (Standard Processes Continue to Run with the Same Business Results If Not Noted Otherwise)

| Impact classification | Standard processes are used |
|-----------------------|-----------------------------|
| Change classification | No change                   |

The default behavior of the system after conversion is that standard processes continue to run with the same business results as long as standard processes have been used before conversion (without any enhancements or modifications, for example) even though the underlying architecture (such as communication patterns) has changed. Known differences to this default behavior for standard processes are given by further changes based on the impact classification "Standard processes are used".

### Change Item: TRBK2.0-MCM-CST-1-2 (Automatic Removal of Account at Contract Present After Account Termination)

| Impact classification | Standard processes are used |
|-----------------------|-----------------------------|
| Change classification | Change of architecture      |

In banking services from SAP, the account was removed from the master contract after account termination at contract present + 1 day.

In SAP Transactional Banking for SAP S/4HANA 2.0, the automatic removal of the participant account from the master contract after account termination is now processed on the date of contract present of the master contract. When the master contract is displayed, the account will no longer be shown as a participant on the day it was removed from the master contract (which is now 1 day earlier) if the account was removed automatically after account termination.

The process implementation for providing the last payment items on the combined statement can cope with the different removal date from the master contract so that the business behavior (payment items that appear on a combined statement) is not changed. For example, payment items of the account will still be on the next combined statement if it is a binding statement.

### Change Item: TRBK2.0-MCM-CST-1-3 (Changed Behavior for Customer Processes)

| Impact classification | Modification-free extensions were created outside standard enhancement options |
|-----------------------|--------------------------------------------------------------------------------|
| Change classification | Change of architecture                                                         |

As the behavior of the *Combined Statement* application in Master Contract Management (MCM) has changed, you need to adapt any customer processes that involve the business processes of this MCM application.

For example, standard processes have changed according to the individual changes classified as "standard process are used". In addition, the message-based interaction between MCM and accounts has changed.

### Task: TRBK2.0-MCM-CST-1-3-T1

| Execution point for specific task pre- or post-conversion | Application-specific transition item-based adaptation activities |
|-----------------------------------------------------------|------------------------------------------------------------------|
| Corresponding ASU task                                    | None                                                             |
| Task classification                                       | Custom code adaptation                                           |

You need to adapt any customer-specific process implementation if you use any functionality of the standard business processes.

### Change Item: TRBK2.0-MCM-CST-1-4 (Deletion of SOAP Services)

| Impact classification | Modification-free extensions were created outside standard enhancement options |
|-----------------------|--------------------------------------------------------------------------------|
| Change classification | Change of architecture                                                         |

As message-based communication changed to direct local calls, outbound SOAP service calls from Master Contract Management (MCM) to Account Management (AM) are no longer necessary. Therefore, the consumer SOAP services in MCM have been deleted. Most of the time, however, the provider services still exist in AM.

For a complete list of deleted SOAP services, see SAP Note 2894106.

#### Task: TRBK2.0-MCM-CST-1-4-T1

| Execution point for specific task pre- or post-conversion | Application-specific transition item-based adaptation activities |
|-----------------------------------------------------------|------------------------------------------------------------------|
| Corresponding ASU task                                    | None                                                             |
| Task classification                                       | Custom code adaptation                                           |

You need to adapt any customer-specific process implementation if you use any of the deleted SOAP services.

### Change Item: TRBK2.0-MCM-CST-1-5 (Account Proxy and Master Contract Proxy Methods Have Been Deleted)

| Impact classification | Modification-free extensions were created outside standard enhancement options |
|-----------------------|--------------------------------------------------------------------------------|
| Change classification | Change of architecture                                                         |

Account proxy and master contract proxy methods, where the corresponding message-based interactions (that may point to more than one version of a SOAP service or RFC) were changed to direct local calls, have been deleted. New account and master contract proxy methods, which implement the communication based on direct local calls, have been created if they are still needed by the standard SAP processes. The cut and signature of these new methods may be different than for the old account and master contract proxy methods, especially if the old message-based communication was asynchronous.

### Task: TRBK2.0-MCM-CST-1-5-T1

| Execution point for specific task pre- or post-conversion | Application-specific transition item-based adaptation activities |
|-----------------------------------------------------------|------------------------------------------------------------------|
| Corresponding ASU task                                    | None                                                             |
| Task classification                                       | Configuration adaptation                                         |

Please adapt your customer-specific configuration. You need to remove any configuration based on deleted account proxy or master contract methods in your clients. You may need to adapt your configuration based on I existing methods in the new product.

Review all your existing configurations for the proxy settings in Customizing for *Transactional Banking* under *Communication Between Logical Systems*.

#### Task: TRBK2.0-MCM-CST-1-5-T2

| Execution point for specific task pre- or post-conversion | Application-specific transition item-based adaptation activities |
|-----------------------------------------------------------|------------------------------------------------------------------|
| Corresponding ASU task                                    | None                                                             |
| Task classification                                       | Custom code adaptation                                           |

You need to adapt any customer-specific process implementation if you use any of the deleted account proxy or master contract proxy methods.

# **Transition Item: TRBK2.0-MCM-ECP-1 (Master Contract Management Application** *Effective Cash Pooling*)

| Relevant source release All su | pported start releases |
|--------------------------------|------------------------|
|--------------------------------|------------------------|

In SAP Transactional Banking for SAP S/4HANA 2.0, next to the transition items TRBK2.0-MCM-1 and TRBK2.0-MCM-2, which contain central changes to Master Contract Management (MCM) and are applicable to each individual MCM application, there are specific changes for the MCM application *Effective Cash Pooling* that are dealt with by this transition item.

### Change Item: TRBK2.0-MCM-ECP-1-1 (Standard Processes Continue to Run with the Same Business Results If Not Noted Otherwise)

| Impact classification | Standard processes are used |
|-----------------------|-----------------------------|
| Change classification | No change                   |

The default behavior of the system after conversion is that standard processes continue to run with the same business results as long as standard processes have been used before conversion (without any enhancements or modifications, for example) even though the underlying architecture (such as communication patterns) has changed. Known differences to this default behavior for standard processes are given by further changes based on the impact classification "Standard processes are used".

### Change Item: TRBK2.0-MCM-ECP-1-2 (Usage of Internal Payment Order)

| Impact classification | Standard processes are used |
|-----------------------|-----------------------------|
| Change classification | Added value                 |

As master contracts can only have internal accounts (accounts existing in the local client of the system) as member accounts, the processes creating payment orders that previously called the payment order proxy and message-based communication can now use direct local calls to create internal payment orders in Account Management.

### Change Item: TRBK2.0-MCM-ECP-1-3 (Changes for Program /FSECP/CREATE\_PLM\_DOC\_PP)

| Impact classification | Standard processes are used |
|-----------------------|-----------------------------|
| Change classification | Change of architecture      |

In banking services from SAP, the report creates postprocessing orders if errors occur during the creation of PLM documents. In SAP Transactional Banking for SAP S/4HANA 2.0, PLM documents are created simultaneously. Errors during the creation of PLM documents, such as missing Customizing for PLM types, are shown in the application log of the program. The report can be restarted after the issues have been solved.

### Change Item: TRBK2.0-MCM-ECP-1-4 (Maintenance of Processing Groups in Master Contracts and Participant Accounts)

| Impact classification | Standard processes are used |
|-----------------------|-----------------------------|
| Change classification | Change of architecture      |

To ensure that the processing groups of the master contract and its main account are always equal, the following checks and features are added to the master data maintenance:

- Starting from account change, it is not possible to change the processing group of the main account of a master contract
- Starting from master contract change, the change of the processing group of a master contract leads automatically to a change of the processing group of its main account
- Starting from master contract creation/change, the assignment of a main account to a master contract leads automatically to a propagation of the processing group of the master contract to the main account
- Checks for allowed combination of processing groups are done directly during maintenance of master contracts and participant accounts

### Change Item: TRBK2.0-MCM-ECP-1-5 (Changed Behavior for Customer Processes)

| Impact classification | Modification-free extensions were created outside standard enhancement options |
|-----------------------|--------------------------------------------------------------------------------|
| Change classification | Change of architecture                                                         |

As the behavior of the *Effective Cash Pooling* application in Master Contract Management (MCM) has changed, you need to adapt any customer processes that involve the business processes of this MCM application.

For example, standard processes have changed according to the individual changes classified as "standard process are used". In addition, the message-based interaction between MCM and accounts has changed.

### Task: TRBK2.0-MCM-ECP-1-5-T1

| Execution point for specific task pre- or post-conversion | Application-specific transition item-based adaptation activities |
|-----------------------------------------------------------|------------------------------------------------------------------|
| Corresponding ASU task                                    | None                                                             |
| Task classification                                       | Custom code adaptation                                           |

You need to adapt any customer-specific process implementation if you use any functionality of the standard business processes.

### Change Item: TRBK2.0-MCM-ECP-1-6 (Deletion of SOAP Services)

| Impact classification | Modification-free extensions were created outside standard enhancement options |
|-----------------------|--------------------------------------------------------------------------------|
| Change classification | Change of architecture                                                         |

As message-based communication changed to direct local calls, outbound SOAP service calls from Master Contract Management (MCM) to Account Management (AM) are no longer necessary. Therefore, the consumer SOAP services in MCM have been deleted. Most of the time, however, the provider services still exist in AM.

For a complete list of deleted SOAP services, see SAP Note 2894106.

#### Task: TRBK2.0-MCM-ECP-1-6-T1

| Execution point for specific task pre- or post-conversion | Application-specific transition item-based adaptation activities |
|-----------------------------------------------------------|------------------------------------------------------------------|
| Corresponding ASU task                                    | None                                                             |
| Task classification                                       | Custom code adaptation                                           |

You need to adapt any customer-specific process implementation if you use any of the deleted SOAP services.

### Change Item: TRBK2.0-MCM-ECP-1-7 (Account Proxy and Master Contract Proxy Methods Have Been Deleted)

| Impact classification | Modification-free extensions were created outside standard enhancement options |
|-----------------------|--------------------------------------------------------------------------------|
| Change classification | Change of architecture                                                         |

Account proxy and master contract proxy methods, where the corresponding message-based interactions (that may point to more than one version of a SOAP service or RFC) were changed to direct local calls, have been deleted. New account and master contract proxy methods, which implement the communication based on direct local calls, have been created if they are still needed by the standard SAP processes. The cut and signature of these new methods may be different than for the old account and master contract proxy methods, especially if the old message-based communication was asynchronous.

#### Task: TRBK2.0-MCM-ECP-1-7-T1

| Execution point for specific task pre- or post-conversion | Application-specific transition item-based adaptation activities |
|-----------------------------------------------------------|------------------------------------------------------------------|
| Corresponding ASU task                                    | None                                                             |
| Task classification                                       | Configuration adaptation                                         |

Please adapt your customer-specific configuration. You need to remove any configuration based on deleted account proxy or master contract methods in your clients. You may need to adapt your configuration based on existing methods in the new product.

Review all your existing configurations for the proxy settings in Customizing for *Transactional Banking* under *Communication Between Logical Systems*.

#### Task: TRBK2.0-MCM-ECP-1-7-T2

| Execution point for specific task pre- or post-conversion | Application-specific transition item-based adaptation activities |
|-----------------------------------------------------------|------------------------------------------------------------------|
| Corresponding ASU task                                    | None                                                             |
| Task classification                                       | Custom code adaptation                                           |

You need to adapt any customer-specific process implementation if you use any of the deleted account proxy or master contract proxy methods.

### 1.7.8 Transition Topic: TRBK2.0-PD (Payment Distribution)

This transition topic is a collection of items related to payment distribution.

### Transition Item: TRBK2.0-PD-1 (Payment Distribution Processing Mode)

Relevant source release

All supported start releases

In previous releases, payment distribution had the following three modes of processing and the customer can choose any one mode for execution. The customers are advised to configure the *Synchronous PD - Simplified* mode in the relevant Customizing activity.

### Asynchronous mode:

- 1. The system sends a clearing request to open item management (OIM) without reading the open items.
- 2. OIM sends one of the following responses to the clearing request:
  - If the open items are cleared successfully, the payment distribution (PD) mass run ends and the status of the PD item is set to *Done*.
  - If the open items are not cleared successfully, the system creates another clearing request using the open item details and re-sends it to OIM. OIM confirms that the open items have been cleared and the status of the PD item is set to *Done*.

### Synchronous mode:

- 1. The system sends a request to retrieve open items from OIM. The payment distribution run is waiting for this information.
- 2. Once the PD run receives a response, it continues processing and sends the clearing request to OIM. It sets the status of the PD items to *Waiting*.
- 3. The PD mass run ends.
- 4. The system processes and clears the open items.
- 5. The PD run receives confirmation from OIM that the open items have been cleared and sets the status of the PD run to *Done*.

### Synchronous PD - simplified mode:

This mode has similar functionality as the synchronous mode. However, activating this mode will have the following effects on the payment distribution process:

- Prenote creation is eliminated.
- All account-related Remote Function Calls are eliminated.
- · Payment orders are called synchronously.

In the current release of **SAP Transactional Banking for SAP S/4HANA** 2.0, the following payment distribution processing modes will no longer be supported:

- Asynchronous PD mode
- Synchronous PD mode

Going forward, we will only support the Synchronous PD - Simplified mode.

### Change Item: TRBK2.0-PD-1-1 (During the Execution of the Payment Distribution Mass Run Only the Synchronous PD - Simplified Mode Is Supported)

| Impact classification | Standard processes are used  |
|-----------------------|------------------------------|
| Change classification | Deprecation of functionality |

In the current release of **SAP Transactional Banking for SAP S/4HANA** 2.0, during the execution of the payment distribution mass run we will support only the *Synchronous PD - Simplified* mode.

This will have the following effect on the payment distribution process:

- Prenote creation is eliminated.
- All account-related Remote Function Calls are eliminated.
- Payment orders are called synchronously.
- The system no longer sends a request to retrieve open items from open item management (OIM).
- The PD mass run executes and fetches the billing items that are to be cleared.
- The cleared information is updated on the billing item table.

#### Task: TRBK2.0-PD-1-1-T1

| Execution Point for Specific Task Pre- or Post-Conversion | Application-specific transition item-based adaptation activities |
|-----------------------------------------------------------|------------------------------------------------------------------|
| Corresponding ASU Task                                    | None                                                             |
| Task Classification                                       | Custom code adaptation                                           |

The customer code needs to be adapted if the deprecation of the functionality impacts the customer process or customer data.

### 1.7.9 Transition Topic: TRBK2.0-BL (Billing)

This transition topic is a collection of items related to billing.

### Transition Item: TRBK2.0-BL-1 (Removal of Multi-Period Billing Functionality)

Relevant source release All supported start releases

During the execution of the billing mass run, the system determines billing items for a period covering more than one billing period. Here the billing items are generated over a longer billing period.

There is no adoption for this multi-period billing functionality by customers. Hence, we have removed the code related to this functionality.

### Change Item: TRBK2.0-BL-1-1 (Billing Categories Related to Multi-Period Billing Functionality Are Removed)

| Impact classification | Always                       |
|-----------------------|------------------------------|
| Change classification | Deprecation of functionality |

The following billing categories have been removed:

- Billing Category 03 (Multi-Period Billing)
   The system determines items for a period covering more than one billing period by multiplying the billing period for the basic periodic billing category by the value entered in the *Number of Periods for Billing Category 03* field. In this way it creates a new, longer billing period. The system does not create a bill statement for the individual billing periods.
- Billing Category 04 (Multi-Period Billing, Until End of Term)
   The system uses the period of time from the current billing period up to the end of the term of the condition fixing agreement as the billing period. The system does not create a bill statement for the individual billing periods.

### Task: TRBK2.0-BL-1-1-T1

| Execution point for specific task pre- or post-conversion | Application-specific transition item-based adaptation activities |
|-----------------------------------------------------------|------------------------------------------------------------------|
| Corresponding ASU task                                    | None                                                             |
| Task classification                                       | Custom code adaptation                                           |

The customer code needs to be adapted if the deprecation of the functionality impacts the customer process or customer data. Customers cannot use the multi-period billing functionality.

### Change Item: TRBK2.0-BL-1-2 (Database Tables Related to Multi-Period Billing Functionality Are Removed)

| Impact classification | Always                       |
|-----------------------|------------------------------|
| Change classification | Deprecation of functionality |

The following tables for multi-period billing functionality have been deleted and will not be delivered in SAP Transactional Banking for SAP S/4HANA:

- BCA\_BL\_MP
- BCA\_BL\_MP\_CTRL

### Task: TRBK2.0-BL-1-2-T1

| Execution point for specific task pre- or post-conversion | Application-specific transition item-based adaptation activities |
|-----------------------------------------------------------|------------------------------------------------------------------|
| Corresponding ASU task                                    | None                                                             |
| Task classification                                       | Custom code adaptation                                           |

The customer code needs to be adapted if the deprecation of the functionality impacts the customer process or customer data. Customers cannot use the multi-period billing functionality.

### 1.7.10 Transition Topic: TRBK2.0-INS (Insurance Handler)

This transition topic is a collection of items related to the removal of Insurance Handler functionality.

### **Transition Item: TRBK2.0-INS-1 (Removal of Insurance Handler)**

| Relevant source release | All supported start releases |
|-------------------------|------------------------------|
|                         |                              |

Insurance Handler functionality and therefore the Payment Plan Manager functionality (that was used to determine the payment plan with insurance) is no longer available. All coding of namespace /FSIH/ has been deleted in SAP Transactional Banking for SAP S/4HANA.

### Change Item: TRBK2.0-INS-1-1 (Insurance Handler, Payment Plan Manager Functionality Removed)

| Impact classification | Standard processes are used  |
|-----------------------|------------------------------|
| Change classification | Deprecation of functionality |

All content (code base, database tables, product attributes) is deleted from CB4HANA.

All database entries with a link to the Insurance Handler functionality are deleted in **SAP Transactional Banking for SAP S/4HANA**.

#### Task: TRBK2.0-INS-1-1-T1

| Execution point for specific task pre- or post-conversion | Task relevant on three execution points:                                                         |
|-----------------------------------------------------------|--------------------------------------------------------------------------------------------------|
|                                                           | <ul> <li>Application-specific transition item-based conversion preparation activities</li> </ul> |
|                                                           | Execution of preparation ASU tasks                                                               |
|                                                           | <ul> <li>Execution of pre-conversion ASU tasks</li> </ul>                                        |
| Corresponding ASU task                                    | Check Insurance Handler entries                                                                  |
| Task classification                                       | Data preparation                                                                                 |

Check Insurance Handler entries:

Run report RBCA\_LINK\_CONV\_ASU\_CHK\_INS to check if there are any entries corresponding to Insurance Handler, Insurance Link.

### i Note

As a prerequisite, you must have an alternative implementation for Insurance Handler if you have used Insurance Handler, Insurance Link before. Make sure all necessary data of the insurance handler is migrated to the alternative implementation before conversion. If not, data relating to Insurance Handler will be lost after conversion.

### Task: TRBK2.0-INS-1-1-T2

| Execution point for specific task pre- or post-conversion | Application-specific transition item-based adaptation activities |
|-----------------------------------------------------------|------------------------------------------------------------------|
| Corresponding ASU task                                    | None                                                             |
| Task classification                                       | Custom code adaptation                                           |

The customer code needs to be adapted if the deprecation of functionality impacts the customer process or customer data. Customers cannot use the Insurance Handler functionality after conversion.

#### Task: TRBK2.0-INS-1-1-T3

| Execution point for specific task pre- or post-conversion | "Go" criteria for ASU tasks defined |
|-----------------------------------------------------------|-------------------------------------|
| Corresponding ASU task                                    | None                                |
| Task classification                                       | "Go" criteria verification          |

Transition task TRBK2.0-INS-1-1-T1 describes how to use a check program RBCA\_LINK\_CONV\_ASU\_CHK\_INS to check if there are any existing Insurance Handler entries in the system. You need to define what should be done if the check program is executed during ASU tasks and such an entry is found. You should make this information available to the users that will eventually execute the ASU tasks so that they can take the appropriate action.

Below are some guiding questions that may help you to define the "go" criteria for the corresponding ASU task:

If the Insurance Handler functionality is not used at your end, then this report should not find any entries corresponding to Insurance Handler.

If the Insurance Handler functionality is used at your end, then check:

- 1. If you would like to deprecate this functionality as in SAP standard (or)
- 2. If the functionality has to be retained at your end.

Based on your decision, perform the following steps:

If you would like to deprecate this functionality as in SAP standard:

- 1. Remove the Insurance Handler entries and links from the SAP standard database table.
- 2. Execute the ASU step again and check again if there are any Insurance Handler entries.
- 3. Repeat until all the entries are migrated.

If the functionality has to be retained at your end:

- 1. Check if the Insurance Handler functionality needs to be retained after conversion also.
- 2. If yes, then make sure that all the Insurance Handler functionality including the database table entries is migrated to an alternative custom implementation.
- 3. Once the migration is done, remove the Insurance Handler entries from the SAP standard database table.
- 4. Execute the ASU step again and check again if there are any Insurance Handler entries.
- 5. Repeat until all the entries are migrated.

If you do not need the Insurance Handler functionality any longer in development or test systems it may be possible to live with this data as you may be able to ignore the data in future tests or developments. In productive systems, you should avoid this kind of inconsistent or incomplete data or deprecated functionality. However, SAP recommends none of this data is in the system after conversion.

# 1.7.11 Transition Topic: TRBK2.0-GMR (Generic Mass Run for Order Events)

### **Transition Item: TRBK2.0-GMR-1 (Migration of Old Event Data)**

These reports are executed on accounts for which there are events in table BCA\_CNFW\_EVENT for each bank posting area and event.

### Change Item: TRBK2.0-GMR-1-1 (Migration of Old Event Data)

| Impact classification | Always                 |
|-----------------------|------------------------|
| Change classification | Change of architecture |

Execute the following generic mass run migration reports:

- RBCA\_CNFW\_EVENT\_MIGRATION to create or update event TERMRESB
- RBCA\_CNFW\_PP\_GMR\_UPDATE to validate and set field FLG\_PROC in table BCA\_CNFW\_EVENT.

### Task: TRBK2.0-GMR-1-1-T1

| Execution point for specific task pre- or post-conversion | Task relevant on three execution points:                                                         |
|-----------------------------------------------------------|--------------------------------------------------------------------------------------------------|
|                                                           | <ul> <li>Application-specific transition item-based conversion preparation activities</li> </ul> |
|                                                           | <ul> <li>Execution of preparation ASU tasks</li> </ul>                                           |
|                                                           | <ul> <li>Execution of pre-conversion ASU tasks</li> </ul>                                        |
| Corresponding ASU task                                    | Migrate event entries for the generic mass run report                                            |
| Task classification                                       | Data preparation                                                                                 |

Migrate event entries for the generic mass run report:

Run the one-time report RBCA\_CNFW\_EVENT\_MIGRATION to migrate existing contract events to the required TERMRESB event(s) for the loan contracts to the new event table BCA\_CNFW\_EVENT so that the generic mass run, when executed, can process the loan contracts as expected.

### Task: TRBK2.0-GMR-1-1-T2

| IdSK. TRBR2.0-GWR-1-1-12                                  |                                                                                                  |
|-----------------------------------------------------------|--------------------------------------------------------------------------------------------------|
| Execution point for specific task pre- or post-conversion | Task relevant on three execution points:                                                         |
|                                                           | <ul> <li>Application-specific transition item-based conversion preparation activities</li> </ul> |
|                                                           | <ul> <li>Execution of preparation ASU tasks</li> </ul>                                           |
|                                                           | <ul> <li>Execution of pre-conversion ASU tasks</li> </ul>                                        |

| Corresponding ASU task | Update event entries for the generic mass run report |
|------------------------|------------------------------------------------------|
| Task classification    | Data preparation                                     |

Update event entries for the generic mass run report:

Run the one-time report RBCA\_CNFW\_PP\_GMR\_UPDATE to create/update the events (previously created in multiple old event tables) to the new event table BCA\_CNFW\_EVENT so that the generic mass run, when executed, can work on the new logic based on a single DB table for events.

#### Task: TRBK2.0-GMR-1-1-T3

| Execution point for specific task pre- or post-conversion | "Go" criteria for ASU tasks defined |
|-----------------------------------------------------------|-------------------------------------|
| Corresponding ASU task                                    | None                                |
| Task classification                                       | "Go" criteria verification          |

The report RBCA\_CNFW\_EVENT\_MIGRATION is used to generate the required TERMRESB event(s) so that these contracts can be processed by the generic mass run.

The report RBCA\_CNFW\_PP\_GMR\_UPDATE is used to set the flag FLG\_PROC to *True* or retain it as *False* based on the business logic associated with the corresponding event. All accounts for which DATE\_TO is one day prior to the current system date are selected for processing.

Once these reports have been executed, the subsequent execution of report BCA\_CNFW\_EVENT\_GEN\_MASS\_RUN (transaction BCA\_GENERIC\_MASS\_RUN, Processing of Customized Events) selects events with the name TERMRESB and FLG\_PROC set to False for processing and therefore improves the performance of the generic mass run report.

Check if the reports are executed for events corresponding to all bank posting areas. If not, execute the report for the bank posting areas so that after conversion the report executes the correct events especially during prolongation and account closure processes.

### i Note

Ensure that the event data is migrated *before* conversion as old events can no longer be processed as their processing is no longer supported in S4TRBK2.0. You can execute the migration to the new event table long before conversion.

If the migration was carried out already, you do not need to run the reports again. However, running the reports more than once causes no harm.

For more information, see SAP Notes 2126503 and 3218509

### 1.7.12 Transition Topic: TRBK2.0-PAYMITEM (Payment Item)

# Transition Item: TRBK2.0-PAYMITEM-1 (Cleanup of Configuration for Transaction Types with Regard to Attributes of Master Contract Management Application "Facilities")

Relevant source release

All supported start releases

This transition item considers the attributes of the configuration for transaction types of payment items that define the behavior of payment items in the application *Facilities* of Master Contract Management (MCM).

In banking services from SAP there were two attributes for the MCM application Facilities: The first attribute had no effect and caused only confusion. The second attribute defined whether or not a facility check (global limit check) should be executed when the respective transaction type is used.

In **SAP Transactional Banking for SAP S/4HANA** 2.0 the first attribute was deleted, as it had no effect, and the second attribute was moved to a different screen area within the configuration.

### Change Item: TRBK2.0-PAYMITEM-1-1 (Cleanup of Customizing Activity)

| Impact classification | Standard processes are used |
|-----------------------|-----------------------------|
| Change classification | Added value                 |

The Customizing activity Maintain and Assign Transaction Types for Payment Items (\_AM\_IM\_IT\_TBKKG3\_PI, view VV\_TBKKG3\_PI) contained attributes that define the behavior of payment items in the application Facilities of Master Contract Management (MCM).

The attribute *Facilities* (located in the screen area *Relevant Checks*) has been removed from the Customizing activity (field XCHK\_FAC in database table TBCAG3\_Y). This attribute had no effect on any processes.

The attribute Check Facilities (field FAC\_CHECK\_CTRL in database table TBCAG3\_Y), previously located in the screen area Control, has now been moved to the screen area Relevant Checks. The functionality for this attribute stays unchanged: It specifies if a facility check should be executed or not for a respective transaction type.

These changes do not lead to any functional loss. Instead, they make the configuration more understandable.

# Transition Item: TRBK2.0-PAYMITEM-2 (Synchronous Creation of Payment Distribution Items from Payment Item)

Relevant source release

All supported start releases

The payment item Remote Function Call (RFC) that created payment distribution items asynchronously has been replaced by a synchronous local call via function module.

Errors in the creation of payment distribution items do not prevent the payment item posting. Additionally, the error handling in the payment distribution item creation is retained as before and not propagated to the payment item.

### Change Item: TRBK2.0-PAYMITEM-2-1 (Synchronous Creation of Payment Distribution Items from Payment Item)

| Impact classification | Always                 |
|-----------------------|------------------------|
| Change classification | Change of architecture |

This change reflects that payment distribution is tightly integrated with Account Management. A separate deployment of payment distribution is no longer possible.

For any mass run (for example the direct debit mass run) that creates payment distribution items asynchronously (via payment items), every asynchronous call gets executed in a separate work process, leading to more consumption of resources. When creating payment distribution items synchronously, the number of work processes required is reduced to a large extent.

To attain the desired performance results when creating payment distribution items synchronously, we recommend that you increase the number of packages specified in the mass run parameters.

### 1.7.13 Transition Topic: TRBK2.0-PRENOTE (Prenote)

# Transition Item: TRBK2.0-PRENOTE-1 (Cleanup of Configuration for Prenote Types With Regard to Attributes of Master Contract Management Application "Facilities")

| Relevant source release | All supported start releases |
|-------------------------|------------------------------|
|                         |                              |

This transition item considers the attributes of the configuration for prenote types that define the behavior of prenotes in the application *Facilities* of Master Contract Management (MCM).

In banking services from SAP there were two attributes for the MCM application Facilities: The first attribute had no effect and caused only confusion. The second attribute defined whether or not a facility check (global limit check) should be executed when the respective prenote type is used. In SAP Transactional Banking or SAP S/4HANA 2.0 the first attribute was deleted, as it had no effect, and the second attribute was moved to a different screen area within the configuration.

### Change Item: TRBK2.0-PRENOTE-1-1 (Cleanup of Customizing Activity)

| Impact classification | Standard processes are used |
|-----------------------|-----------------------------|
| Change classification | Added value                 |

The Customizing activity *Define Prenote Types* (\_AM\_IM\_PN\_TYPE, view V\_TBCA\_PN\_TYPE) contained attributes that define the behavior of payment items in the application *Facilities* of Master Contract Management (MCM).

The attribute *Facilities* (located in the screen area *Relevant Checks*) has been removed from the Customizing activity (field XCHK\_FAC in database table TBCA\_PN\_TYPE). This attribute had no effect on any processes.

The attribute *Check Facilities* (field FAC\_REL in database table TBCA\_PN\_TYPE), previously located in the screen area *Control*, has now been moved to the screen area *Relevant Checks*. The functionality of this attribute stays unchanged: It specifies if a facility check should be executed or not for a respective prenote type.

These changes do not lead to any functional loss. Instead, they make the configuration more understandable.

# Transition Item: TRBK2.0-PRENOTE-2 (Release Workflow for Prenote Is Based on New Release Object FS\_PRENOTE)

| Relevant source release | All supported start releases |
|-------------------------|------------------------------|
| Relevant Source release | All supported start releases |

In banking services from SAP, the release workflow for prenotes was implemented based on release object PRENOTE. In SAP Transactional Banking for SAP S/4HANA 2.0, the release workflow is now based on release object FS\_PRENOTE.

The release object is changed from PRENOTE to FS\_PRENOTE in the Customizing views V\_TBCA\_OBJ\_CAT and V\_TBCA\_REL\_FM.

### Change Item: TRBK2.0-PRENOTE-2-1 (Mandatory Use of New Release Object FS\_PRENOTE )

| Impact classification | Standard processes are used |
|-----------------------|-----------------------------|
| Change classification | Change of architecture      |

### Task: TRBK2.0-PRENOTE-2-1-T1

| Execution point for specific task pre- or post-conversion | Application-specific transition item-based conversion preparation activities |
|-----------------------------------------------------------|------------------------------------------------------------------------------|
| Corresponding ASU task                                    | Process all prenotes with active release workflow                            |
| Task classification                                       | Data preparation                                                             |

All release workflows for prenotes must be processed to a final status before conversion. If a prenote is still in release based on a release workflow started in *banking services from SAP* with the old release object PRENOTE, then the prenotes cannot be released in **SAP Transactional Banking for SAP S/4HANA** 2.0.

#### Task: TRBK2.0-PRENOTE-2-1-T2

| Execution point for specific task pre- or post-conversion | Application-specific transition item-based conversion preparation activities |
|-----------------------------------------------------------|------------------------------------------------------------------------------|
| Corresponding ASU task                                    | None                                                                         |

Please adapt your customer-specific configuration for the release workflow for prenotes. You now need to use the release object FS\_PRENOTE. Review all your existing configurations for the release workflow for prenotes in Customizing for *Transactional Banking* under Release Workflow Prenote .

# 1.7.14 Transition Topic: TRBK2.0-FICAX (Offline FICAx - No Direct Interaction of Banking Services with FICAx)

This transition topic is a collection of items related to the simplified view of open item information in Account Management (FS-AM).

#### banking services from SAP

Loans Management has a standard integration with FICAx from SAP Business Suite/FICAx on S/4HANA for open item management (OIM). This integration has multiple complexities, such as a dependency on data across systems or an asynchronous communication pattern (via RFC).

#### SAP Transactional Banking for SAP S/4HANA 2.0

The new solution approach Offline FICAx reduces the dependency on FICAx for open item management.

With the concept of Offline FICAx, information about the open items can also be maintained on the billing items. You can use this for all processing activities within *banking services from SAP*. Since the data is in *banking services from SAP*, it can be accessed via direct calls. FICAx will still remain part of the landscape and will receive information to support all downstream activities like dunning, default management, and so on.

With this approach, billing is adapted to contain the open item information. Payment distribution is also adapted to use the open item information from billing to distribute payments. All the relevant orders that require open item information from the FICAx system (in the previous releases) during their processing are adapted to use the open item/clearing information on the billing items instead.

#### Transition Item: TRBK2.0-FICAX-1 (Offline FICAx - Impact on Billing)

| Relevant source release                                             | All supported start releases |
|---------------------------------------------------------------------|------------------------------|
| Change Item: TRBK2.0-FICAX-1-1 (Billing Table BCA_BL_ITEM Enhanced) |                              |
| Impact classification                                               | Always                       |
| Change classification                                               | Change of architecture       |

The following fields are added to the billing item to hold the cleared information of the receivable:

- CLEARED\_AMOUNT
- FLG\_CLEARED

RECV\_TYPE

#### i Note

If you have to consider "Open Items Migration" as well as "Work Item Migration" (see Transition Topic: TRBK2.0-WIM (Work Item Management) [page 173]) for certain accounts, then you must check the BAdI for PCO checks (see task TRBK2.0-FICAX-1-1-T3). You can either choose to deactivate the default BAdI implementation provided in the standard system or have your own implementation (such that it does not give back the open PCO details for an account) for which you want the open item migration to take place. If the BAdI for PCO checks is activated in your system, then all accounts for which open posting control orders are derived, are marked as inconsistent by default by the migration precheck program. Once the migration precheck program marks an account as inconsistent, the open items will not be migrated for these accounts after the conversion.

You need to follow and execute the steps in SAP Note 2854342 . This SAP Note covers the overall details of the migration of open item information.

#### Task: TRBK2.0-FICAX-1-1-T1

| Execution point for specific task pre- or post-conversion | Execution of preparation ASU tasks                           |
|-----------------------------------------------------------|--------------------------------------------------------------|
| Corresponding ASU task                                    | Check BAdI implementation for the BAdI BADI_FS_TB_MIG_CHECKS |
| Task classification                                       | Conversion ASU task                                          |

Start transaction SE18 and ensure that the required BAdI implementation for the BAdI BADI\_FS\_TB\_MIG\_CHECKS is active.

This BAdl implementation will return all accounts that are currently locked by the migration process and must not be processed by other business processes after the migration process has started with the subsequent task. Locked accounts cannot be processed by other business processes, which would alter billing information. The accounts will actually be locked by the subsequent task TRBK2.0-FICAX-1-T5.

#### Task: TRBK2.0-FICAX-1-1-T2

| Execution point for specific task pre- or post-conversion | "Go" criteria for ASU tasks defined |
|-----------------------------------------------------------|-------------------------------------|
| Corresponding ASU task                                    | None                                |
| Task classification                                       | "Go" criteria verification          |

When you decide to start the migration of open items in the task TRBK2.0-FICAX-1-1-T1, you are required to activate the BAdl implementation for the BAdl BADI\_FS\_TB\_MIG\_CHECKS. If you start the migration process for open items without activating this BAdl implementation, the accounts will not be locked for migration and any business process can alter the data on the account, making it inconsistent.

However, the migration programs before and after conversion cannot be executed if the BAdl implementation is inactive.

#### Task: TRBK2.0-FICAX-1-1-T3

| ties | Execution point for specific task pre- or post-conversion | Application-specific transition item-based adaptation activities |
|------|-----------------------------------------------------------|------------------------------------------------------------------|
|------|-----------------------------------------------------------|------------------------------------------------------------------|

| Corresponding ASU task | None             |
|------------------------|------------------|
| Task classification    | Data preparation |

Start transaction SE18 and check the BAdI implementation IMPL\_FS\_TB\_PCO\_CHECKS for the BAdI BADI\_FS\_TB\_PCO\_CHECKS. This BAdI is called when the migration precheck program is executed. The default implementation marks all accounts as inconsistent that have posting control orders with a status other than closed.

#### i Note

If you have to consider "Open Items Migration" as well as "Work Item Migration" for certain accounts, then you must check the BAdI for PCO checks. You can either choose to deactivate the default BAdI implementation provided in the standard system or have your own implementation (such that it does not give back the open PCO details for an account) for which you want the open item migration to take place.

If you do not check the PCO BAdl implementation in this scenario, all the accounts that have open PCO orders will be marked as inconsistent in the system by the migration precheck report and the open item migration report after conversion will not populate the open and cleared information for the billing items of these accounts.

As a result, these accounts will go into an inconsistent state as the billing items will not contain the open and cleared information.

#### Task: TRBK2.0-FICAX-1-1-T4

| Execution point for specific task pre- or post-conversion | Application-specific transition item-based adaptation activities |
|-----------------------------------------------------------|------------------------------------------------------------------|
| Corresponding ASU task                                    | None                                                             |
| Task classification                                       | Data preparation                                                 |

Execute the program FSTB\_MIG\_OPEN\_ITEM\_PRECHECK in simulation mode (that is **without** the *Full Load* checkbox selected ) in your *banking services* system much before conversion to check the consistency of the data in your system that has to be migrated to **SAP Transactional Banking for SAP S/4HANA**.

We recommend that you resolve any errors and inconsistencies found by the migration precheck before the actual migration.

#### Task: TRBK2.0-FICA-1-1-T5

| Execution point for specific task pre- or post-conversion | Special application-specific pre-conversion tasks    |
|-----------------------------------------------------------|------------------------------------------------------|
| Corresponding ASU task                                    | Lock loans before migration of open item information |
| Task classification                                       | Application-specific task                            |

Execute the program FSTB\_MIG\_OPEN\_ITEM\_PRECHECK with the *Full Load* checkbox selected. This will activate the migration switch by marking the field MIG\_ON = "X" in the table FSTB\_MIG\_OI\_STAT.

This program checks the consistency of loans and all the loans that are found consistent are locked for migration.

Please refer to SAP Note 2854342 for overall details of the process for migrating open item information.

#### Task: TRBK2.0-FICAX-1-1-T6

| Execution point for specific task pre- or post-conversion | "Go" criteria for ASU tasks defined |
|-----------------------------------------------------------|-------------------------------------|
| Corresponding ASU task                                    | None                                |
| Task classification                                       | "Go" criteria verification          |

In the task TRBK2.0-FICAX-1-1-T5, you have to execute the program FSTB\_MIG\_OPEN\_ITEM\_PRECHECK to mark all the accounts as consistent based on various checks. Open items can only be migrated if they have been marked as consistent by the migration precheck program.

If you find any "inconsistent" accounts, we recommend that you resolve any errors and inconsistencies found by the migration precheck program before the actual migration and try to make all your accounts consistent in the system. The code base still supports interaction with FI-CAx so in most cases the necessary corrective actions can be done automatically. After migration, any corrections have to be done manually.

If open items are migrated without the consistency checks of the precheck program, regular processes in the target release can lead to further inconsistencies in the corresponding accounts.

The following additional programs are available:

- "Migration Exceptions" (FSTB\_MIG\_OPEN\_ITEM\_EXCEPTIONS)
  - You can choose to ignore an account by executing the program if it is found to be inconsistent and you are not able to resolve the errors. The "Migration Exceptions" program is used during the preparation of the migration process from a system with open item processing in a connected FI-CAx system to a release with internal open item processing to exclude the specified accounts from the regular migration process or to mark them to be handled differently in the migration process.
  - This is not recommended, however, as the open items for the ignored accounts will not be migrated after conversion. We strongly recommend you mark only accounts as "to be ignored" that do not need to be processed after migration.
- "Migration Undo" (FSTB\_MIG\_OPEN\_ITEM\_UNDO)
   You can undo the changes made by the "Migration Precheck" and the "Migration Exceptions" programs.
   The "Migration Undo" program also allows you to restart the preparation of the migration of the specified accounts
- "Reset Migration" (FSTB\_MIG\_OPEN\_ITEM\_RESET\_MIG)

#### ⚠ Caution

This is recommended **only** if you want to reset the preparation steps of the pre-conversion process that has already been initiated.

The reset migration report will reset the data in the migration tables based on the selection criteria.

You can use the "Reset Migration" program to reset the complete migration. The "Reset Migration" program is used to reset changes made by the "Migration Pre-Check" report and allows you to restart the migration preparation.

#### Task: TRBK2.0-FICAX-1-1-T7

| Execution point for specific task pre- or post-conversion | Special application-specific pre-conversion tasks |
|-----------------------------------------------------------|---------------------------------------------------|
| Corresponding ASU task                                    | Check if the migration switch is activated        |
| Task classification                                       | Application-specific task                         |

Start transaction SE16 and check that the entry in the table FSTB\_MIG\_OI\_STAT has the field MIG\_ON marked as 'X'. This will ensure that the migration switch has been successfully activated in your system by the migration precheck report as mentioned in task TRBK2.0-FICA-1-1-T5.

#### Task: TRBK2.0-FICAX-1-1-T8

| Execution point for specific task pre- or post-conversion | Execution of post-conversion ASU tasks                    |
|-----------------------------------------------------------|-----------------------------------------------------------|
| Corresponding ASU task                                    | Activate BAdl implementation BI_BCA_BL_RECV_FILL_ITEM_KEY |
| Task classification                                       | Conversion ASU task                                       |

Ensure that the BAdl implementation BI\_BCA\_BL\_RECV\_FILL\_ITEM\_KEY for the BAdl BCA\_BL\_RECV\_FILL\_ITEM\_KEY is active.

This BAdl determines the key fields of the billing receivables and is required for the migration of open items from FICA-X to **SAP Transactional Banking for SAP S/4HANA**.

#### Task: TRBK2.0-FICAX-1-1-T9

| Execution point for specific task pre- or post-conversion | Execution of post-conversion ASU tasks    |
|-----------------------------------------------------------|-------------------------------------------|
| Corresponding ASU task                                    | Define receivable types for billing items |
| Task classification                                       | Conversion ASU task                       |

Ensure that the receivable types are maintained in Customizing for *Transactional Banking* under *Financial Conditions*, *Settlement and Billing* in the Customizing activity *Define Receivable Types* (VBCA\_BL\_RECV\_TYP).

In this Customizing activity, you define the receivable types you need to classify all the billing items that occur in the context of loan contracts according to their business purpose, such as repayment, charges, interest, and installment.

If you are using the tax manager framework from *localization for banking services from SAP* (FSLOCAL), you have to make settings for the billing of taxes in this Customizing activity. This is applicable only if you are upgrading to **SAP Transactional Banking for SAP S/4HANA** 2.0 and installing the optional add-on software component EXTCB4H 200. For more information, see Transition Topic: EXTCB4H-200-FICAX (Offline FICAX – Impact on Tax Manager Framework) [page 188] (transition item EXTCB4H-200-FICAX-1, change item EXTCB4H-200-FICAX-1-1).

#### Task: TRBK2.0-FICAX-1-1-T10

| Execution point for specific task pre- or post-conversion | Execution of post-conversion ASU tasks |
|-----------------------------------------------------------|----------------------------------------|
| Corresponding ASU task                                    | Assign key fields to receivable types  |
| Task classification                                       | Conversion ASU task                    |

Ensure that the key fields are assigned to the receivable types in Customizing for *Transactional Banking* in the Customizing activity *Assign Key Fields to Receivable Types* (VBCA\_BL\_RCV\_KTYP).

In this Customizing activity, you assign the relevant characteristics of billing items provided as key fields by the BAdl BCA\_BL\_RECV\_FILL\_ITEM\_KEY to the receivable types you have defined in the Customizing activity Define Receivable Types.

If you are using the tax manager framework from *localization for banking services from SAP* (FSLOCAL), you have to make settings for the billing of taxes in this Customizing activity. This is applicable only if you

are upgrading to **SAP Transactional Banking for SAP S/4HANA** 2.0 and installing the optional add-on software component EXTCB4H200. For more information, see Transition Topic: EXTCB4H-200-FICAX (Offline FICAX – Impact on Tax Manager Framework) [page 188] (transition item EXTCB4H-200-FICAX-1, change item EXTCB4H-200-FICAX-1-1).

#### Task: TRBK2.0-FICAX-1-1-T11

| Execution point for specific task pre- or post-conversion | Special application-specific post-conversion tasks |
|-----------------------------------------------------------|----------------------------------------------------|
| Corresponding ASU task                                    | Execute migration of open item information         |
| Task classification                                       | Special application-specific task                  |

The migration program FSTB\_MIG\_OPEN\_ITEM converts the open item information in the connected FICAx system into a format that can be processed by the target release and imported into the billing item table. The active billing items in the billing table are updated with the receivable type and cleared amount information. This program successfully migrates the open item information but the accounts are still locked by the migration process.

#### Task: TRBK2.0-FICAX-1-1-T12

| Execution point for specific task pre- or post-conversion | "Go" criteria for ASU tasks defined |
|-----------------------------------------------------------|-------------------------------------|
| Corresponding ASU task                                    | None                                |
| Task classification                                       | "Go" criteria verification          |

In the task TRBK2.0-FICAX-1-1-T11, you have to execute the open item migration program FSTB\_MIG\_OPEN\_ITEM to migrate the open item information from the connected FI-CAx system into transactional banking.

The migration program processes only accounts that are consistent and locked for migration by the "Migration Precheck" program. Once the migration program is executed, the billing items of the loan accounts are updated with the open and cleared information.

#### Task: TRBK2.0-FICAX-1-1-T13

| Execution point for specific task pre- or post-conversion | Special application-specific post-conversion tasks       |
|-----------------------------------------------------------|----------------------------------------------------------|
| Corresponding ASU task                                    | Unlock accounts after migration of open item information |
| Task classification                                       | Special application-specific task                        |

The migration postcheck program (FSTB\_MIG\_OPEN\_ITEM\_PSTCHECK) is the last step in the process of migrating open items from a system with open item processing in a connected FI-CAx system to a release with internal open item processing. Once the migration program FSTB\_MIG\_OPEN\_ITEM has been executed in update mode, the postcheck program must be executed to unlock the accounts that have been migrated successfully.

#### Task: TRBK2.0-FICAX-1-1-T14

| Execution point for specific task pre- or post-conversion | "Go" criteria for ASU tasks defined |
|-----------------------------------------------------------|-------------------------------------|
| Corresponding ASU task                                    | None                                |
| Task classification                                       | "Go" criteria verification          |

In the task TRBK2.0-FICAX-1-1-T13, you have to execute the postcheck migration program FSTB\_MIG\_OPEN\_ITEM\_PSTCHECK to unlock the accounts that have been successfully migrated.

The postcheck program is the last step in the process of migrating open items. Once the postcheck program has been executed, the accounts are unlocked.

#### Task: TRBK2.0-FICAX-1-1-T15

| Execution point for specific task pre- or post-conversion | Special application-specific post-conversion tasks |
|-----------------------------------------------------------|----------------------------------------------------|
| Corresponding ASU task                                    | Check if the migration switch is deactivated       |
| Task classification                                       | Special application-specific task                  |

Use transaction SE16 to check that the entry in the table FSTB\_MIG\_OI\_STAT has the field MIG\_COMPLETE marked as 'X'. This will ensure that the migration phase has been successfully completed for all accounts in your system.

#### Task: TRBK2.0-FICAX-1-1-T16

| Execution point for specific task pre- or post-conversion | "Go" criteria for ASU tasks defined |
|-----------------------------------------------------------|-------------------------------------|
| Corresponding ASU task                                    | None                                |
| Task classification                                       | "Go" criteria verification          |

In the ASU task TRBK2.0-FICAX-1-1-T15, when the postcheck program unlocks all the accounts in your system the migration switch in the table FSTB\_MIG\_STAT\_OI is set to "Complete".

If the migration switch is not set as "Complete" in the table "FSTB\_MIG\_STAT\_OI, this clearly implies the following: You have accounts in your system that have been marked inconsistent by the precheck program and hence the open items have not been migrated for these accounts. You will need to check these accounts manually and make the data consistent for these accounts. You should then run the migration precheck, the open item migration and migration post heck programs.

#### Task: TRBK2.0-FICAX-1-1-T17

| Execution point for specific task pre- or post-conversion | Special application-specific post-conversion tasks         |
|-----------------------------------------------------------|------------------------------------------------------------|
| Corresponding ASU task                                    | Deactivate BAdI for checking accounts locked for migration |
| Task classification                                       | Special application-specific task                          |

You should only execute this task when you are finished with the migration of open item information in all clients.

Deactivate the BAdl implementation of the BAdl BADI\_FS\_TB\_MIG\_CHECKS that was activated initially in the task TRBK2.0-FICAX-1-1-T1.

Once this BAdI is deactivated, all accounts that were migrated can be processed by other business processes again.

#### Task: TRBK2.0-FICAX-1-1-T18

| Execution point for specific task pre- or post-conversion | Execution of post-conversion ASU tasks                |
|-----------------------------------------------------------|-------------------------------------------------------|
| Corresponding ASU task                                    | Assign receivable types to payment distribution types |

Task classification Conversion ASU task

You must execute this task before you start the loans processes in your system after the migration of open item information. The Customizing settings must be maintained before scheduling the payment distribution run after conversion.

Ensure that the receivable types are assigned to the payment distribution types in Customizing for *Transactional Banking* in the Customizing activity *Assign Receivable Types to Payment Distribution Types* (/ FSPD/V\_RECV\_USG).

In this Customizing activity, you assign to each usage category a combination of receivable type and payment distribution type. This assignment determines which transaction types are used to post payment orders in the payment distribution run.

If you are using the tax manager framework from *localization for banking services from SAP* (FSLOCAL), you have to make the relevant settings for the payment distribution process for taxes in this Customizing activity. This is applicable only if you are upgrading to **SAP Transactional Banking for SAP S/4HANA** 2.0 and installing the optional add-on software component EXTCB4H200. For more information, see Transition Topic: EXTCB4H-200-FICAX (Offline FICAX – Impact on Tax Manager Framework) [page 188] (transition item EXTCB4H-200-FICAX-2, change item EXTCB4H-200-FICAX-2-1).

#### Task: TRBK2.0-FICAX-1-1-T19

| Execution point for specific task pre- or post-conversion | Execution of post-conversion ASU tasks |
|-----------------------------------------------------------|----------------------------------------|
| Corresponding ASU task                                    | Define rules for clearing due items    |
| Task classification                                       | Conversion ASU task                    |

You must execute this task before you start the loans processes in your system after the migration of open item information. The Customizing settings must be maintained before scheduling the payment distribution run after conversion.

Ensure that you define rules for clearing the due items (based on the fields DUE\_DATE and RECEIVABLE\_TYPE) in Customizing for *Transactional Banking* in the Customizing activity *Define Rules for Clearing Due Items* (/ FSPD/V\_STEPRULE).

In this Customizing activity, you define the rules that the payment distribution system uses to clear due items from the billing item table. These rules provide a processing sequence (priority) to clear due items. These rules are assigned to payment distribution rule sets in the Customizing activity *Define Rules for Payment Distribution* mentioned in the subsequent task.

#### Task: TRBK2.0-FICAX-1-1-T20

| Execution point for specific task pre- or post-conversion | Execution of post-conversion ASU tasks |
|-----------------------------------------------------------|----------------------------------------|
| Corresponding ASU task                                    | Define rules for payment distribution  |
| Task classification                                       | Conversion ASU task                    |

You must execute this task before you start the loans processes in your system after the migration of open item information. The Customizing settings must be maintained before scheduling the payment distribution run after conversion.

Ensure that you define rules for payment distribution in Customizing for *Transactional Banking* in the Customizing activity *Define Rules for Payment Distribution* (/FSPD/V\_RSET).

In this Customizing activity, you can define the rules for the distribution of incoming payments by defining a sequence of steps (payment distribution rule set) to distribute the payments.

#### Change Item: TRBK2.0-FICAX-1-2 (No Creation of Billing Documents)

| Impact classification | Always                 |
|-----------------------|------------------------|
| Change classification | Change of architecture |

The billing mass run will no longer call the RFC in FICAx to create the billing documents. All the required code adjustments have been made in the billing mass run program in AM to cater to the above change.

In **SAP Transactional Banking for SAP S/4HANA** 2.0, the downstream processes will not work as it is. For more information about the creation of billing documents, see below (Change Item TRBK2.0-FICAX-1-6).

### Change Item: TRBK2.0-FICAX-1-3 (Data Migration of Open Items If a Third-Party Tool Is Used)

| Impact classification | Always                 |
|-----------------------|------------------------|
| Change classification | Change of architecture |

If you use Easy Open Item Management (EOIM) or any third-party tool to manage the open item information, we do not offer any migration programs to migrate the open item information from EOIM or any third-party tool to *banking services from SAP*.

This has to be a custom project and you have to migrate this open item information to transactional banking before you continue your loans processes in **SAP Transactional Banking for SAP S/4HANA**.

The loans processes cannot run without the new fields (CLEARED\_AMOUNT, FLG\_CLEARED, RECV\_TYPE) in the billing table (BCA\_BL\_ITEM) being filled for the active billing items. In **SAP Transactional Banking for SAP S/4HANA** 2.0, the open item and cleared information is stored with every billing item in the billing table in transactional banking.

#### i Note

We offer migration programs to support the migration of open items from FI-CAx to transactional banking. You can refer to SAP Note 2854342 for overall details of the process of migrating open item information from FI-CAx.

#### Task: TRBK2.0-FICAX-1-3-T1

| Execution point for specific task pre- or post-conversion | Application-specific transition item-based adaptation activities |
|-----------------------------------------------------------|------------------------------------------------------------------|
| Corresponding ASU task                                    | None                                                             |
| Task classification                                       | Custom code adaptation                                           |

Make sure you migrate open item information from any third-party tool to transactional banking before resuming the loans business in **SAP Transactional Banking for SAP S/4HANA**.

#### Change Item: TRBK2.0-FICAX-1-4 (Impact on Billing Extractors)

| Impact classification | Always |  |
|-----------------------|--------|--|
|-----------------------|--------|--|

The following extractors exist:

- OTB\_BL\_AGR\_RECONC\_TRAN: billing item aggregated table BCA\_RCN\_SUMSOUT2

  The extractor OTB\_BL\_AGR\_RECONC\_TRAN is no longer required as there is no data to be reconciled between AM and FICAx. Hence the extractor is currently marked as obsolete.
- OTB\_BL\_DETL\_RECONC\_TRAN: billing item detailed table extraction

  The following new fields are added to the extractor structure BCA\_BL\_STR\_RECONC\_DETL\_DATA\_BI, which sends data to BW for detailed extraction:
  - RECV\_TYPE
  - CLEARED\_AMOUNT
  - FLG\_CLEARED

#### Change Item: TRBK2.0-FICAX-1-5 (Impact on Reconciliation Track AM - FICAX)

| Impact classification | Always                 |
|-----------------------|------------------------|
| Change classification | Change of architecture |

In banking services from SAP, we support the following reconciliation track in the area of AM-FICAx:

Reconciliation Track: AM - FICAx (Account Management and FICAx) → Reconcile Billing Items in AM
and Billing Documents in FI-CAx. This reconciliation concept helps to identify mismatches in the level of
aggregated data between AM and FI-CAx.

In the current release of SAP Transactional Banking for SAP S/4HANA 2.0:

- With the current concept of Offline FI-CAx, where FI-CAx becomes optional in your landscape and the asynchronous RFC call to create billing documents in the FI-CAx is now removed, we currently do not see the need for a reconciliation track for AM-FICAx.
- Moreover, the FI-CAx mass run works on a pull data principle to retrieve the right billing items from transactional banking and creates the corresponding billing documents in FI-CAx.
- If we see a need for this reconciliation track, we will consider this in future.

#### i Note

The other reconciliation tracks are not impacted.

#### Task: TRBK2.0-FICAX-1-5-T1

| Execution point for specific task pre- or post-conversion | Application-specific transition item-based adaptation activities |
|-----------------------------------------------------------|------------------------------------------------------------------|
| Corresponding ASU task                                    | None                                                             |
| Task classification                                       | Custom code adaptation                                           |

The reconciliation track of AM to FI-CAx is not supported. Customer code needs to be adapted if you want to reconcile the data between billing items in transactional banking and billing documents in FI-CAx.

### Change Item: TRBK2.0-FICAX-1-6 (Creation of Billing Documents in FI-CAx for Overdue Billing Items)

| Impact classification | Always                 |
|-----------------------|------------------------|
| Change classification | Change of architecture |

If you are using a FI-CAx system for open item management and managing the downstream processes, you need to configure the mass run RBCA\_DIM\_PP\_BILL\_DOC\_GEN (transaction code BCA\_DIM\_BL\_DOC\_CRT) as part of the EOD job chain in FI-CAx to maintain the flow of data for these downstream processes. The mass run RBCA\_DIM\_PP\_BILL\_DOC\_GEN in FI-CAx works on a pull data principle to fetch the overdue billing items from SAP Transactional Banking for SAP S/4HANA and create the corresponding billing documents.

The billing component in **SAP Transactional Banking for SAP S/4HANA** provides the API *Retrieve Bank Account Billing Entry Retrieval*. The mass run uses this API to retrieve the overdue billing item information from **SAP Transactional Banking for SAP S/4HANA**.

The mass run is delivered in the FI-CAX component. For more information, see SAP Note 2893515 (FI-CAX Mass Run for Generation Of Billing Docs for Overdue Billing Items) for the release and support package details.

#### Task: TRBK2.0-FICAX-1-6-T1

| Execution point for specific task pre- or post-conversion | Execution of post-conversion ASU tasks                              |
|-----------------------------------------------------------|---------------------------------------------------------------------|
| Corresponding ASU task                                    | Update Mapping Table for Overdue Billing Document Generation Report |
| Task classification                                       | Conversion ASU task                                                 |

Before you execute the report RBCA\_DIM\_PP\_BILL\_DOC\_GEN for existing accounts that were present in the system before migration, you need to execute the report RBCA\_BACID\_MAP\_PP (transaction code BCA\_BACID\_MAP\_PP\_RUN) so that the mapping between the clearing account internal GUID and the corresponding account contract is updated in the FICAx system.

For more information, see SAP Note 2889694 (Clearing Account Internal GUID Information is passed to FICA-X system during account replication).

## Transition Item: TRBK2.0-FICAX-2 (Offline FICAx - Impact on Payment Distribution)

### Change Item: TRBK2.0-FICAX-2-1 (Status "Waiting" of Payment Distribution Item Is No Longer Supported)

| Impact classification | Always                       |
|-----------------------|------------------------------|
| Change classification | Deprecation of functionality |

#### In previous releases:

Payment distribution items were created with the intermediary status "Waiting" and payment lots were posted to the FI-CAx system to clear the respective open items. FPOITR notification from FI-CAx to *banking services from SAP* changed the status of the payment distribution item to the final status "Done".

Payment distribution is involved in the payoff order processing in cases of 'Quote Payoff'. When the payment distribution run is executed, there is an asynchronous RFC call (BCA\_RFC\_OR\_PAYF\_PD\_PROCESS) to the payoff to change the payoff order to the status "Executed". If the payoff cannot be executed, a PPO order is created from the payoff and the payment distribution item is given the status "Waiting".

#### In the current release of SAP Transactional Banking for SAP S/4HANA 2.0:

With the concept of Offline FICAx, the payment distribution run will not have a direct interaction with FI-CAx as the open item information is now stored in the billing table on *banking services from SAP*. The payment distribution mass run now reads the open item information from the billing table and the corresponding payment distribution item is set to the status "Done" when processing is successful.

Therefore, it is not necessary to have payment distribution items in the status "Waiting".

Due to the removal of the status "Waiting" in payment distribution, the PD payoff integration scenario that triggers the RFC BCA\_RFC\_OR\_PAYF\_PD\_PROCESS asynchronously for payoff processing was redesigned. Payment distribution now triggers the payoff processing using an API synchronously in the same LUW, which will provide the required response to payment distribution. Once the response from the API (billing items generated due to payoff execution) is available with payment distribution, payment distribution will continue processing the payment distribution item and take it to the final status ("Done") by updating the clearing status of the corresponding billing items.

#### Task: TRBK2.0-FICAX-2-1-T1

| Execution point for specific task pre- or post-conversion | Application-specific transition item-based adaptation activities |
|-----------------------------------------------------------|------------------------------------------------------------------|
| Corresponding ASU task                                    | None                                                             |
| Task classification                                       | Custom code adaptation                                           |

Customer code needs to be adapted if the deprecation of this functionality impacts the customer processes or customer data.

#### **Change Item: TRBK2.0-FICAX-2-2 (Monitoring Asynchronous Calls)**

| Impact classification | Always                 |
|-----------------------|------------------------|
| Change classification | Change of architecture |

#### In previous releases:

Billing creates billing items in the *banking services from SAP* system and sends them asynchronously to the FI-CAX system to create the billing documents. In other words, there is no notification from the FI-CAX system that the corresponding billing documents have been created. After the billing process in *banking services from SAP* is completed, it takes some time until all billing documents are actually created on the FI-CAX system.

Before invoicing can start all billing documents should be created on the FI-CAx system.

A standard solution called "Monitoring Asynchronous Calls" was provided to ensure that the failure to create billing documents in FI-CAx due to the RFC calls being trapped in SM58 does not lead to the incorrect clearing of open items.

In the current release of SAP Transactional Banking for SAP S/4HANA 2.0:

Since we have a new solution approach "Offline FICAx" that reduces the dependency on FICAx for open item management, the billing mass run is also modified and will no longer call the RFC in FICAx to create the billing

documents. This means that thanks to the new design, the standard solution "Monitoring Asynchronous Calls" is not required.

All back-end functionality: Customizing and code changes have been adapted to remove this functionality of "Monitoring Asynchronous Calls".

#### Change Item: TRBK2.0-FICAX-2-3 (BP Level Clearing in Payment Distribution)

| Impact classification | Always                       |
|-----------------------|------------------------------|
| Change classification | Deprecation of functionality |

In previous releases:

The payment distribution level selected at the account level determines the types of accounts that are grouped together during payment distribution. The types of accounts include a single account, a group of accounts forming a finance project for an account holder, or all accounts of an account holder.

The payment distribution system applies the appropriate rule set to a group of accounts for the clearing of open items for these accounts.

The following values were supported:

Value ' ': Payment distribution at a finance project level

Value '01': Payment distribution at the account holder level for all accounts of that account holder

In the current release of SAP Transactional Banking for SAP S/4HANA 2.0:

We will not support the value '01' to clear the open items at the account holder level for all accounts of a particular account holder.

All the related code (such as APIs and BAPIs) have been adapted in the backend to reflect this change.

The SAP GUI screen of the account has been changed to remove the selection of the payment distribution level from the "Posting Data" tab page as, going forward, we will only support the "finance project" payment distribution level.

#### Task: TRBK2.0-FICAX-2-3-T1

| Execution point for specific task pre- or post-conversion | Application-specific transition item-based adaptation activities |
|-----------------------------------------------------------|------------------------------------------------------------------|
| Corresponding ASU task                                    | None                                                             |
| Task classification                                       | Custom code adaptation                                           |

Customer code needs to be adapted if the deprecation of this functionality impacts the customer processes or customer data.

### Change Item: TRBK2.0-FICAX-2-4 (Program to Monitor Payment Distribution Items Is No Longer Supported)

| Impact classification | Always                       |
|-----------------------|------------------------------|
| Change classification | Deprecation of functionality |

In previous releases:

In banking services from SAP, the program /FSPD/RIPD\_MASS\_RUN\_PP3 (transaction /FSPD/IPD\_MR3) monitors payment distribution items in status Waiting and Postprocessing:

- The report selects all payment distribution items in status *Waiting* and *Postprocessing* based on the selection criteria for the status.
- The report creates an order in the Postprocessing Office for each payment distribution item selected.
- If the payment distribution item is in status *Waiting* due to issues in the payment lot or payment order lot, the report performs the following:
  - If a payment lot or payment order lot for the payment distribution item in status *Waiting* does not exist in the FI-CAx system, this report posts the payment lot or payment order lot.
  - If the FI-CAx system sends the FPOITR notification while the payment distribution item is still in status Waiting, this report resets the transfer status of trigger tables from 3 -Transferred to 1 Preselected for Transfer for the corresponding payment lot or payment order lot. This ensures that the FI-CAx system can send the FPOITR notification again for the payment lot or payment order lot.
  - This report creates informative postprocessing orders in the banking services system if there is an existing postprocessing order in *banking services from SAP* for a missing FPOITR notification or an existing postprocessing order in the FI-CAx system for the missing payment lot.

In the current release of SAP Transactional Banking for SAP S/4HANA 2.0:

With the current solution approach of offline FICAx, there are no more payment distribution items in status *Waiting* and the creation of additional informative postprocessing orders does not add any value. The payment distribution now creates re-processible postprocessing orders for erroneous situations.

Hence, we have removed the program (/FSPD/RIPD\_MASS\_RUN\_PP3) in payment distribution.

#### Task: TRBK2.0-FICAX-2-4-T1

| Execution point for specific task pre- or post-conversion | Application-specific transition item-based adaptation activities |
|-----------------------------------------------------------|------------------------------------------------------------------|
| Corresponding ASU task                                    | None                                                             |
| Task classification                                       | Custom code adaptation                                           |

Customer code needs to be adapted if the deprecation of this functionality impacts the customer processes or customer data.

### Change Item: TRBK2.0-FICAX-2-5 (Payment Distribution Directives No Longer Support References from FI-CAx)

| Impact classification | Always                       |
|-----------------------|------------------------------|
| Change classification | Deprecation of functionality |

The current solution approach of offline FI-CAx reduces the dependency on FICAx for open item management, which means that we do not support clearing based on payment distribution directives with references from FI-CAx.

#### Task: TRBK2.0-FICAX-2-5-T1

| Execution point for specific task pre- or post-conversion | Application-specific transition item-based adaptation activities |
|-----------------------------------------------------------|------------------------------------------------------------------|
|                                                           |                                                                  |

| Corresponding ASU task | None                   |
|------------------------|------------------------|
| Task classification    | Custom code adaptation |

Customer code needs to be adapted if the deprecation of this functionality impacts the customer processes or customer data.

# Transition Item: TRBK2.0-FICAX-3 (Offline FICAx - Impact on Direct Debit Functionality)

### Change Item: TRBK2.0-FICAX-3-1 (Direct Debit Collection Process in FI-CAx Will Not Be Supported)

| Impact classification | Always                       |
|-----------------------|------------------------------|
| Change classification | Deprecation of functionality |

With the concept of offline FI-CAx, since FI-CAx now becomes optional in your landscape, we will not support the direct debit collection process in FI-CAx using the payment run (FPY1).

Customers will have to use the direct debit functionality available on transactional banking, which is supported by the mass run RBCA\_BL\_AL\_DIRECT\_DEBIT\_PP. This program processes SEPA direct debits (SDD) and direct debits based on the billing items in the banking services from SAP system.

#### i Note

If you have mandates in the FI-CAx system, you should consider transferring the mandates from FI-CAx to transactional banking (as mentioned in TRBK2.0-FICAX-3-2) before using the direct debit functionality on transactional banking.

This is particularly important to ensure that the processing of direct debits is in accordance with the guidelines for the Single European Payment Area (SEPA), which require specific mandate checks.

#### i Note

If you have initiated direct debit collections in FI-CAx but the payment has not been realized to clear the open item, you need to cancel these direct debit collections before conversion. You can identify such open items in FI-CAx by the *truck* symbol (*Payment order created - still open*).

You must not have locked direct debit open items in FI-CAx when you execute the migration precheck report or the open item migration report. If the initiated direct debit collections without a realized payment are not cancelled before conversion, initiating direct debit collection from transactional banking can result in duplicate collections. You can initiate direct debit collections in transactional banking after conversion.

#### Task: TRBK2.0-FICAX-3-1-T1

| Execution point for specific task pre- or post-conversion | Application-specific transition item-based adaptation activities |
|-----------------------------------------------------------|------------------------------------------------------------------|
| Corresponding ASU task                                    | None                                                             |

| Task classification Custom | code adaptation |
|----------------------------|-----------------|
|----------------------------|-----------------|

Customer code needs to be adapted if the deprecation of functionality impacts the customer processes or customer data.

### Change Item: TRBK2.0-FICAX-3-2 (Migration of Mandates From FI-CAx to Transactional Banking)

| Impact classification | Always                 |
|-----------------------|------------------------|
| Change classification | Change of architecture |

The standard system does not provide any migration programs to migrate the "mandate data" from FI-CAx to transactional banking.

#### Task: TRBK2.0-FICAX-3-2-T1

| Execution point for specific task pre- or post-conversion | Application-specific transition item-based adaptation activities |
|-----------------------------------------------------------|------------------------------------------------------------------|
| Corresponding ASU task                                    | None                                                             |
| Task classification                                       | Custom code adaptation                                           |

Customers should have their own custom programs to migrate the mandate data from FI-CAx to transactional banking before using the direct debit functionality in transactional banking.

#### Transition Item: TRBK2.0-FICAX-4 (Offline FICAx - Impact on Orders)

#### Change Item: TRBK2.0-FICAX-4-1 (Impact on Payoff Order)

| Impact classification | Always                 |
|-----------------------|------------------------|
| Change classification | Change of architecture |

- Read to open items from FICAx removed and instead open billing items (receivables) are read from the billing table
- All back-end functionality (such as APIs, RFCs, BAPI) modified to work based on the open receivables in Account Management
- SAP GUI screens modified to display receivables from Account Management instead of open items from FICAx
- Asynchronous communication between payoff and payment distribution change to synchronous communication

#### Task: TRBK2.0-FICAX-4-1-T1

| Execution point for specific task pre- or post-conversion | Application-specific transition item-based adaptation activities |
|-----------------------------------------------------------|------------------------------------------------------------------|
| Corresponding ASU task                                    | None                                                             |

| Task classification | Custom code adaptation |
|---------------------|------------------------|
|---------------------|------------------------|

Customer code needs to be adapted if open item information is accessed from the custom implementation to avoid any impact on customer processes or customer data.

#### Change Item: TRBK2.0-FICAX-4-2 (Impact on Disbursement Order)

| Impact classification | Always                 |
|-----------------------|------------------------|
| Change classification | Change of architecture |

- Read to open items from FICAx removed and instead open billing items (receivables) are read from the billing table
- All back-end functionality (such as APIs, RFCs, BAPI) modified to work based on the open receivables in Account Management
- SAP GUI screens modified to display receivables from Account Management instead of open items from FICAx

#### Task: TRBK2.0-FICAX-4-2-T1

| Execution point for specific task pre- or post-conversion | Application-specific transition item-based adaptation activities |
|-----------------------------------------------------------|------------------------------------------------------------------|
| Corresponding ASU task                                    | None                                                             |
| Task classification                                       | Custom code adaptation                                           |

Customer code needs to be adapted if open item information is accessed from the custom implementation to avoid any impact on customer processes or customer data.

#### Change Item: TRBK2.0-FICAX-4-3 (Impact on Waiver Order)

| Impact classification | Always                 |
|-----------------------|------------------------|
| Change classification | Change of architecture |

- Read to open items from FICAx removed and instead open billing items (receivables) are read from the billing table
- All back-end functionality (such as APIs, RFCs, BAPI) modified to work based on the open receivables in Account Management
- SAP GUI screens modified to display receivables from Account Management instead of open items from FICAx

#### Task: TRBK2.0-FICAX-4-3-T1

| Execution point for specific task pre- or post-conversion | Application-specific transition item-based adaptation activities |
|-----------------------------------------------------------|------------------------------------------------------------------|
| Corresponding ASU task                                    | None                                                             |
| Task classification                                       | Custom code adaptation                                           |

Customer code needs to be adapted if open item information is accessed from the custom implementation to avoid any impact on customer processes or customer data.

#### Change Item: TRBK2.0-FICAX-4-4 (Impact on Deferral Order)

| Impact classification | Always                 |
|-----------------------|------------------------|
| Change classification | Change of architecture |

- Read to open items from FICAx removed and instead open billing items (receivables) are read from the billing table
- All back-end functionality (such as APIs, RFCs, BAPI) modified to work based on the open receivables in Account Management
- SAP GUI screens modified to display receivables from Account Management instead of open items from FICAx

#### Task: TRBK2.0-FICAX-4-4-T1

| Execution point for specific task pre- or post-conversion | Application-specific transition item-based adaptation activities |
|-----------------------------------------------------------|------------------------------------------------------------------|
| Corresponding ASU task                                    | None                                                             |
| Task classification                                       | Custom code adaptation                                           |

Customer code needs to be adapted if open item information is accessed from the custom implementation to avoid any impact on customer processes or customer data.

#### Change Item: TRBK2.0-FICAX-4-5 (Impact on Capitalization Order)

| Impact classification | Always                 |
|-----------------------|------------------------|
| Change classification | Change of architecture |

- Read to open items from FICAx removed and instead open billing items (receivables) are read from the billing table
- All back-end functionality (such as APIs, RFCs, BAPI) modified to work based on the open receivables in Account Management
- SAP GUI screens modified to display receivables from Account Management instead of open items from FICAx

#### Task: TRBK2.0-FICAX-4-5-T1

| Execution point for specific task pre- or post-conversion | Application-specific transition item-based adaptation activities |
|-----------------------------------------------------------|------------------------------------------------------------------|
| Corresponding ASU task                                    | None                                                             |
| Task classification                                       | Custom code adaptation                                           |

Customer code needs to be adapted if open item information is accessed from the custom implementation to avoid any impact on customer processes or customer data.

#### Change Item: TRBK2.0-FICAX-4-6 (Impact on Skip Order)

| Impact classification | Always                 |
|-----------------------|------------------------|
| Change classification | Change of architecture |

- Read to open items from FICAx removed and instead open billing items (receivables) are read from the billing table
- All back-end functionality (such as APIs, RFCs, BAPI) modified to work based on the open receivables in Account Management
- SAP GUI screens modified to display receivables from Account Management instead of open items from FICAx

#### Task: TRBK2.0-FICAX-4-6-T1

| Execution point for specific task pre- or post-conversion | Application-specific transition item-based adaptation activities |
|-----------------------------------------------------------|------------------------------------------------------------------|
| Corresponding ASU task                                    | None                                                             |
| Task classification                                       | Custom code adaptation                                           |

Customer code needs to be adapted if open item information is accessed from the custom implementation to avoid any impact on customer processes or customer data.

#### Change Item: TRBK2.0-FICAX-4-7 (Impact on Extension Order)

| Impact classification | Always                 |
|-----------------------|------------------------|
| Change classification | Change of architecture |

- Read to open items from FICAx removed and instead open billing items (receivables) are read from the billing table
- All back-end functionality (such as APIs, RFCs, BAPI) modified to work based on the open receivables in Account Management
- SAP GUI screens modified to display receivables from Account Management instead of open items from FICAx

#### Task: TRBK2.0-FICAX-4-7-T1

| Execution point for specific task pre- or post-conversion | Application-specific transition item-based adaptation activities |
|-----------------------------------------------------------|------------------------------------------------------------------|
| Corresponding ASU task                                    | None                                                             |
| Task classification                                       | Custom code adaptation                                           |

Customer code needs to be adapted if open item information is accessed from the custom implementation to avoid any impact on customer processes or customer data.

#### Change Item: TRBK2.0-FICAX-4-8 (Impact on Account Closure Order)

| Impact classification | Always                 |
|-----------------------|------------------------|
| Change classification | Change of architecture |

Read to open items from FICAx removed

#### Task: TRBK2.0-FICAX-4-8-T1

| Execution point for specific task pre- or post-conversion | Application-specific transition item-based adaptation activities |
|-----------------------------------------------------------|------------------------------------------------------------------|
| Corresponding ASU task                                    | None                                                             |
| Task classification                                       | Custom code adaptation                                           |

Customer code needs to be adapted if open item information is accessed from the custom implementation to avoid any impact on customer processes or customer data.

#### Change Item: TRBK2.0-FICAX-4-9 (Impact on Cancellation Order)

| Impact classification | Always                 |
|-----------------------|------------------------|
| Change classification | Change of architecture |

• Read to open items from FICAx removed and instead open billing items (receivables) are read from the billing table

#### Task: TRBK2.0-FICAX-4-9-T1

| Execution point for specific task pre- or post-conversion | Application-specific transition item-based adaptation activities |
|-----------------------------------------------------------|------------------------------------------------------------------|
| Corresponding ASU task                                    | None                                                             |
| Task classification                                       | Custom code adaptation                                           |

Customer code needs to be adapted if open item information is accessed from the custom implementation to avoid any impact on customer processes or customer data.

#### Change Item: TRBK2.0-FICAX-4-10 (Impact on Rescission Order)

| Impact classification | Always                 |
|-----------------------|------------------------|
| Change classification | Change of architecture |

- Read to open items from FICAx removed and instead open billing items (receivables) are read from the billing table
- All back-end functionality (such as APIs, RFCs, BAPI) modified to work based on the open receivables in Account Management
- SAP GUI screens modified to display receivables from Account Management instead of open items from FICAx
- Asynchronous communication between rescission and payment distribution change to synchronous communication

#### Task: TRBK2.0-FICAX-4-10-T1

| Execution point for specific task pre- or post-conversion | Application-specific transition item-based adaptation activities |
|-----------------------------------------------------------|------------------------------------------------------------------|
| Corresponding ASU task                                    | None                                                             |
| Task classification                                       | Custom code adaptation                                           |

Customer code needs to be adapted if open item information is accessed from the custom implementation to avoid any impact on customer processes or customer data.

#### 1.7.15 Transition Topic: TRBK2.0 EU-RESC (EU Rescission)

This transition topic is a collection of items related to the removal of EU rescission.

# Transition Item: TRBK2.0 EU-RESC-1 (Removal of Deprecated Functionality EU Rescission)

| Relevant source release | All supported start releases |
|-------------------------|------------------------------|
|-------------------------|------------------------------|

EU Rescission Order is a deprecated function and hence no longer available. All coding has been deleted in SAP Transactional Banking for SAP S/4HANA.

#### Change Item: TRBK2.0 EU-RESC-1-1 (Removal of Deprecated Functionality EU Rescission)

| Impact classification | Always                       |
|-----------------------|------------------------------|
| Change classification | Deprecation of functionality |

For the EU rescission order, all database tables, back-end implementation, Customizing, BAdls, RFCs, integration with other objects, and Customizing nodes have been deleted.

#### Task: TRBK2.0 EU-RESC-1-1-T1

| Execution point for specific task pre- or post-conversion | Application-specific transition item-based adaptation activities |
|-----------------------------------------------------------|------------------------------------------------------------------|
| Corresponding ASU task                                    | None                                                             |
| Task classification                                       | Custom code adaptation                                           |

The customer code needs to be adapted if the deprecation of functionality impacts the customer processes or customer data.

# 1.7.16 Transition Topic: TRBK2.0 INS-RESC (Insurance Rescission)

This transition topic is a collection of items related to the removal of the insurance rescission order.

### Transition Item: TRBK2.0 INS-RESC-1 (Removal of Deprecated Functionality Insurance Rescission)

Relevant source release All supported start releases

Insurance Rescission Order is a deprecated function and hence no longer available. All coding has been deleted in SAP Transactional Banking for SAP S/4HANA.

### Change Item: TRBK2.0 INS-RESC-1.1 (Removal of Deprecated Functionality Insurance Rescission)

| Impact classification | Always                       |
|-----------------------|------------------------------|
| Change classification | Deprecation of functionality |

For the insurance rescission order, all database tables, back-end implementation, Customizing, BAdls, RFCs, integration with other objects, and Customizing nodes have been deleted.

If you have used the functionality for the insurance rescission and would like to retain it after conversion, then make sure all the necessary data for the insurance rescission is migrated to an alternate custom implementation before conversion. If not, the data relating to insurance rescission will be lost after conversion.

#### Task: TRBK2.0 INS-RESC-1.1-T1

| Execution point for specific task pre- or post-conversion | Application-specific transition item-based adaptation activities |
|-----------------------------------------------------------|------------------------------------------------------------------|
| Corresponding ASU task                                    | None                                                             |
| Task classification                                       | Custom code adaptation                                           |

The customer code needs to be adapted if the deprecation of the functionality impacts the customer processes or customer data.

#### 1.7.17 Transition Topic: TRBK2.0 ORDERS (Orders)

This transition topic is a collection of transactions that are duplicated, deprecated, or obsolete, and therefore deleted.

# Transition Item: TRBK2.0 ORDERS-1 (Clean Up of Unused, Deprecated, Duplicate, and Obsolete Transaction Codes)

Relevant source release All supported start releases

The following obsolete and unused transaction codes are deleted:

- BCA\_OR\_SKIP
- BCA\_SET\_LOG\_BCA\_RENW
- BCA\_OR\_PAYF\_PP\_ALL
- BCA\_OR\_CNCL\_PP\_BOCL

# 1.7.18 Transition Topic: TRBK2.0-ILM (Archiving, Destruction, and Deletion of Data)

This transition topic is a collection of items related to the archiving, destruction, and deletion of data.

#### Transition Item: TRBK2.0-ILM-1 (Mandatory Use of New Archiving Objects)

Relevant source release

banking services from SAP 8.0 only

The archiving, destruction, and deletion of data can only be carried out using the newest available archiving objects or deletion reports. These new archiving objects or deletion reports do not use the former tools Archiving Engine or AFX Framework.

For more information about the archiving, destruction, and deletion of data as of *banking services from SAP* 9.0, which is still valid in **SAP Transactional Banking for SAP S/4HANA** 2.0, see ILM Enablement of Deposits and Loans and Data Archiving, Data Destruction, Data Deletion.

#### Change Item: TRBK2.0-ILM-1-1 (Mandatory Use of New Archiving Objects)

| Impact classification | Standard processes are used |
|-----------------------|-----------------------------|
| Change classification | Change of architecture      |

The following steps are required for archiving and deletion:

- You need to use the corresponding new archiving object or deletion report (including activation of new relevant archive information structures).
- You need to define standard residence times within the existing object-specific residence time
  Customizing. The standard residence time contained in the global Customizing for Archiving Engine or
  AFX Framework is no longer evaluated.
- If you made enhancements to old archiving objects: You need to evaluate if you need to migrate your enhancements for business checks or the handling of additional database tables.
- You need to consider if you want to create new enhancements to the standard solution for the archiving, destruction, or deletion of data.

#### Task: TRBK2.0-ILM-1-1-T1

| Execution point for specific task pre- or post-conversion | Execution of post-conversion ASU tasks                      |
|-----------------------------------------------------------|-------------------------------------------------------------|
| Corresponding ASU task                                    | Mandatory use of new archiving objects and deletion reports |

Migration of standard residence times:

You can use report RBCA\_ARCHIVE\_RESIDENCECUST\_MIG to automatically transfer the standard residence time for existing old archiving objects or deletion reports. You need to execute this report in every client (except 000) of your system in which you want use the functionality.

# 1.7.19 Transition Topic: TRBK2.0-CMS (Collateral Management System)

This transition topic is a collection of items related to SAP Collateral Management for Banking, SAP S/4HANA edition (FS-CMS).

### Transition Item: TRBK2.0-CMS-1 (Migration of CMS Functionality from FSAPPL)

Relevant source release

All supported start releases

With the product **SAP Transactional Banking for SAP S/4HANA**, *banking services from SAP* customers now have the opportunity to enter the SAP S/4HANA world.

In this context, SAP provided one consolidated version of FS-CMS in the SAP S/4HANA world, which supports SAP Loans Management for Banking, SAP S/4HANA edition (FS-CML – Consumer and Mortgage Loans) as well as SAP Transactional Banking for SAP S/4HANA.

This consolidated version is available as part of software component S4FND and can be used starting with the following versions:

- SAP S/4HANA on-premise 1909
- SAP Transactional Banking for SAP S/4HANA

#### i Note

The integration with FS-CML requires an SAP S/4HANA on-premise deployment of FS-CMS (same instance or remote connection).

The FS-CMS functionality, which is available in SAP S/4HANA on-premise 1809, was the basis for this consolidated version of FS-CMS in the SAP S/4HANA world.

banking services from SAP edition of FS-CMS, which is currently not available in the SAP S/4HANA edition, will be taken by SAP (dependent on priority, relevance, and customer usage). Although larger parts have already been included in feature package 01 of S4FND 104, it is important to note that some functions might not be taken over to the SAP S/4HANA edition of FS-CMS.

### Change Item: TRBK2.0-CMS-1-1 (Main CMS Functionality Available in FP01 of S4FND 104)A case-by-case decision regarding the functionality from the

| Impact classification | Standard processes are used |
|-----------------------|-----------------------------|
| Change classification | Change of architecture      |

A case-by-case decision regarding the The main additional functionality of CMS in FSAPPL has been moved to S4FND 104 in feature package 01.

#### **Task: TRBK2.0-CMS-1-1-T1**

| Execution point for specific task pre- or post-conversion | Execution of post-conversion ASU tasks                |
|-----------------------------------------------------------|-------------------------------------------------------|
| Corresponding ASU task                                    | Correction for SOAP services in Collateral Management |
| Task classification                                       | Conversion ASU task                                   |

After conversion you need to implement SAP Note 2928543 because of syntax errors within SOAP service implementations after the conversion, if the system is not based on support package 03 or higher for software component S4FND 104.

#### Transition Item: TRBK2.0-CMS-2 (List of Deleted SOAP Services)

| Relevant source release | All supported start releases |
|-------------------------|------------------------------|
|                         |                              |

SOAP services available in CMS in *banking services from SAP* are deleted during a conversion to **SAP Transactional Banking for SAP S/4HANA** 2.0.

#### Change Item: TRBK2.0-CMS-2-1 (Deletion of SOAP Services)

| Impact classification | Always                       |
|-----------------------|------------------------------|
| Change classification | Deprecation of functionality |

Deletion of a SOAP service means: The SOAP service definition has been deleted from the XI content, the ABAP artifacts that can be generated by transaction SPROXY and specific to the service have been deleted, the service implementation artifacts generated by the Service Implementation Workbench (including specific BAdIs and PPO business processes) and further code only used by or to call the specific service implementation has been deleted.

#### Task: TRBK2.0-CMS-2-1-T1

| Execution point for specific task pre- or post-conversion | Application-specific transition item-based adaptation activities |
|-----------------------------------------------------------|------------------------------------------------------------------|
| Corresponding ASU task                                    | None                                                             |
| Task classification                                       | Custom code adaptation                                           |

Please adapt your customer-specific process implementation. You need to replace all occurrences where a deleted SOAP service is consumed (even in client applications). You either need to switch to a newer version of the required functional interface (such as a successor SOAP service version) or re-design your business process. For a list of deleted SOAP services, see SAP Note 2933084.

#### Transition Item: TRBK2.0-CMS-3 (List of Deleted RFCs)

Relevant source release

All supported start releases

RFC function modules available in CMS in *banking services from SAP* are deleted during a conversion to **SAP Transactional Banking for SAP S/4HANA** 2.0.

#### Change Item: TRBK2.0-CMS-3-1 (Deletion of RFCs)

| Impact classification | Always                       |
|-----------------------|------------------------------|
| Change classification | Deprecation of functionality |

Deletion of an RFC means: The function module and further code only used by or to call the specific RFC function module has been deleted. If all function modules in the corresponding function group were deleted, then the function group is also deleted.

#### Task: TRBK2.0-CMS-3-1-T1

| Execution point for specific task pre- or post-conversion | Application-specific transition item-based adaptation activities |
|-----------------------------------------------------------|------------------------------------------------------------------|
| Corresponding ASU task                                    | None                                                             |
| Task classification                                       | Custom code adaptation                                           |

Please adapt your customer-specific process implementation. You need to replace all occurrences where the RFC function module is called (even in clients). You either need to switch to a newer version of the required functional interface (for example, use a SOAP service instead) or re-design your business process. For a list of deleted RFCs, see SAP Note 2933095.

#### Transition Item: TRBK2.0-CMS-4 (List of Changed BAdIs)

| Relevant source release All supported start releases |  |
|------------------------------------------------------|--|
|------------------------------------------------------|--|

Some Business Add-Ins (BAdIs) available in CMS in *banking services from SAP* are changed or deleted during a conversion to **SAP Transactional Banking for SAP S/4HANA** 2.0.

#### Change Item: TRBK2.0-CMS-4-1 (Change of BAdIs)

| Impact classification | Enhancement options (BAdl, BTE, frameworks (such as APMG), and so on) are used |
|-----------------------|--------------------------------------------------------------------------------|
| Change classification | Change of architecture                                                         |

Some Business Add-Ins (BAdIs) available in CMS in *banking services from SAP* are changed or deleted during a conversion to **SAP Transactional Banking for SAP S/4HANA** 2.0 because some of the back-end functionality changed, was deprecated, or even deleted.

#### Task: TRBK2.0-CMS-4-1-T1

| Execution point for specific task pre- or post-conversion | Application-specific transition item-based adaptation activities |
|-----------------------------------------------------------|------------------------------------------------------------------|
| Corresponding ASU task                                    | None                                                             |
| Task classification                                       | Custom code adaptation                                           |

Please adapt your customer-specific process implementation if you have implemented the listed BAdIs. You need to react to the changed interface or behavior of the BAdI or its deletion. For a list of changed or deleted BAdIs, see SAP Note 2933113.

#### **Transition Item: TRBK2.0-CMS-5 (List of Changed SOAP Services)**

Some SOAP services available in CMS in *banking services from SAP* are changed during a conversion to **SAP Transactional Banking for SAP S/4HANA** 2.0.

#### **Change Item: TRBK2.0-CMS-5-1 (Change of SOAP Services)**

| Impact classification | Always                 |
|-----------------------|------------------------|
| Change classification | Change of architecture |

Some SOAP services existing in banking services from SAP have been changed. If the SOAP services are used within the SAP standard system the code has already been adapted to work with the new behavior of the service interface.

#### Task: TRBK2.0-CMS-5-1-T1

| Execution point for specific task pre- or post-conversion | Application-specific transition item-based adaptation activities |
|-----------------------------------------------------------|------------------------------------------------------------------|
| Corresponding ASU task                                    | None                                                             |
| Task classification                                       | Custom code adaptation                                           |

If you have used one of the listed SOAP services in customer business processes you should adapt your custom code to the changed behavior. The reason for the incompatible change is listed together with the SOAP service. For a list of the changed SOAP services, see SAP Note 2933087.

#### Transition Item: TRBK2.0-CMS-6 (Change/Deletion of BW Extractors)

| Relevant source release | All supported start releases                                                                                                    |
|-------------------------|----------------------------------------------------------------------------------------------------|
|                         | The state of the state of the s |

Some BW extractors available in CMS in *banking services from SAP* are changed or deleted during a conversion to **SAP Transactional Banking for SAP S/4HANA** 2.0.

#### Change Item: TRBK2.0-CMS-5-1 (List of Changed or Deleted BW Extractors)

| Impact classification | Always                 |
|-----------------------|------------------------|
| Change classification | Change of architecture |

Some BW extractors already existing in *banking services from SAP* are changed or deleted during a conversion to **SAP Transactional Banking for SAP S/4HANA** 2.0 because some of the back-end functionality changed or has not yet been moved to the software component S4FND.

#### **Task: TRBK2.0-CMS-5-1-T1**

| Execution point for specific task pre- or post-conversion | Application-specific transition item-based adaptation activities |
|-----------------------------------------------------------|------------------------------------------------------------------|
| Corresponding ASU task                                    | None                                                             |
| Task classification                                       | Custom code adaptation                                           |

Please adapt follow-up processes in your Business Warehouse for the listed BW extractors. The reason for the change is listed together with the BW extractor. For a list of changed or deleted BW extractors, see SAP Note 2933075.

#### 1.7.20 Transition Topic: TRBK2.0-POT (Process Object Types)

This transition topic is a collection of items related to process object types.

# Transition Item: TRBK2.0-POT-1 (Re-Implementation of Existing Process Object Types Delivered by the SAP Standard Based on Process Object Builder 2.2)

| Relevant source release All supported start releases |  |
|------------------------------------------------------|--|
|------------------------------------------------------|--|

All the process object types that existed in *banking services from SAP* and that are delivered again with **SAP Transactional Banking for SAP S/4HANA** 2.0 have been re-implemented based on SAP Process Object Builder 2.2. This leads to some changes in the technical names of SOAP service interfaces. Process object types of customers created with Process Object Builder 2.0 or higher should not be affected by the conversion unless they use SOAP services or RFCs that are deleted in **SAP Transactional Banking for SAP S/4HANA**2.0.

### Change Item: TRBK2.0-POT-1-1 (Change of Technical Service Interface Names for SOAP Services)

| Impact classification | Standard processes are used |
|-----------------------|-----------------------------|
| Change classification | Change of architecture      |

The process object types already existing in *banking services from SAP* have been re-generated based on Process Object Builder 2.2. While the majority of the functionality and SOAP service definitions stays

unchanged the technical SOAP service definition for some service interfaces did change incompatibly (new technical internal name of the service interface, for example). In addition, there are new fields available in the area of system administrative data for the root node of the process object type. If the SOAP services are used within the SAP standard system the code has already been adapted to work with the new service interfaces.

#### Task: TRBK2.0-POT-1-1-T1

| Execution point for specific task pre- or post-conversion | Task relevant on three execution points:                                                         |
|-----------------------------------------------------------|--------------------------------------------------------------------------------------------------|
|                                                           | <ul> <li>Application-specific transition item-based conversion preparation activities</li> </ul> |
|                                                           | <ul> <li>Execution of preparation ASU tasks</li> </ul>                                           |
|                                                           | Execution of pre-conversion ASU tasks                                                            |
| Corresponding ASU task                                    | Process all process object types to a final status                                               |
| Task classification                                       | Data preparation                                                                                 |

You need to process all instances of process object types to a final status before conversion. You only need to execute this ASU step when you are using process object types provided by the standard system in your system. If an instance of a process object type remains in an intermediate status, this instance can no longer be processed after conversion.

For more information about how to use the monitoring UI of a process object type to find and process all instances to a final status, see SAP Note 2994288.

#### Task: TRBK2.0-POT-1-1-T2

| Execution point for specific task pre- or post-conversion | "Go" criteria for ASU tasks defined |
|-----------------------------------------------------------|-------------------------------------|
| Corresponding ASU task                                    | None                                |
| Task classification                                       | "Go" criteria verification.         |

<sup>&</sup>quot;Go" criteria for ASU tasks related to transition task TRBK2.0-POT-1-1-T1: All the instances must be processed to a final status before conversion. If you decide not to process some instances to a final status then please note these can no longer be processed after conversion.

#### Task: TRBK2.0-POT-1-1-T3

| Execution point for specific task pre- or post-conversion | Application-specific transition item-based conversion follow-<br>on activities |
|-----------------------------------------------------------|--------------------------------------------------------------------------------|
| Corresponding ASU task                                    | None                                                                           |
| Task classification                                       | Follow-on activity                                                             |

You need to configure the SOAP message interaction for the process object types.

# 1.7.21 Transition Topic: TRBK2.0-WIM (Work Item Management)

This transition topic is a collection of items related to work item management.

### Transition Item: TRBK2.0-WIM-1 (Migration of Work Item Management Content)

Relevant source release

banking services from SAP 9.0 only

Work items need to be re-created or updated to the status *New* after conversion. This is required to make sure the customers using work item management in *banking services from SAP* and migrating to **SAP Transactional Banking for SAP S/4HANA** are able to run the processes seamlessly after conversion.

#### Change Item: TRBK2.0-WIM-1-1 (Creation of New Work Items After Conversion)

| Impact classification | Standard processes are used |
|-----------------------|-----------------------------|
| Change classification | No change                   |

If the software component FSXAL was installed in a different system than software component FSAPPL before conversion and if the goal is to continue using the existing FSAPPL system after conversion, then work items needs to be newly created from existing orders of the Posting Control Office in the converted system.

#### Task: TRBK2.0-WIM-1-1-T1

| Execution point for specific task pre- or post-conversion | Application-specific transition item-based conversion follow-<br>on activities |
|-----------------------------------------------------------|--------------------------------------------------------------------------------|
| Corresponding ASU task                                    | None                                                                           |
| Task classification                                       | Follow-on activity                                                             |

Ensure that the following mandatory work item management-related Customizing settings are made before executing the reports RFSTB\_MIG\_CRT\_WORK\_ITEM\_PRE and RFSTB\_MIG\_CRT\_WORK\_ITEM.

#### i Note

Without these Customizing settings the reports will not be executed successfully.

- Enterprise services Bank Work Item Processing Bank Work Item Event In and Bank Work Item Processing Bank Work Item Event Out need to be configured.
- Maintain a number range for the work item.
- Define a worklist.
- Determine the worklists by using BRFplus.
- Other work item management-related Customizing settings are required before you decide to use the Process Bank Work Items app.

For more information, see App Implementation: Process Bank Work Items and Work Item Management.

#### TRBK2.0-WIM-1-1-T2

| Execution point for specific task pre- or post-conversion | Application-specific transition item-based conversion follow-<br>on activities |
|-----------------------------------------------------------|--------------------------------------------------------------------------------|
| Corresponding ASU task                                    | None                                                                           |
| Task classification                                       | Follow-on activity                                                             |

The pre-check report RFSTB\_MIG\_CRT\_WORK\_ITEM\_PRE needs to be executed in all clients of the system in which you are actively using Posting Control Office to identify existing orders of the Posting Control Office in the software component CB4HANA, which are relevant for work item creation in the new instance of work item management.

After executing this report, check the table FSTB\_WI\_MIG to see if all relevant Posting Control Orders (PCO) are present in this table for which the next migration report should create work items.

#### TRBK2.0-WIM-1-1-T3

| Execution point for specific task pre- or post-conversion | Application-specific transition item-based conversion follow-<br>on activities |
|-----------------------------------------------------------|--------------------------------------------------------------------------------|
| Corresponding ASU task                                    | None                                                                           |
| Task classification                                       | Follow-on activity                                                             |

The report RFSTB\_MIG\_CRT\_WORK\_ITEM needs to be executed after completion of the above pre-check report in all clients of the system in which you are actively using Posting Control Office and want to create new work items in work item management in the software component POCB4H for all open posting control orders in the software component CB4HANA. This report creates work items using the notification service of the bank work item. You can check the table FSWIM\_WI\_ACTV after completion of this report to see if work items have been created successfully for all open posting control orders in the *New* status.

If there are a lot of active Posting Control Orders (PCO) then you can decide to run by bank posting area and PCO category. You can also execute this report multiple times in case of errors. In that case, it will pick only the failed PCOs and create work items for those PCOs.

Check the Customizing settings of agent FSWI: It should be set to immediate execution in CB4HANA after execution of this report. This is required to create work items immediately once the PCO is created.

#### TRBK2.0-WIM-1-1-T4

| Execution point for specific task pre- or post-conversion | Application-specific transition item-based conversion follow-<br>on activities |
|-----------------------------------------------------------|--------------------------------------------------------------------------------|
| Corresponding ASU task                                    | None                                                                           |
| Task classification                                       | Follow-on activity                                                             |

#### i Note

This step is not for the system that is being converted via the Software Update Manager (SUM). After the entire conversion process is over and the work items have been created and verified in the new system via the above steps, then this report can be executed in the FSXAL system in which it has been decided not to use the work item going forward.

You can execute report RFSWIM\_WI\_STATUS\_UPDATE\_COMPL in the FSXAL system to set the status of existing active work items to *Completed*. This step is optional and ensures that active work items in FSXAL can be archived.

#### Change Item: TRBK2.0-WIM-1-2 (Updating of Existing Work Items After Conversion)

| Impact classification Standard processes are used |  |
|---------------------------------------------------|--|
|---------------------------------------------------|--|

Change classification

No change

If the software component FSXAL was installed in the same system as the software component FSAPPL before conversion and if the goal is to continue using the existing work item management after conversion, then all active work items (status *In Process*, *Reserved*) need to be changed to the status *New*.

This is required since POTs have been regenerated in POCB4H using POB 2.0. The active work items that were generated using POB 1.0 in FSXAL will not work in POCB4H. Therefore, they have to be changed to the status *New* in POCHB4H so that they can be picked up by the work item app for further processing (using POT version POB 2.0).

Execute all the steps under this task after conversion of FSXAL to POCB4H.

#### TRBK2.0-WIM-1-2-T1

| Execution point for specific task pre- or post-conversion | Execution of post-conversion ASU tasks    |
|-----------------------------------------------------------|-------------------------------------------|
| Corresponding ASU task                                    | Setting active work items to status "New" |
| Task classification                                       | Conversion ASU task                       |

Use report RFSWIM\_WI\_STATUS\_CONV\_NEW to change all existing work items with the status *In Process* and *Reserved* to the status *New* in the software component POCB4H of **SAP Transactional Banking for SAP S/4HANA**. This ensures that all existing work items with the above status can be further processed after conversion.

#### TRBK2.0-WIM-1-2-T2

| Execution point for specific task pre- or post-conversion | "Go" criteria for ASU tasks defined |
|-----------------------------------------------------------|-------------------------------------|
| Corresponding ASU task                                    | None                                |
| Task classification                                       | "Go" criteria verification          |

<sup>&</sup>quot;Go" criteria for ASU tasks related to transition task TRBK2.0-WIM-1-2-T1:

After execution of the above report please check table FSWIM\_WI\_ACTV and make sure all work items have been converted to the status *New*. You can execute this report multiple times in case of errors.

#### TRBK2.0-WIM-1-2-T3

| Execution point for specific task pre- or post-conversion | Application-specific transition item-based conversion follow-<br>on activities. |
|-----------------------------------------------------------|---------------------------------------------------------------------------------|
| Corresponding ASU task                                    | None                                                                            |
| Task classification                                       | Follow-on activity                                                              |

Ensure that the work item management-related Customizing settings are made before you decide to use the *Process Bank Work Items* app. Check the Customizing settings of agent FSWI: It should be set to immediate execution. This is required to create work items immediately once the PCO is created.

For more information, see App Implementation: Process Bank Work Items and Work Item Management.

# 1.7.22 Transition Topic: TRBK2.0-PROD-FSLOCAL (Product Attributes for FSLOCAL)

This transition topic is a collection of items related to product attributes.

## Transition Item: TRBK2.0-PROD-FSLOCAL-1 (Deletion of Product Attributes for Software Component FSLOCAL)

| Relevant source release | Localization for banking services from SAP 9.0 and 8.0 |
|-------------------------|--------------------------------------------------------|
|                         |                                                        |

Due to the removal of all functionality except for installment numbering delivered in the FSLOCAL software component, several product attributes have become obsolete. The product attributes have been deleted and a report is provided to delete the product attributes of *banking services from SAP* 9.0 and 8.0 and to adapt the product attribute hierarchy.

### Change Item: TRBK2.0-PROD-FSLOCAL-1-1 (Adaptation of Account and Master Contract Product Hierarchy and Products)

| Impact classification | Standard processes are used  |
|-----------------------|------------------------------|
| Change classification | Deprecation of functionality |

The program RFSTB\_ATTRIBUTE\_DEL\_GS adapts the product attribute hierarchy.

Eventually products and attribute hierarchies must be adapted in all clients of a system. Use the program to adapt the data directly and to record the changes in transport requests that can be used to adapt other systems.

#### Task: TRBK2.0-PROD-FSLOCAL-1-1-T1

| Execution point for specific task pre- or post-conversion | Execution of post-conversion ASU tasks                  |
|-----------------------------------------------------------|---------------------------------------------------------|
| Corresponding ASU task                                    | Adjust use of product attribute (hierarchy and product) |
| Task classification                                       | Conversion ASU task                                     |

Adjust use of product attribute (hierarchy and product):

Product attributes of *localization for banking services* 9.0 and 8.0 are adjusted to delete existing country-specific attributes. The deletion can be executed both in the current client and in all existing clients. The system then restores the consistency of the attribute hierarchy by adjusting the predecessor and successor product attributes. This ensures that all your existing products in which localization product attributes were active can be further processed after conversion.

For more information, see the documentation for the report RFSTB\_ATTRIBUTE\_DEL\_GS in the system.

• Example 1 (a development system): If you have only one Customizing client in your system, which acts as the source client for all your products, and the products are transported from this client to subsequent clients or systems and the Customizing recording into transport requests is switched off in all other clients in this system, then you could run this report in the ONE Customizing client in a mode to change all clients.

- Example 2 (a test system): If you have several Customizing clients in your system, where the recording of Customizing is switched on and products can be created or changed, then you need to run the report in all these Customizing clients separately.
- **Example 3** (productive system): If the creation or change of products is not allowed in any client in the system, then you can either import a transport request containing all recorded corrections into all clients or run the report once for all clients.

### Change Item: TRBK2.0-PROD-LOCAL-1-2 (Adaptation of Account and Master Contract Product Features)

| Impact classification | Standard processes are used  |
|-----------------------|------------------------------|
| Change classification | Deprecation of functionality |

Eventually product features must be adapted in all clients of every system with transactional data. Use the program RFSTB\_FEATURE\_CLEANUP\_GS to adapt the data directly.

#### Task: TRBK2.0-PROD-1-2-T1

| Execution point for specific task pre- or post-conversion | Execution of post-conversion ASU tasks                              |
|-----------------------------------------------------------|---------------------------------------------------------------------|
| Corresponding ASU task                                    | Delete product features from account contracts and master contracts |
| Task classification                                       | Conversion ASU task                                                 |

In SAP Transactional Banking for SAP S/4HANA 2.0, all product features that were delivered in *localizations* for banking services from SAP 9.0 and 8.0 of account and master contract products, other than *Generate* number of installments, have been deleted (the deleted product features are listed in the documentation for report RFSTB\_FEATURE\_CLEANUP\_GS).

The deleted product features and the use of the product features in account and master contracts must be adapted so that the deleted product features are no longer available in the feature list of contracts. To perform this adaptation, you can execute report RFSTB\_FEATURE\_CLEANUP\_GS. For more information, see the documentation for this report in the system.

# 1.7.23 Transition Topic: TRBK2.0-INSTALLMENT NUMBERING (Migration of Installment Numbering)

This transition topic is a collection of items related to installment numbering.

# Transition Item: TRBK2.0-INSTALLMENT NUMBERING-1 (Migration of Installment Numbering)

| Relevant source release Localization fo | or banking services from SAP 9.0 and 8.0 |
|-----------------------------------------|------------------------------------------|
|-----------------------------------------|------------------------------------------|

The installment numbering function in *localization for banking services from SAP* 9.0 or 8.0 has been renamed receivable numbering in **SAP Transactional Banking for SAP S/4HANA** 2.0. The data for installment

numbering needs to be migrated to receivable numbering. This ensures that you can run installment numbering seamlessly after the conversion.

### Change Item: TRBK2.0- INSTALLMENT NUMBERING-1-1 (Migration of Installment Numbering Data to Transactional Banking)

| Impact classification | Standard processes are used |
|-----------------------|-----------------------------|
| Change classification | Change of architecture      |

The installment number from the field <code>o\_KEY\_FIELD\_CUST</code> (Customer-specific key field) needs to be migrated to the new field Receivable Number for the receivable numbering function to work in SAP Transactional Banking for SAP S/4HANA. Execute all the steps under this task after conversion.

#### Task: TRBK2.0- INSTALLMENT NUMBERING -1-1-T1

| Execution point for specific task pre- or post-conversion | Execution of post-conversion ASU tasks  |
|-----------------------------------------------------------|-----------------------------------------|
| Corresponding ASU task                                    | Installment number migration: Load data |
| Task classification                                       | Data preparation                        |

Execute the report RFSTB\_MIG\_INST\_NUM\_GS\_PRE to load the relevant data into the migration-specific table FSTB\_MIG\_INSTNUM. The contracts relevant for migration are those that were created using the product in which the attribute *Generate Installment Numbering* was active.

#### Task: TRBK2.0- INSTALLMENT NUMBERING -1-1-T2

| Execution point for specific task pre- or post-conversion | Execution of post-conversion ASU tasks                       |
|-----------------------------------------------------------|--------------------------------------------------------------|
| Corresponding ASU task                                    | Create structured payment note type for receivable numbering |
| Task classification                                       | Configuration adaptation                                     |

If a specific receivable number has to be cleared in payment distribution as specified while posting a payment item, perform the following step:

In the Customizing activity *Define Types for Structured Payment Notes*, assign the structured payment note type relevant for receivable numbers to the payment note category as 001 (Receivable Numbering).

#### Task: TRBK2.0- INSTALLMENT NUMBERING -1-1-T3

| Execution point for specific task pre- or post-conversion | Execution of post-conversion ASU tasks |
|-----------------------------------------------------------|----------------------------------------|
| Corresponding ASU task                                    | Migrate data of installment numbering  |
| Task classification                                       | Conversion ASU task                    |

Execute the program RFSTB\_MIG\_INST\_NUM\_GS to migrate the installment numbering data of Localization for banking services from SAP 9.0 or 8.0 to receivable numbering in **SAP Transactional Banking for SAP S/4HANA**.

The report migrates the installment number from the field O\_KEY\_FIELD\_CUST (*Customer-specific key field*) to the new *Receivable Number* field for billing items, capitalization items, and deferrable items.

A payment distribution directive is created for payment distribution items with the status *New* or *In Process* if a payment had been made against a specific installment number by mentioning the installment number in a payment note type.

The report also derives and updates the receivable number for payoff billing items.

#### i Note

For payoff, the field O\_KEY\_FIELD\_CUST (*Customer-specific key field*) with the installment numbering data does not exist in the *localization for banking services from SAP* 8.0 or 9.0. However, in **SAP Transactional Banking for SAP S/4HANA** 2.0, the payoff database table contains the new field for *Receivable Number*.

# 1.7.24 Transition Topic: EXTCB4H-200-OBJ-DEL (General Deleted Objects of Tax Manager Framework)

This transition topic is a collection of items related to the deletion of important development objects.

### Transition Item: EXTCB4H-200-OBJ-DEL-1 (List of Deleted Customizing Nodes)

Relevant source release

Localizations for banking services from SAP 9.0 or 8.0

Localizations for banking services from SAP (FSLOCAL), as part of country-specific SAP content, provided localization-specific content that was used in Customizing for the tax manager framework. Extension for SAP Transactional Banking for SAP S/4HANA (EXTCB4H 200) does not provide any country-specific tax content. If country-specific business logic is to be implemented, you need to create your own country-specific tax content and provide the relevant classes in Customizing.

#### Change Item: EXTCB4H-200-OBJ-DEL-1-1 (Deletion of Customizing Nodes)

| Impact classification | Always                       |
|-----------------------|------------------------------|
| Change classification | Deprecation of functionality |

The following Customizing nodes were deleted:

- Define Contract Group
- Define Business Partner Tax Classification
- Assign Contract Group to Account Product Group
- Assign Business Partner Tax Classifications to Business Partner Tax Groups
- Specify Calculator for Tax on IoA

#### Task: EXTCB4H-200-OBJ-DEL-1-1-T1

| Execution point for specific task pre- or post-conversion | Application-specific transition item-based adaptation activities |
|-----------------------------------------------------------|------------------------------------------------------------------|
| Corresponding ASU task                                    | Deletion of existing Customizing classes                         |

You need to do the following:

Adapt your customer-specific process implementation. You need to replace all occurrences in which a deleted Customizing node is used (even in client applications).

## Transition Item: EXTCB4H-200-OBJ-DEL-2 (List of Deleted Customizing Classes)

Relevant source release

Localizations for banking services from SAP 9.0 or 8.0

Localizations for banking services from SAP (FSLOCAL), as part of country-specific SAP content, provided localization-specific classes that were used in Customizing for the tax manager framework. Extension for SAP Transactional Banking for SAP S/4HANA (EXTCB4H 200) does not provide any country-specific tax content. If country-specific business logic is to be implemented, you need to create your own country-specific tax content and provide the relevant classes in Customizing.

## Change Item: EXTCB4H-200-OBJ-DEL-2-1 (Deletion of Country-Specific Tax Calculator Class)

| Impact classification | Always                       |
|-----------------------|------------------------------|
| Change classification | Deprecation of functionality |

The deletion of the Customizing classes includes the following changes:

- Tax calculator classes were deleted
- Localizations for banking services from SAP (FSLOCAL) provided country-specific tax content for each tax type and a specific tax calculator class implemented for each tax type. The settings for a specific tax calculator class were made in Customizing for Financial Services under General Localization Settings
   Tax Manager Define Tax Types Extension for SAP Transactional Banking for SAP S/4HANA (EXTCB4H 200) does not provide any country-specific taxes.

#### Task: EXTCB4H-200-OBJ-DEL-2-1-T1

| Execution point for specific task pre- or post-conversion | Application-specific transition item-based adaptation activities |
|-----------------------------------------------------------|------------------------------------------------------------------|
| Corresponding ASU task                                    | Deletion of existing Customizing classes                         |
| Task classification                                       | Data preparation                                                 |

Extension for SAP Transactional Banking for SAP S/4HANA (EXTCB4H 200) does not provide any country-specific taxes. After the conversion, you need to make settings for the tax types in Customizing for Transactional Banking under Indirect Tax Calculator Define Tax Types .

If you want specific business logic to be used while calculating taxes, you need to specify a custom calculation class by inheriting the interface /FSGLO/IF\_TAX\_CALCULATOR. If this entry is empty, the standard tax calculator class /FSGLO/CL\_TYPE\_TAX\_CALCULATOR is used.

## Change Item: EXTCB4H-200-OBJ-DEL-2-2 (Deletion of Country-Specific Rate Calculator Class)

| Impact classification | Always                       |
|-----------------------|------------------------------|
| Change classification | Deprecation of functionality |

The deletion of the Customizing classes includes the following changes:

- · Rate determiner classes were deleted
- If there is more than one tax rate maintained for a particular tax type, Localizations for banking services from SAP (FSLOCAL), used to provide specific rate determiner classes for each country-specific tax type. Extension for SAP Transactional Banking for SAP S/4HANA (EXTCB4H 200) does not provide any country-specific localization content.

#### Task: EXTCB4H-200-OBJ-DEL-2-2-T1

| Execution point for specific task pre- or post-conversion | Application-specific transition item-based adaptation activities |
|-----------------------------------------------------------|------------------------------------------------------------------|
| Corresponding ASU task                                    | Deletion of existing Customizing classes                         |
| Task classification                                       | Data preparation                                                 |

Extension for SAP Transactional Banking for SAP S/4HANA (EXTCB4H 200) does not provide any country-specific tax content. If you want to maintain multiple entries for a given tax type, country, and region, and want to arrive at the tax rate using specific business logic, you can implement the interface /FSGLO/IF\_TAX\_RATE\_DETERMINER and provide the logic to differentiate tax rates for the same tax type.

The settings for the class need to be made in Customizing for *Transactional Banking* under Indirect *Tax Calculator* Specify *Tax Assignments*.

In extension for SAP Transactional Banking for SAP S/4HANA (EXTCB4H 200), if more than one tax rate is maintained for a given tax type, country, and region, and there is no country-specific rate determiner class configured that decides which rate to pick, the standard framework throws an error.

If no class is maintained, the system uses the standard rate determiner class (/FSGLO/CL\_TAX\_RATE\_DETERMINER) of the indirect tax calculator framework.

## Change Item: EXTCB4H-200-OBJ-DEL-2-3 (Deletion of Country-Specific Limit Determiner Class)

| Impact classification | Always                       |
|-----------------------|------------------------------|
| Change classification | Deprecation of functionality |

The deletion of the Customizing classes includes the following changes:

- The limit determiner classes were deleted.
- The tax limits specify the limits for the tax to be paid based on the following elements:
  - Tax type
  - Country and region
  - Validity period

The settings for tax limits were made in Customizing for *Financial Services* under Sentings Tax Manager Specify Tax Limits.

Localizations for banking services from SAP (FSLOCAL) used to provide country-specific limit determiner classes. Extension for SAP Transactional Banking for SAP S/4HANA (EXTCB4H 200) does not provide any country-specific tax limit determiner classes.

#### Task: EXTCB4H-200-OBJ-DEL-2-3-T1

| Execution point for specific task pre- or post-conversion | Application-specific transition item-based adaptation activities |
|-----------------------------------------------------------|------------------------------------------------------------------|
| Corresponding ASU task                                    | Deletion of existing Customizing classes                         |
| Task classification                                       | Data preparation                                                 |

Extension for SAP Transactional Banking for SAP S/4HANA (EXTCB4H 200) does not provide any country-specific tax limit determiner classes. If specific business logic needs to be applied for a particular tax type, you can inherit the interface /FSGLO/IF\_TAX\_LIMIT\_DETERMINER and create your own limit determiner class. The settings for the class need to be made in Customizing for Transactional Banking under Indirect Tax Calculator Specify Tax Assignments .

The settings for a limit determiner class are optional. If no settings are made, the system uses the standard limit determiner class of the indirect tax calculator framework (/FSGLO/CL\_TAX\_LIMIT\_DETERMINER).

### Change Item: EXTCB4H-200-OBJ-DEL-2-4 (Deletion of Country-Specific Process Integrator Class)

| Impact classification | Always                       |
|-----------------------|------------------------------|
| Change classification | Deprecation of functionality |

The deletion of the Customizing classes includes the following changes:

The process integrator class were deleted.
 In the tax manager framework, this is the main class, responsible for preparing, calculating, and posting taxes. This class is specified in the field PI Class Name in Customizing for Financial Services under
 General Localization Settings Tax Manager Determine Process Integrator Implementation Spot

Localizations for banking services from SAP (FSLOCAL), depending on the country content activated, provided specific classes for the process integrator. Extension for SAP Transactional Banking for SAP S/4HANA (EXTCB4H 200) does not provide country-specific process integrator classes.

#### Task: EXTCB4H-200-OBJ-DEL-2-4-T1

| Execution point for specific task pre- or post-conversion | Application-specific transition item-based adaptation activities |
|-----------------------------------------------------------|------------------------------------------------------------------|
| Corresponding ASU task                                    | Deletion of existing Customizing classes                         |
| Task classification                                       | Data preparation                                                 |

Extension for SAP Transactional Banking for SAP S/4HANA (EXTCB4H 200) does not provide any country-specific process integrator classes. If you want to add any further business logic to the process integrator class, you need to implement the interface /FSGLO/IF\_TAX\_PROC\_INTEGRATOR and make settings in Customizing for Transactional Banking under Indirect Tax Calculator Determine Process Integrator Implementation Spot .

The settings for a process integrator class are optional. If no settings are made, the system uses the standard process integrator class of the framework ((/FSGLO/CL\_TAX\_PROC\_INTEGRATOR).

## Change Item: EXTCB4H-200-OBJ-DEL-2-5 (Deletion of Country-Specific Reference Data Control Classes)

| Impact classification | Always                       |
|-----------------------|------------------------------|
| Change classification | Deprecation of functionality |

The deletion of the Customizing classes includes the following changes:

• The reference data control class were deleted.

Localizations for banking services from SAP (FSLOCAL) used to provide country-specific content including a specific class to store the reference data (account, product information). This setting was made in the field Reference Data Control in Customizing for Financial Services under General Localization Settings Tax Manager Specify Tax Assignments. Extension for SAP Transactional Banking for SAP S/4HANA (EXTCB4H 200) does not provide any country-specific content for this class.

#### Task: EXTCB4H-200-OBJ-DEL-2-5-T1

| Execution point for specific task pre- or post-conversion | Application-specific transition item-based adaptation activities |
|-----------------------------------------------------------|------------------------------------------------------------------|
| Corresponding ASU task                                    | Deletion of existing Customizing classes                         |
| Task classification                                       | Data preparation                                                 |

In extension for SAP Transactional Banking for SAP S/4HANA (EXTCB4H 200), if you want to store custom reference data for further processing, you can inherit the interface /FSGLO/IF\_TAX\_REF\_DATA\_CONTROL and implement custom logic.

#### Transition Item: EXTCB4H-200-OBJ-DEL-3 (Deleted BTEs)

In *localizations for banking services from SAP* (FSLOCAL), the preparation, calculation and posting of taxes were performed for several business processes, such as payment item, settlement, cash flow, and billing through specific spots such as BTE and BAdl implementations. In *extension for SAP Transactional Banking for SAP S/4HANA* (EXTCB4H 200) for business process settlement, cash flow, and payment item, some of the BTE implementations have been deleted and moved to multi-use BAdls.

#### Change Item: EXTCB4H-200-OBJ-DEL-3-1 (Deletion of BTEs)

| Impact classification | Always                       |
|-----------------------|------------------------------|
| Change classification | Deprecation of functionality |

In extension for SAP Transactional Banking for SAP S/4HANA (EXTCB4H 200), the following BTEs have been deleted and their functionality transferred to multi-use BAdIs:

- BTE 4010 was replaced by multi-use BAdl BCA\_ACBAL\_POSTING\_CUST\_POSTING.
- BTE 3055 was replaced by multi use BAdl BN\_BCA\_CR\_ITEM\_POS.
- BTE 3090 was replaced by multi-use BAdl BN\_BCA\_FILL\_REF\_FIELDS.

#### Task: EXTCB4H-200-OBJ-DEL-3-1-T1

| Execution point for specific task pre- or post-conversion | Application-specific transition item-based adaptation activities |
|-----------------------------------------------------------|------------------------------------------------------------------|
| Corresponding ASU task                                    | Deletion of BTEs used in tax manager framework                   |
| Task classification                                       | Data preparation                                                 |

# Transition Item: EXTCB4H-200-OBJ-DEL-4 (No Support for Taxes in Analytical Banking)

Relevant source release Localizations for banking services from SAP 9.0 or 8.0

#### Change Item: EXTCB4H-200-OBJ-DEL-4-1 (No Support for Taxes in Analytical Banking)

| Impact classification | Always                       |
|-----------------------|------------------------------|
| Change classification | Deprecation of functionality |

In *localizations for banking services from SAP* (FSLOCAL), it was possible to calculate cash flow with taxes in the Bank Analyzer system. In *extension for SAP Transactional Banking for SAP S/4HANA* (EXTCB4H 200), there is no more support from an analytical side for the generation of cash flow with taxes. The cash flow needs to be imported from Transactional Banking.

# 1.7.25 Transition Topic: EXTCB4H-200-OBJ-CHG (General Changed Objects of Tax Manager Framework)

This transition topic is a collection of items related to the change of important development objects.

# Transition Item: EXTCB4H-200-OBJ-CHG-1 (Change of Single Use BAdIs to Multi-Use)

Relevant source release

Localizations for banking services from SAP 9.0 or 8.0

In *localizations for banking services from SAP* (FSLOCAL), some of the BAdls were single-use BAdls. In extension for SAP Transactional Banking for SAP S/4HANA (EXTCB4H 200), they have been replaced with multi-use BAdls.

#### Change Item: EXTCB4H-200-OBJ-CHG-1 (Change of Single Use BAdIs to Multi-Use)

| Impact classification | Always    |
|-----------------------|-----------|
| Change classification | No change |

In extension for SAP Transactional Banking for SAP S/4HANA (EXTCB4H 200), the following single-use BAdIs were replaced with multi-use BAdIs:

- AFTER\_ROUNDING\_RESULTS was replaced with AFTER\_ROUNDING\_RESULTS2.
- AFTER\_WAIVER was replaced with AFTER\_WAIVER2.

# Transition Item: EXTCB4H-200-OBJ-CHG-2 (Change of Account Level Exemption)

Relevant source release

Localizations for banking services from SAP 9.0 or 8.0

#### i Note

This transition item is only valid if you are using localization content for Argentina in *localizations for banking services from SAP* (FSLOCAL).

Localizations for banking services from SAP (FSLOCAL), as part of country-specific SAP content, provided localization-specific content for account level exemption, used in Customizing for the tax manager framework.

In extension for SAP Transactional Banking for SAP S/4HANA (EXTCB4H 200), settings for account level exemption condition types need to be made in Customizing for Transactional Banking.

#### Change Item: EXTCB4H-200-OBJ-CHG-2-1 (Change of Account Level Exemption)

| Impact classification | Always    |
|-----------------------|-----------|
| Change classification | No change |

The change of the Customizing node includes the following:

In *localizations for banking services from SAP* (FSLOCAL), if using country-specific localization content for Argentina, settings for the condition type for account level exemption were made in localization parameters and this condition type was used for account level exemption. These settings were made in Customizing for *Financial Services* under *General Localization Settings Configure Localization Parameters* with the following parameters:

| Parameter Name     | Parameter Value   |
|--------------------|-------------------|
| Localization       | Argentina         |
| Parameter Group    | TAX_MANAGER       |
| Parameter Subgroup | ACCOUNT_EXEMPTION |
| Parameter Name     | CONDITION_TYPE    |

#### i Note

Note the condition type used for account level exemption as this needs to be provided in Customizing as a post-conversion step.

In extension for SAP Transactional Banking for SAP S/4HANA (EXTCB4H 200), settings for the condition type for account level exemption are made per account category. If this condition type is enabled on the contract, the indirect tax calculator will apply account level exemption to reduce the tax amount.

#### Task: EXTCB4H-200-OBJ-CHG-2-1-T1

Relevant source release

| Execution point for specific task pre- or post-conversion | Execution of post-conversion ASU tasks |
|-----------------------------------------------------------|----------------------------------------|
| Corresponding ASU task                                    | None                                   |
| Task classification                                       | Configuration adaption                 |

In extension for SAP Transactional Banking for SAP S/4HANA (EXTCB4H 200), the existing parameters from Customizing for localization are not available. After the conversion, you need to make settings for the condition type for account level exemption per account category in Customizing for Transactional Banking under

| Indirect Tax Calculator | Specify Condition Types for Exemptions on Account Level |

# Transition Item: EXTCB4H-200-OBJ-CHG-3 (Change of Assign Transaction Types and Condition Types to Tax Item Types)

In *localizations for banking services from SAP* (FSLOCAL), settings for the condition type or transaction type for tax calculations as well as tax posting are made in the tax manager framework as a single Customizing node.

Localizations for banking services from SAP 9.0 or 8.0

In extension for SAP Transactional Banking for SAP S/4HANA (EXTCB4H 200), this existing Customizing entry has been split into two nodes by creating a new Customizing node for the mapping of taxes to a condition type or transaction type.

## Change Item: EXTCB4H-200-OBJ-CHG-3-1 (Change of Assign Transaction Types and Condition Types to Tax Item Types)

| Impact classification | Always    |
|-----------------------|-----------|
| Change classification | No change |

The change of the Customizing node includes the following changes:

In *localizations for banking services from SAP* (FSLOCAL), the settings for the condition type or transaction type for tax calculations as well as tax posting were made in Customizing for *Financial Services* under *General Localization Settings Tax Manager Assign Transaction Types and Condition Types to Tax Item Types*.

In extension for SAP Transactional Banking for SAP S/4HANA (EXTCB4H 200), a new Customizing node is available for the mapping of taxes to a condition type or transaction type.

#### Task: EXTCB4H-200-OBJ-CHG-3-1-T1

| Execution point for specific task pre- or post-conversion | Execution of post-conversion ASU tasks |
|-----------------------------------------------------------|----------------------------------------|
| Corresponding ASU task                                    | RFSE_MIG_REV_MAP_GS                    |
| Task classification                                       | Configuration adaption                 |

In extension for SAP Transactional Banking for SAP S/4HANA (EXTCB4H 200), after the conversion, you need to execute the migration report RFSE\_MIG\_REV\_MAP\_GS to create entries for the mapping of tax item type to a condition type or transaction type in Customizing for Transactional Banking under Indirect Tax Calculator Assign Tax Item Types to Transaction Types and Condition Types 2.

# 1.7.26 Transition Topic: EXTCB4H-200-FICAx (Offline FICAx – Impact on Tax Manager Framework)

This transition topic is a collection of items related to the billing item and payment distribution process to support the simplified view of open item management for the accounts that are related to the tax manager framework. For more information, see Transition Topic: TRBK2.0-FICAX (Offline FICAx - No Direct Interaction of Banking Services with FICAx) [page 145].

#### Transition Item: EXTCB4H-200-FICAX-1 (Impact on Billing Process for Taxes)

| Relevant source release | Localizations for banking services from SAP 9.0 or 8.0 |
|-------------------------|--------------------------------------------------------|

In extension for SAP Transactional Banking for SAP S/4HANA (EXTCB4H 200), after the conversion you need to make Customizing settings for the relevant receivable type for the open item migration of taxes.

#### Change Item: EXTCB4H-200-FICAX-1-1 (Configuration of Billing Items for Taxes)

| Impact classification | Always                 |
|-----------------------|------------------------|
| Change classification | Change of architecture |

You have to make the following settings in Customizing for Transactional Banking:

- | Financial Conditions > Settlement and Billing > Account Billing > Define Receivable Types | In this Customizing activity, you define the receivable types to classify the billing of taxes.
- Financial Conditions Settlement and Billing Account Billing Assign Key Fields to Receivable Types In this Customizing activity, you assign the relevant characteristics of billing items provided as key fields by the BAdl BCA\_BL\_RECV\_FILL\_ITEM\_KEY to the receivable types you have defined for taxes.

For more information, see tasks *TRBK2.0-FICAX-1-1-T9* and *TRBK2.0-FICAX-1-1-T10* of the transition item *TRBK2.0-FICAX-1*.

# Transition Item: EXTCB4H-200-FICAX-2 (Impact on Payment Distribution Process for Taxes)

Relevant source release

Localizations for banking services from SAP 9.0 or 8.0

In extension for SAP Transactional Banking for SAP S/4HANA (EXTCB4H 200), after the conversion and before you start the loans processes after the migration of open item information you need to make Customizing settings for payment distribution.

## Change Item: EXTCB4H-200-FICAX-2-1 (Configuration of Payment Distribution Processes for Taxes)

| Impact classification | Always                 |
|-----------------------|------------------------|
| Change classification | Change of architecture |

You have to make the following settings in Customizing for *Transactional Banking*:

- Contract Account Management Loan Payment Distribution Define Payment Distribution Types In this Customizing activity, you define the payment distribution type for taxes.
- Contract Account Management Loan Payment Distribution Assign Receivable Types to Payment Distribution Types
  - In this Customizing activity, you assign the combination of receivable type for taxes and payment distribution type for taxes to the usage category.
- Contract Account Management Loan Payment Distribution Assign Trans. Types and Reserv.
   Types to Paymt Distr. Types
   In this Customizing activity, you assign a reservation type and several transaction types to payment distribution types.

For more information, see tasks TRBK2.0-FICAX-1-1-T18 of the transition item TRBK2.0-FICAX-1.

### 2 SAP S/4HANA Foundation

SAP S/4HANA foundation is the next-generation Business Suite foundation platform and is fully built on the most advanced in-memory platform existing today: SAP HANA. SAP S/4HANA foundation comprises the ABAP platform plus a re-use layer built out of the components S4FND and MDG\_FND. With SAP S/4HANA foundation, SAP helps businesses to run simple in the digital economy, including such topics and principles as the Internet of things, Big Data, business networks, and mobile-first. The software component uses modern design principles with the SAP Fiori user experience (UX) as well as a new role-based user experience concept.

#### i Note

SAP S/4HANA foundation is not allowed to be used standalone but only as a foundation in combination with an ABAP add-on as depicted on the corresponding allow list.

# 2.1 Documentation, Tools, and SAP Notes for the Conversion

#### **Required Documents, Tools, and SAP Notes**

You require the following conversion assets to prepare and run a conversion project.

| Document                                                                         | Available at                                                                                                    | Comment                                                                                                    |
|----------------------------------------------------------------------------------|----------------------------------------------------------------------------------------------------|----------------------------------------------------------------------------------------------------|
| System Conversion to SAP S/4HANA using SUM 2.0 SP < latest version > (incl. DMO) | Software Logistics Toolset (SL Toolset System Maintenance System Conversion to SAp S/4HANA using SUM 2.0 < latest SP>                                      | Describes how to prepare the system for running the Software Update Manager, how to use it, and what general follow-up steps are required.                                                |
| Maintenance Planner User Guide                                                   | http://help.sap.com/maintenanceplanner                                                                                                    | Describes how to use the Maintenance<br>Planner for calculating and download-<br>ing the required stack.xml file and soft-<br>ware packages.                                              |
| SAP S/4HANA foundation: Release Information Note                                 | https://support.sap.com  To find the release information note for your target product version, search for SAP S/4HANA FOUNDATION Release Information Note. | The Release Information Note for a specific product version of SAP S/4HANA foundation provides valuable information, e.g. about supported ABAP Add-Ons and about supported start releases |

#### Additional Information and SAP Notes

The following table lists important additional documents and SAP Notes.

| Document                                                 | Available at       | Comment |
|----------------------------------------------------------|--------------------|---------|
| SAP S/4HANA foundation: Always-Off<br>Business Functions | SAP Note 2240359   |         |
| SAP S/4HANA foundation: Always-On Business Functions     | SAP Note 2240360 🏂 | -       |
| Uninstalling ABAP Add-Ons                                | SAP Note 2011192   | -       |

#### 2.2 Overview of the Conversion Process

#### **Preparation Phase**

SAP provides a process for the conversion to SAP S/4HANA foundation. Before starting the realization phase of the conversion process, you have to do the following preparatory activities:

#### 1. Planning

You need to gain an idea of the project steps and necessary preparations. Use the Roadmap Viewer to familiarize yourself with the project steps required for the transition to SAP S/4HANA foundation. For more information, see https://roadmapviewer-supportportal.dispatcher.hana.ondemand.com/.

#### 2. System requirements

You need to be aware of system requirements, start releases, conversion paths, and data volume. See the following sections for more information:

- System Requirements [page 192]
- Supported Start Releases [page 193]

#### 3. Maintenance Planner

You need to run the Maintenance Planner tool as a first step in the conversion process. It checks your components, add-ons, and business functions to ensure compatibility with SAP S/4HANA foundation and also creates the stack file used for the actual conversion process (done by the Software Update Manager tool). For more information, see Maintenance Planner [page 193].

#### i Note

This step is mandatory, because the Software Update Manager requires the stack file for the conversion process.

The Maintenance Planner has replaced the Maintenance Optimizer, which is not supported by SAP S/4HANA foundation.

4. Cross-application preparation activities

In addition to the general preparation steps described above, you also need to do some cross-application preparations. For more information, see Cross-Application Preparations [page 194].

#### **Realize Phase**

After you have executed the steps in the preparation phase, you can continue with the activities of the realize phase using the Software Update Manager (SUM). The Software Update Manager does the database migration (if required), the actual software update, and the data conversion. For more information, see Realizing the Conversion [page 195].

### 2.2.1 Preparing the Conversion

For the conversion to SAP S/4HANA foundation you have to prepare an overall project plan and schedule the tasks. The preparation activities described in this section give you an idea of what is involved.

#### i Note

In addition, review the planning section of the Software Update Manager guide System Conversion to SAP S/4HANA using SUM 2.0 <latest version> at https://support.sap.com/sltoolset Software Logistics Toolset (SL Toolset) System Maintenance ...

### 2.2.1.1 System Requirements

#### Unicode

As a prerequisite for the conversion, your system needs to be a Unicode system. If your system is still non-Unicode, you can follow a two-step conversion approach: First, perform a combined upgrade and Unicode conversion with one of the supported start releases as target, then perform the conversion to SAP S/4HANA foundation.

For additional information, see Unicode Conversion Overview (on SAP SCN).

#### **Application Server ABAP Only**

Your system has to be an AS ABAP only system. Dual stack systems (AS ABAP and AS Java combined in one system) are not supported for the conversion. If your system is a dual-stack system, you have to split it before doing the conversion.

For additional information on how to perform a dual-stack split, see:

- SAP Note 1655335 /
- Guide at https://support.sap.com/sltoolset
   System Provisioning System Provisioning Scenarios
   Split a System using Software Provisioning Manager 1.0 Dual Stack Split Guides
- Dual Stack Split

### 2.2.1.2 Supported Start Releases

A one-step conversion from a minimum released level is supported in SAP S/4HANA foundation.

SAP S/4HANA foundation is not allowed to be used standalone but only as a foundation in combination with an ABAP add-on.

Therefore, the supported start releases for a conversion of SAP S/4HANA foundation also depend on the source and target stack of the installed add-on. For more information , see the add-on specific conversion information in which the SAP S/4HANA Foundation chapter is included.

Check the release information note for the target product version of SAP S/4HANA foundation for the supported start releases with regard to the foundation and the required feature package stack equivalencies. For more information, see Documentation, Tools, and SAP Notes for the Conversion [page 190].

#### 2.2.1.3 Maintenance Planner

#### **Overview**

The Maintenance Planner generates the download files (add-ons, packages, DBDs, and the stack configuration file) that the Software Update Manager (SUM) uses to do a conversion or an upgrade. In particular, the Maintenance Planner checks if the following items are supported:

- Add-ons to your system
- Active business functions in your system

The Maintenance Planner checks whether there is a valid path for any of the items listed above (for example, an add-on is not released for the conversion or the upgrade yet). After the check, the Maintenance Planner creates the stack configuration file (stack.xml).

#### i Note

In order to generate the stack.xml, you need to have valid licenses of the target SAP products. You can do the above checks without a license, but you cannot create a stack.xml with the Maintenance Planner without a license.

For more information, see the Maintenance Planner User Guide at http://help.sap.com/maintenanceplanner. For specific preparatory steps, see also Cross-Application Preparations [page 194].

#### **Business Functions**

Business functions can have the following status: always on, customer switchable, and always off. This results in the following behavior during the process:

- If a business function was switched on in the start release system but defined as always off in the target release, then a system conversion or upgrade is not possible with this release.
- If a business function was switched off in the start release system but defined as always on in the target release, then the business function will be activated during the process.
- If a business function is defined as customer switchable in the target release, it will keep the state defined in the source release during the upgrade.

For more information about always off and always on business functions in SAP S/4HANA foundation, see SAP Notes 2240359 and 2240360 a.

#### Add-Ons

Add-ons are either merged into SAP S/4HANA foundation or deleted during the process if no successor is available. Some add-ons may be included without being fully functional.

For a list of supported add-ons in the target stack, see the respective Release Information Note for the product version of SAP S/4HANA foundation in the target stack.

For information about uninstalling add-ons, see SAP Note 2011192.

### 2.2.1.4 Cross-Application Preparations

Before starting the process, you need to do the preparatory activities described in the next sections.

#### **Prepare the Use of the Maintenance Planner**

#### Context

Besides the general preparation described in the Maintenance Planner User Guide, you have to make the following specific preparatory steps:

#### **Procedure**

1. Setup the Maintenance Planner as described in the Maintenance Planner User Guide available at http://help.sap.com/maintenanceplanner.

2. Check the SPAM/SAINT version in your source release system.

#### i Note

SPAM/SAINT patch 66 (or higher) is required.

- 3. Apply SAP Note 2186164 to your SAP Solution Manager system.
- 4. Create an RFC connection between your source release system and SAP Solution Manager:
  - 1. In SAP Solution Manager, choose SOLMAN\_WORKCENTER Solution Manager Administration Landscape (Technical Systems).
  - 2. Click RFC connections Start New Window 1.
  - 3. Select client 000 and choose Advanced Mode.
  - 4. Under Export Options, fill in the field Create SM\_<SID>CLNT<CLNT>\_READ.
  - 5. Under Communication RFCs, select Create SM\_<SID>CLNT<CLNT>\_READ.
  - 6. Select Create New User.
  - 7. Enter a password.
  - 8. Enter a user and password under *Managed System Setup Administrator*, and choose *Test Login* in the group *Administration Users* to check that it works.

#### Remove Client 066

#### Context

Client 066 is the Early Watch client which was set up during the installation of your system. This client is not used in SAP S/4HANA foundation. To prevent issues, for example, with job scheduling, you have to remove it before starting the process.

#### **Procedure**

To remove client 066, proceed as described in SAP Note 1749142.

### 2.2.2 Realizing the Conversion

After the preparation phase, you start with the realization of the conversion to SAP S/4HANA foundation using the Software Update Manager (SUM) tool.

Software Update Manager (SUM) is the technical tool used for the system conversion to SAP S/4HANA foundation.

#### i Note

You have to run the Maintenance Planner before the SUM, because the SUM requires the stack.xml generated by the Maintenance Planner as an input. For more information, see Maintenance Planner [page 193].

Within the SUM process the following steps are done in a one-step procedure (for dedicated start releases):

- Database migration (optional)
   If your source system is not yet running on the SAP HANA database, use the database migration option (DMO) of the Software Update Manager to migrate your database to SAP HANA during the conversion.
- 2. Installation of the SAP S/4HANA foundation software
- 3. Conversion of your data into the new data structure used by SAP S/4HANA foundation (this is the automated part of the data migration).

For all information about using the SUM, see the System Conversion Guide available at http://help.sap.com/sltoolset Software Logistics Toolset System Maintenance System Maintenance Scenarios System Conversion to SAP S/4HANA using SUM 2.0 < latest SP> \begin{align\*}
\text{...}

### **Important Disclaimers and Legal Information**

#### **Hyperlinks**

Some links are classified by an icon and/or a mouseover text. These links provide additional information. About the icons:

- Links with the icon r: You are entering a Web site that is not hosted by SAP. By using such links, you agree (unless expressly stated otherwise in your agreements with SAP) to this:
  - The content of the linked-to site is not SAP documentation. You may not infer any product claims against SAP based on this information.
  - SAP does not agree or disagree with the content on the linked-to site, nor does SAP warrant the availability and correctness. SAP shall not be liable for any
    damages caused by the use of such content unless damages have been caused by SAP's gross negligence or willful misconduct.
- Links with the icon (2): You are leaving the documentation for that particular SAP product or service and are entering an SAP-hosted Web site. By using such links, you agree that (unless expressly stated otherwise in your agreements with SAP) you may not infer any product claims against SAP based on this information.

#### Videos Hosted on External Platforms

Some videos may point to third-party video hosting platforms. SAP cannot guarantee the future availability of videos stored on these platforms. Furthermore, any advertisements or other content hosted on these platforms (for example, suggested videos or by navigating to other videos hosted on the same site), are not within the control or responsibility of SAP.

#### **Beta and Other Experimental Features**

Experimental features are not part of the officially delivered scope that SAP guarantees for future releases. This means that experimental features may be changed by SAP at any time for any reason without notice. Experimental features are not for productive use. You may not demonstrate, test, examine, evaluate or otherwise use the experimental features in a live operating environment or with data that has not been sufficiently backed up.

The purpose of experimental features is to get feedback early on, allowing customers and partners to influence the future product accordingly. By providing your feedback (e.g. in the SAP Community), you accept that intellectual property rights of the contributions or derivative works shall remain the exclusive property of SAP.

#### **Example Code**

Any software coding and/or code snippets are examples. They are not for productive use. The example code is only intended to better explain and visualize the syntax and phrasing rules. SAP does not warrant the correctness and completeness of the example code. SAP shall not be liable for errors or damages caused by the use of example code unless damages have been caused by SAP's gross negligence or willful misconduct.

#### **Bias-Free Language**

SAP supports a culture of diversity and inclusion. Whenever possible, we use unbiased language in our documentation to refer to people of all cultures, ethnicities, genders, and abilities.

#### www.sap.com/contactsap

© 2023 SAP SE or an SAP affiliate company. All rights reserved.

No part of this publication may be reproduced or transmitted in any form or for any purpose without the express permission of SAP SE or an SAP affiliate company. The information contained herein may be changed without prior notice.

Some software products marketed by SAP SE and its distributors contain proprietary software components of other software vendors. National product specifications may vary.

These materials are provided by SAP SE or an SAP affiliate company for informational purposes only, without representation or warranty of any kind, and SAP or its affiliated companies shall not be liable for errors or omissions with respect to the materials. The only warranties for SAP or SAP affiliate company products and services are those that are set forth in the express warranty statements accompanying such products and services, if any. Nothing herein should be construed as constituting an additional warranty.

SAP and other SAP products and services mentioned herein as well as their respective logos are trademarks or registered trademarks of SAP SE (or an SAP affiliate company) in Germany and other countries. All other product and service names mentioned are the trademarks of their respective companies.

Please see https://www.sap.com/about/legal/trademark.html for additional trademark information and notices.

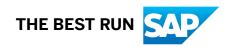